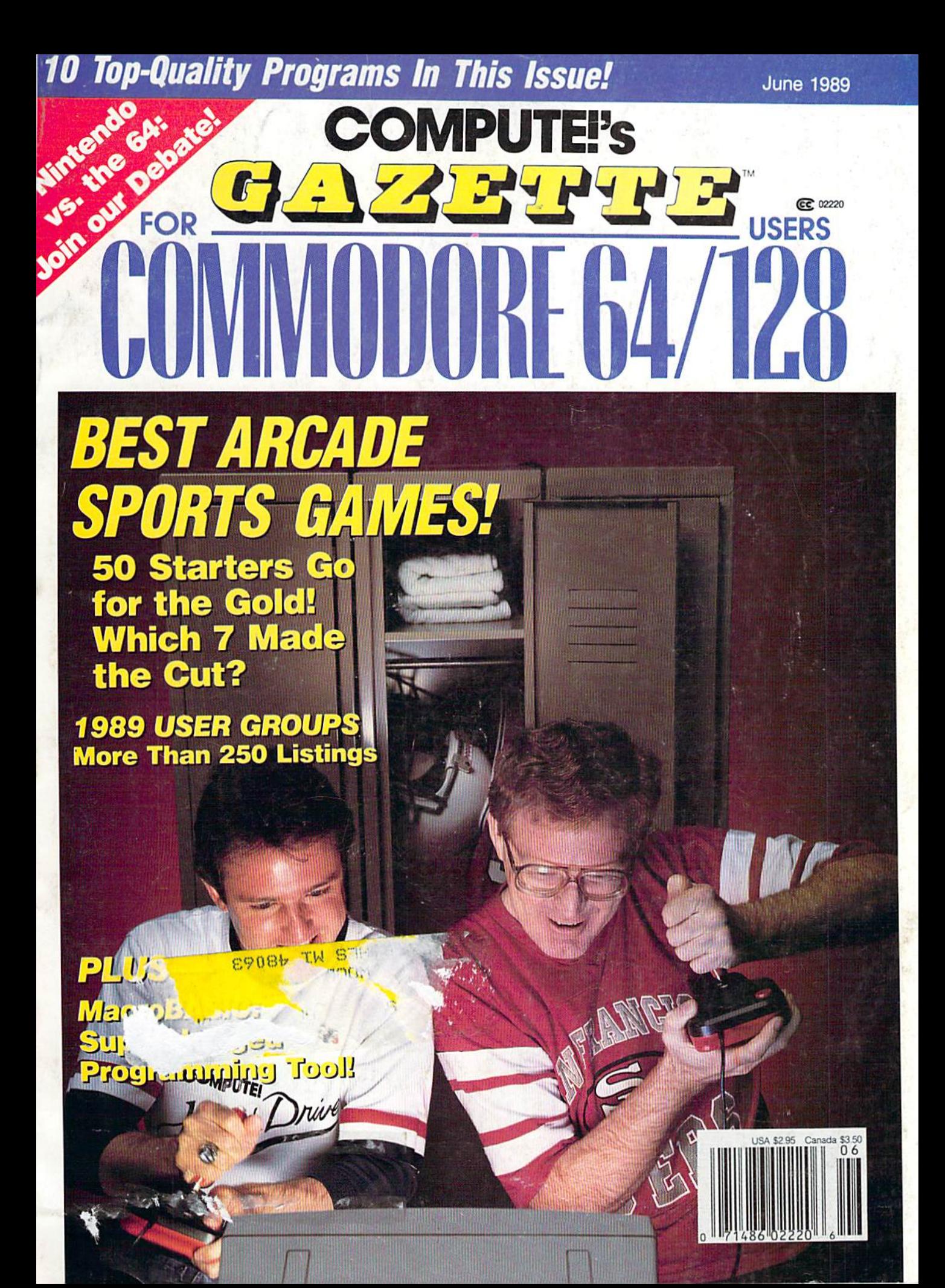

Join Theahn<br>Society From the people who brough you Test Drive" The Ferrari F40: The Porsche 959. Autobahn.<br>The Ferrari F40: The Porsche Geman Autobahn.<br>You could live a lifetime and never see one-let alone The Ferrari F40 and the Porsche 959–rocketing down<br>the Ferrari F40 and the Porsche 959–rocketing down<br>the Ferrari F40 and the are as eye catching and dangerous wheel of the world's fastest production cars as the cars bring the dock thought the Head to head in the first prior and the set of the car of the prior of the discover and the set of the coincide and the set of the prior of the discover and the set of the prior of th 公園路 The all roads - where loose prayel, oil slicks - intent on<br>The all roads - where loose prayel, oil slicks - intent on<br>The all roads - where and head-on training and scenary disks available.<br>The slice of street of the compa Real roads - where hose gravel, oil slicks, speed shooter, visit your favorite retailer or call<br>speed shooter, visit your favorite retailer or call<br>epo-245-7144. OLNDE The best in entertainments of Blvd., San Jose, CA 95128.

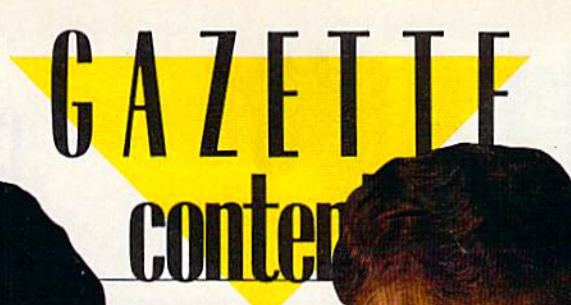

**June 1989** Vol. 7, No. 6

# **Features**

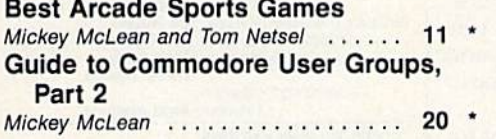

# **Reviews**

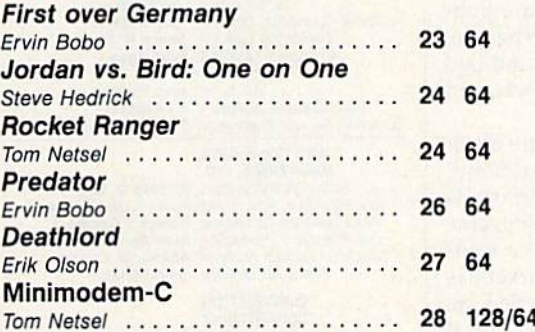

# **Games**

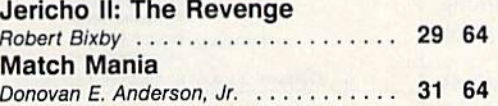

# **Programming**

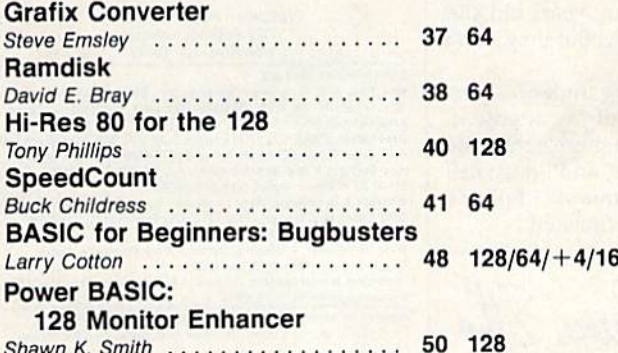

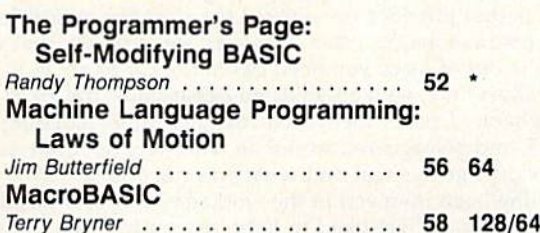

# **Departments**

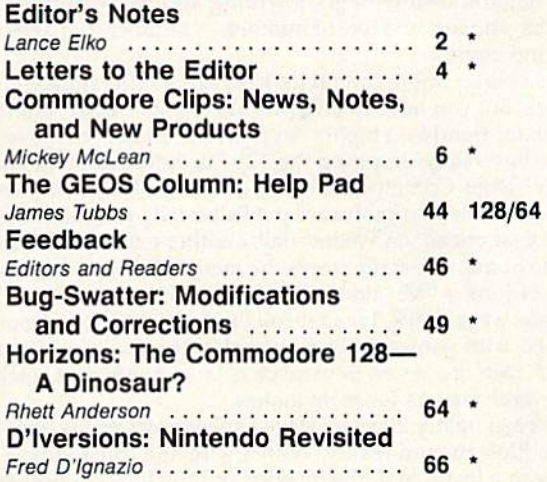

# **Program Listings**

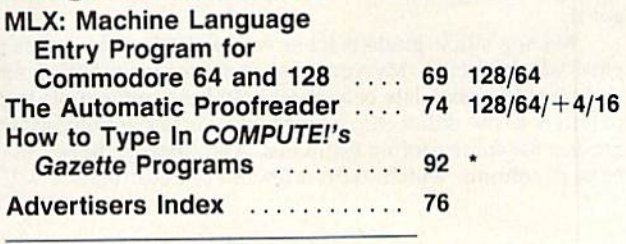

64 - Commodore 64, +4 - Plus/4, 16 - Commodore 16,<br>128 - Commodore 128, \*- General

Cover photo by Mark Wagoner ©1989

COMPUTEI's Gazette (ISSN 0737-3716) is published monthly by COMPUTEI Publications, Inc., ABC Consumer Magazines, Inc., Chilton Company, one of the ABC Publishing Companies, a part of Capital Cities/ABC, Inc. 825 Seventh Av Second-class postage paid at New York, NY and additional mailing offices.

# **FOITOR'S COMPUTER**

'11 always remember my college days as special time of learning and freedom. They are an increasingly distant memory, but I'm still sometimes pleasantly carried back in time by a song, a book title, or a film clip from the 1968-1972 era. As it usually goes with nostalgic relapses, one memory triggers another. One re cent association led to my recall of a question asked by students away from home for the first time, immersed in their first philosophy course: What is truth?

The trouble with totally absorbing yourself in this great riddle, I found out quickly, is that life goes on without the slightest regard for the sincerity of your deepest meditations. You soon discover, for example, that your stomach is growl ing, you're out of food, you need gas in the car to get to the grocery store, and so on. In short time, with an adjusted perspective, the great question becomes trite and laughable. I remember jaded college seniors laughing at and mocking poor, confused, and beleaguered freshmen who were not quite sure, for the first time in their lives, what was real and what was not.

Having been involved in the workaday world of business and publishing for many years now, I feel like I'm light-years away from these postadolescent concerns. In a business, particularly this one, there's no confusion about abstractions. You deal on concrete terms with writers and editors, programmers, software publishers, financial people, advertising people, circulation people, production people, and so on. You deal with good writing and bad writing, good programs and bad programs, and lots and lots of numbers—numbers of pages, readers, renewals, and newsstand copies.

But a closer, more careful look reveals a different scenario. Numbers are absolute, sure. But you have to interpret and weigh them, determine what's significant, and look for trends—a highly subjective exercise. You have to deal with rumors. Is Commodore really dropping the 128? Is there really an Amiga-based videogame machine? Does Commodore really not know how many computers they've sold? On Tuesday, a leading software publisher tells you that the 64 software market has bright year ahead; on Wednesday, another one says that the market has dried up. Closer to home, one staffer touts the merits of a new program, while another calls it a piece of junk—"Mr. Editor, it's your call."

A few weeks back, I read through a batch of letters from readers who were disillusioned with games. "Please just skip the games—give us more programming utilities," said one letter. Several days later, a different batch of mail brought pleas from several readers for more games.

It's been nearly 20 years since I spent any serious time musing over questions of truth, illusion, and reality. With a wife and three kids, a demanding job, and a house with a leaky roof, the illusory and the hypothetical are as accessible as a remote planet in a distant solar system. Lately, though, there's that rare and odd moment when, in the twilight of sleep, the ghosts of questions many years old slip through the day's details. They nip and gently press for a little time. But they don't get it.

My son's first-grade teacher wants him to practice his printing under his par ents' watchful eyes. My youngest daughter isn't getting enough of my attention, and I need to call a late columnist first thing in the morning. Then there's that pile of letters to the editor that needs to turn into a column in two days, and I must call around for some roofing estimates. And, finally, there's that last-minute "Editor's Notes" column, which, with a few more keystrokes, I will have finished.

Jance Ello

Lance Elko Senior Editor

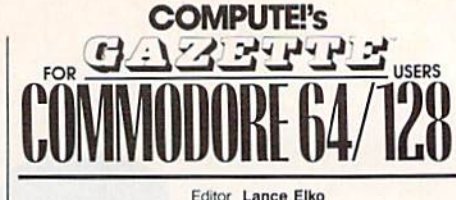

Assistant Art Director Features Editor **Assistant Editors** 

Assistant Features Editor Technical Editor Assistant Technical Editor Assistant Editor Submissions & Disk Products Editorial Assistant Copy Editors

> Programming Assistant Contributing Editors

Lance Elko Robin L. Strelow Kelih Forrell **Rhett Anderson** Randy Thompson **Tom Netsel** Patrick Parrish Dale McBane

David Hensley Mickey McLean Karen Slepak Tammie Taylor Karen Uhlendorf Troy Tuckor Jim Butterfiold (Toronto, Canada) Fred D'Ignazio (E. Lansing. Ml) David English

#### ART DEPARTMENT

Junior Designer Mechanical Art Supervisor Mechanical Artist

PRODUCTION DEPARTMENT Production Director Mark E. Hillyer<br>Production Manager De Potter Assistant Production Manager **Production Assistant Kim Potts** 

Typesetting Terry Cash **Carole Dunton** 

Meg MeAm Robin Case **Scotty Billings** 

Advertising Production Assistant Anita Armfield

#### COMPUTE! PUBLICATIONS

Group Vice President. Publisher/Editorial Director Managing Editor<br>Senior Editor Editorial Operations Director Senior Art Director Executive Assistant Assistant<br>Administrative Assistant Customer Service Supervisor

William Tynan Kathleen Martinek Lance Elko Tony Roberts<br>Janice R. Fary Sybil Agee Julia Fleming

Iris Brooks **Cathy McAllister** 

ABC CONSUMER MAGAZINES, INC.

Senior Vice President Richard D. Bay<br>President, Advertising Peter T. Johnsmeyer<br>President, Circulation Robert I. Gursha Vice President, Advertising Vice President, Circulation Robert I. Gursha<br>Vice President, Production Illene Berson-Weiner<br>Director, Financial Analysis Andrew D. Landis Vice President. Production Director, Financial Analysis Andrew D. L.<br>Senior Art Director John Ciofalo Senior Art Director

#### CIRCULATION

DEPARTMENT<br>Subscriptions Ora Blackmon-DeBrown Harold Buckley Maureen Buckley Beth Henly Thomas D. Slater **Raymond Ward** Newsstand Mitch Frank Jana Friedman Customer Service S. Adekemi-Adaralegbe

ABC Consumer Magazines, Inc. 233

CHILTON Company, One of the ABC Publishing Companies. a part of Capital Cities/ABC Inc.

President Robert G. Burton 825 Seventh Avenue<br>New York, NY 10019

ADVERTISING OFFICES<br>New York: ABC Consumer Magazines, Inc York, NY 10019, Tel. (212) 265-8360. Bernard J. Theobald, Jr., Group Advertising Director.<br>Greensboro: COMPUTE! Publications, Suite 200, 324 West Wendover

Ave., Greensboro, NC 27408. Tel. (919) 275-9809. Kath New England & Mid-Atlantic: Bernard J. Theobaid, Jr. (212)<br>315-1665: Kathleen Ingram (919) 275-9809.

Midwest & Southwest: Jerry Thompson, Lucille Dennis, Jennifer<br>(312) 726-6047 (Chicago): (713) 731-2605 (Texas): (303) 595-929

Dennis, Jennifer Delfs<br>Southeast & Internal h Columbia: Jerry Thompson, Lucille<br>) 348-8222.<br>I: Bernard J. Theobald, Jr. (212) 315-1665

Kathleen Ingram (919) 275-9809.

to Anita Armfield, CC<br>dover Ave., Suite 200 **NC 27408** 

lai inquiries should be addressed to The Editor Gazette, Suite 200, 324 West Wendover Ave., Greensboro, NC 27408 PRINTED IN THE U.S.A.

 $\overline{2}$ 

ABC

# THIS SUMMER, IT WON'T BE THE **WEATHER THAT MAKES YOU** HOT.

It may reach the 100's this summer, but that's mild compared to this scorcher from SSI: **CURSE OF THE AZURE** BONDS.

It's the sizzling sequel to Pool OF RADIANCE, the best-selling AD&D<sup>®</sup> roleplaying game from SSI.

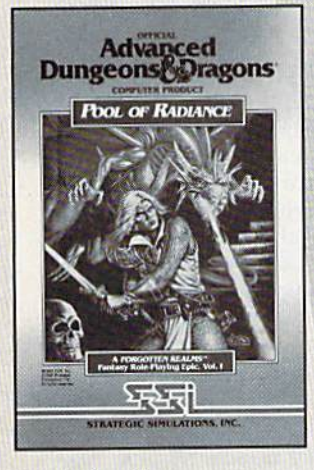

**Look for CURSE OF** THE AZURE BONDS this summer at a store near you.

Available for most home computers.

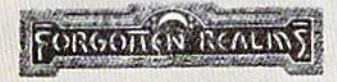

ADVANCED DUNGEONS & DRAGONS, AD&D. FORGOTTEN REALMS and the TSR logo are trademarks owned by and used under license from TSR, Inc.<br>©1989 TSR, Inc. ©1989 Strategic Simulations. Inc. All rights reserved.

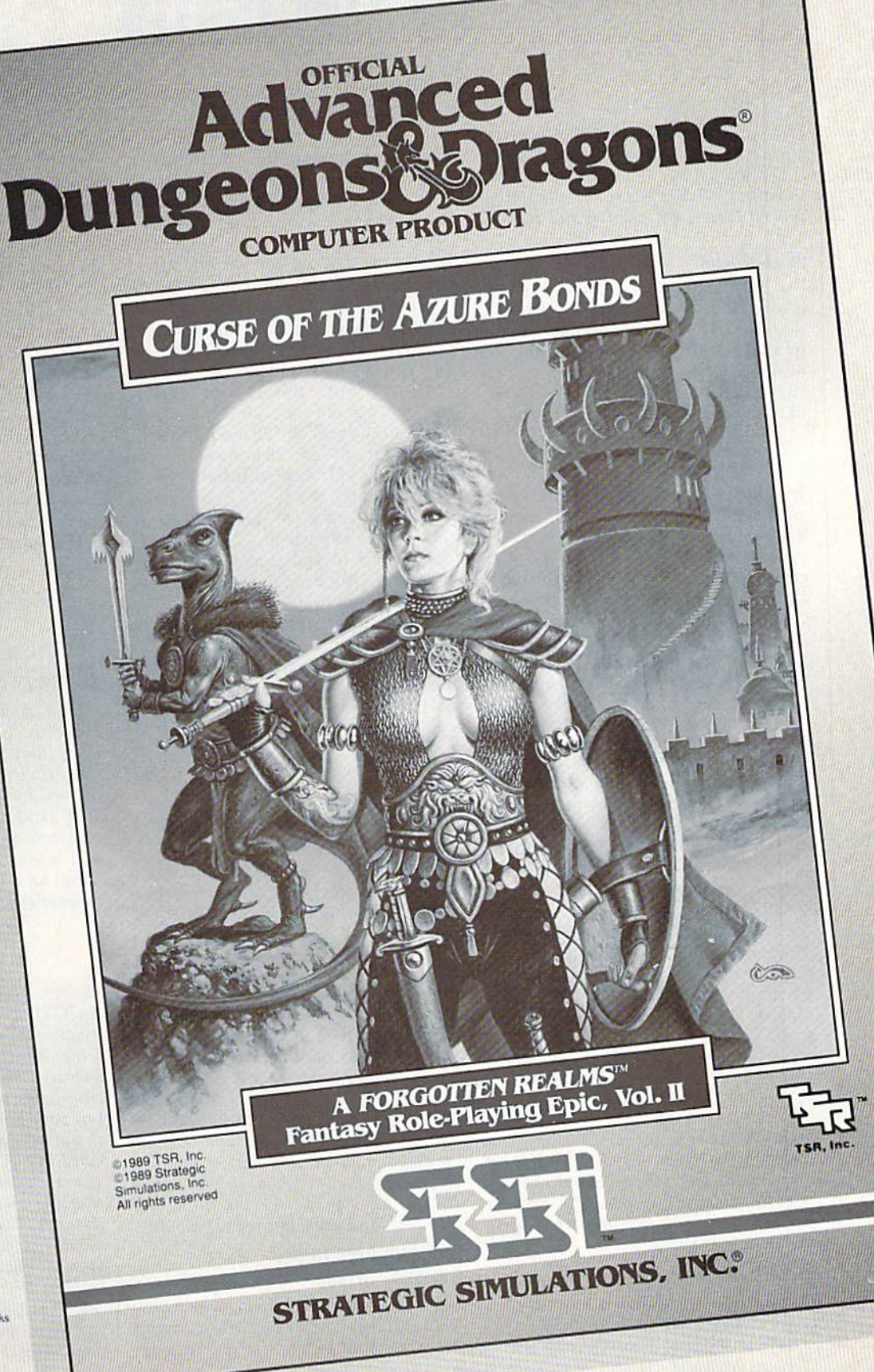

# LETTERS to the editor

Send questions or comments to Letters to the Editor, COMPUTE!'s Gazette, P.O. Box 5406, Greensboro, North Carolina 27403. We reserve the right to edit letters for clarity and length.

#### geoSurnrlse

I've searched every magazine rack in town and have yet to find the one thing that every GEOS user needs desperately: a GEOS-dedicated publication. After nearly four years of GEOS, I'm very surprised that the people at COM PUTE! have not seen to this reed.

> Bob Easly Indianapolis, IN

Sorry, but we pretty much have our hands full with Gazette, COMPUTE!, Amiga Resource, COMPUTE!'s PC, and the various magazine companion disks. How ever, there is a publication—and it's a good one—that might meet your needs. GEOWORLD, in its second year, is pro duced using GEOS and is laser-printed. It's available by subscription (12 issues for \$20). For more information, write GEOWORLD, <sup>38</sup> Santa Ynez Street, Santa Barbara, California 93103.

#### Learning Lament

G'day down under here! Thanks for your wonderful magazine, which has brought much enjoyment to myself and my children; not so for my wife, though, who is now a golf and computer widow, but I'm working on her.

For some months now, I've noticed that you've not had any educational programs listed. I've found these help ful for my preschool and school-age children. Please let me know if you plan on publishing any in the future.

> John Forster Kellerberrin, Western Australia

In Gazette's first couple of years, we pub lished dozens of educational programs mostly in the areas of math, spelling, and early reading. Over the past two to three years, we've stopped seeing submissions of these kinds of programs. We'd gladly publish some good ones if we had some from which to choose.

#### Victims of Sloth

In your March column, you printed letter from E. Stuart Johnson saying, "Now I know why there are so many 64

programs and so few for the 128. It's matter of practicality." Practicality? You're kidding! Laziness is the real reason! There are more than 2 million 128s in the U.S. alone, and those of us who are dedicated to the 128 are tired of the major software companies and individ ual programmers ignoring the 128 and its capabilities.

Although some software compa nies have converted some of their en tertainment programs for the 128 (Infocom now makes Commodore games only for the 128; Origin gave music to  $Ultima$  V in 128 mode), the real reason for lack of 128 software is lazi ness. The software companies say, "100,000 copies sold!" That number would easily double if they made sepa rate 64 and 128 versions, but they just don't want to spend any more time than they have to on the 128. However, if a new 16-bit computer came out, they would rush their rear ends off making games for that machine.

As for Mr. Johnson and those who feel as he does: Sell your 128 and get a 64! It's obvious you wasted your money on a computer you won't even use!

> John Berger Scranton, PA

#### File-Copy Solution

I've subscribed to the Gazette Disk since 1986. How can I get just one program copied to another disk, for my own use, without copying the whole disk?

> Marjorie Webber Oklahoma City, OK

Since you've subscribed since 1986, you already have a couple of programs that will do the job. In the December 1987 issue, we published "Disk Rapid Transit," which copies any file—BASIC or machine language—at lightning-fast speed on the 64. In the March 1988 issue, we published "ML Cloner," which copies any machine language program. It works on the 128, 64, Plus/4, and 16. Also, if you have 1571 drive, you can use the file copier found on the companion Test/Demo disk.

#### Programmers In the Bermuda Triangle?

wonder how many others have down loaded freeware or shareware from BBSs and sent letters to the addresses

given, offering to pay for the docs, only to find the programmer has moved, leaving no forwarding address. This is especially frustrating when the pro gram proves to be very useful and you'd like to get the updates the pro grammer has offered for a small additional fee. Three fellows our club would especially like to find are Dennis Co lombo, author of "Electronic Cottage" (last known address: Orcutt, Califor nia); Will Corley, author of "Lynx" (last known address: Sacramento, Califor nia); and Mike Apsey, whose name ap pears at the end of the listing of "64 Morse R/T" (last known address: Van Alstyne, Texas).

Perhaps it's naive of me to think any of them might read this and drop us a line, but I figured it was worth a try.

> Pete Baker Librarian Marysviile-Yuba City HACC 7127 Arrowhead Trail Browns Valley, CA 95918-9630

#### All Greek to Me

I'd like to type in "Monthly Calendar," found in your March 1989 issue. How ever, there are some characters I don't understand, nor do I find them explained in the typing instructions. Line 1010 (and several others) have a letter enclosed in brackets with greater-than and lesser-than symbols typed over them, followed by an underlined string of asterisks.

> Barkley Vineyard Sanibel, FL

In every issue, we include "How to Type In COMPUTE!'s Gazette Programs." It's usually found on the last page of the mag azine. We list it in the table of contents, and we spot the program listings section with boxes reminding readers to consult this page before typing in programs. The characters you're having trouble with are noted in the "How to Type" article (page 92 in the March issue). The symbols you're referring to—brackets with greater- and lesser-than symbols—indicate that you should hold down the Commodore key and press the character enclosed in the special brackets. The underlined characters indi cate that you should hold down SHIFT and type the character that is underscored—in this case, the asterisk.

# **FAST DELIVERY and LOWER PRICES** ONLY FROM COD & C= Commodore<sup>®</sup>

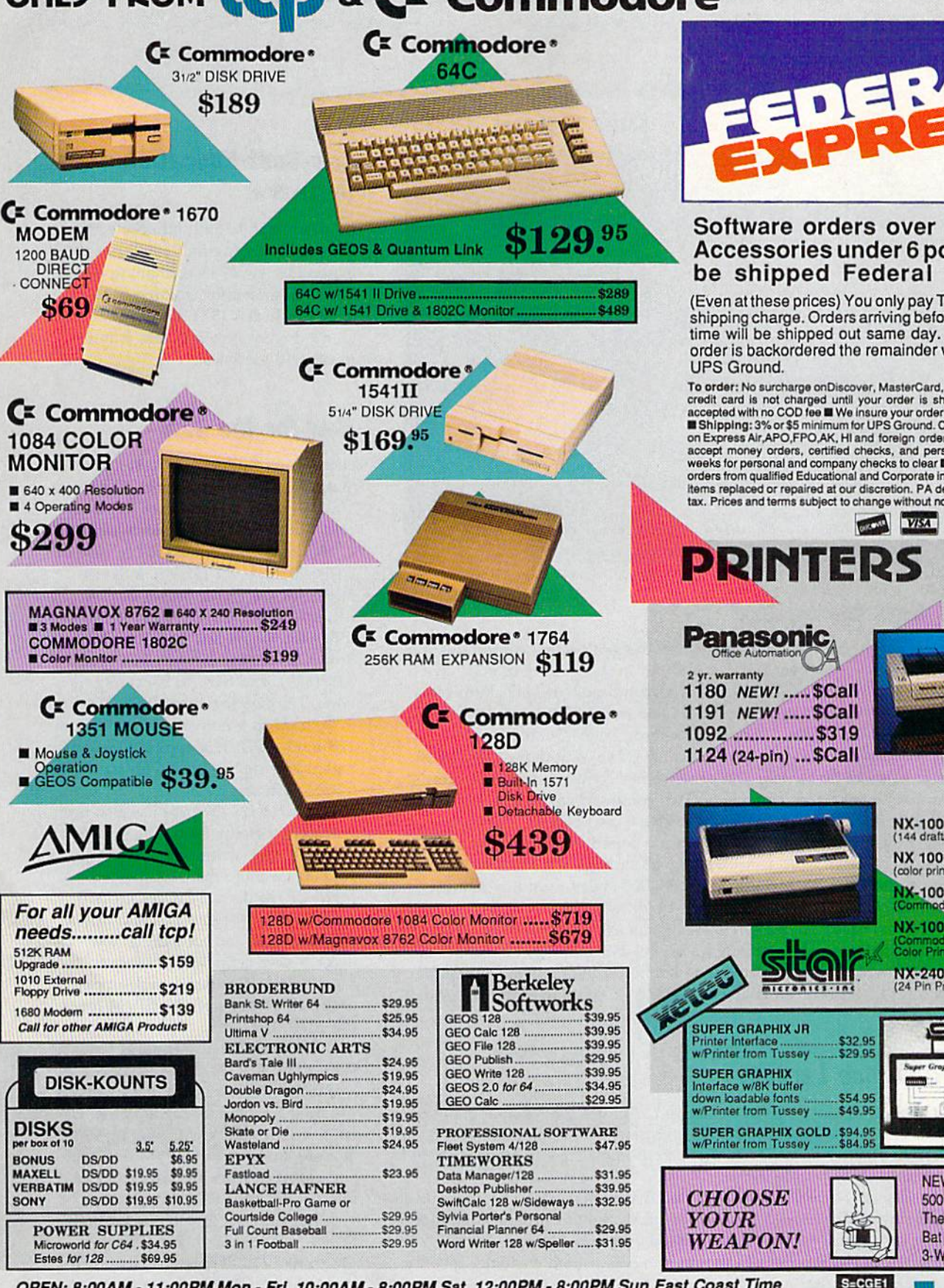

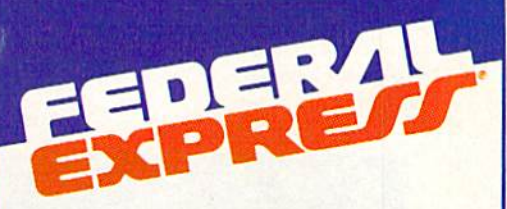

#### Software orders over \$100 and Accessories under 6 pounds will be shipped Federal Express

(Even at these prices) You only pay TCP's standard shipping charge. Orders arriving before 4:00 PM our time will be shipped out same day. If part of your order is backordered the remainder will be shipped

To account the conduction of the matter of the conduction of the conduction of the conduction of the conduction of the conduction of the conduction of the matter of the conduction of the conduction of the conduction of the tax. Prices and terms subject to change without notice ALL SALES ARE FINAL

**WISA** 

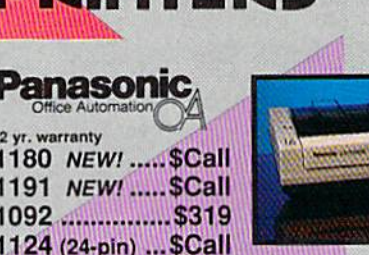

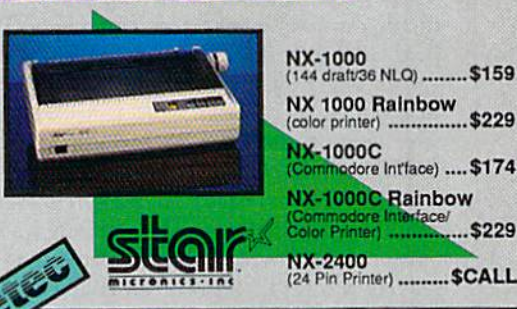

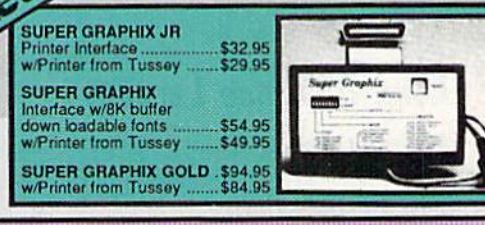

fini

S=CGE1

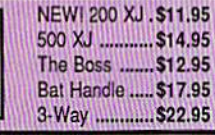

.....\$229

face/<br>**\$229** 

odore Intface) .... \$174

OPEN: 8:00AM - 11:00PM Mon - Fri, 10:00AM - 8:00PM Sat, 12:00PM - 8:00PM Sun East Coast Time

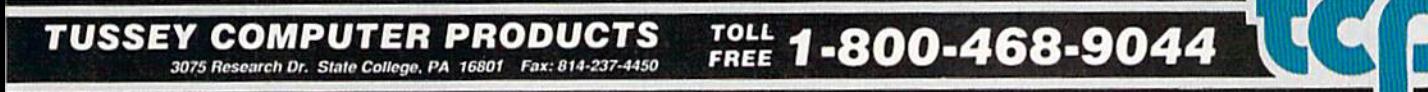

# COMMODORE CLIPS

### NEWS, NOTES, AND NEW PRODUCTS

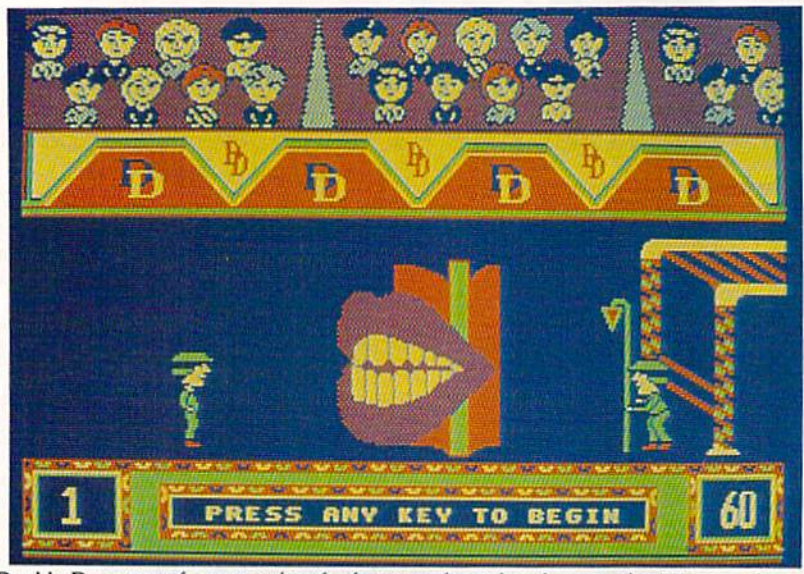

Double Dare, one of a new series of software packages based on popular TV game shows.

### Circle Gets the Square

Have you ever felt you could do better than the game-show contestants the producers had selected? Now you can find out in the privacy of your own home. GameTek (Navarre, 6750 West Broadway, Brooklyn Park, Minnesota 55428) has released computer versions (\$14.95 each) of the popular game shows "Hollywood Squares," "Super Password," and "Double Dare!."

Hollywood Squares asks players to second-guess computer celebrities in the popular game of tic-tac-toe. The game comes complete with the show's theme music and wisecrack comments. Two computer contestants can com pete head-to-head, or one can play Gametek's expert player, Microkid.

In Super Password, one or two players are paired with computer celebrities to give and receive word clues. Players go through the same rounds their television counterparts do, including the \$10,000 speed round, where the champion must correctly guess ten words in 90 seconds.

Double Dare, based on the syndicated game show produced by MTV, combines the challenge of answering questions with physical challenges such as launching yourself off a teetertotter to land on a trampoline. Computer players control their onscreen character's ability to jump over, throw, or toss objects.

# Long-Distance Larceny

A North Carolina teenager has been charged with using his Commodore 64 and modem to access a long-distance telephone service's computer and acquire customer security codes. With these codes, he allegedly made calls and charged them to other people's bills.

The Greensboro News & Record reported that he has been charged with illegally accessing Atlanta-based Southernet USA's South Carolina computer and running up approximately \$12,000 in long-distance charges. He allegedly used a program to test a series of random numbers to find customer security codes. It was reported that he was online for more than a week.

Officials seized his computer, printer, modem, and disk drives. The teen ager could face up to 12 years in prison.

#### Edited by Mickey McLean

#### Low-Cost Educational **Software**

KIDware (1380 156th NB, Suite H2, Bellevue, Washington 98007) has re leased 20 new disks containing educa tional programs for children ages 2-16. Each disk (\$11.95) has six menu-driven programs that feature music and graphics.

### New for the 128

Heme Data Systems (P.O. Box 714, Station C, Toronto, Ontario, Canada M6J 3S1) and Brown Boxes (26 Con cord Road, Bedford, Massachusetts 01730) have announced the release of QDisk version 2.1 (\$9.95), a device driver for the Quick Brown Box. battery-backed CMOS-static RAM car tridge for the 64 and 128, the Quick Brown Box is available in 16K (\$69), 32K (\$99), and 64K (\$129) configura tions. The two together allow QDisk to be used as nonvolatile ramdisk in 128 mode. QDisk is application-trans parent and can be used with standard CP/M software.

Jugg'ler-128 (\$19.95) has also been released by Herne Data. The program provides read, write, and formatting support for more than 130 types of MFM CP/M disks. Features include menu screens for selecting and install ing disk types and formatting new disks, a user-definable set of up to three default disk types, and support under all versions of 128 CP/M for the 1570, 1571, and 1581 drives.

The program also features total support by <sup>128</sup> CP/M DOS com mands for the extra disk types without the need for special programming. Us ers have the ability with Jugg'ler-128 to analyze an unknown CP/M disk type and report possible matches from its internal database of disk types.

The primary distributor for both QDisk and jugg'ler-128 is Poseidon Electronics (103 Waverly Place, New York, New York 10011). Poseidon offers lugg'ler-128 for \$16 and QDisk for \$10. Both prices include postage.

# COMMODORE CLIPS

### NEWS, NOTES, AND NEW PRODUCTS

### Rolling Along

You'll need your best joystick skills to maneuver a ball through a multidimensional puzzle on ten different planes in Mind-Roll (\$29.95), from Epyx (600 Galveston Drive, P.O. Box 8020, Redwood City, California 94063). Each successive plane in creases in difficulty, but you can re arrange the planes in any order for play or practice.

You'll need to walk a plank, hunt for hidden amulets, fill the screen with tiled squares, and roll over puzzle squares in a predetermined se quence. All onscreen activities must be completed before time expires. Plane 7 features time boosters, which give you extra seconds to negotiate obstacle courses, roll down a race track, or complete a maze.

After each plane, any remaining time units are converted into points. You also have the opportunity to improve your score with bonus rounds, which follow each completed plane.

### World of Commodore— "California, Here We Come"

The first West Coast edition of the World of Commodore Show runs from May 19 through May 21 in the Los Angeles Convention Center.

The Hunter Group (204 Rich mond Street West, Suite 410, Toronto, Ontario, Canada M5V 1V6), which or ganizes the show in association with Commodore, is working to create a show that features something for everyone. Expected highlights of the three-day event include a variety of new-product announcements, stage presentations, seminars, hands-on browsing, and contests.

The original World of Commo dore Show, held annually in Toronto, celebrated its sixth year last Decem ber. In November of 1988, the first U.S. World of Commodore Show was held at the Philadelphia Civic Center.

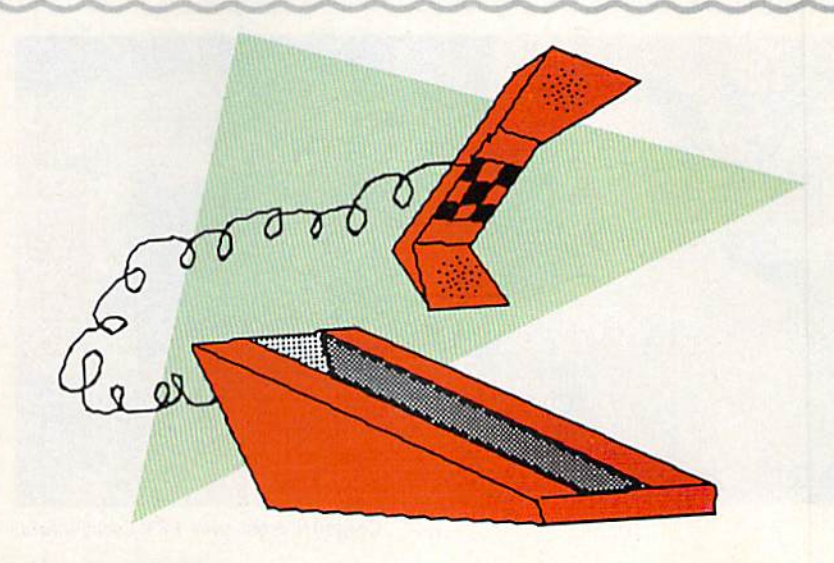

### Sports Hotline

Need up-to-the minute baseball scores? Want to track your favorite player's statistics? If so, check out the new sports online service from USA Today in conjunction with Line Networks of Greensboro, North Carolina.

The USA Today Sports Center (Four Seasons Executive Center, Building 9, Terrace Way, Greensboro, North Carolina 27403) offers a wide range of services, including complete statistics for professional sports, schedules for pro fessional and college sports, personalized news and statistics on a favorite team or player, the latest-breaking sports news and scores via a live ticker wire, and national fantasy-league games for baseball, football, basketball, and hockey.

Online members can also trade, buy, and sell baseball cards, have online conversations with other members or USA Today sports experts, purchase au thentic professional sportswear, and play popular board games.

An optional graphics telecommunications program (\$24.95) displays the board games and the service selections with color graphics.

### Science-Fiction Star

Electronic Arts (1820 Gateway Drive, San Mateo, California 94404) makes you the star in a science-fiction horror-movie setting with Project Firestart (\$29.95). The game projects the feel of a movie with the use of close-ups, tracking shots, fades, pans, sound effects, and a dramatic musical score.

You must solve the mystery of what is happening to the research ship Prometheus as it orbits Titan, a moon of Saturn. On-board scientists are conducting genetic experiments while trying to create artificial creatures to act as mine workers on distant asteroids. Suddenly, the ship falls silent and the Sys tem Science Foundation sends you to investigate. You must find out what has happened, rescue any survivors, find the science log, and then blow up the ship and get out.

During the mission, close-ups of monsters and pans of rooms around the ship move quickly across the screen, making reaction time important. Game activities include battles to the death with monsters and the search for clues, weapons, and security passes in rooms littered with bodies. Tension is built as you hear the sound of the unstoppable self-destruct mechanism counting down. Every phase of the mission must be completed in order for you to solve the puzzle of the Prometheus and defeat its ultimate threat. D

# COMMODORE CLIPS

# NEWS, NOTES, AND NEW PRODUCTS

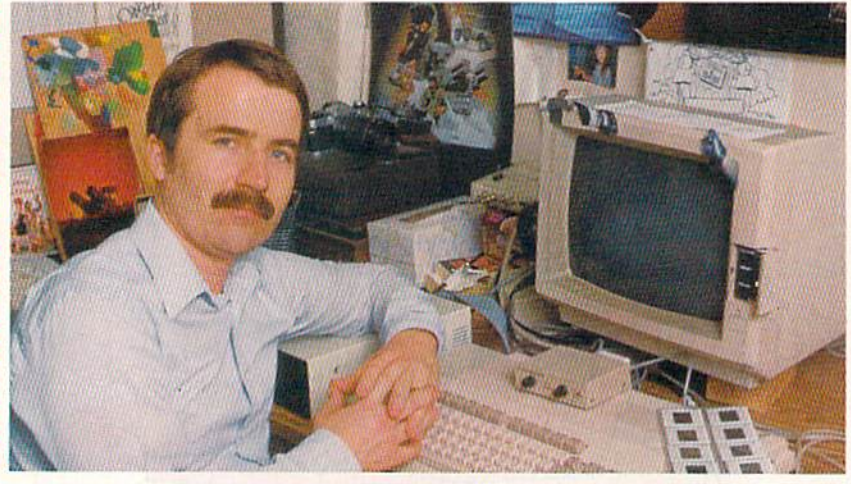

Computer artist wins TV's Emmy award.

### Emmy Award Winner

Ever played World Class Leaderbaard, Echelon, or Heavy Metal? If so, you've had a close-up look at the graphics and animation work of Emmy Award winner Doug Vandegrift. Vandegrift, art director for Access Software, received the most coveted award in television for his work on Jim Henson's "Muppet Babies" on CBS.

Vandegrift was the storyboard director for the animation team that won the award for Outstanding Animated Program for 1987-88.

"I love my work as a cartoonist, but I see a brighter future in home computer entertainment," Vandegrift said. "That's why I devote full time to Access Software. It's different—and very challenging."

### Mindscape Inks Agreement

Mindscape has signed a North American publishing agreement with Mirrorsoft, a London-based software publisher. The agreement gives Mindscape the right to publish in the U.S. and Canada multiple titles from Mirrorsoft's Image Works line.

The initial Image Works release by Mindscape will be Speedball, a futuristic arena sports game where players use physical and mental talents to bribe officials, tackle opponents, and hurl a metal ball around a steel arena.

Over the past four years, Mindscape has distributed Mirrorsoft's Harrier Combat Simulator in the U.S., and Mirrorsoft has distributed in the U.K. some of Mindscape's 16-bit titles, including Balance of Power and Shadowgate.

### Attack Copter

Sega's arcade hit Thunder Blade (\$34.95) has been released by Mindscape (3444 Dundee Road, Northbrook, Illinois 60062) for the 64.

The game offers two different visual perspectives: top down and from be hind the helicopter. The top-down view allows you to see the surrounding area in 3-D, while the view from the rear allows you to fly forward through the approaching landscape.

As helicopter pilot, you must defeat the enemy while flying over sky scrapers, mountains, deserts, and the ocean.

In addition to Thunder Blade, Mindscape has released 64 versions of the Sega arcade games Out Run, Space Harrier, and Alien Syndrome. Future releases include Shinobi, Action Fighter, and After Burner.

#### Medalist Names New Line

Medalist international (180 Lakefront Drive, Hunt Valley, Maryland 21030), a division of MicroProse Software, will use MicroPlay as the brand name for its own line of software titles. The games will be developed by Micro-Prose especially for Medalist.

The first two releases are Keith Van Eron's Pro Soccer (\$39.95), an arcade-style simulation produced in cooperation with Van Eron, renowned goalkeeper, and Destroyer Escort (\$34.95), a simulation of naval combat on a World War II battleship.

In Pro Soccer, you can play the indoor or the outdoor version of soc cer. An overhead point of view pro vides for 3-D effects.

Destroyer Escort puts you aboard a naval destroyer as you plan the tactics and strategies of an engagement at sea set during World War II.

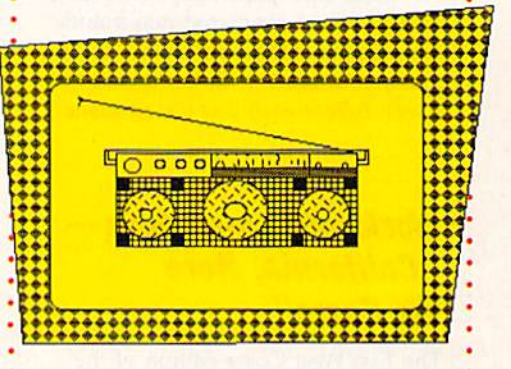

# In Stereo

Your 64 or 128 can now have six-voice stereo music capabilities with the SID Symphony Stereo Cartridge (\$34.95), from Dr. Evil Laboratories (P.O. Box 190, St. Paul, Indiana 47272). The car tridge allows you to play Sidplayer songs from both standard and en hanced versions, plus songs available from the public domain. You can also create your own stereo Sidplayer songs with COMPUTE!'s Music System for the Commodore 128 & 64: The Enhanced Sidplayer, by Craig Chamberlain, available from COMPUTE! Books.

The cartridge plugs into a 64 or 128, with no assembly required. Two RCA male-to-male cables and a ninevolt alkaline battery are required. **G** 

# **GREAT NEWS FOR IBM, TANDY, & PC COMPATIBLE USERS**

# More Power. More Excitement. More Fun from your

**ROGRAMS ON DISK INSIDE** 

TANE

**IGI** 

Tye &

# Get powerful and exciting new programs on disk<br>in every big issue of COMPUTE!'s PC.

Start getting the most from your PC<br>now—by saying "YES" to a discount<br>subscription to COMPUTE!'s PC.

5 TOP P

Each exciting new issue comes complete with disk-featuring powerful game and utility programs guaranteed to challenge, entertain and delight.

You'll also get our "buyer's guide" features, reviews of the latest hardware and software, valuable ideas, time and trouble-saving tips, and more.

Save over \$37 with this discount<br>subscription offer. Get 6 big issues, each with disk, for just \$39.95. If you're not<br>delighted, cancel at any time for a full refund of all unmailed issues. You simply cannot lose. So start getting more from vour PC now. Return the attached reply card or complete and mail the coupon today.

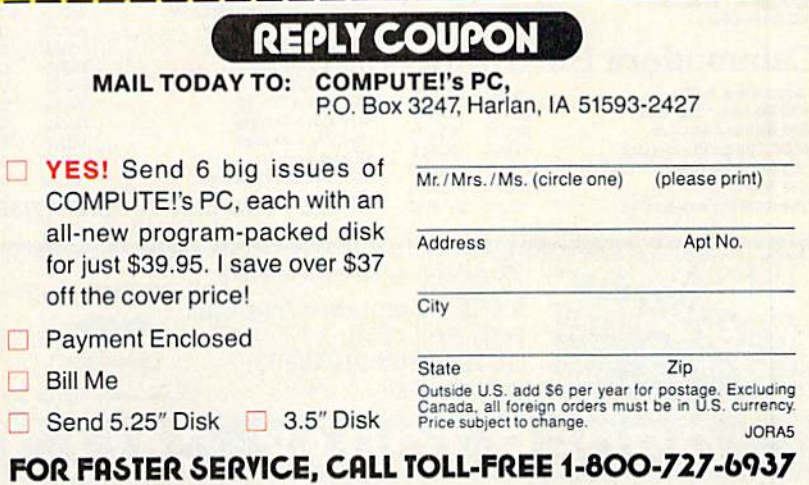

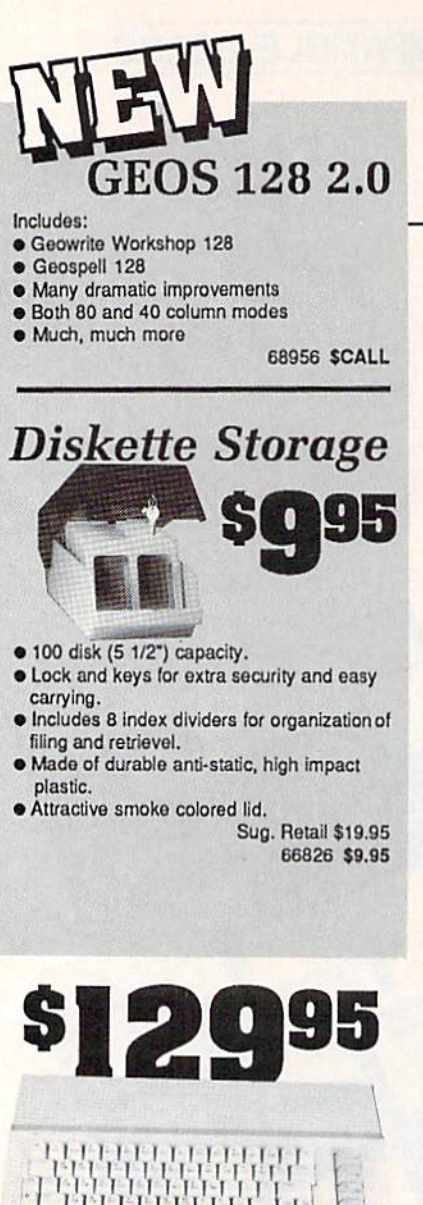

# **Commodore 64C**

The complete computer for home, school and small business. Supported by high-quality peripherals and over 10,000 software programs. Full typewriter-style keyboard, 64K RAM, eight sprites, three voices. **64C Computer** 54574 \$129.95

**Commodore Hardware** 

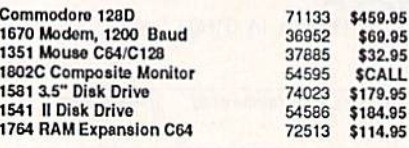

#### **The Best** 日日月 56 Page **Prices & Service** "Everything Book" **With Any Order**

 $447$ 

# **STAR NX1000**

NX-1000 Speedy 144cps draft mode, 36cps near-letterquality. Features include front panel controls and multiple<br>NLQ fonts. Friction and tractor feed, plus convenient single sheet feed mode.

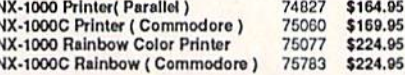

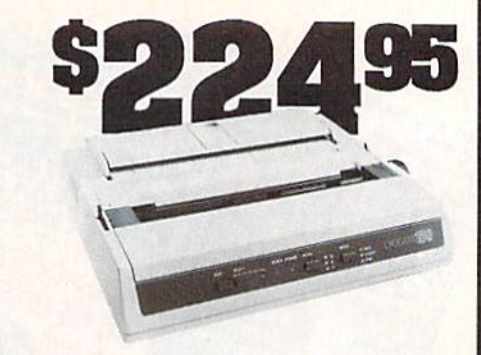

# **OKIDATA 180**

Features include mode selection, pitch selection, 180 cps in high speed draft mode and 120cps in utility mode. Nearletter-quality text prints at 30cps. Includes both friction feed<br>and fixed tractor for standard width perforated edge. Both Commodore and standard parallel input. Okidata 180 Printer 71634 \$224.95

The 500 includes 512K bytes internally and is expandable to

73729 SCALL

# AMIGA 2000

The 2000 has multitasking abilities, sprites, a graphic coprocessor and built-in speech. With keyboard, mouse,<br>joystick, RS232 and Centronics ports, the 2000 is a powerful computer. It has a built-in 3.5" disk drive, mounting locations for two external Amiga floppy disk drives and has an internal<br>option for IBM PC/XT compatibility. Standard RAM is a full<br>MB and is expandable to 9 MB. Amiga 2000

77617 SCALL

### **AMIGA Accessories**

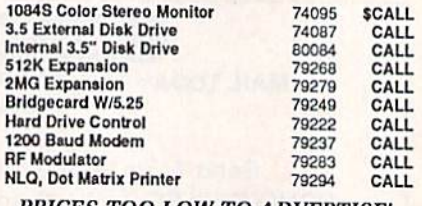

PRICES TOO LOW TO ADVERTISE!

# THE COMMON COMMUNICATION

# Panasonic **KX-P1180**

Select over 11 functions on front panel. Four NLQ fonts and two draft fonts, each sized 5 to 20 char./in. Proportional spacing. Graphics 240x216dpi. Draft at 192 cps, NLQ at 38cps. Push or pull tractor feed. Two year warranty. Panasonic KY-P1180 82779 \$189.95

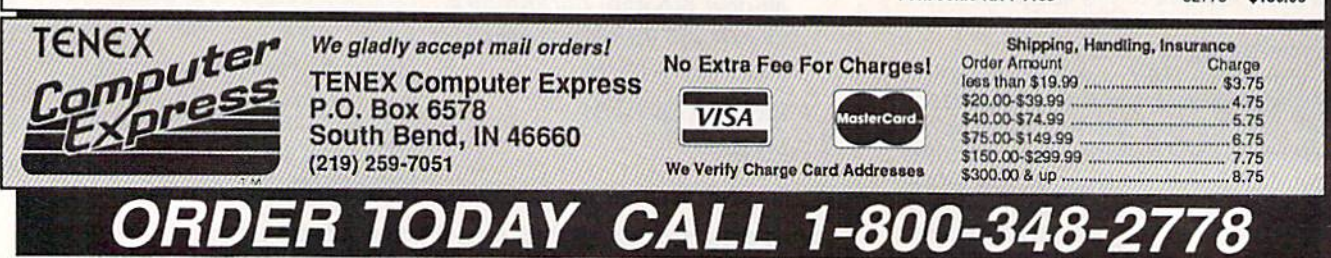

COMMODORE 64 and COMMODORE 128 are registered trademarks of Commodore Electronics, Ltd. AMIGA is a registered trademark of Commodore Amiga Inc., APO, FPO, AK, HI, CN, VI, GU, and foreign orders are subject to additional shipping charges. NOTE: Due to publishing lead-times, product prices and specifications are subject to change without notice. G5A

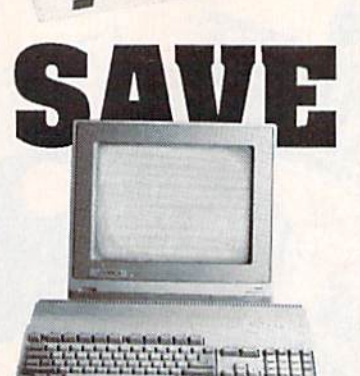

**AMIGA 500** 

8 MB, two joystick ports, a serial port, a parallel port, and a built-in 3.5" disk drive. It even includes a 2-button mousel Amiga 500

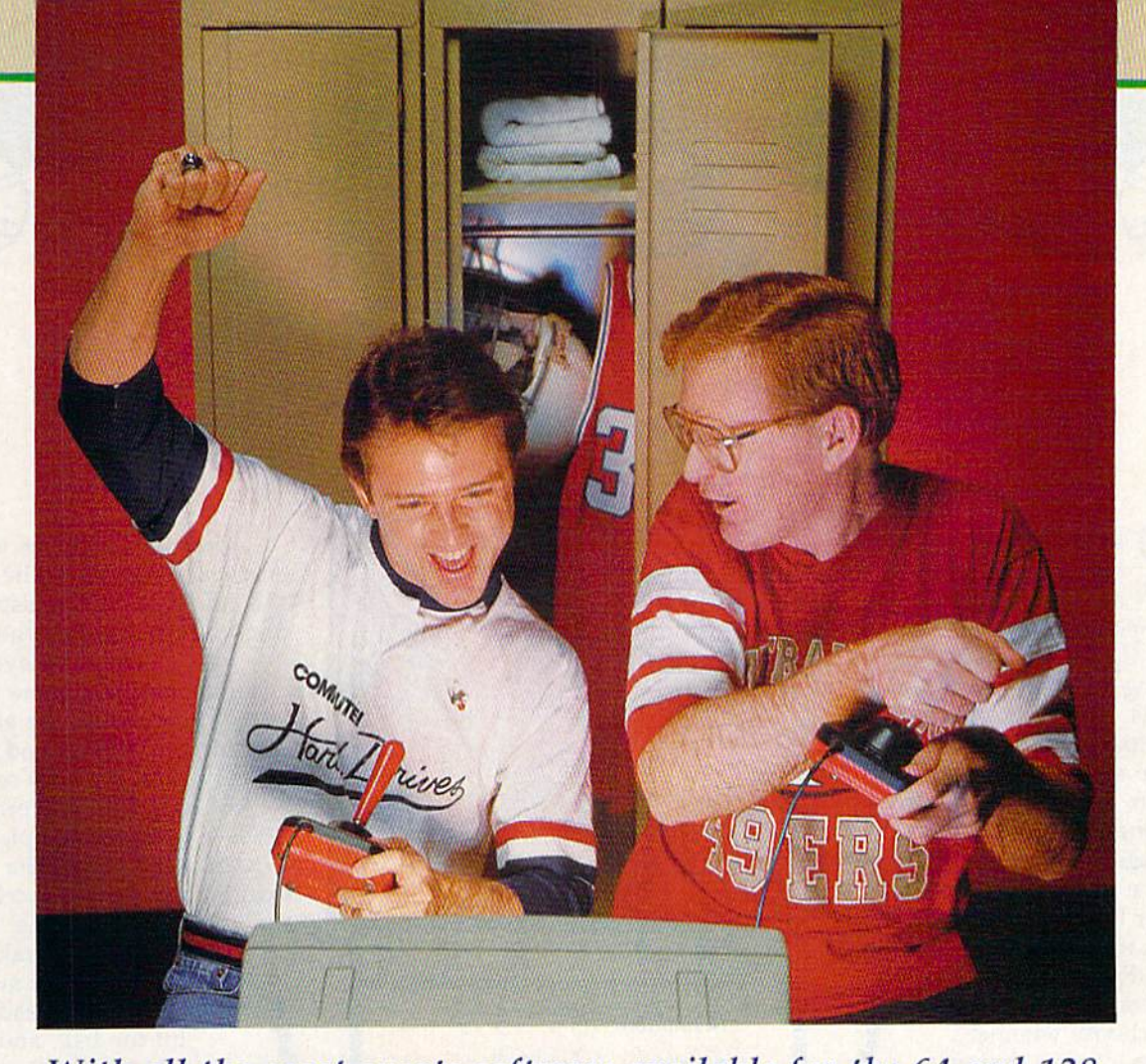

With all the great sports software available for the 64 and 128, picking the best games is no easy matter. But we converted the office into a locker room, and now that we've tested enough games to develop a charley horse in our joystick arms, here are our picks for

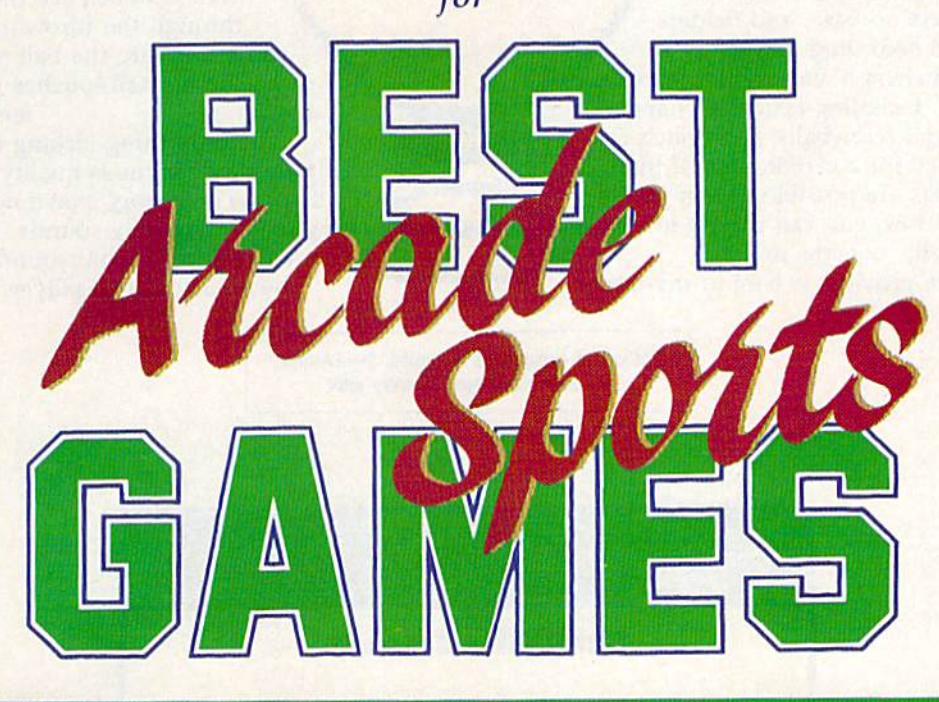

**Edited and compiled by Mickey McLean and Tom Netsel** 

ealistic major league baseball teams and action are what make The Sporting News Baseball, from Epyx, our top choice among baseball games for the 64. The game succeeds in achieving a balance between strategy and arcade action. You assume the roles of general manager, field manager, and player. Rosters can be made from current major league teams or you can build a team from Hall of Famers. You can also choose whether or not to use a designated hitter in your lineup.

As the field manager, set up your own batting order, make substitutions, and call plays on the field. Base runners can at tempt to steal, the pitcher can try to pick off runners on base, and fielders can be moved according to a batter's tendencies. Pitchers have several pitches at their disposal, including fastballs, changeups, curves, and screwballs. Each pitch can also be targeted for a certain area of the plate, and balks are possible. When you're in the batter's box, you can choose to swing high, low, inside, outside, or level. Sound **Playability** Realism

The game provides a behind-the-batter

The Spotting<br>The Spotting Envx

**BATTER N** 

**ASHING1** 

TCHES

S

G

view that switches to an overhead angle once the ball is hit. This can be distract ing, though, causing the de fensive player to momentarily lose the ball. The graphics are excel lent in the pitcher's and bat ter's boxes, but they're not as sharp in the overhead view, in which the players appear rather small. The ani mation, however, is excellent in both views. The batter always takes

practice swing before he's ready to hit the ball, and the pitcher nods approval to the catcher's sign before delivering the pitch. The pitching motion is also clearly depicted. Although small in stature, the fielders also move well. You can see their arms move through the throwing motion each time they fire the ball to a teammate. These small touches give a realistic feel to the game.

The only thing lacking in this one- or two-player game is quality sound. Other than the obligatory crowd noises, there are very few noteworthy sounds. The one noise you will notice is what sounds like a Bronx cheer each time a player makes an out.

Ratings: 5-excellent, 4-good, 3-average, 2—below average, I—very poor

Animation **Graphics** 

Δ

BALL  $\bf{0}$ 

**STRIKE**  $\mathbf{z}$ OUT 2

R

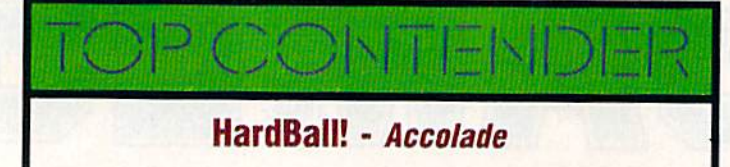

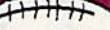

4th&Inches

n Accolade's  $4th$  & Inches, take your oppo nents deep for the touchdown and then come back and flatten them on de fense. Call a variety of offensive and defensive plays and execute them with one con trol player and ten com puter-activated gridiron warriors who are pro grammed to carry out their assignments on each play. On offense, choose formation, a play, and a receiver or ball-carrier. When on the defensive side of the ball, choose formation, a control player, and whether or not to blitz or red-dog. The game also features a complete kicking game, including kickoffs, punts, field goals, and extra points.

The game is presented well, with realistic movements by all the players. After each touchdown, the ball-carrier even performs a dance similar to the Ickey Shuffle. (Note:  $4th \&$  Inches was produced long before the Cincinnati running back popularized his TD dance.) The game's only major limitation is the inability to pass the ball to a receiver other than the pre-

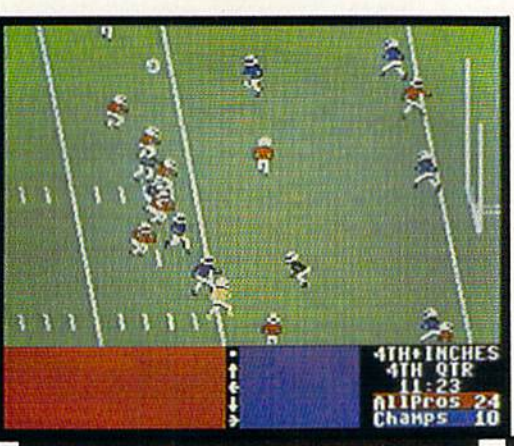

N

G

**Animation Graphics Sound Playability Realism** 

Α

T

R

selected one. On the plus side, the defensive control player does change to the defender closest to the ball carrier as the offensive play er moves down the field. Both teams have rosters with two players available for each offensive and defen sive position. Each player on the roster has varying expe rience and ability. You must decide what type of game you want to play and S then select the play ers who will best carry out your game plan. Accolade did not include many football sounds with this one- or two-player game. Most of the background noise is limited to the crowd's cheering and music from an offscreen marching band. The only possible distraction in the game is the switching of screens when the ball-carrier moves downfield, but this becomes less of a problem after you've played the game several times and be come accustomed to it.

Its regulation 11-on-ll competition and its fast action make  $4th \&$  Inches our choice for top gridiron game.

Ratings: 5-excellent, 4-good, 3-average, 2-below average, 1-very poor

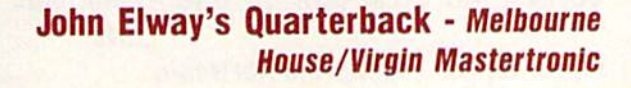

ccolade's Fast Break features an up-tempo three-on-three contest on the computer hardwoods between the Jammers and the Slammers, two fictitious pro basketball teams featur ing a cast of stars with different talents and abilities. The large, realistic-looking players have moves that would make Mars Blackmon or any other playground leg end jealous. Their on-

court repertoire includes slam dunks, fadeaway jumpers, and spin moves down the lane. The size of the players also makes it easier to see who has possession of the ball.

Design your own offensive play and incorporate it within the game. When your team controls the ball, you can run your special play or choose from a selection of plays designed by the Accolade coaches. If you'd rather play a run-and-gun style, forget the plays and run a freelance offense.

Defensive plays can also be selected each time the offense decides to call a play. Each team's roster consists of six players, with two available at each of the three positions. Each player has his own strengths and

 $HER$ 

G

S

FastBreak

Animation 2222  $\begin{array}{c} 0 & 0 \\ 0 & 0 \end{array}$ **Graphics Sound Playability 88888** 

Α

 $S \times F$  T

**Realism** 

 $\bigcirc$ 

Accolade

weaknesses. One of your players may be a strong rebounder while his substitute may be a better shooter. You'll need to decide which player can best help your team. Hack an opponent or become overly aggressive underneath the basket and one of your players could be called for a foul, which could result in one or two shots at

I.

the foul line for your opponent. Fast Break differs from the real game of roundball only in the number of players on the court (three instead of the reg ulation five) and the player's inability to throw the ball or step out of bounds.

The variety of sound effects in corporated within the game is an out standing feature of Fast Break. Accolade has included the sounds of the crowd cheering, clapping, and stomping. As the players move on the court, you hear their shoes squeaking and, of course, the sound of the ball being dribbled. The swish of the net has not been left out, either. Two players can battle head-to-head or one can compete against the computer in this highly rated game of hoops.

Ratings: 5-excellent, 4-good, 3-average. 2-below average, 1-very poor

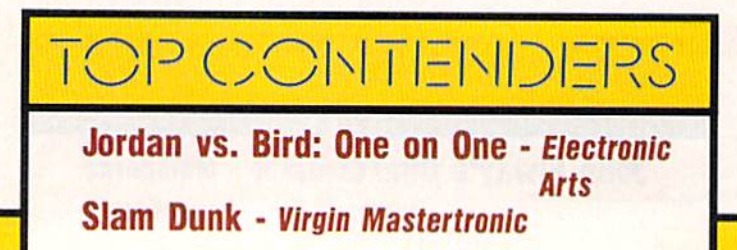

Superstar Ice Hockey

If you've ever wanted to coach a team to the Stanley Cup, Mindscape's Superstar Ice Hockey can make you feel as though your dream has come true. Its realistic simulation of a pro hockey team is what makes it our number choice for best hockey game.

You can guide the team through a complete season and personally coach it through each game. You can change de fensive and offen sive alignment and make substitutions throughout the game, or you can sit back and watch the computer coach your team.

As for the action on the ice, the players on your team can bodycheck, fake shots, send the puck through the air, and pick up penalties. The action has everything the NHL has—except the fights.

Before each game begins, you have the option to control either the center or the goalie on your team. You can play a two-on-two game with one player and goalie per team or play a regulation contest

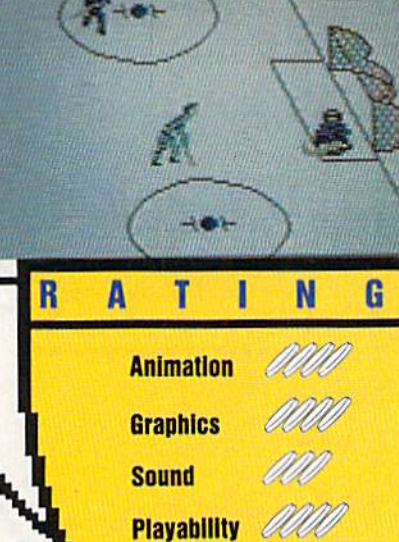

Sportlitte

**Realism** 

with a full complement of six players on a side. Other options include a choice of uniform colors, a choice of rules, and a choice of playing either a practice or a league game. Player movement is ex cellent, especially the skating and stick action. After a vi cious check from an oppo nent, a player may end up sprawled on the ice in a daze. Hit your oppo S nent too hard and you'll wind up in the penalty box. While in the box, you have no control player on the ice. The game keeps track of the standings during the sea son. Player trades with other teams are possible if the other team agrees to your offer. You can also re cruit players from the minors and hold training camps for your team. This one- or two-player game strikes an excellent balance between strategy and action. You can hit the ice for a friendly game of hockey or try to build a hockey dynasty that dominates the other teams in the league.

Ratings: 5—excellent, 4—good, 3—average, 2—below average, 1—very poor

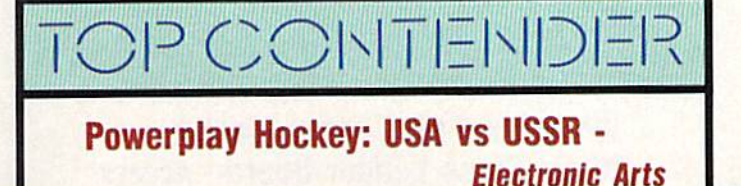

Jack Nicklaus Greatest 18 Holes of

ome games are based on movies; others, on books; but jack Nicklaus' Greatest 18 Holes of Major Championship Golf is based on a video. ABC Sports asked golf's Golden Bear to select his favorite 18 holes from the U.S. and Brit ish courses that play host to major tournaments. Jack dis cusses those holes on the video and explains why they rank among his favor ites. Then he shows viewers how he plays them.

Now you have the opportunity to play those same holes on your 64 or 128. Visit Augusta, Baltusrol, Muirfield, Merion, Oakmont, Pebble Beach, Riviera, Royal Lytham, and St. An drews. For added variety, the disk also includes two courses Nicklaus de signed himself. Test your golfing skills at Castle Pines, Colorado, and Desert Mountain, Arizona.

The graphics in this package are firstrate. Each hole is a careful reproduction of the original. From the clubhouse at St. Andrews to the Pacific Ocean bordering Pebble Beach, you'll find plenty of detail

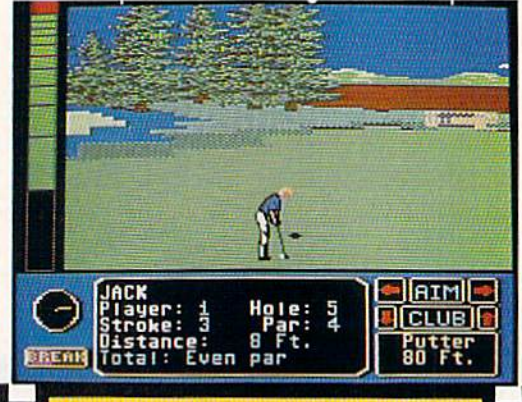

oooo OOOOG

N

S

G

ooo

oooo oooo

**Sound Playability** 

**Animation Graphics** 

T

R

A

**Realism** 

in this topnotch golfing sim ulation. This attention to detail doesn't come without a price, however. Greatest 18's screens build more slowly than the ones in some golf games, but the wait is worth it.

Animation, though lim ited to the golfer and to the ball in flight, is smooth and realistic. Players can compete against up to three human opponents or a variety of computer-generat ed male and female golfers, including Nicklaus himself. A large part of Greatest 18's appeal stems from the way the game feels through the joystick. Even at the expert level and playing from the pro tees, you get the feeling you have more control over the ball than with other golf games.

Skins scoring or match play, deter mining wind intensity and direction, the ability to change your perspective, com puter or manual club selection, and a sta tistics page are just a few of the features that make this outstanding package from Accolade our choice for best golf game.

Ratings: 5-excellent, 4-good, 3-average, 2-below average, 1-very poor

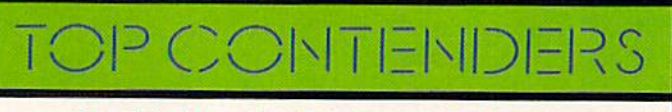

**World Tour Golf - Electronic Arts** World Class Leader Board - Access **Leader Board - Access** 

ost computer boxing games put you at ringside, watching two brawlers trade punches. With TKO, Accolade puts you in side the ring, with your op ponent staring you straight in the eye.

A split-screen features large images of you and your opponent seen from the waist up. Your boxer throws punch to the jaw and you see your opponent's head snap back as your glove connects. Fail to block your oppo nent's jab, however, and your face gets cut or turns black and blue.

TKO features both oneand two-player options. Create your own fighter with special ized attributes, calibrate his strengths and weaknesses, and then work your way up through the ranks of contenders. You can even select face for your boxer. If he's got what it takes, you can get a shot at the champ.

A fighter's win/loss record is saved to disk after each bout, so you can take him right to the top if he's good enough. If you start losing bouts, try to find a strategy that

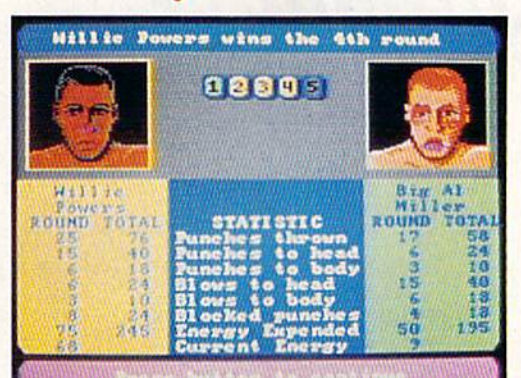

N

aaaa

aaaa

aaaac

 $70000$ 

aaa

G

**Animation Graphics Sound Playability Realism** 

T

A

R

Accolade

S

will work against your oppo nent and then create your next fighter accordingly. Each fighter is drawn with lifelike features and faces that show punishment as the three-, five-, or tenround bouts progress. Throw a punch with your joystick and your boxer responds im mediately. Action is as smooth as a right cross. You can throw nine different punches to the head and body with your joystick. Back your opponent into the ropes and your punches carry more weight. To protect your self, select a guard position at any time in response to your opponent's attack. Between rounds, a statistics screen informs you of how many

punches each fighter threw to the head and body and of how many punches connected. It also lets you know how much damage each fighter has inflicted.

If you're looking for a good, clean fight, step into the ring with TKO. It's a winner by unanimous decision.

Ratings: 5—excellent, 4—good, 3—average, 2-below average, 1-very poor

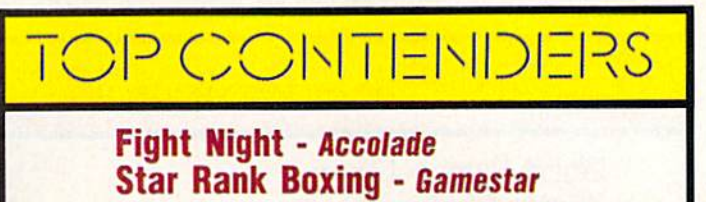

(Mediagenic)

June 1989 17

**DILYMPIC-STYLE GAME** 

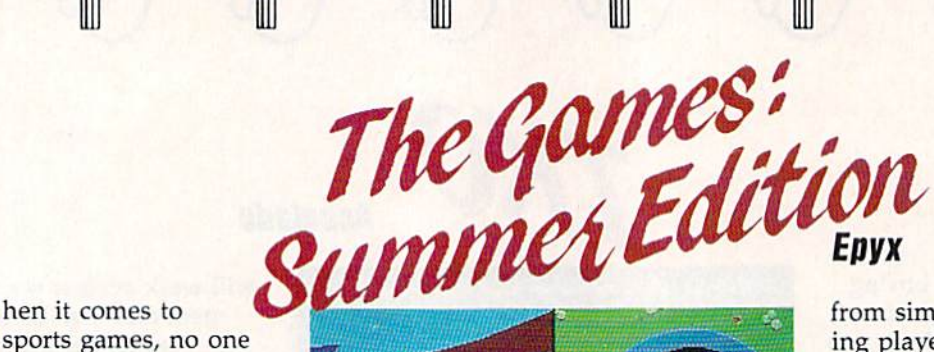

hen it comes to outscores Epyx in the field of Olympic-style compe tition. But Epyx surpassed it self when it decided to give players a taste of the Summer Olympics held last year in South Korea. In fact, the team from Epyx does more than simply enter the compe tition with The Games: Sum mer Edition—it cap tures the gold medal.

Programmers,

musicians, and art ists at Epyx went all out to capture the thrill and excitement of Olympic competition. If you were unable to attend the Olympics in Seoul, The Games is the next best thing. From the opening ceremony, with its outstanding musical score and snapshots of Korean life, you realize this game is a cut above the rest.

Up to eight players may represent any of 18 countries in any or all of eight events: Diving, Uneven Parallel Bars, Rings, Hammer Throw, Velodrome Cy cling, Hurdles, Pole Vault, and Archery.

Participation in the events ranges

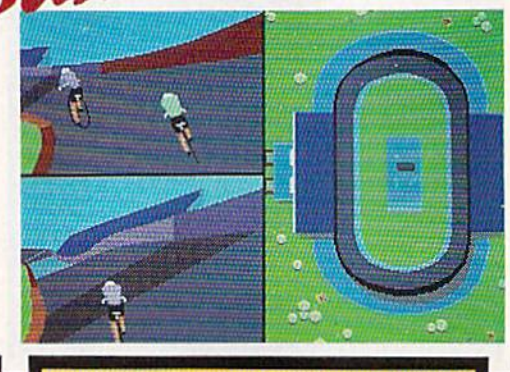

S

G

N

**Animation Graphics Sound Playability** 

A

R

T

**Realism** 

from simple to complex, giv ing players several depths of play. To sprint around the velodrome, simply move the joystick forward and back ward rapidly. Mastering the 23 different moves on the uneven parallel bars or the 40 possible combinations in the diving event, however, requires concentration and higher degree of joystick dexterity.

Animation is smooth and flawless, and the participants are well drawn. Sound, often treated as an afterthought in many games, hasn't been neglected, either. Birds chirp at the archery range as arrows whoosh to the target, and you can hear water dripping from the diving board at the Olympic pool.

A panel of animated judges award points in some events, but the computer keeps track of the scoring and awards medals after each event. For a program that takes top marks in all categories, check out The Games: Sum mer Edition. It's a gold-medal winner.

Ratings: 5—excellent, 4—good. 3—average, 2-below average, 1-very poor

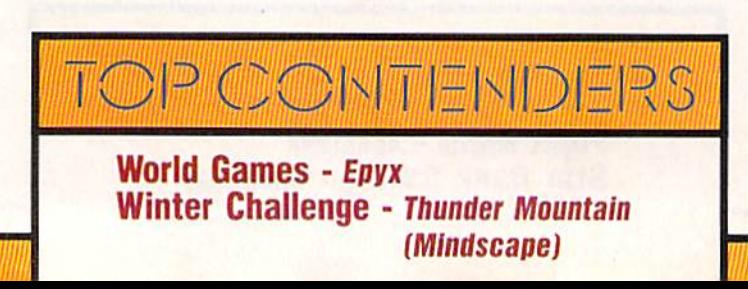

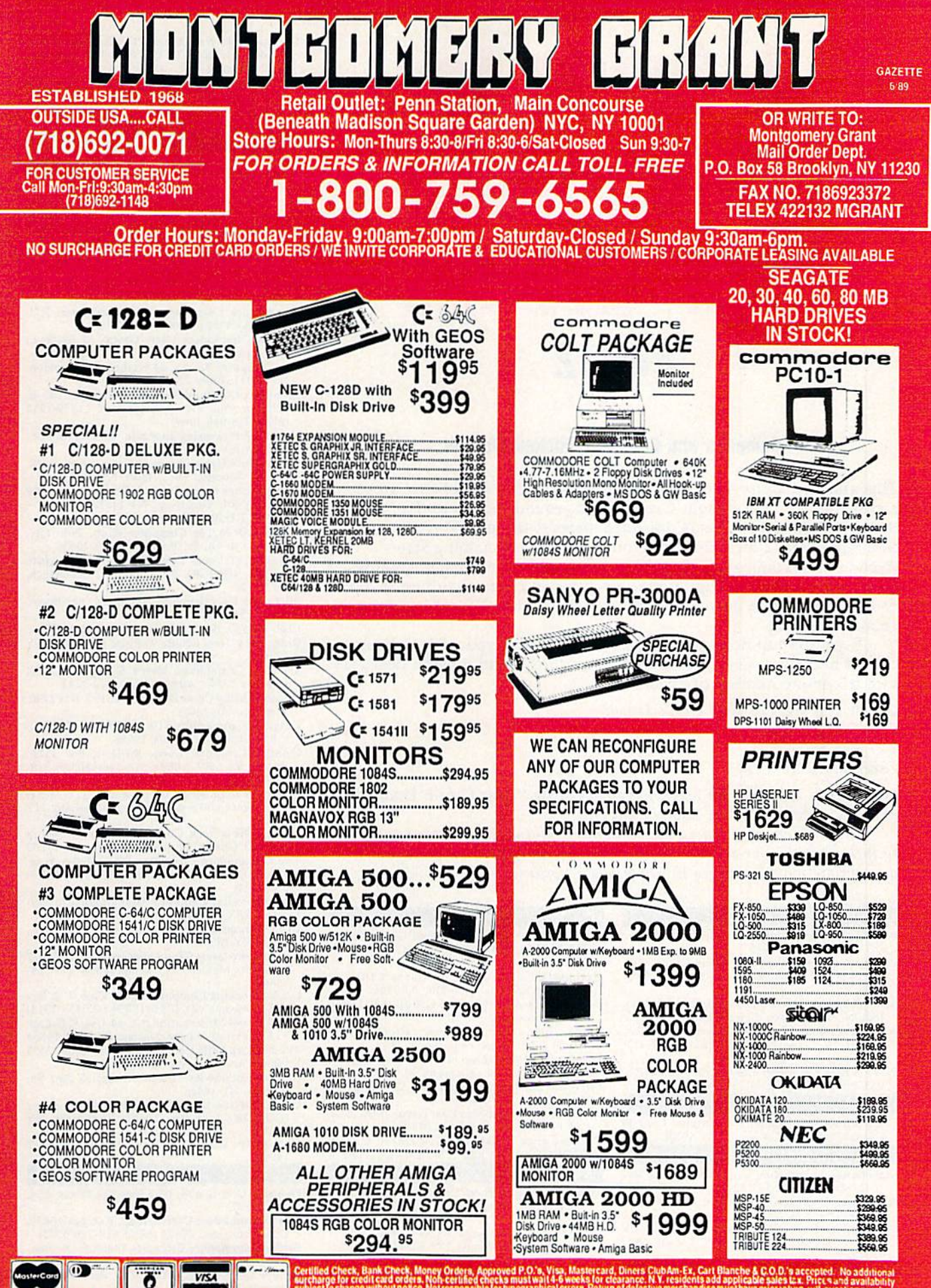

RUSH SERVICE AVAILABLE..CALL FOR DETAILS 읽었

# Guide to Commodore User Groups Part 2

#### Compiled and Edited by Mickey McLean

This annual Gazette feature provides an up-to-date list of user groups across the U.S., throughout Canada, and around the world. Part 1, pub lished in last month's issue, included states  $A$  through  $M$  (Alabama-Montana). Part 2 includes user groups from the remaining states (Nebraska-Wyoming), from APO sources, and from foreign countries. Under each state heading, groups are listed in order according to zip code. Groups from outside the U.S. are listed alphabetically under each country heading.

If your group does not appear in this list and you wish to be in cluded next time, send your club name, address, and bulletin board ser vice telephone number (if available) to:

Commodore 64/128 User Group Update COMPUTE!'s Gazette P.O. Box 5406 Greensboro, NC 27403

Your group will then be listed in our monthly "User Group Update" column in an upcoming issue of Gazette.

Note: When writing to a user group for information, please remember to include with your request a self-addressed envelope with postage that is appropriate for the country to which you're writing.

#### NEBRASKA

- Pathfinder Commodore User Group, P.O. Box 683, Fremont, NE 68025
- Greater Omaha Commodore Users Group, P.O.<br>Box 241155, Omaha. NE 68124 (BBS# 402-455-6400)
- 
- 1920 N. Huston Ave., Grand Island, NE 68803<br>McCook Commodore Users Group, 1010 East<br>2nd St., McCook, NE 69001 (BBS# 308-345-1152|
- Platte Valley Computer Users Group (PVCUG), P.O. Box 662, Gering, NE 69341

#### **NEVADA**

Clark County Commodore Computer Club C's), 3273 Savalli, Las Vegas, NV 89102

#### **NEW HAMPSHIRE**

- Manchester Commodore Users Group, P.O. Box 1641, Manchester, NH <sup>03105</sup>
- New England Computer Pioneers, P.O. Box 815, Contoocook, NH 03229
- Commodore Help And Information Network<br>CHAIN Gang), P.O. Box 1155, Laconia, NH) 0324?
- Commodore Users Croup. P.O. Box 129, Con cord, NH 03302-0129

#### **NEW JERSEY**

- Data Exchange-Beneficial Users Group 64/128 (DE-BUG 64/128), 213 Burns Way, Fanwood, NJ 07023
- Hillsdale Commodore 64 Users Club, 32 Esplanade Lake Dr., Hillsdale, NJ 07642
- Commodore 64 Beginners Croup, 680 Leigh Terr., Westwood, NJ 07675
- Garden State Commodore User's Group Inc., 89 Stratford Rd., Tinton Falls, NJ 07724
- Commodore User Group of Central New Jersey, 112 Old Bridge Rd., Matawan, NJ 07747
- Universal Software Incorporated. 83 Bald Eagle, Hackettstown, NJ 07840
- Morris Area Commodore User Group IMACUG), P.O. Box 492, Mt. Tabor, NJ 07878
- Commodore E. Brunswick Users Group (CEBUG), 9 Kings Rd., E. Brunswick, NJ 08816 **NEW MEXICO**
- Computer Programmers Unlimited (CPU), 2310 Teodoro NW, Albuquerque, NM 87107 (BBS# 4I7-357-B361)
- Los Alamos Commodore Users Group, 4214-A Arizona St., Los Alamos, NM 87544 (BBS# 505-662-5940)
- Taos Area Commodore User's Group, P.O. Box 5686, Taos, NM 87571
- The Southern New Mexico Commodore User's Group, P.O. Box 4437, Uni, Park Brch., Las Cru-<br>ces, NM 88003
- Deming Commodore User Group (DCUG), 1400 Mallery Dr., Deming, NM <sup>88030</sup>
- Commodore Users Group of Roswell (CUGOR)<br>1619 N. Kansas, Roswell, NM 88201

#### NEW YORK

- New York Commodore Interest Group<br>(NYC=ig), 115 Essex St., Box #146, New York<br>NY 10002
- Kids Computer News, St. Hilda's & St. Hugh's<br>School, 619 W. 114th St., New York, NY 10025<br>Bronx, NY 10475 (BBG# 212-671-7050)
- 
- Folklife Terminal Club, Box 555-R, Co-op City Station, Bronx, NY 10475
- For Your Computer Only, 35 Belleview Ave., Os-<br>sining, NY 10562 (BBS# 914-941-5405)
- Commodore User Group of Westchester, P.O.<br>Box 1280, White Plains, NY 10602
- Queens Commodore Users Group, 37 SkiLlman Ave., Brooklyn. NY 11211
- The Computer Freaks, 84 Sterling PI., Brooklyn, NY 11217 (BBS# 718-857-9285)
- Brooklyn Commodore User's Group, 1735 E. 13th St., Apt. 7N, Brooklyn, NY 11229-1952<br>(BBS# 718-945-1969)
- Universal Processing Institute, 45-45 220th St., Bayside, NY 11361
- Commodore Users Group of Greater New York, 190-25 Woodhull Ave., Hollis, NY 11423
- Commodore Long Island Club, Inc., 2949 Roxbury Rd., Oceanside, NY 11572
- BLCC, <sup>151</sup> DuBois Ave., Sea Cliff, NY 11579
- Brentwood 61/128 Computer Club, Pub. Lib,, 2nd Ave. & 4th St., Brentwood, NY 11717
- Quicksilver Users International Commodore Knights (QUICK), 33 Smith Ln., Centereach, NY 11720
- MI-Comm User Group, 26 Azalea Rd., Levittown, NY 11756
- Club 64, P.O. Box 2265, Patchoguc, NY 11772 Ridge C-64 Users Group, 94 Ridge Rd., Ridge, NY
- 11961
- Tri Cily Commodore User's Group (TCCUGI, P.O. Bo< 12742, Albany, NY 12212-2742
- Hudson Valley Commodore Club, P.O. Box 2190,<br>Kingston, NY 12401 Catskill Commodore Users Group, Box 160
- R.F.D., Woodbourne, NY 12788
- Frontier Computer Users, R.F.D. 1, Box 352A, Chazy, NY 12921 (BBS# 518-846-8803 or 518-846-8934)
- Oswego Commodore User Croup. 424 Mahar Hall, State University College, Oswego, NY 13126
- Central New York Commodore Users Group ICNYCUC). hSS7 Peck Rd., Syracuse, NY 13209
- The Commodore Computer Club of Syracuse.<br>P.O. Box 2232, Syracuse, NY 13220 (BBS# 315-656-3514)
- Mohawk Valley Computer User Croup, c/o Hol-mann, 78 Carfietd St.. Ft. Plain, NY 13339
- Utica Commodore User Group, 1801 Storrs Ave., Utica, NY 13501
- Commodore Users Group of Massena (COMA), Water St.. Massena, NY 13663 (BBS" 315-764- 1360]
- Leatherstocking Computer User's Club, P.O. Box 1284, Oneonta, NY 13820 (BBS# 607-433-2313)
- The Rainbow International C-64 Users' Group. 55 Expressway Village, Niagara Tails. NY 14304 The Niagara Falls Commodore/IBM Club, 2405
- Willow Ave., Niagara Falls, NY 14305 Geneva Commodore Users' Group, 25 Pine St.,
- Geneva, NY 14456
- Commodore Users Group of Rochester<br>(CUGOR), P.O. Box 23463, Rochester, NY 14092
- Com-puter Club, P.O. Box 4339, Elmira, NY

#### NORTH CAROLINA

- Foothills User Group, 1012 Jesse Tr.. Mount Airy. NC 27030
- Triad Commodore Users Group, P.O. Bo\* 10833, Greensboro, \C 27404 (BBS" 919-288-0372) Sanlee Commodore Club, 514 Colonial Dr., San-
- ford, NC 27505
- Baileys User Group (BUG), P.O. Box 70, Holly Springs, NC 27540
- Mid-Nebraska Users of Commodore (MUC),
	-

Computer Users of Lincolnton, Rt. 3, Box 351, Lincolnton, NC 28092

- Salisbury Compute, Rt. 1, Box 349B, Salisbury, NC 28144
- Wilmington Commodore Users Group, 2104 Wisteria Dr., Wilmington, NC 28401
- Down East Commodore Users Group, P.O. Box 1255, Havelock, NC 28532
- Unifour Commodore Users Group, P.O. So\* 9324, Hickory, NC 26603-9324 (BBS" 704-328- 4875|
- Ashcvllle-Buncombe User Croup (A-BUC), P.O. Box 15578. Asheville, NC 28813

#### NORTH DAKOTA

Central Dakota Commodore Club, P.O. Box 1564, Bismarck, ND 5B502-15B4

#### $O<sub>HIO</sub>$

- The Commodore User Group, Inc. (TCUG), P.O. Box 63, Brice, OH 43109 (BBS# 614-755-2604)
- Central Ohio Commodore Users Group, P.O. Box 28229, Columbus, OH 43228-0229 (BBS# 614-274-6502)
- South Toledo Commodore Computer Club. P.O. Box 6086, Toledo, OH <sup>43614</sup>
- Basic Bits Commodore Group, P.O. Box 447, N. Ridgeville, OH 44039
- Commodore Preference Users Connection (CPU Connection), P.O. Bo< 42032, Brook Park, OH 44142 (BBS# 216-238-4578)
- Cuyahoga Falls Commodore Club, P.O. Box 3025, Cuyahoga Falls, OH <sup>44223</sup>
- Mahoning Valley Commodore Club, P.O. Box 1180, Youngstown, OH <sup>44501</sup>
- Commodore Users Group, 29425 Battler Rd., Box 175, Dennison. OH <sup>44621</sup>
- Canton/Akron/Massillon Users Group (CAMUG), P.O. Box 2423, North Canton, OH 44720
- Mid-Ohio Commodore User's Club. Box 1363. Cassell Rd., Butler, OH 44822
- Commodore Erie Bay Users Croup (CEBUQ, P.O. Box 1461, Sandusky, OH 44870
- Cincinnati Commodore Computer Club, c/o Cure of Ars School, Berwick & Roe Streets, Cincinnati, OH <sup>45237</sup>
- Southwestern Ohio Commodore Users Group (SWOCUG), P.O. Box 46644, Cincinnati, OH 45246
- The Daylon Area Commodore Users Croup (DACUG), 1117 Lavern Ave., Kettering, OH 45429
- Dayton Area Commodore Users Croup (DACUG), 2040 Turnbull Rd., Dayton, OH 45431 (BBS# 513-878-1408)
- Hancock User's Group (HUG), P.O. Box 1651. Findlav OH 45839-1651 (BBS" 419-423-6648)

#### **OKLAHOMA**

- Commodore User's Group of Lawton, P.O. Box<br>3392, Lawton, OK 73502 (BBS# 405-357-6181) Commodore Users of Bartlesvllle, 1704 S. Osagc.
- Bartlesville, OK 74003 (BBS\* 918-336-3872) Stillwaler Computer Society. 3124 N. Lincoln.
- Stillwater, OK 74075 (BBS# 405-372-1333) Tulsa Area Commodore Users Group (TACUG).
- P.O. Box 691842, Tulsa, OK 74169-1842 (BBS# 916-836-3250)
- Muskogee Commodore Users Group (MCUG)<br>2429 Georgia, Muskogee, OK 74403
- Osagc/Kay Commodore User's Group IOKCOM1, 317 Woodbury, Ponca Cily, OK 74601

#### OREGON

- United Commodore Users Group, 5665 Tioul Creek Rd., Mt. Hood/Parkdali;, OR 97041
- Commodore East County (CEC), 2424 SE Evans<br>Ave.. Troutdale, OR 97060-2328
- Crash-64 Salem Area's Commodore User's Group, P.O. Box 241, Salem, OR 97308 (BBS# 503-585-3092)
- Albany Corvallis Commodore Users Group (ACCUG), P.O. Box 1124, Corvallis, OR 97339 United States Commodore Users Group, P.O.
- Box 2310, Roseburg, OR 97470<br>CUA, P.O. Box 531, Medford, OR 97501
- PENNSYLVANIA
- A-K <sup>64</sup> User Group, 1762 Fairmont St.. New Ken sington, PA 15068

Bettis Commodore Users Group, 592 Arbor Ln.,

Pittsburgh, PA 15236

- Butler Commodore 64 User Group, P.O. Box 2408, Butler, PA 16001
- Castle Commodore Computer Club, P.O. Box 961, New Castle, PA 16103 (BBS# 412-946-8592)
- North Coast Commodore Users Group Erie. PO. Box 6117, Erie, PA 16512-6117 (BBS# 814-899-1796)
- Blue Juniata Commodore Users Group, 18 Ridge Rd., Lewistown, PA 17044
- Huntingdon County Hackers, P.O. Box 132, Mill Creek, PA 17060
- Harrisburg Area Computer Group. 721 S. 29lh St., Hamburg. PA 17111
- White Rose Commodore Users Group, P.O. Box 7501, York, PA 17404-0501
- CenPUG for Commodore. R.D. 4, Bo< 99A. |crsey Shore, PA 17740
- Gods of Public Domain, 80 Faith Dr., Catasauqua, PA 18032
- Lehigh Valley Commodore User Group, 4315 Crackersport Rd., Allentown, PA 18104
- The Scranton Commodore Users Group (SCUG), 499 Mulberry St., #804, Scranton, PA 18503  $(BBS# 717-489-5819)$
- Ingersol Rand Computer Users Group (IRCUG), R.D. 1, Box 173, Sayre, PA 18840
- Lower Bucks Users Group, P.O. Box 397, Croy-dun. PA 19020-0959 (BBS= 215-547-7009)
- El'A Commodore Users Group. Edwin) H. Co hen. 1712 Aidtnn Uir Rd., Dresher. PA 19025 (Note: Open to all federal government employees and their families.)
- Horsham Amiga/64, 20-A Lumber Jack Cir., Horsham, PA 19044
- Commodore Users Group, Philadelphia Area Computer Society, PO. Box 57096, Philadel phia. PA 19111-7096
- LCC, P.O. Box 48141, Philadelphia, PA 19144
- Main Line Commodore Users Group (MLCUG),
- 1046 General Allen Ln., West Chester, PA 19382  $(BBS# 215-354-9750)$
- Buxmont Commodore Users Group, 1206 Cowpath Rd., Hatfield, PA 19440
- Commodore Users of Berks (CUB), 810 Sledge Ave., West Lawn, PA 19609

#### **RHODE ISLAND**

Narragan5ett Commodore Users Group. 1' O. Box 8707, Cranston, HI 02920 (BBSs 401-737-9774)

#### SOUTH CAROLINA

- Commodore Computer Club of Columbia, P.O. Bo« 5691, Columbia. SC 29250
- BIBS, 658-C Windermere, Charleston, SC 29407 Commodore Peek and Poke Society (CPPS), P.O.
- Box 71872, Charleston, SC 29415-1872 (BB5» 803-875-99051
- Commodore Ham User's Group (CHUG), P.O.<br>Box 221, Goose Creek, SC 29445-0221
- Greenville Commodore Users Network (GCUN), P.O. Box 5272, Station B, Greenville, SC 29606
- Rock Hill Area Commodore Users Group (RHACUG), P.O. Box 10243, Rock Hill, SC 29730

#### SOUTH DAKOTA

- Aberdeen Commodore Club, 926 S. 9th St., Aber-
- deen, SD 57401 Port 64, P.O. Box 1191, Rapid City, SD 57709

#### **TENNESSEE**

- FCPA, P.O. Box 548, Antioch, TN 37013
- Clarksville Commodore Users Group, P.O. Box 2171. Clarksvillc. TN' 37042-2171
- Commodore Association of the Southeast (CASE), P.O. Box 2745, Clarksville, TN 37042-2745
- Dungeons and Dragons User Group, Rt. 1, Box
- 28A, Cumberland City, TN 37050<br>M**ulti-User Computer Club**, 213 Holly Ave.,<br>South Pittsburg, TN 37380-1313 (BBS# 615-837-8352]
- Raleigh-Bartlett Hackers CUG, James Patrick, 3457 GateWOOd Dr., Memphis, TN 38134

Memphis Commodore Users Club, P.O. Box 34095, Bartlett, TN 38134-0095 (BBS# 901-366-4676)

#### TEXAS

Society of Computer Owners and PET Enthusiasts (SCOPE), P.O. Box 833095, Richardson, TX 75OB3

- 12S Users of Dallas/Ft. Worth, P.O. Bos 28277, Dallas, TX 75228-0277 (BBS# 214-285-7646)
- Mid-Cities Commodore Club, P.O. Box 813, Bedford, TX 76095 (BBS# 817-268-4191)
- Central Texas Computer Users Group. 902 Car lisle, Killeen, TX 76541-7321
- Commodore Languages and Operations Group (C/LOG), Rt. 1, Box 158, Groesbeck, TX 76642
- Commodore Houston User Group (CHUG), P.O. Box 612, Tomball, TX 77375 (BBS# 713-445-2484)
- The Willis Commodore Users Group, 8 Forest Trails. Willis, TX 77378
- Iri-County Commodore Users Association (T-<br>CCUA), 557 Lakeview Cir., New Braunfels, TX<br>78130 (BBS# 512-620-1371)
- Amistad Commodore Users Group, P.O. Box 421212, Del Rio, TX 7BB42
- Top of Texas Commodore (TOTCOM), Box 2851, Pampa, TX 79066-2851 (BBS# 806-665-4764)
- Tri-State Commodore Users Group (Tri-CUG), P.O. Box 8971, Amarillo, TX 79114-8971
- Commodore Users of Texas (CUT), 7007 Memphis Ave., Lubbock, TX 79413
- El Pasci Commodore User Group, P.O. Box 3709.14, Tl Paso.TX 79904 (BBS- 915-833-1024) UTAH

2734)

VERMONT

**VIRGINIA** 

VA 22042

2322S

499-1319)

B0448B-B372)

burg, VA 245111

3410

wASHINGTON

Seattle, WA 98125

attle, WA 98188 D

uity Ln., Moab, UT B4532

Mountain Computer Society, 3898 Cheryl St., West Valley, UT 84119 Cache Valley Computer Club, 315 W 400 S,<br>Smithfield, UT 84335 (BBS# 801-752-1187)

Moab Commodore User's Group, 860 S. Antiq

Fayson Area Commodore Users Group (PAC), P.O. Box 525, Salem, UT 84653 (BBS# 801-423-

Southern Utah Commodore Hobbyists, 528 N. Blue Sky Dr., Cedar City, UT 84720

Connecticut River Users Group (CRUG), P.O,

Northern Virginia Commodores, 9206 AnnhursI St.. Fairfax VA 22031 WAC User Group, 3309 Rose Ln., Falls Church,

Capitol Area Commodore Enthusiasts (CACE), 607 Abbotts Ln., Falls Church, VA 22046 Washington Area Commodore User Croup, P.O. Box 684, Springfield, VA 22150-0684 Dale City Commodore Users Group, Inc.. P.O. Box 2265, Dale City, VA 22193-0265 Fredericksburg Commodore Club, P.O. Box<br>8438. Fredericksburg. VA 22404-8438 South Richmond Commodore User Group. P.O.

CURVE, P.O. Box 28284, Richmond, VA 23228

The Richmond Area Commodore Enthusiasts (TRACE), 2920 Pinehurst Rd., Richmond, VA

Tidewater Commodore Users Group, P.O. Box 61814, Virginia Beach, VA 23462 (BBS# 804-

Peninsula Commodore Users Group, P.O. Box 1., Hampton, VA 23666 (BBS# 804-886-0901) Portsmouth Commodore Users Group (PCUG), P.O. Box 6561, Portsmouth, VA 23703 (BBS#

Southside Virginia Commodore Users Group 240 14th Ave., Hopewell, VA 23860 Henry County Commodore Computer Club. Rt

Lynchburg User Group, Rl. 2, Box 180, Lynch-

Commodore Users of Lynchburg (CUOL), P.O. Box 3386, Rivermont Station, Lynchburg, VA<br>24503 (BBS# 804-845-3135)

E/T. P.O. Box 1767, Bothell, WA 98041-1767 NW Commodore User Group, 2565 Dexter ↑<br>#203, Seattle, WA 98109 (BBS# 206-281-7661) PSACE, <sup>1313</sup> 5th Ave. West, Seattle, WA 98119-

U.W. Commodore User Group, P.O. Box 75029,

Renton Computer Group, 4917 S. 164th St., Se-

COMPUTE's Gazette June 1989 21

9. Box 61, Martinsville, VA 24112

Box 151, Westminster, VT 05158

Bo> 1393, Midlothian, VA 23113

(BBS# 804-288-1439)

- Arlington Commodore Users' Group, 4416-126th Place NE, Marysville, WA 98270
- Club 64, <sup>6735</sup> Tracyton Blvd. NW, Bremerton. WA 98310
- University Place Commodore Home Users Group (UPCHUG), P.O. Box 11191, Tacoma, WA 98411-1101 (BBS# 206-565-0690)
- world Wide User Group, P.O. Box 98682, 1a-<br>coma, WA 98498 (BBS# 206-531-2447)
- Tri-City Commodore Computer Club (TC CUBED), P.O. Box 224, Richland, WA 99352 (BBS« 509-783-1931)
- Blue Mountain Commodore Users, 550 5. 2nd Ave., Walla Walla, WA 99362-3149 (BBS# 509-529-5226)

#### WFST VIRGINIA

- Bluefield User Group 20/64 (BUG), P.O. Box<br>1190, Bluefield, WV 24701
- Commodore Home User's Group (CHUG), <sup>81</sup> Lynwood Ave., Wheeling, WV 26003
- Mid-Ohio Valley Commodore Club, Inc.<br>MOVCC), P.O. Box 2222, Parkersburg, WV) 26101-2222 (BBS# 304-295-6502)
- Northern West Virginia C-64 Club, 228 Grand St., Morgantown, WV 26505

#### WISCONSIN

- Commodore Hobbyists Involved In Personal Sysleim (CHIPS), P.O. Box 1006, West Bend, Wl 53095
- Wisconsin Association of Vic/C = Enthusiasts (WAVE), 1020 Kurtis Dr., Elm Grove, WI 53122
- Milwaukee Area Commodore Enthusiasts (MACE), P.O. Box 2621S, Milwaukee, Wl 53226
- Madison Area Commodore Users Group IMACUG), P.O. Box 1305, Madison. Wl 53701- 1305 (BBS# 608-251-6612)
- Yorkiesoft Inc., 100 Arrowhead Dr., Green Bay. Wl 54301
- COMM-HAY64. P.O. Box 1152, Green Bay, Wl 54305 (BBS# 414-494-1527)
- Trice County Compute! User Group, Rt. 1, Box 164, Prentice, Wl 54556 (BBS= 715-762-4599)
- Western Wisconsin Lacrosse Area Commodore Users Group. 622 Avon St., Lacrosse, Wl 54603
- Fond du Lac Area Commodore Users Club. P.O. Box 1432, Fond du Lac, WI 54936-1432

#### **WYOMING**

- Cheyenne Association of Computer Enthusiasts
- (CACE), P.O. Box 1733, Cheyenne, WY 82003<br>Casper Commodore Users Group (CCUG), c/o Crazy Mountain Electronics, 511 E. 2nd St., Casper, WY <sup>82601</sup>

#### DISTRICT OF COLUMBIA

- USO Commodore User Group, 207 Beyer Rd. SW, Washington, DC 20032
- NAVAIR Commodore User Group, Naval Air System Command Recreation Association, Washington, DC 20361
- Edison Commodore User Group, John Pinch, c/o NKL, Code 5707.61, 4555 Overlook Ave. SW, Washington, DC 20735

#### USER GROUPS OUTSIDE THE U.S.

#### **U.S. ARMED SERVICES ABROAD**

- 
- The Muenster Garrison User's Group, c/o Randall Harper, 583rd Ord, Co., APO, NY 09078<br>Commodore Computer Users Group Heidelberg<br>(West Germany), P.O. Box 232, APO, NY 09102;<br>tel.: 011-49-6224-12408 (BBS# 011-49-6203-65010)
- International Commodore Owners Network (ICON), c/o Glenn Whitehead, E. Co. 708th S.B., APO. NY 09185
- Alconbury Commodore Computer User's<br>Group, Attn.: M.Sgt. Willie J. Johnson, Box 58,<br>APO, NY 09238-5000
- U.S. Naval Station Guantanamo Bay Cuba Computer Users Group, P.O. Box 1000, FBPO, Nor<br>folk, VA 23593 (BBS# 011-53-99-4357)
- Chicksands Computer Club (C cubed), Attn.:<br>Recreation Center, RAF Chicksands, Shefford Beds., England SG17 5PZ

#### AUSTRALIA

- Commodore Hints And Tips Swapping (CHATS), P.O. Box 212, Essenson, 3040, Victoria, Australia
- 22 COMPUTE!'s Gazette June 1989
- Commodore User Group (ACT), P.O. Bos 599, Belconnen, A.C.T., Australia 2616 (BBS# 062-810847]
- Hedland Commodore User Group, David War ren, P.O. Box 2551, South Hedland 6722, Western Australia
- Melbourne Commodore Computer Club Inc., P.O. Box 177, Box Hill, Victoria 3128, Australia South Australian Commodore Computer Users
- Group, P.O. Box 427, North Adelaide, SA 5006, Australia
- Stawell Commodore User Group, P.O. Box 299, Stawell,-3380, Australia

#### **BELGIUM**

L'Amiral Club C=64 & Amiga, P.O. Box 41, B-1090, Brussels, Belgium

#### **BRAZII**

- Brasil Commodore Users Group (BCUG), Edson Conselheiro, Rua Chico Pontes 1621, Sao Paulo, SP 02067, Brazil
- Commodore Users Group Porto Alegre, terreira de Abreu 91/3, 90040 Porto Alegre KS, basil Curitiba Commodore Club, R. Ver. Garcia R.
- Velho 33, Apio. 41—Bairro Cabral, B0030 Curi tiba PR, Brasil

#### CANADA

#### British Columbia

- Castlegar Commodore Computer Club, R.R. 1, Site 37, Comp. 7, Castlegar, B.C., Canada V1N 3H7
- Chilliwack Commodore Computer Club. P.O. Box 413, Sardis. B.C., Canada V2K 1A7
- Juan de Fuca C64/128 Users' Group, P.O. Box<br>7188, Depot 4, Victoria, B.C., Canada V9B 4Z3 Kelowna Computer User Group, #11-4131 Lake-
- shore Rd., Kelowna, B.C., Canada V1W 1V8
- Port Coquitiam Computer Club, 1752 Renton Way, Ton Coquitlam, B.C., Canada V3B 2R7 (BBS# 604-942-0947)
- Prince George Commodore User's Association (PGCUA), 1491-17th Ave., Prince George, B.C.. Canada V2L 3Z2

#### Manitoba

Commodore Concepts Users Group (CCUG),<br>783, Steinbach, Man., Canada R0A 2A0

#### New Brunswick

- **The FORCE, P.O. Box 2203 MPO, Saint John, N.B., Canada E2L 3V1 (BBS# 506-849-9405)**
- Moncton Users Group, Box 2984 STN A, Monc-<br>ton, N.B., Canada E1C 8T8 (BBS# 506-382-4362]

#### Ontario

- Brampton User's Group (BUG), P.O. Box 384, Brampton, Ont., Canada L6V 2L3
- Hamilton Commodore Users' Group, 201 Millen Rd., Stoney Creek, Ont., Canada L8E 2G6 (BBS# 416-529-4802)
- Ice Software Exchange, Box 188, Warren, Ont, Canada P0H 2N0
- Midland Commodore Users Group, c/o W. E. McKibbon. R.R. 3. Fenelang, Ont., Canada I.0K 1P0 (BBS# 705-526-5910)
- Sarnia Commodore User Group, 1276 Giffel Rd., Sarnia, Ont., Canada N7S 3K
- The Sault Commodore Computer Club, 560 Old Goulais Bay Rd., Sault Ste. Marie, Ont., Canada<br>P6A 5K8 (BBS# 705-945-9835)
- TPUG Inc., 5334 Yonge St., Suite 116, Willowdale, Ont., Canada M2N 6M2 (BBS# 416-733-2933 or ■116-273-6300)

#### Quebec

- COBLI, 911 Place Pilon, Ste.-Therese, Que., Canada J7E 4R3
- Disk-O-Tech, P.O. Box 522, Boucherville, Que., Canada |4B 6V2
- L'Association de Micro Informatique de l'Estrie<br>. (L'AMiE), P.O. Box 1627, Sherbrooke, Que Canada |1H 5M4

#### COLOMBIA

- Club Commodore Colombia, c/o Jorge Bonilla,<br>Avenida Caracas No. 52-79 Of. 401, P.O. Box 36621, Bogota, Colombia, S.A.
- ComSoft Commodore User Group, D. F. Cardenas, Apartado Aereo 9872, Cali, Colombia, S.A.

#### COSTA RICA

Club Commodore dc Tlbas, Marvin Vega, P.O. Box 516, Tibas, San Jose, Costa Rica

#### DENMARK

MIDTJYDSK Computer Klub (MCK), Jegstrupvej 86. 8800 Viborg, Denmark

#### **INDIA**

Commodore Users Group, c/o 5. Kam Gopal,<br>1012, 19th D Main Rd., Rajajinagar First Block, Bangalore 560 010, India

#### **IRAN**

Iran Commodore User Group, M. Shajari, Isfahan University, Isfahan, Iran

#### JAPAN

Commodore Fan Club, Koji Sugimura, 2-1-10-1107 Higashi-Taishi Yao Osaka, Japan 581

#### **MEXICO**

- Arcane 17-Commodore User's Club, Fausto Pena Nunez, Calle Plata 3307, Villa San Alejandro,<br>C.P. 72090, Puebla, Pue., Mexico
- Bose Commodore Users Group, Lic. Oscar E.<br>Saenz Salinas, Av. Francisco I. Madero con<br>Oriente 3 #1001. Cd. Rio Bravo, Tam., Mexico
- Club Commodore de Jiurcz. Calle del Manantial #1448, Ciudad Juarez, Chihuahua, Mexico<br>32500 (BBS# 011-52-16-14-34-57)
- Club Commodore del Sureste, Carlos M. Diaz Escotfic, Col. G. Gineres 25 14 192 A, 97070 Merida Yucatan, Mexico

#### PAKISTAN

T1GLON, c/o Ahmed |amal. P.O. Box 7237, A.H. Kd., Karachi-74400, Pakistan

#### **PHILIPPINES**

Society of Commodore Users In Metro Manila (SCUM), c/o Ruperto A. O. Navarro, 946 Murillo St., Quiapo, Manila, Philippines 1001

#### **PUERTO RICO**

Commodore Users Exchange, c/o ). S. Cardona, P.O. Box 1601. Caguas, Puerro Rico 00626-1601

Costa Blanca Computer Club, c/o Ed Kelly, Montebello 25, La Nucia-Alicante, Spain 03530

Stockholm Compuler Club, Lars Persson, Box

Computer Club Sweden, Hans Engstrom, P.O. Box 7040, S-103 86 Stockholm, Sweden

Computer Anwender Club, Postfach 29, 8042 Zu-

R

Attention—Commodore User Groups!

> Change in name? New address? Add a BBS? Write us and tell the Commodore community in our monthly "User Group Update."

1KI58, 200 32 Malmo, Sweden

SWITZERLAND

rich, Switzerland

16216, Riyadh 11464, Saudi Arabia **REPUBLIC OF SINGAPORE** The Commodore User Club. Bedok Central, P.O. Box 693, Singapore 9146, Republic of Singapore

#### SAUDI ARABIA Commodore League of Riyadh (CLR), P.O. Bos

**SPAIN** 

**SWEDEN** 

# REVIEWS

# First over Germany

The package shows a B-17 being attacked by German fighter planes, but don't be misled—first over Germany is not a true flight simulator.

There are several reasons for this. Foremost perhaps is that Strategic Sim ulations has more experience in creat ing board-type war games and D & Dtype adventures. First over Germany has elements of both genres. Second, the graphics for the game were created with Graphics Magician, the animation sys tem used in the graphics adventures from Polarware. While it's a good system, it does not lend itself to flight simulator-style animation.

But all this is not to say that First over Germany is unworthy of your con sideration. Taken as a whole, it emerges as a *mission* simulator—one with a lot of challenges.

Before you start playing, make copy of the disk. Any copy program should work. This is necessary because First over Germany writes information to the disk each time you play.

Next, select a crew. Try to choose the men who possess the best combina tion of aptitude, experience, and stami na. It is all well and good to have bombardier with high stamina, but if he has so little aptitude or experience that he can't hit the target, he'll be of no real use. On the other hand, remember that he hangs in space surrounded only by the plexiglass nose of the plane. If you, the pilot, are prone to crashing, the bombardier could probably benefit from a little extra stamina.

OK, you have a crew and now it's time to learn to fly. The screen shows an overhead view of Wendover Field, with flight instructions and a superimposed flight path. At the bottom of the screen are readouts for altitude, speed, power to the four engines, flap attitude, and so on. Nothing in the scene sug gests you are in the cockpit of the air craft. In fact, the plane is seen poised on the runway down there; remember, this is not a flight simulator.

The manual gives step-by-step in structions for takeoffs, climbs, turns, and descents. Basically, you're to take off, fly a circle, and land, but it's not as easy as you may think: Clouds scud across the sky, you must take into ac count wind drift, and your aircraft makes much broader turns than any other fighter plane you may have flown.

Represented as black dot moving over the map, your B-17 moves ever so slowly. As you fly, you'll notice a formation of black dots moving from west to east. You don't have to pay attention to them now, but in the next practice mission you'll have to join the formation.

Subsequent missions must be flown in order. They include bombing practice and flights to Chanute Field, Illinois; Westover Field, Massachusetts; Gander, Newfoundland; Preswick, England; and Thurleigh, England. If you've chosen a navigator with high aptitude and experience, you'll proba bly make it.

Do your utmost to maintain heading and altitude. The alternative is to fall out of formation and become easy pickings for some hotshot Luftwaffe fighter jockey.

Upon arrival in England, you'll fi nally get to fly combat missions over France and Germany. There are 25 missions in all, bombing industrial targets, ports, shipping yards, U-boat pens, and the like. All missions are said to be au thentic versions of those flown by the 306th Bomber Group, on whose ex ploits the game is based.

Along the way, you'll encounter enemy fighters and flak. In spite of these, you should do your utmost to maintain heading and altitude. The al ternative is to fall out of formation and become easy pickings for some hotshot Luftwaffe fighter jockey.

The hazards are real and cause real damage to your aircraft. You may have to contend with damage to one or more engines, fuel lines, the oxygen system, guns, and even the pilot (you). If you do get injured, it's time to hope you've picked a copilot with the right qualifications. Joystick response diminishes, re flecting his level of expertise.

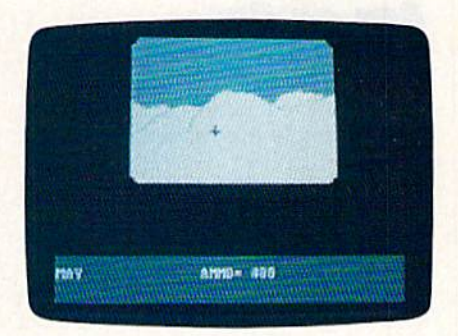

As you fly, the scale of the map/ landscape varies, changing from high altitude to an enlarged view as you de scend for a landing. There are views from inside the aircraft, including pilot's view, but these are not meant to compete with screens in true flight sim ulators. These views are static, with nonworking instruments, and with en emy aircraft indicated by black dots in the sky.

Again, the idea is not to simply send you into the sky in an aircraft simu lator, but to provide you with the overall experience of a real bomber group. While the graphics and the rudimentary animation may be disappointing to some, I doubt that those who trouble to involve themselves in the missions will be displeased with the game.

The documentation for First over Germany is good and includes a brief history of the 306th, as well as step-bystep instructions for learning to fly. Al though there may seem to be many training and transit flights, remember that their purpose is to provide you with experience before sending you into com bat. Toward this end, each flight ends with a status report on the crew and an efficiency rating for the pilot.

Although the game combines ele ments of board war games and adven ture games, it doesn't involve the same complexity of control. You'll use both keyboard and joystick to fly. The key board commands, for the most part, are keyed to the alphabet:  $F$  to lower flaps,  *to raise them,*  $*T*$  *to display time,*  $*N*$  *to* 

#### Reviews

call on the navigator.

In the final analysis, First over Ger many is disappointing if approached as a flight simulator but impressive if approached as a mission simulator. Because of the many missions involved, it should provide hours of entertainment. —Ervin Bobo

First over Germany Strategic Simulations 1046 N. Rengstorff Ave. Mountain View, CA 94043 \$49.95

# Jordan vs. Bird: One on One

Basketball can happen anywhere. Thanks to the electronic age, the minimum space requirements for the game have shrunk to the few square feet of a computer. Instead of visiting a gym, you simply boot a disk when you want to hear the familiar rhythm of a drib bled ball and the high-pitched squeak of busy basketball shoes.

Hoping to capitalize on this phe nomenon. Electronic Arts has consulted two of the world's foremost basketball pros and created in their image the ulti mate one-on-one computer game.

Basketball superstars Michael Jor dan and Larry Bird collaborated with computer game designers Mark Madland, Steve Chin, Joe Hellesen, and Garth Hitchens to produce a basketball

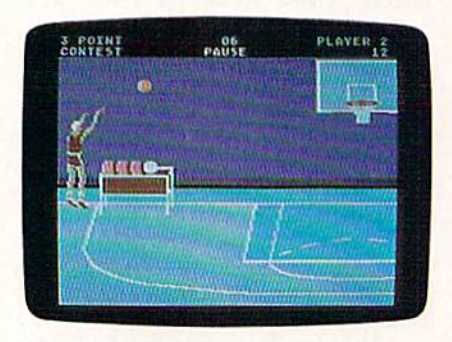

simulation worthy of their combined efforts. The result is Jordan vs. Bird: One on One.

You may remember an earlier One on One by EA that featured Larry Bird and Dr. (Julius Erving). While the game was impressive in its day, the ear lier version can't compare to the newer version with its improved flexibility and superior graphics.

If you like basketball, Jordan vs. Bird is a computer game you'll relish. Imagine yourself controlling the accu racy and touch of Larry Bird's long game or launching yourself gracefully through the air toward a reverse-slam dunk, just like Michael Jordan. Sounds easy, you say? Think again. If you want

to jump with the big boys, you'll have to spend practice time on the floor, learning your moves. Fortunately, Jordan vs. Bird allows warmup opportuni ties in each of its three separate events.

Four difficulty levels, from a simple recreational mode to a no-holdsbarred professional war zone, gradually acclimate newcomers to the fine art of advanced elbow swinging.

In the One-on-One section, you as sume the identity of either Larry or Michael, and the computer becomes the other. Or, if you wish, you and a friend can square off against each other, each becoming one of the two NBA heroes.

The rules are simple and not much different from the half-court rules most of us learned in our youthful play ground days. Using the easy-to-understand menu, you can modify the rules before play begins.

Drive, dart, shoot, and dunk your way to an 11- or 15-point preset objec tive-scoring 1 point for each shot within the 3-point line and 2 points from beyond the line. If you and your partner have the stamina, you can play full game with 2-, 5-, 8-, or 15-minute quarters.

It took me only a short while to get the hang of Jordan vs. Bird, and it wasn't long before I modestly proclaimed myself the Sultan of Slam. I was disappointed, however, that each player's super moves could not be seen on the Slow Motion Instant Replay option men tioned in the documentation booklet. This option is missing from the 64 ver sion and is reserved for IBM PC users who share this same booklet. Still, I found the other options and the game itself most entertaining, especially when you let the computer play itself. That's when Jordan and Bird tear up the court for your amusement.

After each quarter, the computer displays both players' stats, enabling truly competitive players to adjust their games accordingly.

Air Jordan's Slam Dunk Contest is the segment of the program where aeri al displays of human flight are quite or dinary. Up to four players soar through the air with the greatest of ease, competing for the favor of the judges and the highest ratings.

You choose from the ten hottest dunks in the NBA, including the Twist er, Kiss the Rim, Air Jordan, Two Hand Hammer, Windmill, and Back Slam. The player who executes the best dunks and scores the highest ratings wins. With the Follow the Leader option, Michael Jordan chooses and demon strates one of his dunks; then you and your group try to duplicate it.

Not to be outdone, Larry offers Larry Bird's 3-Point Contest. Here, you'll find out who's the best shooter at a distance of 23 feet, 9 inches from the

basket. Again, up to four players take turns shooting, while the program keeps track of the stats. You have 60 seconds to shoot five balls from each of five bins placed at different locations just beyond the 3-point line. As with the other events, a Warm-Up section with no time limit allows the players to practice before entering the competition.

This well-packaged game for the 64 comes with a double-sided game disk, a Command Summary Card, and documentation booklet chock-full of

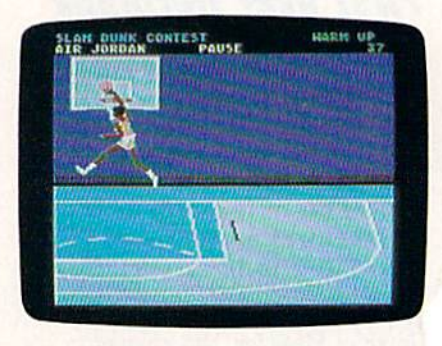

information and tips from the master hoopsters themselves. The opening music that accompanies the title, don in a Rap-and-Roll style, will make you laugh. As a matter of fact, this game scores consistently high from every area of the court. At no time does come close to getting into foul trouble -Steve Hedric

Jordan vs. Bird: One On One Electronic Arts 1S20 Gateway Dr. San Mateo, CA 94404 \$29.95

### Rocket Ranger

The ME-109s dive on you as you bi through the clouds. A slight adjustn to the rocket pack strapped to your quickly lifts you above the wave of Nazi fighter planes. More attackers swarm past with machine guns blazing. You blast several planes with your deadly radium pistol, but it's too late. Your rocket pack is shattered by enemy fire. It falters, and you plunge toward earth.

What's a mild-mannered scientist like you doing in a situation like this? It probably all began when you first load ed Rocket Ranger, an interactive movie from Cinemaware that mimics the movie serials popular in the Saturday matinees of yesteryear.

After Rocket Ranger's opening cred its, you find yourself working in your lab late one night in Ft. Dix, New Jersey. The year is 1940. Suddenly, a rocket pack, a radium pistol, a wrist monitor, and a secret decoder wheel materialize on your desk.

An accompanying note explains

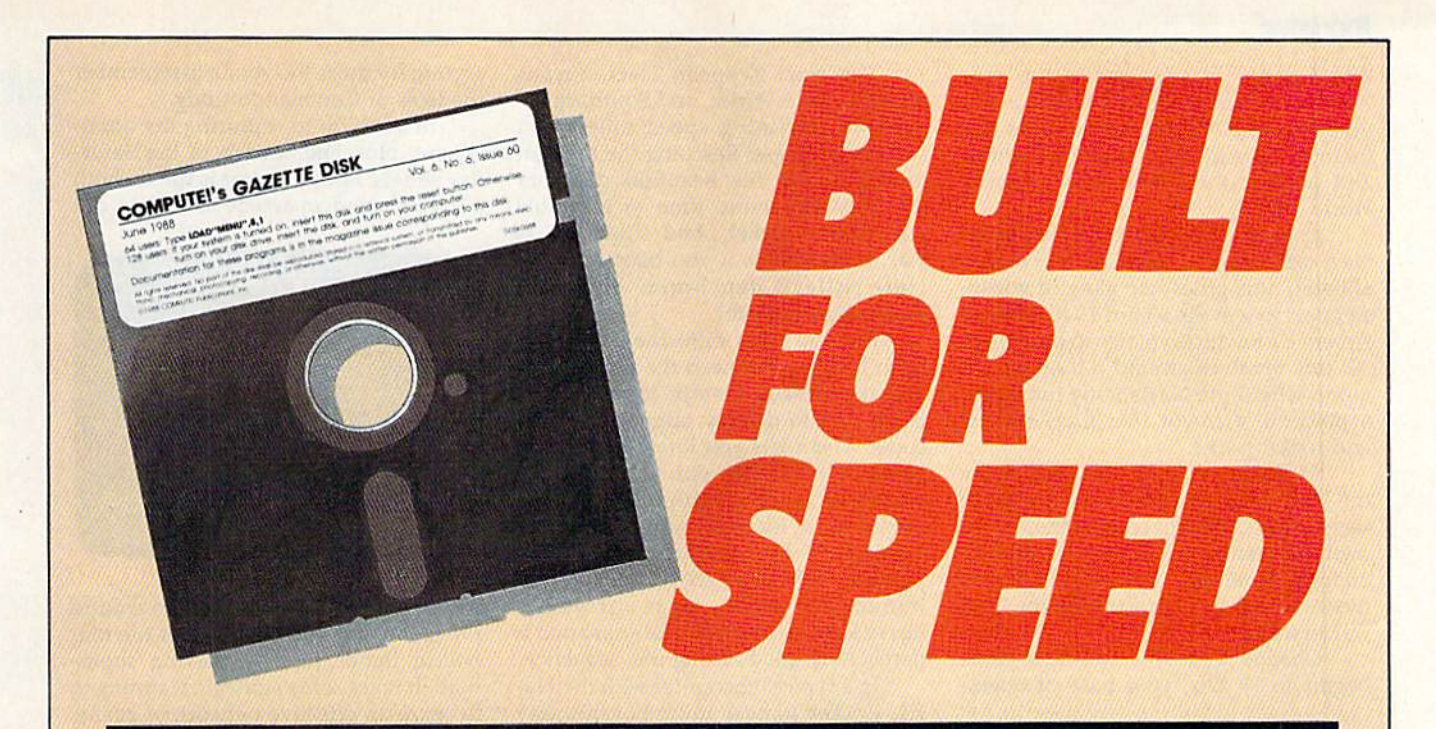

# Now Get Inside Your Commodore with COMPUTE'S Gazette Disk.

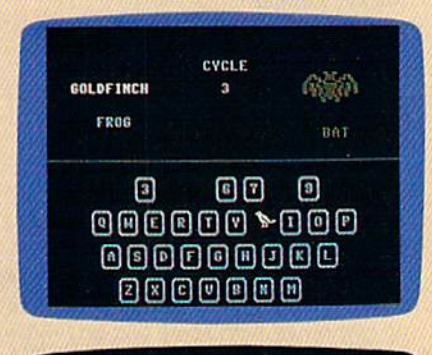

dy to begin toping in the program, just lead and rus MLT.<br>Ad for the starting and ending address, enter the follow!

dicrist 120, the hackeround color is blo

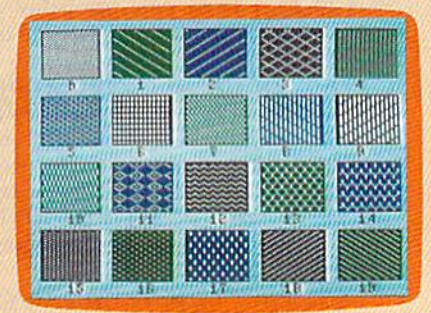

Now there's a way to get all the exciting, fun-filled programs of **COMPUTE!'s Gazette—already on disk—with COMPUTE!'s** Gazette Disk.

Subscribe today, and month after month you'll get a new, fullytested 51/4-inch floppy disk guaranteed to run on your Commodore 64, or Commodore 128 personal computer.

**COMPUTE!'s Gazette Disk brings you all the latest, most chal**lenging, most fascinating programs published in the corresponding issue of **COMPUTE!'s Gazette.** So instead of spending hours typing in each program, now all you do is insert the disk... and your programs load in seconds.

RESULT: You have hours more time to enjoy all those great programs which appear in **COMPUTE!'s Gazette**—programs like SpeedScript 128, Arcade Volleyball, 3-D Sprites, Sketch Pad, Sound Manager, 1541 Speed and Alignment Tester, and hundreds more.

So don't waste another moment. Subscribe today to **COMPUTE!'s Gazette Disk** at this money-saving price. Take a full year's subscription for just \$69.95. You save 55% off the single issue price. Subscribe for two years and save even more! Return the enclosed card now.

Individual issues of the Disk are available for \$12.95 (plus \$2.00 shipping and handling) by writing us at P.O. Box 5188 Greensboro, N.C. 27403.

#### Reviews

that a group of scientists in the year 2040 have sent you these objects via a time machine. They hope you can use them to change the course of history and prevent the Nazis from winning World War II.

Apparently, a cosmic error has given Nazi technology a tremendous boostallowing this gruesome gang of goosesteppers to win the war in 1940 without America's having a chance to intervene. All this revolves around a base on the moon where the Nazis mine lunarium, powerful element that fuels rockets and rocket packs.

As Rocket Ranger, you must delay the Nazis long enough to locate the five secret rocket parts needed to build your own spaceship. Then, try to capture enough lunarium to power it to the moon, where you hope to stop the Nazi war machine.

Chapter 1 of this two-disk game begins in Ft. Dix, your base of opera-

Strap on a rocket pack and bash the bad guys in jet-propelled arcade style.

tions. America's top scientist, Professor Otto Barnstorff, and his beautiful daughter, Jane, have been kidnapped by the Nazis. The pair are being trans ported by Zeppelin to Germany, and from there to a desert rocket base for a trip to the moon. The Nazis plan to use the professor to increase the efficiency of their lunarium operation. In addition to performing your other chores, you must prevent this from happening.

At Ft. Dix, Rocket Ranger's joystickcontrolled menu gives you four choices: War Room, Fuel Depot, Rocket Lab, and Takeoff. Military intelligence has assigned five agents to work for you, to help you locate the rocket factories, lunarium bases, and military targets. You contact them in the War Room, read their reports, and order them to infiltrate and develop resistance efforts in any of 26 different countries.

Since you need fuel for both your rocket suit and the moon rocket, it's im perative that your agents and their re sistance fighters locate supplies of lunarium. Your agents are trained for this kind of work, but you must give them their orders. Send them where they can do the most good—but watch out for the Gestapo and the sinister Colonel Leermeister. You can also raid the lunarium bases yourself to augment your supplies; you should send the ele ment back to the Fuel Depot, which keeps track of your quantity.

The Nazi Zeppelin Fleet spreads across Europe, Africa, and South Amer ica with increasing speed unless you slow its progress. Rescuing the brilliant professor and his beautiful daughter will buy you more time to assemble your moon rocket. And since this is war, it also helps if you blast a few of Herr Hitler's henchmen with your trusty radium pistol.

But you can't fight the entire war from Ft. Dix. You need the rocket pack to make a rescue attempt, to steal rocket parts, and to destroy targets. Your de coder wheel lets you know how many units of lunarium your rocket pack needs for each destination. It also serves as a form of copy protection. Getting off the ground takes a little practice. Takeoffs can be tricky—and humorous—when you're carrying heavy load of lunarium; the animation is particularly good during this sequence.

In a typical encounter with the Nazis, Rocket Ranger must box his way past a brawny Nazi guard, avoid aerial torpedoes fired from enemy Zeppelins, take on squadrons of fighter planes, trade shots with gunners hiding in jun gle temples, and blast away at hostile antiaircraft batteries. All this happens before he even reaches the moon and faces a legion of Amazon guards.

The graphics and animation are impressive in all these arcade-style sce narios. The artists did a particularly good job when they created Jane Barnstorff. Any red-blooded American hero would want to rescue her before the Nazis were able to turn her into a zombie and force her to mine the moon's lunarium.

Cinemaware didn't skimp on the audio, either. Each sound adds to the drama—from the takeoff to the realistic SOS of your wrist computer. Bob Lindstrom's original musical compositions especially capture the feel of the campy Saturday serials. An unexpected bonus to the audio effects is ReelTalk, Cinemaware's own technique for mak ing animated characters speak with dig itized voices.

Cinemaware has put a lot of thought and effort into Rocket Ranger, and it shows, right down to the docu mentation. The instructions needed to play the game are in one booklet, mak ing it easy to find operational answers when you're playing the game.

Another entertaining booklet (this one sent from the future) explains the plot and includes training manuals for the rocket pack and other items. It's fun to read for its tongue-in-cheek Teutonic flavor and its numerous under penalty of death warnings. It also includes a brief history of the Rocket Ranger movie seri als. This adds a nostalgic touch for those old enough to remember the black-andwhite adventures, and it provides back

ground for those too young to remember the likes of Commando Cody.

In addition to capturing the atmo sphere, plot, and sounds of the Satur day serials, Rocket Ranger is fun on both a strategic and an arcade level. You can

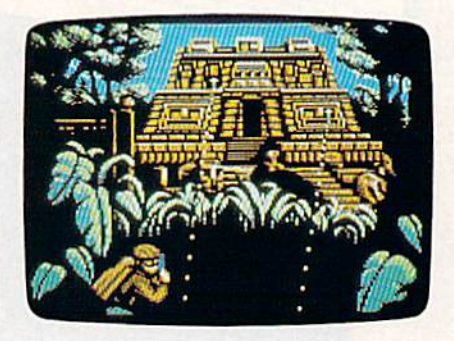

put on your jet jacket and zoom around the globe, but you can't defeat the dia bolical fiends just by playing super hero. It takes some strategic planning to develop an effective network of agents and resistance fighters. You need their help to locate and infiltrate rocket fac tories and to capture supplies of lunar ium. With your agents in place, you can strap on a rocket pack and bash the bad guys in jet-propelled arcade style.

—Tom Nelset

Rocket Ranger Cinemaware 4165 Thousand Oaks Blvd. Westlake Village, CA 91362 \$34.95

# Predator

Is this game one of Activision's better efforts? Predator is an arcade shoot-'emup combined with some text-adventure puzzles, but somehow the game fails to involve me.

Apparently, the writers of the doc umentation assume everyone has seen the movie on which Predator is based. If you haven't, you'll probably have no idea why you're leaving a helicopter in the midst of what seems to be a jungle war

For that matter, you won't even know how to leave the chopper. As the game begins, men slide down what ap pears to be a fixed pole (probably a rope) and then run off the right edge of the screen.

Though the documentation doesn't mention it, each man carries a different weapon. When one appears carrying a weapon you wish to use, click on the fire button. Now you've assumed control of Major Dutch Schaefer—the role Arnold Schwarzen egger played in the movie.

Next, you move to the right, across a screen that scrolls as you near the

edge. Along the way, enemy soldiers appear and shoot at you. It's a good idea to shoot back. Scoring a hit on a soldier (or having a soldier score a hit on you) causes blood and gore to erupt from the victim's back. (It's not as grue some as you might think—1 didn't no tice the blood and gore until my wife pointed it out.)

Along the way you'll discover the bodies of your fallen comrades. If you think one of their weapons contains more ammunition than yours does, you can swap. Simply drop your weapon and pick up another one. Check the sta tus bar at the top of the screen to see if you've made a good trade.

The status bar also lets you know about your other weapons, such as hand grenades and bulletproof vests, as well as the proper function keys to acti vate them. There's also a clock and a scoreboard.

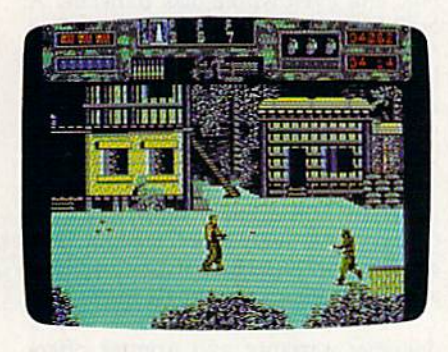

You start with three hand grenades, but you can get other weapons and ammunition by searching the chests that litter the jungle path. Some chests contain booby traps, and the only way to find out whether they do is to open them. Even then, some of the icons that represent the weapons are hard to identify on the monitor. The grenades and extra ammo are fairly clear, but I have no idea what some of the other weapons are or when to use them. Good luck.

From time to time, you'll hear a strange sound and see a glowing triangular object move across the screen. This is the targeting device of an alien creature, the Predator of the title. Don't let it center on you. While you can be shot several times by the soldiers, the alien needs to zap you only once for the game to end.

When you've made it to the village where soldiers shoot at you from windows, you've completed level 1. You'll be awarded bonus points based on the length of time it took you to get there.

Level 2 begins in another section of the jungle. After only one scroll of the screen, I found myself stopped by a brush-covered barrier that I couldn't get through. I tried everything to get by: shooting, throwing hand grenades, jumping, pulling, kicking, and running.

Whatever it was, I was stuck there until the clock ran out and the game ended. It seemed a shame, since the package boasts that the game has 30 screens of nonstop terror. Once you've fought your way through a level a few times, you're supposed to learn its pitfalls so that it's easier to complete the level the next time.

After a lot of trial and error, I managed to overcome level 2's brush-covered obstacle. It turned out to be a large rotten log. You have to stand at just the right spot to jump on top of the log; once you've landed, you fight your way along it to the next level.

The game is an existential dilemma in that your only purpose seems to be to stay alive and accumulate points. Since you have no other apparent reason for being there, it would have been better to remain in bed. In fact, following the frustration of level 2, I'm inclined to re turn to bed, assume a prenatal position, and turn the electric blanket up to 9. (Though after thinking it over, perhaps I'd have better luck if I swapped my M-16 for a flamethrower.)

Now for the technical aspect of the game. I'm a great believer in brief docu mentation, but Predator's is so brief that you don't know what you're doing in the jungle or whether there's anything at the end of your quest. Maybe it's a good idea to see the movie first.

The packaging and documentation are no help in determining whether you'll see any sign of the Predator other than its triangular image. I still don't know if you eventually face it in direct combat. I have a feeling the Predator is that armor-clad bad guy who keeps zap ping me off the second log. I know there's a way past him, but this is another of the game's puzzles I've yet to solve.

Predator's graphics are small, but they range in quality from adequate to good. The same can be said for the sound effects. Unfortunately, I haven't advanced far enough into the game to discover the excitement of what I assume was a rousing good movie. Once again, I assume that excitement is lurking somewhere down the path.

Computer adaptations of movies usually contain only simplified se quences or the bare outlines of the plot—so I won't fault Predator for that. But I've always been impatient with those who buy a movie title and then write a game for it, hoping to cash in on the movie's popularity. This has hap pened too often in the past, and I'm afraid it's also the case with Predator.

—Ervin Bobo

Predator Activision P.O. Box 3048 Menlo Park, CA 94025 \$14.95

# Deathlord

Electronic Arts, publisher of the excel lent Bard's Tale series, has come out with another solid fantasy adventure. While it may not be a breakthrough, Deathlord is a very enjoyable game.

Deathlord is different from the standard fantasy game. Instead of being staged in the usual European-flavored scenario, it is set in Japan and has a complement of samurai, ninja, yakuza, and other Oriental characters. You may at first have a problem identifying so many different characters and recognizing their attributes. But as you play, you'll soon learn all their names and skills.

After you've made two scenario disks, you assemble a party of characters. You can choose from 16 classes, in cluding fighters, thieves, peasants, and four different users of magic. Instead of creating all new characters, you can im port your favorites from either the Bard's Tale series or Ultima 111. Once you've selected a party of up to six char acters, you're ready to begin your search for the evil Deathlord.

The Deathlord world is huge—there are 16 continents, each with its own cities, towers, dungeons, and ruins.

It won't be easy—the Deathlord world is huge. There are 16 continents, each having its own cities, towers, dun geons, and ruins. Each dungeon or tow er can have up to 16 levels that can be hidden under cities or ruins. There are countless pyramids, temples, and vil lages to explore, with a grand total of 157 levels of play. It's a vast worldlarger than Ultima IV.

With so many levels, there's no shortage of detail in the game. Be pre pared to encounter a variety of mon sters who vary in intelligence. Some simply charge into you blindly; others are more cunning and wait until you're vulnerable. The sun rises and sets, af fecting how far you can see on the map. Even the phases of the moon change. Guards of the cities remember you if you've attacked someone inside, and chests, once emptied, refill slowly. Everything you do has an effect in the game, so be careful.

Combat itself is kept simple. Rath er than using the kind of tactical maps found in Ultima IV, Deathlord's combat is a simple We swing, you swing affair. There are enough weapons, armor, and magic spells (84 of them, in fact) to keep things from getting boring, and the

#### Reviews

pace of combat is quick and dirty. Ex cept for the disk access, which really isn't too bad, the entire game moves very quickly.

Instead of fighting every foe you meet, you can attempt to negotiate. The character may ignore you, take your gold and leave in peace, or take your gold and attack anyway. There are 128 different monsters, each with its own abilities and degree of nastiness.

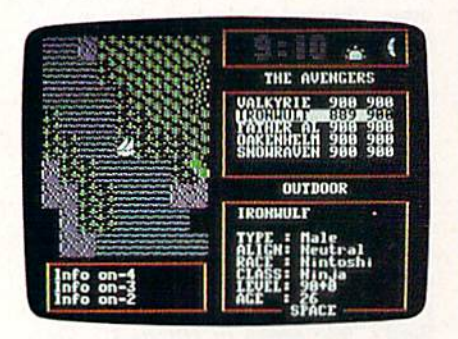

The keyboard layout is acceptable but troublesome for those who are used to other fantasy games. All the keys have a function, but there are few intuitive links among them. The F key is used to search, for example, and M lights a torch. This means it takes a little time to learn how to use the various commands. One excellent feature is Deathlord's use of macros. You can set up certain moves or cast spells at the tap of a function key. I keep all my healing spells in macros.

Deathlord is not the easiest fantasy adventure to survive. In fact, the game is extremely deadly. As you begin to ex plore this world, you can expect to lose your entire party several times. When a character is killed, the death is recorded on the disk—so back up your character disk frequently. Be especially careful when you leave land: It's easy to get lost on the oceans, and there's no way of determining where you are.

On the lower levels of play, Deathlord maintains its Japanese flavor, but, as the game progresses, there are more standard items and monsters. I would have preferred seeing the Japanese plot continued throughout.

The game also falls short when it comes to the clues you need to solve the many puzzles. Talk to everyone and be prepared to make a few educated guesses. Mapping, always important in fantasy games, is vital in Deathlord, where secret doors and fake walls can be anywhere. Search everywhere.

The manual is probably the worst I've seen from Electronic Arts. It's full of typos and bad grammar, and it gets downright confusing at times. Fortu nately, none of these flaws are fatal. The game is addictive, and each time you discover something new, you'll find yourself diving right in. Deathlord isn't the most impressive adventure game-but it's a good one.

—Erik Olson

Deathlord Electronic Arts 1820 Gateway Dr. San Mateo, CA 94404 \$29.95

Minimodem-C

Modems are a lot like automobile tires. They don't attract much attention as long as they do the job. It's only when they stop working or a problem develops that they get noticed.

For years, I was content with my poky 300-baud modem. It worked, so never really gave it much thought. Most of my calls were to local bulletin boards, but since I don't upload or download many programs, speed was never much of a concern. I enjoy reading and posting messages—and 300 baud was all I needed.

Everything was fine until last year, when I was forced to use a different telephone company. I moved to a town whose telephone equipment is rumored to have been installed by A. G. Bell himself. Many BBS callers—including myself—complained about line noise garbling their messages. Some parts of town were affected more than others, but I discovered that callers using newer, 1200-baud modems seemed to have fewer problems. That's when I started noticing my old modem.

Enter the Aprotek Minimodem-C. This 1200-baud modem is impressive in every way. It's small enough to hide under a  $3 \times 5$  card, but it's big enough to solve my telecomputing problems without breaking my budget. With the Minimodem-C installed, I called the boards where line noise had been problem. I'm pleased to say that garbled messages are now a thing of the past.

The Minimodem-C's circuitry ef fectively filters out most of the noise, and it was even able to connect with that obscure, distant bulletin board. Not only is the Minimodem-C four times faster than my 300-baud modem, but it also handles data transmissions more accurately. Since blocks of data come across with fewer errors, fewer re transmissions are required.

The Minimodem-C, which plugs directly into 64 or 128 user port, comes with a seven-foot cable that connects to a standard telephone jack. There's nothing else to buy, and since it draws its power from the computer, you don't need an external power cord.

Despite the small size of the Mini modem-C, Aprotek has packed it with plenty of features. It works at 300 or 1200 baud, has autodial and auto

answer, touch-tone or rotary dialing, seven LED status lights, and a built-in speaker. It also supports a full range of AT dialing commands and includes other features.

I experienced no software compatibility problems, either. My favorite ter minal programs run like a charm, since the Minimodem-C has two separate emulation modes: Hayes and Commo dore 1670. I tried the modem with several popular public domain programs, and they all worked fine.

If you need a terminal program or want to upgrade your old one, you'll like MultiTerm, included with the Minimodem-C. This full-featured program comes in both 64 and 128 versions, and supports both Punter and XMODEM file-transfer protocols.

MultiTerm offers both ASCII and graphic terminal modes and permits multifile transfers, track-by-track trans fers, and even whole-disk transfers. built-in phone book with multidialing features lets you dial two to five num bers cyclically until a connection is made. This is a handy feature when you're calling several bulletin boards whose lines are frequently busy.

As an extra bonus, Aprotek pro vides an introductory subscription to CompuServe with every modem pur chased. This includes a usage credit for about two hours of connect time.

The Minimodem-C comes with one-year warranty, and Aprotek offers a technical-support telephone number in case you experience any problems with the modem or can't get it to work with a particular terminal program.

It's small enough to hide under a  $3 \times 5$  card, but big enough in features to solve all my telecomputing problems—without breaking my budget.

In several weeks of use, the Mini modem-C has performed flawlessly. It dials numbers, reads and posts messages without garble, uploads and downloads programs without errors—everything I could ask of a modem. In fact, it works so well I no longer even notice it-and that's just the way I like it.

—Tom Netsel

Minimodem-C Aprotek 1071-A Avenida Acaso Camarilla, CA 93010 S79.95

# JERICHO II THE REVENGE

Robert Bixby

Last year, Jericho the supermoth broke into your competitor's kilt factory and—with a little help from you—consumed every scrap of fab ric found in the warehouse. Now your competitor has devised a way to get even. In a one-on-one war of the kilts, you must fight to keep Jer icho and his equally voracious friends within your opponent's fa cilities and away from your own.

"Jericho  $II$ " is a unique twoplayer variation of the popular Breakout-style game, in which you try to keep a ball bouncing inbounds until all the bricks on the screen are gone. In Jericho II, the balls are moths, and the bricks are colorful pieces of cloth.

#### Typing It In

Jericho II is written in machine lan guage. Type it in using "MLX," the machine language entry program found elsewhere in this issue. When MLX prompts you for start ing and ending addresses, respond with the values given below.

#### Starting address: 0801 Ending address: 1518

Enter the data for Jericho II. Be sure to save a copy to tape or disk before you exit MLX.

When you're ready to play Jeri cho II, load and run the program. Although Jericho II is written in machine language, it can be loaded, saved, and run like a BASIC program.

"Jericho II" picks up where the original "Jericho"— June 1988 Gazette—left off. This unusual game of Breakout has two players, four paddles, and more balls to deflect than in the original. Two joysticks required.

#### Pest Control

Plug one joystick into port 1 and another into port 2. When you type RUN, the game goes into demo mode, which is very much like the game itself. On each side of the screen is a piece of the cloth used to make the kilts. One belongs to you; the other belongs to your opponent.

Jericho the moth flaps around, soaring from place to place, until he bumps the cloth. He then eats a section and moves on. As Jericho takes a bite of fabric, the cloth changes color. When it turns orange, it's nearly eaten through.

Press any key to start the game. Each player has control over two large paddles—the joystick in port controls the paddles on the left, while the joystick in port 2 controls the paddles on the right. Your pad dles surround the fabric contained in your opponent's warehouse.

Joystick control is easy. Press the stick forward to move the pad dles clockwise and pull back to move them counterclockwise.

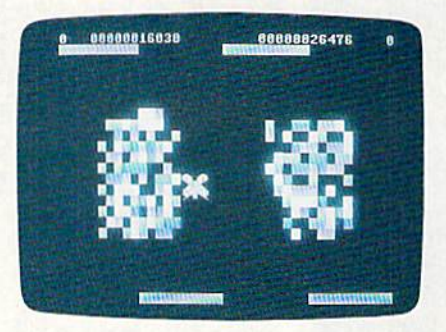

It's men against moths in "Jericho II," two-player flight of fancy.

Use the paddles to keep Jericho within your opponent's warehouse and away from your warehouse, lo cated on the other side of the screen. The more pieces of fabric missing from your opponent's warehouse, the faster your score increases. To make things more difficult, Jericho is joined by several of his kilt-eating friends as the game progresses.

Each player has five ware houses' worth of fabric. When player loses all of his or her fabric, the game ends and the player with the most points wins. The number of warehouses your opponent has lost and your total score appear at the top of the screen above your paddles.

Sec program listing on page 82. 6

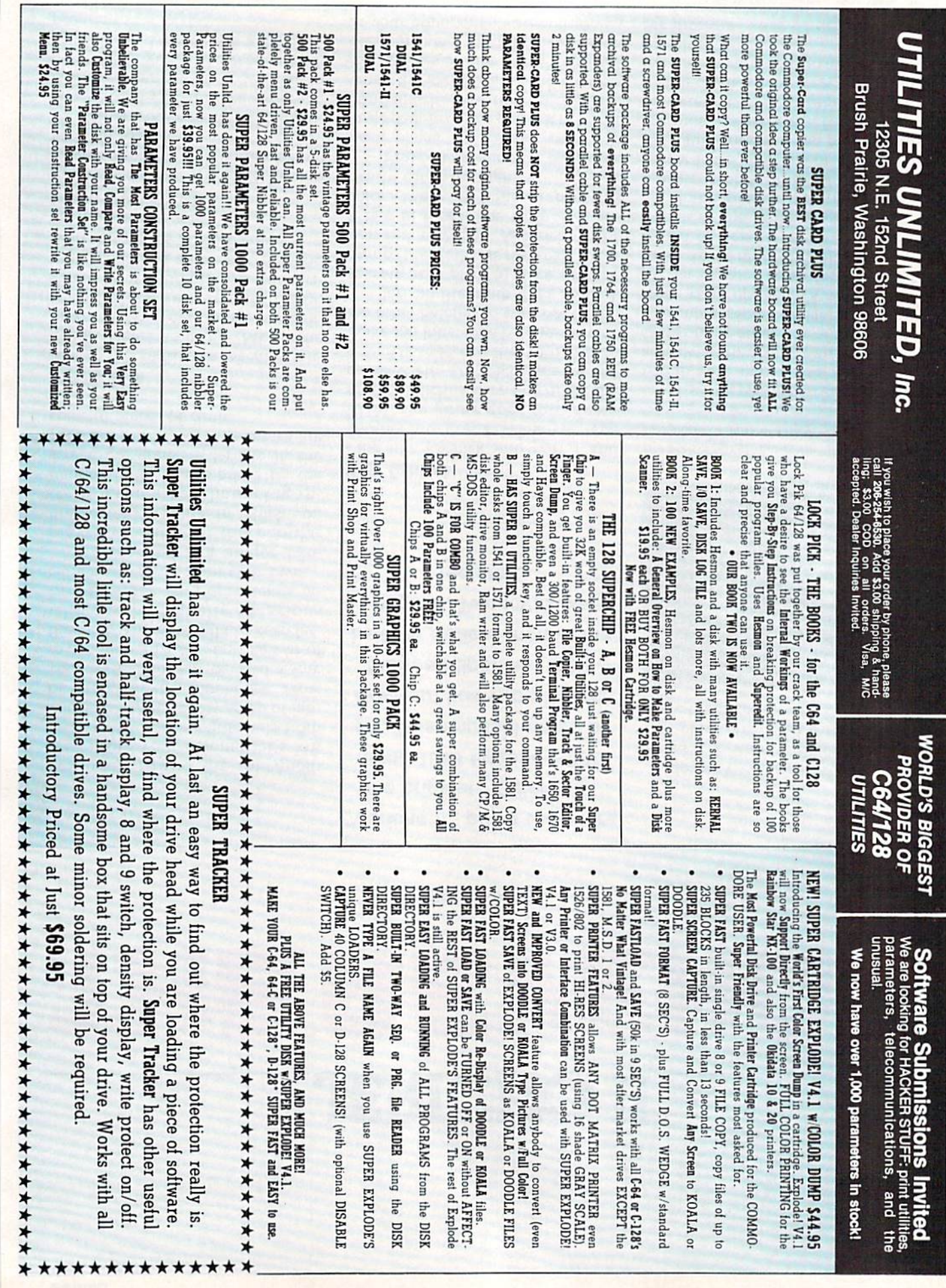

# MATCH MA

Donovan E. Anderson, Jr.

"Match Mania" presents a series of visual puzzles. Four rectangular patterns are drawn on the screen; three of them are identical, and one is slightly different. Your goal is to select the oddball pattern.

If the task sounds easy, consid er this: A clock is counting the time and you're being judged not only on your accuracy, but also on your speed. Both one-and two-player games are included.

#### Getting Started

Match Mania is written entirely in BASIC. Using "The Automatic Proofreader" to ensure accurate typing, enter the program and save it to tape or disk. To play the game, load the program and type RUN.

Match Mania prompts you for the number of players. Enter 1 or 2, then press RETURN. Next, type in the players' names (also followed by RETURN). Now select the puz zle size. The greater the number of lines and characters, the more diffi cult the game.

If you choose to play the twoplayer game, you must decide whether you would like to have the

Test your visual and mental perception with this mind boggier for one or two players. For the 64.

winner judged by the number of correct responses or by the total elapsed time. Press C and the winner will be selected by the number of guesses (the lower the number of guesses, the better). Press T to choose a winner based upon total elapsed time (the less time, the bet ter). If you select T, you can option ally request that a time penalty of 45 seconds be given to a player who makes an incorrect selection. This helps prevent players from making random selections to try to beat the clock.

The game begins after you've answered all the prompts. The first player's name will be shown at the top of the screen. That player should sit at the keyboard and wait for the puzzle to appear. The rec

tangles are numbered so that the pattern that doesn't belong can be indicated by typing its number. If the response is correct, the program tells how many seconds passed before the correct response was en tered. Otherwise, the player gets an other chance to guess, in the twoplayer game, players alternate turns.

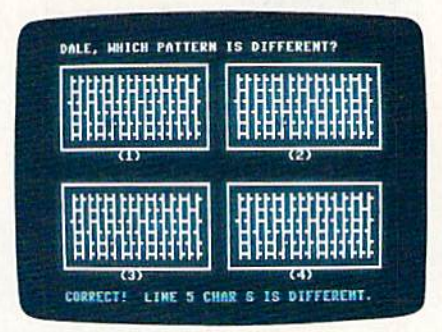

Only one of these rectangles is unique. Spot the differences in "Match Mania."

The game continues indefinite ly. To end the game, enter 0. A twoplayer game can be ended only on the first player's turn. The total points are displayed when the game ends.

See program listing on page 84. 6

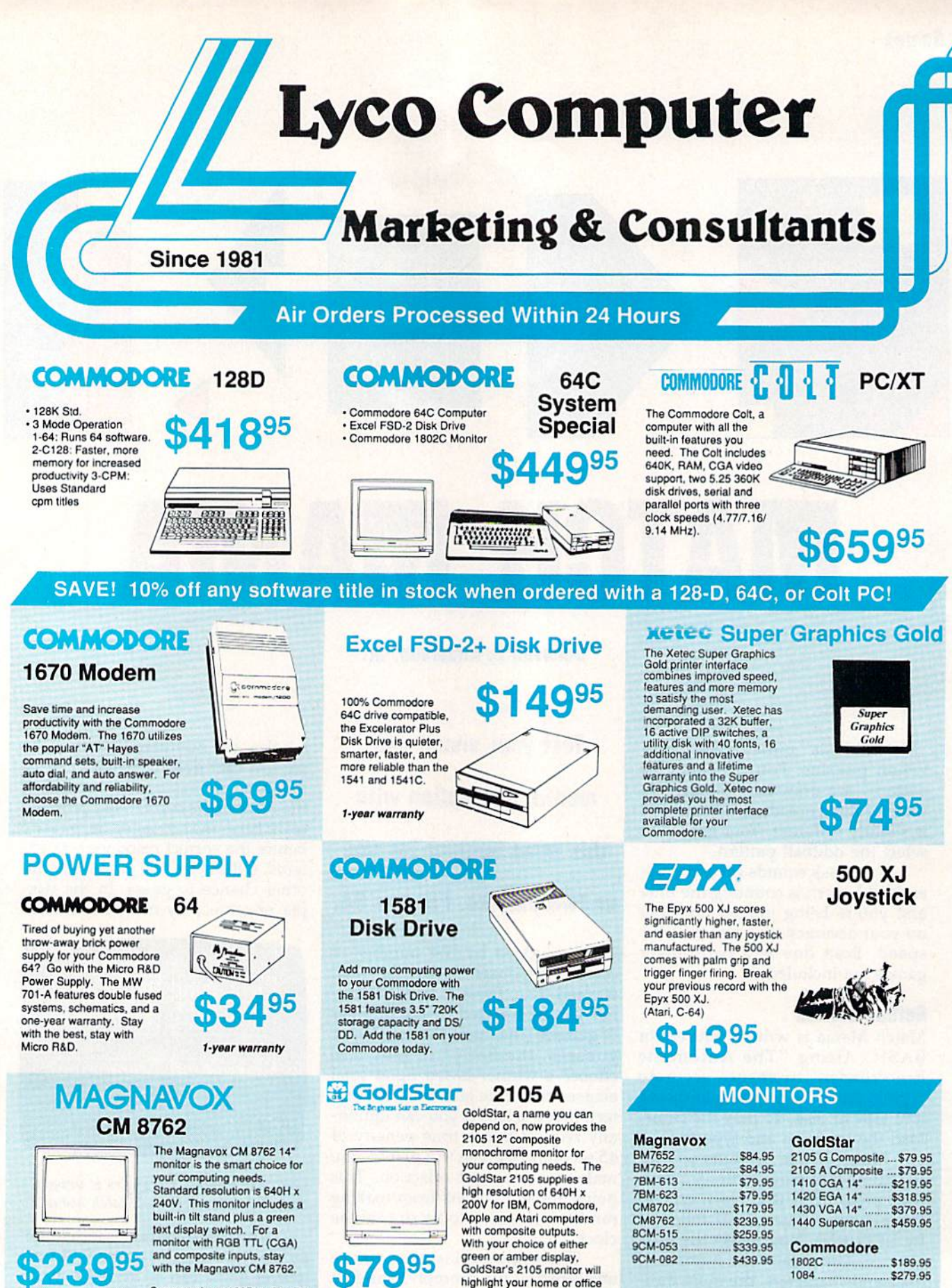

# 995

with the Magnavox CM 8762.

Suggested use 128D or Colt PC.

1-800-233-8760

# With your choice of either<br>green or amber display, GoldStar's 2105 monitor will highlight your home or office computing needs.

1802C

1084

\$189.95

\$279.95

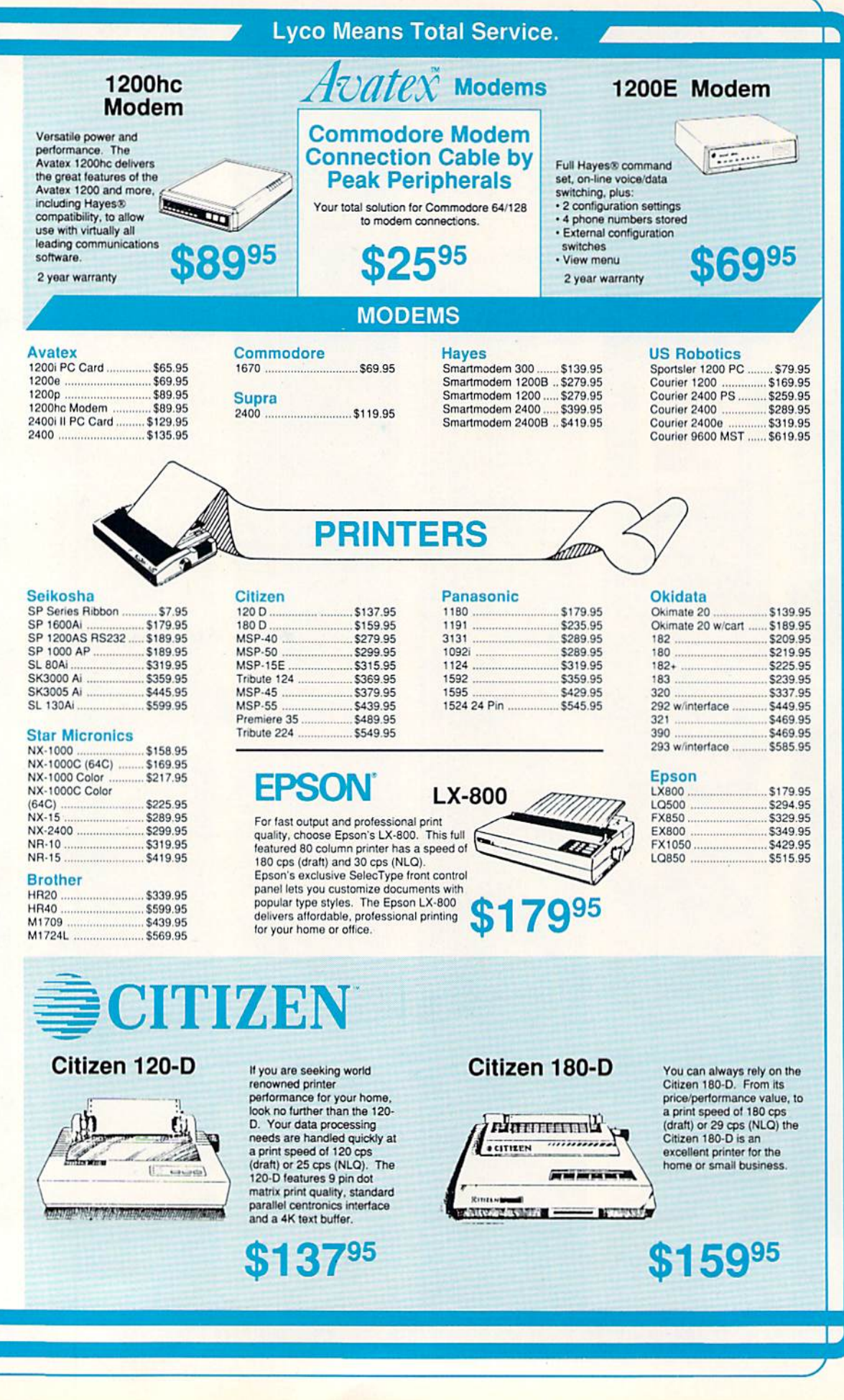

# **Lyco Computer Marketing**

#### **Since 1981**

#### Air Orders Processed Within 24 Hours.

444

#### **KX-P1191**

Announcing the Panasonic KX-P 1191, a 9 pin printer with advanced features that put it ahead of its class. The 1191 features the EZ-Set operator panel that lets you access the most<br>commonly controlled printer functions right<br>from the front panel. The 1191 has other advanced features, including an adjustable push/ pull tractor feed and multiple paper paths. All these features come packaged in a rugged,<br>ergonomic design with a two year limited parts and labor warranty

& Consultants

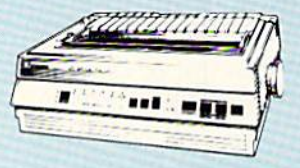

 $95*$ 

\*quantities limited

The 1180 by Panasonic offers you more than what you might expect in a low cost printer. With multiple paper paths, versatile paper<br>handling, and front panel programmability through the EZ Set Operator panel, the 1180<br>is an excellent value. The 1180 also features<br>2 excellent print qualities: Near Letter Quality and Draft, with speeds up to 192 cps in Draft and 38 cps in Near Letter Quality plus crisp, clear graphics.

NEW LOWER

PRICES

2019

**KX-P1180** 

bitthe a li

**Sign** 

\$17595

## **BEE** 時間 \$31995

#### KX-P 1124

 $\mathbf{A}$ 

**Office Automation** 

For excellent print quality in a high speed<br>printer, choose the KX-P 1124. Its 24 pin print head produces draft text at a quick 192 cps (draft) or letter quality text at 63 cps. In addition, the KX-P 1124 provides such standard features as selectable push/pull<br>tractor, 5 resident print fonts, parallel centronics interface and a standard 6K buffer. Panasonic's KX-P 1124 ensures that your printing will be fast and professional.

Attention Bargain Hunters<br>Panasonic 1091i Model II<br>closeout! Call for details.

**SEIKOSH** 

# **Color Printer**

**Okimate 20** 

Imagine capturing the color capabilities of your computer and then printing those same<br>screen images in vivid color. The OKIMATE 20 has digitally designed type fonts and a 24 element print head for near letter quality printing and full color graphics at an<br>affordable price. Whether your printing needs require sophistication or fun-filled versatility, the OKIMATE 20 is the printer you have been looking for

> 3895 (interfacing available)

#### Okidata 180

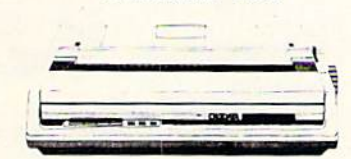

With a print speed of 180 cps draft or 30 cps for near letter quality printing, the high performance OKIDATA 180 will save time while making you more productive. OKIDATA makes printing easy with one-touch control plus standard COMMODORE and CENTRONICS parallel interfacing already included. Add up these superior features and you too will choose the OKIDATA 180

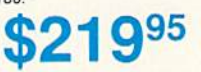

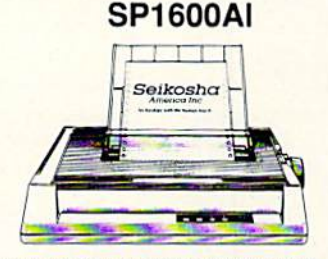

Stay ahead of the competition with Seikosha's SP1600Al printer, an excellent 9 pin dot matrix output at 160 cps (draft) and 40 cps (NLQ). Seikosha provides 8 kinds of dot addressable graphic printing.

> 95  $\bullet$

#### onononononononono

**Price Guarantee** Since 1981, we have led the industry by continuing to offer the lowest national prices while providing quality service. Many companies have come and gone trying to imitate our quality and service. If by some oversight we do not have the lowest prices advertised on the products you desire, then we would appreciate the opportunity to rectify this oversight.

1-800-233-8760
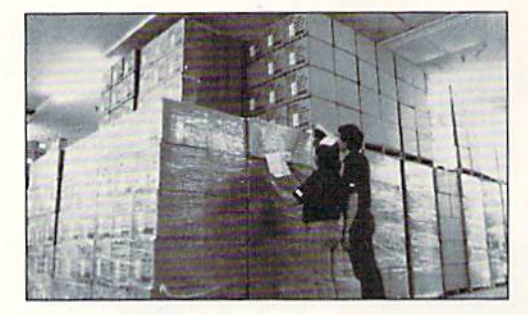

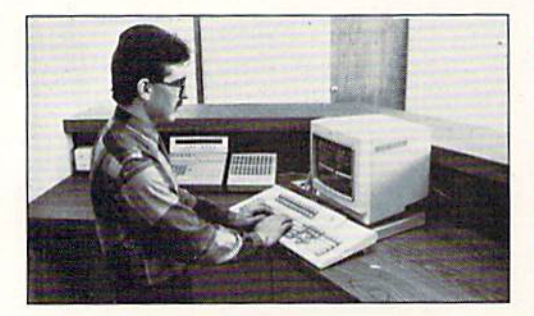

Sales: 1-800-233-8760 or 717-494-1030 Hours: Monday through Friday, 9:00 a.m. to 8:00 p.m. Saturday, 10:00 a.m. to 6:00 p.m. Customer Service: 717-494-1670 Hours: Monday through Friday, 9:00 a.m. to 5:00 p.m. Fax:717-494-1441

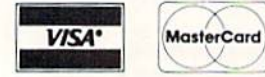

Why shop at Lyco Computer?<br>Lyco Computer is one of, if not the largest, and most established firms to provide only quality name<br>brand computer products at prices 30% to 50% below retail. We've set many industry standards,

## How do I know I will get the product I need?

Our marketing staff is well-educated in the computer industry. They receive continuous formal training<br>by our manufacturers which enables them to develop and maintain a high degree of expertise on the products they represent. Though our strict guarantee on providing only new merchandse promotis<br>tree trial periods and a guarantee on compatibility, a wealth of knowledge is available to our customers<br>to help with the purch

## What about warranty or service?

We decided several years ago that a Customer Service Department was needed in the industry. Un-<br>fortunately, few of our competitors offer this service. Our Customer Service Department is available at<br>(717) 494-1670 to prov

## Will you rush an item to me?

Since 1981, we have set the standard in the industry by processing orders within 24 hours - not 4 to<br>weeks. We offer next day air, two day air, standard UPS, and postal international shipping services<br>Our records show we f

## How do I order?

immediately. Personal and company cnecks require a 4 week wating penot prior to singling. Visa<br>and Master Card orders are accepted for your convenience, but we cannot pass along the 4% discount<br>offered for cash. Prices adv

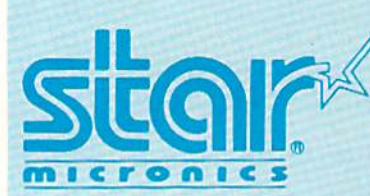

## Nx-1000

Star's answer to 9 pin dot matrix printers. A soft touch control panel and Star's paper park feature solves your multi-document needs. 144 cps draft and 36 cps NLQ give you high resolution 9 pin performance in an affordable package from Star.

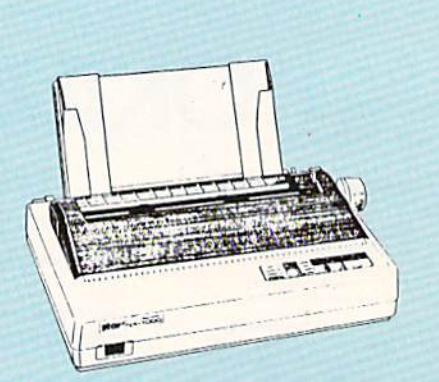

## ī 51/4 Dr

## п **Xetec J**

Xetec S Xetec C PPI. Cardco MW 35

We c printer

## Announcing STAR's NX-1000 Printer in 4 Models!

## NX-1000C

With a Star NX-1000c printer your printing options will never cease to amaze you. The Star NX-1000c has standard Commodore serial interface for 64/128<br>computers. Print speed is selectable at 144 cps (draft) or 36 cps (NLQ) and paper parking will lend versatility to your document handling needs. The Star NX-1000c will fulfill your requirements to the letter.

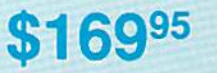

## NX-1000 Rainbow

\$158<sup>95</sup>

The Star NX-1000 Rainbow adds a whole new dimension to your work through multi-color printing. Slar has designed 20 printing options into this printer.<br>Add to this paper parking, Epson-IBM emulation, high resolution NLO/graphics for a printer with extra talent over the competition. Star's NX-1000 Rainbow does all the work

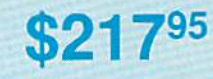

## NX-1000c Rainbow

Step into a world full of color with the Star NX-1000c Rainbow printer. Seven color printing is available along with the same standard features of all Star NX-1000 printers. Standard Commodore serial interface is included. Enhance your Commodore productivity with the Star NX-1000c Rainbow

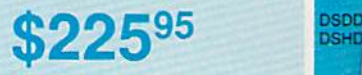

**Access** Echelor Mach 1 Wid. Cl Fm. Co Heavy I Firestor Fm. Co Leader Pack Mach 5 Triple P

r

**Action** Up Peri Thunde

**Activis Last Nir** Might & Crossb

Maniac  $F-18H$ Mainfra Neuron Ocean Rampa Sky Tra Take D Zack M<br>Lone M

Zork Q **Batteri** Paperc Papero

**Rarks** Geofile Geos 6 Geos<sub>1</sub> Geowri Berkele Geocal Geopul

Geofile Geos<sub>2</sub>

 $3.5$  Driv

p

 $5 - 1/4$ Disk No

**SSDD DSDD** 

SSDD<br>DSDD

DSHD

tal .......

 $s$ es 3...

..........<br>\* ......

oft:

n:

ope.

hopper.

l<br>lagic

ansion.

inger ....

tracken<br>tedon

III<br>Publisher

**Drive** 

**Printer** erfaces

1 manufactor

**Vhiz** 

aintenance

Cleaner \$7.95 Cleaner \$10.95

ergraphics ... \$55.95 \$7495

per G<br>\$44.95<br>\$49.95

y cables for most<br>plications for many

lar computers.

\$29.95

\$35.95

\$39.95

\$29.95

\$29.95

\$29.95

\$39.95 \$35.95

\$35.95

\$29.95

\$32.95

\$5

SR

\$5

\$6

SR  $$13$ 

st...... Include

j

 $128$ 

k.

TriPak

h ....

8

let .....

. . .

nler.

sÍ.

m ..

## DMMODORE **OF COMMODORE**

ipan.<br>3.ea

ego,

igo,

ego.

 $\sqrt{2}$ 

Mars Saga

\$29.95

\$26.95

\$20.95<br>\$14.95

\$19.95

\$22.95

**COMMODORE** 

Ugh-Lympics ................. \$19.95

Death Lord................... \$19.95

Lords of Conquest ......... \$9.95<br>Modem Wars ................ \$22.95

Music Construction Set., \$9.95

.............. \$22.95

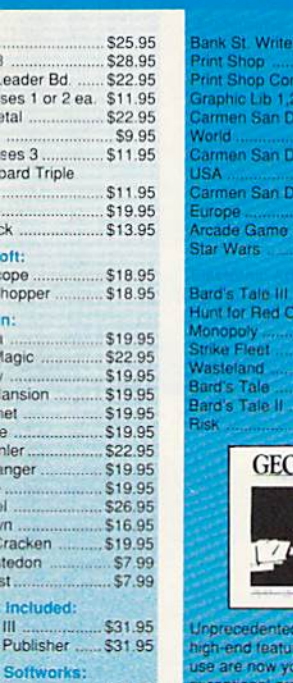

## \$22.95<br>\$17.95<br>\$17.95 **onstr** \$25.9 \$25.95<br>\$20.95 tober \$209 \$25.9 **125 Q** \$25.95 \$25.95 **DS128** speed power s and ease of use are now yours with these<br>exceptional graphic interfaces.<br>Much more than a single<br>product. GEOS 128 offers a diverse range of features and

**GEOS 2.0 Available .. \$35.95** 

applications

## **Surge Suppressors**

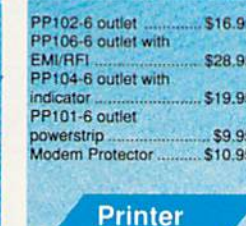

## Paper

1000 sheet laser... \$16.95 1000 mailing labels ........ \$8.95<br>200 sheet OKI 20 ........... \$8.95 Banner Paper 45' Roll .. \$10.95 200 sheet laser............... \$6.95

## **Diskettes**

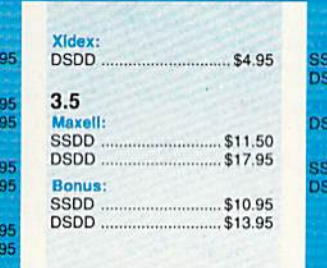

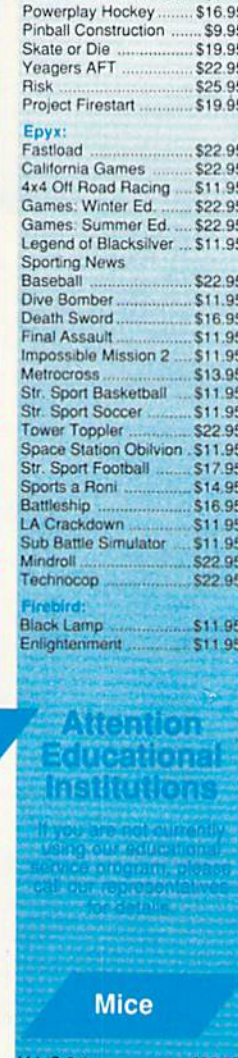

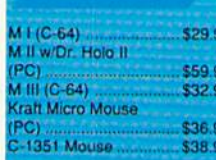

S12.95<br>\$18.95

\$12.95

 $...$ \$9.95<br>\$13.99

DО

DО

**DD** 

OC

DЮ

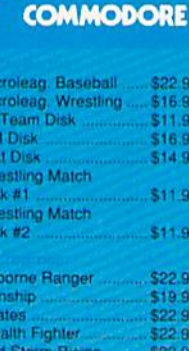

15 Strike Eagle

## \$22.95 silent Service 519.95<br>\$19.95 aperboy load Runner \$20.95<br>\$20.95<br>\$16.95 lainun Saptain Blood<br>Jien Syndrome Tubhouse Sports 516.95 Putrun<br>
2019 - Position II<br>
314.95<br>
Space Harrier<br>
316.95 \$19.95 Autoduet **523.95**<br>\$34.95 **Iltima IV** Moebius . 522.95 Jitima V \$33.95 Eodtball \$9.95<br>Pure Stat Baseball \$22.95<br>Pure Stat Football \$22.95 Pure Stat Football ...

## **Printer Ribbons**

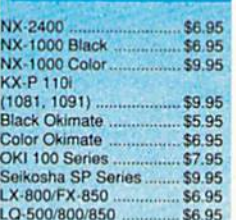

## **Disc Storage** QVS-10 51/4 \$3.95 QVS-75 51/4 ................. \$10.95 QVS-40 31/2 ................... \$9.95

## **Joysticks**

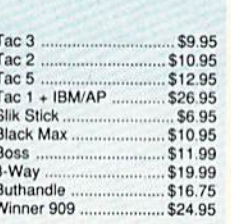

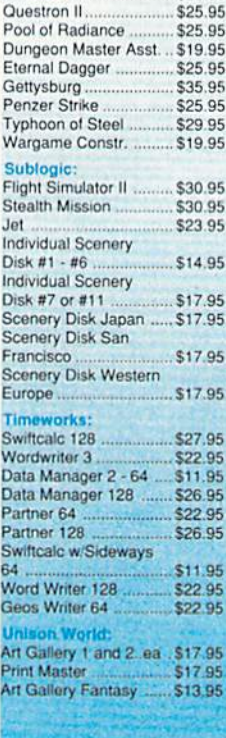

## **Dust Covers**

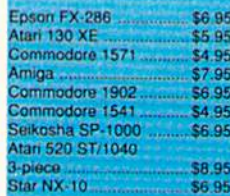

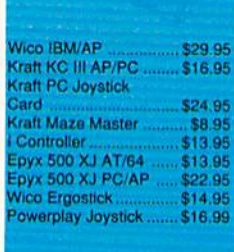

TD

## FREE SHIPPING ON PREPAID CASH ORDERS OVER \$50 IN CONTINENTAL U.S.

Springboard: Newsroom Certificate Maker .......... \$14.95 **Strategic Simulations:** 

D

E

W

**SQ** TI SQ

J

 $\overline{I}$ 

D

 $\overline{I}$ 

S S D

**THIS TI** 

DSBBBBBBBBB

A<br>P

Phantasie III .................. \$25.95

**COMMODORE AD** 

\$19.95

# CONVERTER

Steve Emsley

If you start drawing a picture with one paint program and then decide you'd like to use a certain feature of another, you usually can't just save it to disk and load it into the other program. Paint programs for the 64 have vastly different capabilities, and they use a large variety of storage formats.

"Grafix Converter" bridges the gap. It allows you to convert picture files from one paint-program for mat to another. Grafix Converter does have its limitations, however; it can't convert from hi-res to multi color or vice versa.

## Getting Started

Grafix Converter is a BASIC program. Be sure to use "The Automatic Proofreader," found elsewhere in this issue, while entering it. Save the program to disk before you at tempt to run it. To begin, type RUN and press RETURN.

Grafix Converter first presents you with the main menu. Press 1 to convert a high-resolution picture file, 2 to convert a multicolor file, or 3 to quit. Grafix Converter can con-

Because of the variety of storage formats used by 64 paint programs, picture drawn in one paint program is often inaccessible to another. With this utility, you can use as many paint programs as you need to complete your masterpiece. For the 64 with a disk drive.

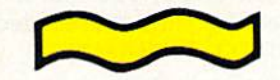

vert files from the following hi-res paint programs: Doodle, Paint Now!, The Print Shop, and Art Studio. It also supports these multicolor paint programs: KoalaPad, Create with Garfield, Artist64, Rainbow Painter, Blazing Paddies, Advanced Art Stu dio, and Micro Illustrator.

Once the format is selected, the program asks for the name of the paint program used to create the original file (FROM:) and the name of the one to convert to (TO:). Sim ply press the numbers correspond ing to the correct programs. Next,

Grafix Converter prompts you for the name of the original file. Type the name of the picture without any extensions. (For example, if you've saved a file from Doodle! with the name STUFF, it will appear in the disk directory as DDSTUFF. When prompted for the filename by Grafix Converter, you should enter STUFF, not DDSTUFF.) Grafix Converter prompts you for the new filename. Again, type the name without any extensions.

After you've entered the neces sary information, Grafix Converter prompts you to place the source disk into the disk drive. Place the disk containing the original file into the drive and press RETURN. If you've changed your mind, press the left-arrow key to abort. The program reads the picture file and prompts you for the destination disk. If you press RETURN, the converted file is written to disk. If you press the left-arrow key, the operation is aborted. Grafix Con verter returns to the main menu when it has finished.

See program listing on page 80. G

## **Programming**

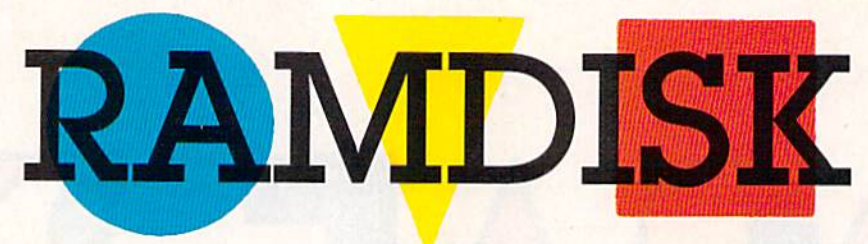

David E. Bray

"Ramdisk" is a machine language program that turns your 64's un used memory into a superfast disk drive. Ramdisk has many of the features of a standard Commodore disk drive. You can load, save, and scratch programs from the ramdisk. You can get a directory of the files on the ramdisk. You can even ap pend programs from the ramdisk to the program in memory. Ramdisk's one limitation is that it only works with BASIC programs and machine language programs that load like BASIC programs.

## Typing It In

Ramdisk is written entirely in ma chine language, so you'll need to use "MLX," the machine language entry program found elsewhere in this issue, to enter it. When MLX asks for starting and ending ad dresses, respond with these values:

Starting address: 0801 Ending address; 0FE0

Be sure to save a copy to disk or tape after you've finished typing.

Although it's written in ma chine language, Ramdisk loads and runs like a BASIC program. To get started, load the program and type RUN.

## Eight Commands

Ramdisk adds the following eight commands to BASIC. All of the commands work only in direct (im mediate) mode. Optional command parameters are listed in brackets.

RSAVE "filename" saves the file in memory to the ramdisk. Ramdisk issues an error message if the file name already exists, if there's not enough memory for the program, or if the ramdisk directory is full. The ramdisk has room for 30 files in

This machine language utility for the 64 creates  $\alpha$ 

ramdisk in the RAM hidden beneath Kernal ROM. With it, you have 12K of temporary storage in which you can load and save programs instantaneously.

its directory. Example: RSAVE "RAMDISK"

RLOAD "filename" loads the specified file into the BASIC work space. If the file is not on the ram disk, Ramdisk returns a FILE NOT FOUND error message. You can use Commodore's standard wild cards within the filename. (A matches any single character and \* matches any number of characters. For more information on using wildcards for pattern matching, consult the manual that came with your disk drive.) The first file that matches the pattern is loaded. Ex ample: RLOAD "RAM\*"

APPEND "filename" appends a program on the ramdisk to the end of the program that's currently in memory. APPEND works correctly only if the last line number of the program in memory is less than the first line number of the program be ing appended. Otherwise, Ramdisk prints an error message. As with RLOAD, wildcards can be used. If there's no program in memory, AP PEND behaves just like RLOAD. Example: APPEND "SECONDFILE"

DIR ["file specification"] lists a directory of the files currently on the ramdisk. This directory appears ex actly like that of a standard 1541 disk drive. The optional file specifi cation can be a filename, with or without wildcards. If a file specification is given, only matching files will be listed. Example: DIR "SE\*"

RLIST "filename" lists the specified file to the screen. The CTRL key slows the listing; SHIFT freezes it. The Commodore key aborts the listing. RLIST is useful for viewing program without loading it into memory. If wildcards are used, only the first matching file is listed. Example: RLIST "RAMDISK"

DEL "filename" deletes the speci fied file from the ramdisk. Wild cards may be used to delete all matching files. Ramdisk prints the number of files that have been de leted when it's finished. Example: DEL "PROG??"

ERASE ["diskname"] erases the contents of the entire ramdisk. You'll be prompted with the question *Are you sure?* Answer Y (yes) or N (no). If a disk name is provided, the disk header will be renamed when the ramdisk is purged. Other wise, it will remain unchanged. Ex ample: ERASE "RAMDISK"

KILL disables the ramdisk. Use SYS 50688 to reenable it. To reenable the ramdisk with the previously saved files still intact, type SYS 50691. You won't be able to reenable the ramdisk if the memory where the program resides has been corrupted.

Remember that files in the ram disk are not stored permanently. If you tum off the computer, the ram disk is destroyed. To prevent losing valuable data, be sure to save copies of your programs to disk or tape. See program listing on page 83.

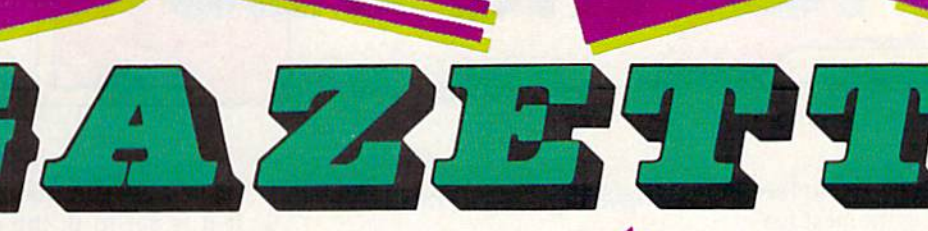

## For Arcade and Strategy Game lovers

Gazette has published more than 200 games in the past six years. Which are the best? The most exciting? The most challenging? The editors have looked at them all and picked the best dozen arcade and strategy games for the 64. Now they're all on one disk—with documentation—ready to load and play.

## 12 Top Ready-to-Run Games for the 64!

- Crossroads II: Pandemonium Action-packed shoot-'em-up that you'll play for hours—includes maze editor for customizing.
- **A** Basketball Sam & Ed Delightfully clever one- or two-player arcade game with outstanding graphics and animation.
- **A** Delta War Fast and furious twoplayer game loaded with options.
- Heat Seeker Arcade action at its best—for the nimble-fingered and nimble-minded.
- ▲ Omicron Frantically paced, multilevel arcade action.
- **A** Powerball Futuristic version of Breakout, packed with challenges.
- ▲ Q-Bird Graphically stunning action/strategy game.
- **A** Trap 3-D universe that demands your best strategy skills for survival.
- Arcade Volleyball Fast-paced, twoplayer arcade version of America's favorite beach sport.
- **A Mosaic Classic battle of wits for one** or two players.
- **A** Power Poker One of the most addictive strategy games you'll ever play—guaranteed.
- ▲ Scorpion II Superb game of mental challenge with great graphics.

## **YES!** Send me <u>copies</u> of the *Best Gazette Games* disk. I've enclosed \$9.95 for each copy.

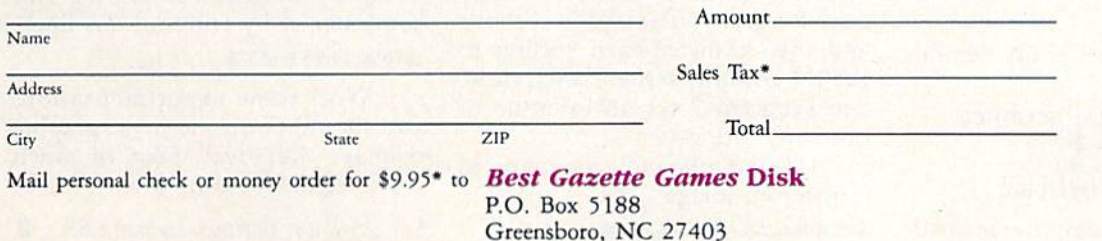

\*Residents of New York, Pennsylvania, and North Carolina add appropriate sales tax for your state. All orders must be paid in U.S. funds by a check drawn on a U.S. bank. Sorry, no credit card orders accepted. Please allow 4-6 weeks for delivery.

## Programming

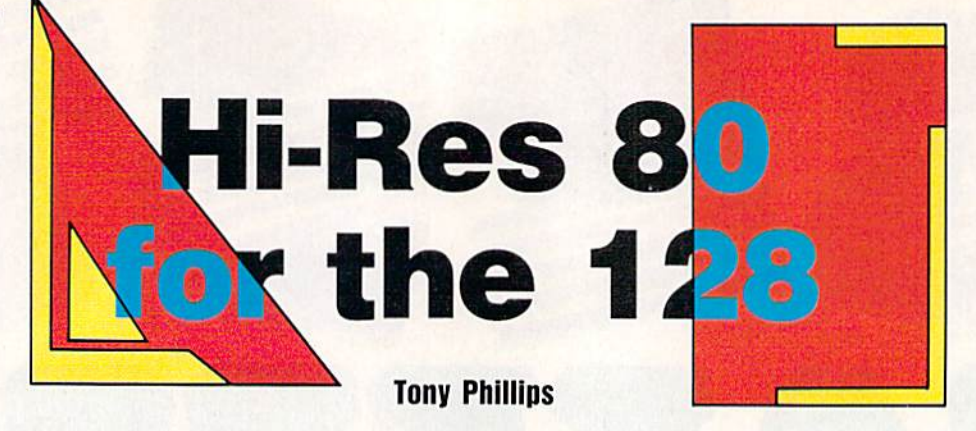

Many owners of the Commodore 128 realize that among the best fea tures of their machine are the extended BASIC and 80-column hardware. However, because of the way the 80-column system is mapped in memory, the 128's ex tended BASIC doesn't support graphics on the 80-column screen. For this reason, programmers find it hard to generate bitmapped graph ics on the 80-column screen. With "Hi-Res 80 for the 128," crisp reso lution and a wide screen area are now available at your fingertips.

## Typing It In

You'll need the 128 version of "MLX," the machine language entry program found in this issue, to enter Program 1. When you run 128 MLX, you'll be prompted for the starting and ending addresses of the pro gram. These are the appropriate ad dresses for entering Hi-Res 80:

Starting address: \$1300 Ending address: S149F

Once you've finished entering the program, be sure to save a copy to disk with the name Hi-Res 80. (The demonstration program expects to find a file with this name.)

Program 2, Hi-Res 80 DEMO, is a BASIC program that demonstrates how to use all the features of Hi-Res 80. Use "The Automatic Proofreader" while entering it to prevent typing mistakes.

## Give It a Try

Load Program 1 with the statement BLOAD"HI-RES 80"

and then enter this short demon stration program:

10 GRAPHIC1:SCNCLR:GRAPHIC0: DRAW 1,1,1 TO 320,200 <sup>20</sup> DRAW 1,320,1 TO 1,200 30 SYS 4864,1,0,0:SYS 4864,0,40,0

Be sure that your computer is in 40-

40 COMPUTE!'s Gazette June 1989

Simplify your 80-column graphics with this short machine language program.

column mode before running the program. (See the owner's manual that came with your computer if you have trouble changing modes.) Run the program. If all goes well, you should see a screen full of garbage. The screen will clear and the program will draw a large X on first the left and then the right side of the screen.

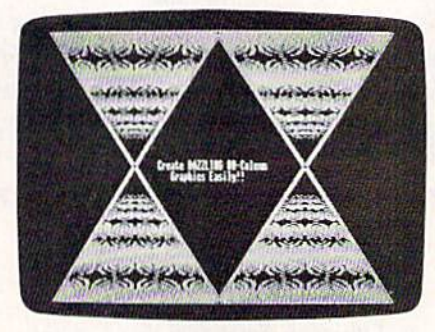

Program the 128's 80-column graphics the easy way—with BASIC 7.0's built-in commands.

Hi-Res 80 works by transfer ring the 40-column bitmap screen to the 80-column chip's dedicated RAM. To use Hi-Res 80, draw your graphics image on the 40-column graphics screen; then use Hi-Res 80 to transfer the image to the 80 column screen. Since the 80-column screen is twice as wide, you may have to draw your image in sections and then transfer each section to the 80-column screen separately. See Program 2 for an example of how this is done.

Use the following command to transfer an image:

SYS 4864, clear, column, mask

The *clear* parameter can be 0 or 1. If it is set to 0, the existing 80 column bitmap will remain intact. If it is set to 1, the bitmap will be wiped clean before the transfer.

The *column* parameter can range from 0 to 40. This is the physical character column on the 80 column screen where the transfer will begin. To transfer a 40-column bitmap to the left half of the 80 column screen, use 0; for the right half, use 39.

The *mask* parameter can range from 1 to 3. This parameter tells the program how it should combine the current contents of the 80-column screen with the contents of the 40 column screen that you are stamp ing upon it. Set the mask to 1 to indicate an OR mask. This is the mask you will use most often. It simply stamps the 40-column image directly on top of the 80-column screen. Set the mask to 2 to use the bitwise AND function to super impose two images. A mask value of 3 indicates the use of the bitwise EOR {Exclusive OK) function. (Re fer to your owner's manual for more detailed information on the operation of OR, AND, and EOR.)

Hi-Res 80 transfers images in only one color. This is due to the memory constraints of the 80 column chip. Also, after any graph ic transfer has been completed, the 80-column screen will be unusable for text because the bitmap corrupts the 80-column character defini tions. This situation is easily reme died by either resetting the computer or by entering this line: BANK 1S:SYS <sup>65378</sup>

With some experimentation, you should be able to make graphic displays that rival those of much more expensive computers.

See program listings on page 86. **G** 

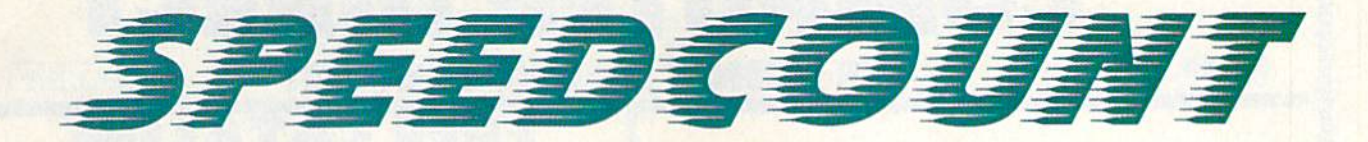

Buck Childress

Students and writers are often ex pected to write a certain number of words. Whether it's a 200-word essay or a 2500-word research report, you can hit the mark exactly with "SpeedCount."

This utility patches into Speed-Script 3.2, causing it to display the word count at all times. The count appears in the upper right corner and is continuously updated. When you enter, erase, or delete words, the count changes instantly. Even when you load a file, the words are counted automatically.

## Getting Started

SpeedCount is a short (240 bytes) machine language routine listed as a BASIC loader. To avoid typing errors, enter it using "The Automatic

Give your SpeedScript 3.2 text files automatic word-counting capability as you write.

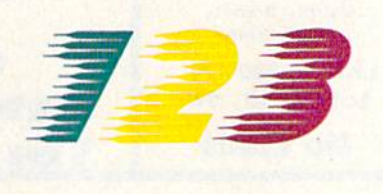

Proofreader," found elsewhere in this issue. When you've finished typing, save a copy of the program to a disk containing SpeedScript 3.2. Note that your SpeedScript 3.2 file must be saved on this disk with the filename SPEEDSCRIPT.

When you run SpeedCount, it loads SpeedScript, patches in a machine language routine, and then runs the word processor. A zero appears, indicating that there are zero words in the file. Start typing and watch the count increase. Delete words, sentences, or paragraphs and watch the number decrease.

The changes made to Speed-Script are not permanent, so you must load and run SpeedCount whenever you want to use it. See program listing on page 87. G

The Best of Both Worlds!

**COMPUTE!'s PC Magazine** 

## Great reading and great programs every two months!

Included with each issue is a disk packed with terrific programs:

- Games you can't stop playing
- Indispensable utilities
- Applications tools to make your life simpler
- And more!

And when you're not running your machine, you'll want to read every page of the most interesting PC magazine around:

- Provocative columns
- Helpful tutorials
- Fascinating features
- In-depth product reviews

All of which makes COMPUTE!'s PC Magazine required reading for anyone interested in the world of MS-DOS.

Available in both 51/4- and 3Y2-inch formats.

## COMPUTEI's PC Magazine Subscribe Today!

\$39.95 for a full year-six issues!

Call 1-800-727-6937 Or write: COMPUTEI's PC Magazine P.O. Box 3248 Harlan, IA 51537

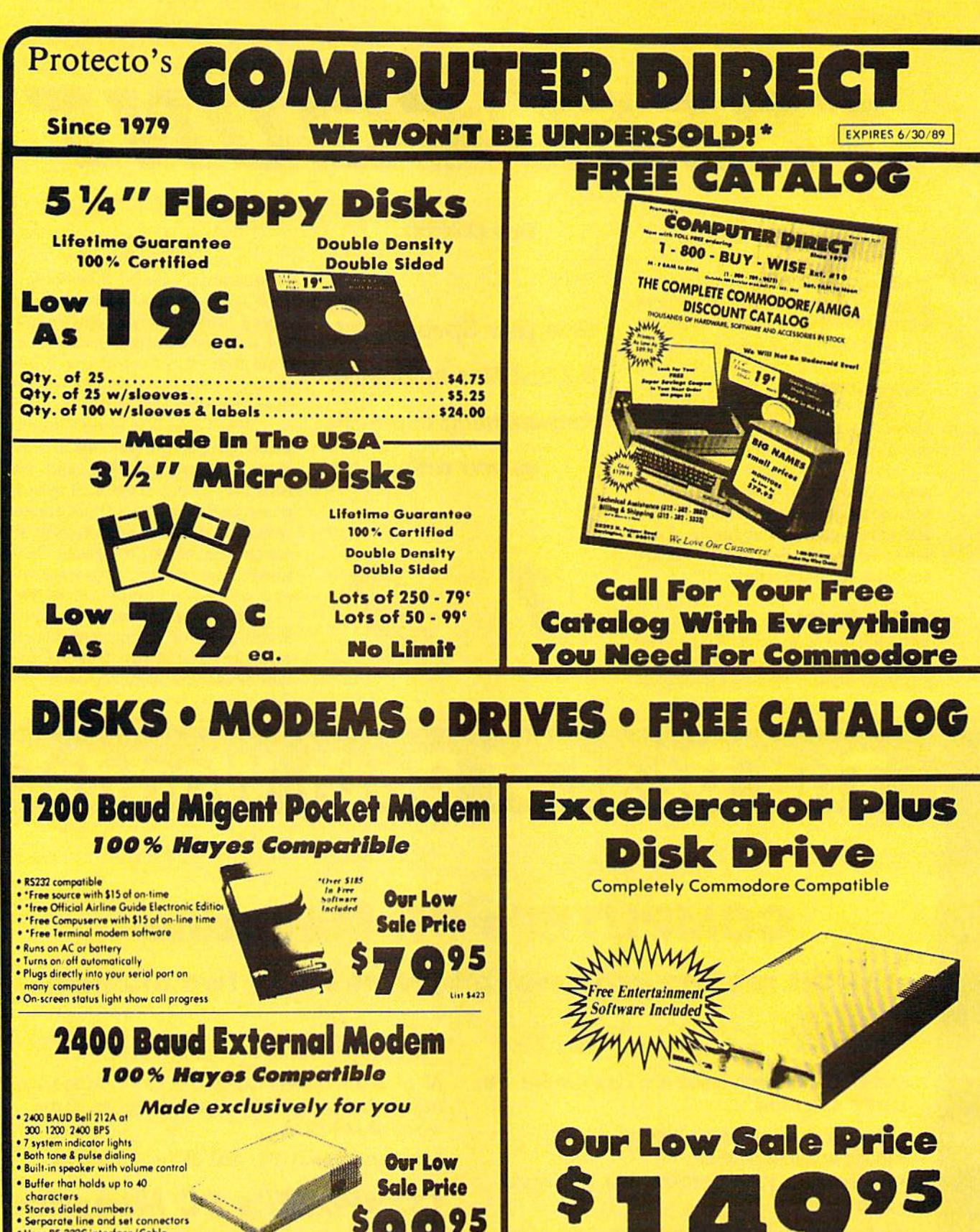

ext. 11

Uses RS-232C interface (Cable

800

**IMMEDIATE ANSWER** 

- BUY - WISE

800 - 289- 9473 ext. 11

Outside Service Area call 312 - 382-5058

Required)<br>For All Computers

**We Love Our Customers! COMPUTER DIRECT** 22292 N. Pepper Rd. Barrington, IL 60010

**List \$249** 

## **BEST SERVICE IN THE USA**

. 90 Day Immediate Replacement **\* Experts in Customer Satisfaction** 

**• Free Technical Assistance . Bulletin Board Service** 

**PRICE IS NOT ENOUGH!** 

. Fast, Low Cost Delivery . 15 Day Home Trial . No Credit Card Fees

**• Free Catalogs** 

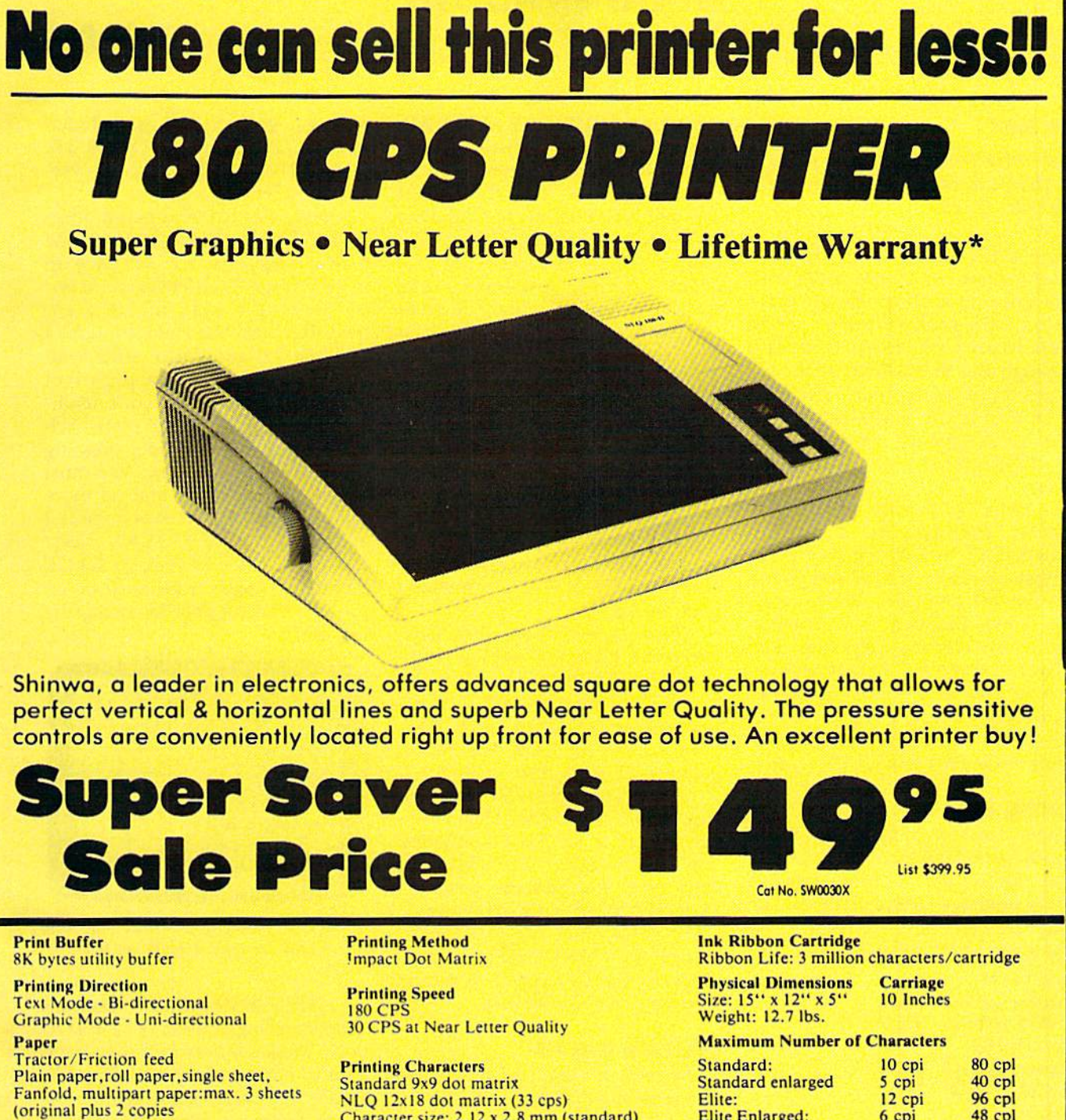

**Character Fonts** Pica, Elite, Italics, Condensed, Roman NLO font

\*Lifetime Warranty on Printhead

Character size: 2.12 x 2.8 mm (standard) Character sets: Full ASCII character set (96) **32 International characters** Centronics parallel port

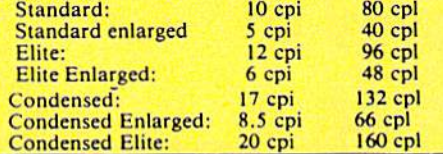

\*2-year Immediate Replacement Warranty on Printer

**VISA MASTER CARD** COD

\* Prices do not include shipping charges. Call to get your lowest delivered cost. We insure all shipments at no extra cost to you!<br>All packages are normally shipped UPS ground. 2nd day or overnight delivery available. Mini

# geos column

## Help Pad

## Jim Tubbs

## Get online help quickly and easily with this desk accessory for GEOS and GEOS128.

How many times have you been working hard on a term paper with geoWrite or writing the ultimate game with geoProgrammer when you found yourself flipping through the manual for some ob scure bit of information? Wouldn't it be nice if you could just click a menu and have the manual pop up onto the screen? With "Help Pad," it can.

Help Pad consists of four pro grams: "Help Pad ML" and "Help Pad BASIC," which together make desk accessory that allows you to display the help files you've creat ed; "Help Grabber," a conversion utility for creating help files; and "Note Converter," a short desk accessory that modifies Notepad files to work with Help Grabber. A fifth program, "GeoConverter," converts these files into GEOS format.

## Getting Started

Three of the programs are written in machine language, so you'll need to use "MLX," the machine language entry program, to type them in. The MLX prompts, and the values you should type in, are as follows:

Help Pad ML

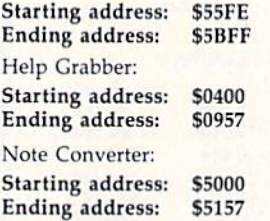

When you have finished typing in Program 1, be sure to save it to disk with the filename HELPPAD.ML. When you have finished typing in Program 2 and Program 3, be sure to save two copies of each to disk. Save one copy of Program 2 with

44 COMPUTE!'s Gazette June 1989

the filename HELPGRABBER.ML and one with the filename HELP GRABBER. Save Program 3 with the filenames NOTECONVERTER .ML and NOTE CONVERTER. One copy each of Program 2 and Program 3 will be converted with Pro gram 5, "GeoConverter," our GEOS conversion utility. The other copies are suggested as backups in case anything goes wrong.

Now type in Program 4, Help Pad BASIC. Use "The Automatic Proofreader," found elsewhere in this issue, when you enter the pro gram. Help Pad BASIC loads Help Pad ML, modifies it, and saves it as HELP PAD. HELP PAD will be converted with GeoConverter. Pro gram 4 can be used to create another copy of HELP PAD if something goes wrong.

Now type in Program 5, Geo Converter. Be sure to use The Auto matic Proofreader when you enter it. GeoConverter is used to make the program files into GEOS files. Save a copy of GeoConverter to your GEOS work disk.

Run GeoConverter once for Help Pad ML, once for Help Grab ber, and once for Note Converter. You'll be prompted for a filename each time you run the program. Type HELP PAD for Program 1, HELP GRABBER for Program 2, and NOTE CONVERTER for Pro gram 3. GeoConverter converts your files into GEOS files.

## **Building a Help File**

The power of Help Pad lies in the fact that you can build your own help files. You don't need any pro gramming tools; you need only know how to use geoWrite and the Notepad desk accessory. Help Grabber creates help files from files created with geoWrite 2.0 (or later) and the Notepad. Files created with geoWrite 1.3 will not work with Help Grabber. geoWrite 2.0 can be found in the Writer's Workshop package. geoWrite 2.1 is included with GEOS 2.0 and GEOS128 2.0, Notepad is included with all ver sions of GEOS.

Help Pad is menu-based. It re quires that you have at least one main-menu entry. You can have up to 14 entries. Each main-menu en try must have 1-14 submenu en tries. To create the menu files, load geoWrite 2.0 and create a file with any name you like. On page 1 of your document, type your mainmenu entries. Be sure to place each entry on a separate line, pressing RETURN after each one. You must have least one entry and no more than 14. After you've typed the last entry and pressed RETURN, select PAGE BREAK from the PAGE menu. The page break must be on the line immediately following the last entry.

|             | <b>MAIL INSEAD</b>                                             |
|-------------|----------------------------------------------------------------|
|             | <b>Alf Gener</b>                                               |
| <b>ROAD</b> | Ham Find<br>it daik incoez-<br>Jord Tollute, move He's Vits    |
|             | and its desired help file bath<br>uour work electricitien legu |
|             | salest the Gent thang lossion                                  |
|             | He's god will be me                                            |
|             |                                                                |
|             |                                                                |
|             |                                                                |

"Help Pad" puts CEOS instructions where they are most useful—on the screen.

Menu entries can be about 25 characters long. You may be able to make longer entries fit if they have a lot of narrow characters. You can spruce up your menu entries by using different text styles (bold, underline, and so on). Font changes and page-format commands are not supported and are ignored. If you want to indent your text, use the space bar. Tab characters are treated as page-formatting commands and are therefore ignored by Help Pad.

Once you have completed the main menu and have entered the

page break, you should be on page 2, ready to enter the submenus.

You must have one page of submenus for each individual entry in the main menu. For example, if you have six main-menu entries, you will need six pages of sub menus. The submenus must be en tered in the order in which they appear in the main menu. The sub menu for the first entry of the main menu must be on page 2, the sub menu for the second main-menu entry must be on page 3, and so on.

Type in the submenus the same way you did the main menu—each entry on a separate line, with a page break after the last entry. The last submenu must r.ot have a page break after the last entry; the end of the document serves as the page break. When you have completed the submenus, you are ready to close your document. Be sure you have one page of submenu entries corresponding to each main-menu item.

## The Text

Now you're ready to type in the ac tual help files using Notepad. As with submenus, you must have one Notepad file for each main-menu entry. Normally, this would be im possible because Notepad keeps only one file (called Notes) per disk. To compound the problem, the Notes file is a system file, so you can't rename it. Note Converter was written to overcome this limi tation. Note Converter modifies the Notes file so that it can be renamed and used with Help Grabber.

To create your help files, select the Notepad desk accessory from the GEOS menu. The first Notepad file you create should correspond to the first entry in the main menu. You must create a page in Notepad for each submenu entry. For ex ample, if your first main-menu en try opens a submenu with five entries, then your first Notepad file will require five pages.

When you have completed all the pages of the Notepad, close the accessory. Next, select the Note Converter desk accessory from the GEOS menu. When Note Convert er has finished, find the Notes file and rename it with another file name, such as Notesl. You will need to use a unique name for each file. We suggest that you name each file Notes $X$ , where  $X$  is a number

that increases with each new file.

Once you've renamed Notes, you're ready to create the Notepad file for your next main-menu entry. Continue creating Notepad files and renaming them until you have a file for each main-menu entry.

When all your Notepad files are complete, make sure your geoWrite document and Notepad files are on the disk with Help Grabber and double-click the Help Grabber icon. You'll see a clear screen and a menu. Select OK on the menu. When the dialog box comes up, type a name for your new help file. Be sure you don't use the name of your geoWrite docu ment or the name of one of your Notepad files.

From this point on. Help Grab ber does the work. First, you'll see dialog box containing the names of all the geoWrite files on the disk. Click on the file that contains your menu entries. Next, you'll see a dialog box that contains the names of all your Notepad files. Click on the file for the first submenu. The box will continue to pop up until you select a file for each submenu. Be sure to convert the Notepad files in the same order that they follow in the main menu (here's where num bering them helps). Help Grabber knows how many Notepad files need to be converted, and it alerts you when the last file is done. At this point, click on Quit to return to the deskTop.

## Help!

You can now open the GEOS menu and select Help Pad. Once the screen is drawn, you'll see a blank pad on the right side of the screen with a menu at the top. There are three choices: Main, Previous, and Quit. Clicking on Main brings up the main menu. Previous returns to the previous menu, and Quit exits Help Pad.

When you first open Help Pad, only the Main and Quit options are active. Click Main to go to the main menu. If the menu fails to appear, be sure that your help file is on the disk. The main menu is a list of submenus. Using your mouse, click on one of the menu items. This dis plays the submenu. Again, make selection. This time, the information you request appears on the pad. After you've read the text, you can recall the last submenu by selecting Previous, go back to the main menu by selecting Main, or exit the desk accessory by selecting Quit.

## Hints and Tips

If your menus fail to appear when you click Main or a main-menu entry, be sure that the help file created by Help Grabber is on a currently logged disk (a disk whose name ap pears under one of the icons in the upper right corner of the deskTop screen). If the file is there but there are still no menus, go back and ex amine the menu file that you creat ed with geoWrite. Be sure that page contains the main-menu items, each on a separate line. Also, make sure that the page break is on the line immediately following the last menu entry.

If your text isn't appearing un der the right submenu, or if you have blank or missing pages, look at your Notepad files. Be sure that the text for your first submenu en try begins on page 1 and that your Notepad files have the exact num ber of pages (one page for each en try in the corresponding submenu). Be careful not to add a page by flipping past the last page in Notepad. Also, make sure that you're select ing the Notepad files in the right order when using Help Grabber.

If you want to change one menu entry, you don't need to change the Notepad files; simply change the menu file and run Help Grabber again. Only if you change the order of the submenu entries or the number of submenu entries will you have to change the Notepad files. If you change anything, how ever, you'll have to use Help Grabber again.

Help Pad files can get very large—up to about 50K. If your sys tem is configured with two drives, you can have Help Pad on your work disk and the help file on your data disk. This is practically essen tial if you are using geoPublish or geoProgrammer.

If you want to use Help Pad in your own applications, you need to be aware that Help Pad alters the computer's color map. If your ap plication makes use of color memo ry, the routine that calls the desk accessory should first save the color memory either as a temporary swap file to disk or in its own internal IK buffer.

See program listings on page 78. **G** 

## feedback

Do you have a question or a problem? Have you discovered some thing that could help other Commodore users? We want to hear from you. Write to Gazette Feedback, COMPUTE!'s Gazette, P.O. Box 5406, Greensboro, North Carolina 27403. We regret that, due to the volume of mail received, zve cannot respond individually to programming questions.

## Stereo SID Chips Revisited

In the March "Feedback," we cited an article by Mark A. Dickenson in the Diablo Valley Commodore Users Group newsletter "Open Forum" that provided instructions for installing a second SID chip in a 64. It has recently come to our attention that the hard ware modification described by Mr. Dickenson has been incorporated into commercially available cartridge for both the 64 and the 128. To find out more about this device, see "In Stereo" in this month's installment of "Com modore Clips."

## 64/PC Compatibility

I own a 64 and love it. My husband wants to get an IBM PC compatible, but I don't want to give up my 64 or my desk. Will there ever be a computer that is 64 and IBM switchable? Even if it requires two different disk drives, it would be worth it. Is it even possible?

> Janice Lisena Meirose Park, IL

It's possible to create an IBM PCcompatible computer that also runs Commodore 64 programs, but the re sult would not be entirely satisfactory. The hardware of the two machines is so different—different microprocessors (the brains of the compuler), different disk formats, and so on—that for one computer to properly emulate the other, you'd have to cram the two machines into one case. As a result, the cost of such a computer would most likely be the same as, if not more than, the cost of buying the computers separately.

Software emulation (where one computer uses a program to run the software of another computer) is real ly not feasible in this case. The 64 would be incredibly slow at emulat ing the PC's 8086 instruction set and BIOS routines while the IBM PC would be sorely inept at generating such basic 64 features as colors, sprites, and sound.

Besides the technical difficulties, however, computer manufacturers don't seem interested in creating an IBM PC/Commodore 64 clone. If you want to run both PC and 64 software, you'll have to buy two separate sys tems and do your best to make room on your computer desk.

If you're concerned about the cost of duplicating your current peri pherals, remember that PCs and 64s are capable of sharing certain devices. As long as you purchase a monitor that supports both composite input (for the 64) and digital RGB input (for the PC)—such as Commodore's 1084S—both computers can use the same monitor. With a serial interface for your 64, the computers can share an external modem. And if your print er has a standard Centronics parallel port, it, too, can be used by both the PC and 64.

## Self-Modifying BASIC

I'm trying to write a BASIC program called GREETING that keeps a tally of the number of times it's been run. I want GREETING to display some graphics if it's been run four times and to run a program if it hasn't. So far, I've been unable to get it to update successfully and resave itself.

Here's the part of the program where I'm having trouble:

- <sup>10</sup> C=0:REM NUMBER OF TIMES
- PROGRAM HAS BEEN RUN
- $20$  IF C $=$ 4 THEN GOTO 60
- 30 C=C+1:PRINT:PRINT "10 C="C **CHR\$(13)**
- <sup>40</sup> OPEN 15,8,15,"S0:GREETING":CLOSE 15:SAVE "GREETING",B
- <sup>50</sup> LOAD "FILENAME",8 <sup>60</sup> REM START OF GRAPHICS
- ROUTINE

What's wrong?

Robert A. Weeks Union Bridge, MD

You're on the right track, but line 30 has a problem. You can't change a program line simply by printing it to the screen, even if it's followed by a CHR\$(13). The computer recognizes that it's not in immediate mode and will refuse to enter the line. There are two ways you can fix this: You can use a method called the dynamic keyboard, or you can use the machine language utility "Rewrite" that accompanies this issue's "The Program mer's Page."

The dynamic-keyboard method utilizes the computer's keyboard buff er to simulate keypresses. By POKEing characters into this buffer located at 631 on the Commodore 64 (842 on the Commodore 128}—and then POKEing the number of charac ters into location 198(208 on the 128), you can fool the computer into think ing that someone is actually typing on the keyboard.

To update your program using the dynamic keyboard, you should print the modified line 10 to the screen (as you already are doing), print the command GOTO 40 just be low that, move the cursor back on top of line 10, stuff the keyboard buffer with two RETURNs-CHR\$(13)and then exit the program to enter im mediate mode; let the computer do the rest. With two RETURNS waiting in the keyboard buffer, the computer will enter line 10 and then jump back into the program via the GOTO statement. All this can be achieved by adding the following line to your program:

<sup>35</sup> PRINT "{UP}GOTO 40{UP}{UP} {UP}";:POKE 631,13:POKE 632,13:POKE 198,2;END

The dynamic keyboard is indis-

pensable for some uses. However, when you use it to change program lines, all of your variable definitions are cleared. The program Rewrite found in this issue's "The Programmer's Page" allows you to modify BASIC lines from within a program and still keep your variables intact.

To use Rewrite, enter the command

## SYS 828, line number, new line\$

where line number specifies the BASIC line that you wish to change and new line\$ specifies what you want to change the line to. For example, to use Rewrite with your GREETING program, change line 30 to read

## 30 C=C+1:SYS 828,10,"C="+STR\$(C)

In order for this line to work cor rectly, you'll need to load and run Rewrite's BASIC loader or include the BASIC loader in your own program. See "The Programmer's Page" for more information.

## Another BASIC Editor

I'm trying to write a program that will convert a SpeedScript 3.2 text file into a BASIC program using the method discussed on page 94 of the Commodore 64 Programmer's Refer ence Guide.

So far, I've had little success. Can you help me?

> D. R. Cool Huber Heights, OH

The method you're referring to—the dynamic-keyboard technique—was discussed in the previous response. By using this technique, you can add, de lete, or modify program lines while a program is running.

The following program uses the dynamic keyboard to convert a SpeedScript file into a runnable BASIC program.

- PE 19 FORI=828TO920:READA:POKF  $I.A:X=X+A:NEXT:IFX>1172$ 3THENPRINT"DATA ERROR":S TOP
- XB 20 DATA 76,93,3,76,294,255 XS 39 DATA 133,251,41,64,18,5
- BG 40 DATA 251,41,191,133,251,
- 41
- AG 50 DATA 32,73,32,10,5,251 FX 69 DATA 201,95,298,2,169,11
- JB 70 DATA 133,251,96,32,225,2
- PB 80 DATA 240,221,32,135,3,20 55
- 
- FR 99 DATA 13,208,2,169,31,72 CB 109 DATA 41,128,74,133,251, 104
- JS 110 DATA 41,63,5,231,133,25

 $\mathbf{1}$ 

- JC 120 DATA 32,183,255,72,32,1 43
- MJ 139 DATA 3,104,41,64,240,21
- MX 140 DATA 76,204,255,162,1,3
- 
- PX 150 DATA 198,255,76,207,255 ,162
- PC 160 DATA 2,32,201,255,165,2 51
- AH 170 DATA 75,210,255
- PP 180 INPUT"{DOWN}{N}INPUT FI LE NAME"; IS
- KQ 199 INPUT"{D0WH]OUTPUT FILE NAME";OS
- CA 200 DV=8:SA=7
- JK 219 OPEN15,8,15,"I0":REM RE MOVE ,"10" IF YOU'VE CM ANGED THE DRIVE'S SPEED
- EG 229 OPEN1,8,3,IS:INPUT\*15,E N,EMS:FS=IS:IFEN=9THEN2 50
- DX 230 PRINT" [DOWN] DISK ERROR {SPACE}F0R ";FS:PRINTEM
- CJ 240 PRINT"{3 DOWN)RUN[3 UP) ":CLOSE 1:CLOSE 2:CLOSE 15  $:END$
- QQ 250 OPEN2,DV,SA,"0:"+O5+",P ,W":INPUT#15,EN,EMS:FS= OS
- EH 260 IFEN=0THEN320
- EJ 270 IFEN<>63THEN230 RX 280 PRINT"(DOWN)";OS;" EXIS
- TS... REPLACE? (RVS)Y  ${OFF}/T$ RVS ${N{OFF}}: "$
- PF 290 GETAS: IFAS<>"Y"ANDAS<>" N"THEN299
- 
- PX 300 IFAS="N"THEN240<br>JC 310 PRINT#15,"S0:"+OS:CLOSE 2:GOTO259
- GS 329 SYS828:IF(PEEK(144)AND1 91)=0THENPRINT"{DOWN}DO NE.":GOTO240
- sj 330 print"i/o error during {spaceTconversion.":inp ut#15,en,em\$:ifeno0the N230
- FJ 340 GOTO240

To begin, type in this routine and save it to disk. Then, load and run SpeedScript and enter the text of your BASIC program. Keep the fol lowing rules in mind:

- Every program line must have a line number.
- No line number can be higher than 63899.
- Each program line can be no more than 80 characters long and should end with a carriage return.
- Control characters like {CLR} or color codes must be entered from SpeedScript as format commands. (Press CTRL-£ and then enter the control character.)

When you've finished, save the program as a normal SpeedScript file (using f8), exit the word processor, and run the above converter. At the prompt, enter the name of the text file that you just saved. The converter reads a line at a time from the file on disk and POKEs it to the screen. It then executes a carriage return over the line, thus adding it to the program in memory.

When the entire file has been processed, the converter automatical ly deletes itself, leaving only the con verted BASIC program in memory. Be sure to save this program.

## Sound Advice

I have a Commodore 64 with a monochrome monitor. Unfortu nately, the monitor has no speaker. Is there some way I could hear the computer's sound by attaching aux iliary speakers or the like?

> Sanjoy Dasgupta New York, NY

There are several ways you could do this. One way would be to take a standard Commodore monitor cable (available from your local Commodore dealer or from mail-order companies such as fameco, 1355 Shoreway Road, Belmont, California 94002, 415-592- 8121; or Software Support Interna tional, 2700 NE Andresen Road, Vancouver, Washington 98661, 800- 356-1179) and connect its audio out put line to the auxiliary jacks of your hi-fi system via Y-splitter. This would give you sound through both speaker channels, although it wouldn't be stereo.

Another alternative would be to connect the audio output line to a small amplifier/speaker unit such as the one available from Radio Shack (catalog number 277-1008B or 277- 1008Q.

## **A Bit of Mystery**

was recently looking through the memory map of the I/O addresses described on page 322 of the Com modore 64 Programmer's Reference Guide. I noticed that opposite bit 5 of location 53270, in large bold let ters, was the statement: ALWAYS SET THIS BIT TO 0! What happens when this bit is set to 1? Will setting it damage my computer?

> Stuart Smith Calgary, Alberta

Rest assured: There's no way you can damage your 64 by POKEing. Loca tion  $53270$  happens to be a VIC-II chip control register having several bitwise functions. Bit 5, in particular, supposedly turns the video signal on or off. On older 64s, setting this bit would completely blank the screen. But on newer 64s, this bit has no ap parent effect on the video output. **G** 

# **BASIC**<br>for beginners

## **Bugbusters**

## **Larry Cotton**

Writing BASIC programs is excit ing, but it can also be extremely frustrating at times. For every hour you spend in deciding how to accomplish a certain task and writing the code, you probably con sume another hour or more in debugging (finding errors) and honing your masterpiece.

This month we'll consider sev eral BASIC debugging aids; STOP, CONT, REM, and PRINT. We've looked at two of these before— REM and PRINT—but not in the context of debugging.

## Some Typical Blunders

First, let's create an error: <sup>10</sup> PR1NTENTER NAME"N

Actually, we've created at least four errors in this one-line program. If you attempt to run it, the first error is immediately obvious—a and an  $N$  print instead of the intended message. Why?

First, quotation marks are missing before ENTER, so the com puter thinks ENTER is the name of numeric variable. Since only the first two characters of any variable name matter, the computer search es for the value of variable EN. Finding none, it prints 0. When it gets to the quotation mark, it thinks there's a message coming and prints  $N$  as its first (and only) letter.

How do you spot an error like this? First, you must know what it is that you want to print. A literal string, such as ENTER NAME, re quires quotation marks on both ends of the phrase if it's followed by any other information. Only when a PRINT statement is the *last* thing on a logical line can the ending quotation mark be omitted. But be careful with this shortcut.

To fix the error, add a quotation mark between PRINT and EN TER; then run the program again. You are immediately rewarded your message prints. But what's the 0 right after it? And what are we trying to do here, anyway? Aren't we actually trying to gather user in put? If so, we must use the INPUT statement, not PRINT:

## <sup>10</sup> INPUT'ENTER NAME"N

What happens when we run this one-liner? Syntax error! INPUT requires a semicolon between the last quotation mark of any message and the variable name. Put one in and run it again.

## Redo from Start

Aha! The requisite question mark and a blinking cursor. Great. Your problems are over, right? Not quite. Type any name and press RE TURN. A new error message has been printed unmercifully on the screen by your once-friendly com puter: REDO FROM START, fol lowed by a repeat of your message.

If you've never seen this one before, it can be very disconcerting. Redo what from start? The pro gram? The question? The answer? What this means is that the com puter expected a number, but the user entered letters instead, If the programmer really wants letters, he or she must use N\$ instead of N. The correct line is

## 10 INPUT"ENTER NAME";N\$

Is programming always this grueling? No. You learn from your mistakes, and the next time you program, you'll remember the cor rect syntax. While we're on the sub ject of the infamous REDO FROM START error, a friend of mine at work was demonstrating a program he'd written on his 64 at home. His program contained an input state ment something like this:

## 100 INPUT"PLEASE SELECT 1, 2, 3, 4, 5, OR 6 AND PRESS RETURN.";R

When confronted with what looks like perfectly normal syntax,

the computer retorts "REDO FROM START" no matter what is typed, numbers or letters. And the strang est part: His program had worked perfectly for him the night before.

Apparently, some of the earlier 64s contain an internal bug—yes, even computer designers err which causes the INPUT statement to reject a legitimate entry if the input line is over one screen line long and the cursor is forced past the first position of the second line.

My friend's computer, a 64C, does not suffer from the same mala dy. Neither does my newer 64. But my oldest one-—bought in 1982 succumbs to the same REDO FROM START fate. Moral: Limit your INPUT statements to less than one screen line in length.

## Pull Out the STOPS

How can STOP, CONT, REM, and PRINT help to bust bugs? Go back to our first error-laden line. Insert STOP and a colon between the line number and PRINT:

## 10 STOP:PRINTENTER NAME"N

When you run it, you'll imme diately see BREAK IN 10, READY, and the familiar blinking cursor. At least there are no syntax errors. Now type CONT and press RE TURN (CONT is BASIC for CON-Tinue). Our program continues where it left off and the original errors recur.

STOP and CONT are often used together to isolate software bugs. The technique is to put the STOP and colon just before a suspected bug, run the program, type CONT, press RETURN, and watch what happens. If this doesn't trap the bug, move STOP to another place in the program.

STOP behaves like END; the main difference is that STOP inserts the message BREAK IN XXX before READY and the blinking cursor. You can even use END in place of

## BASIC for Beginners

STOP. Although you won't see the message BREAK IN XXX, the pro gram can still be CONTinued.

## To Be CONTinued

CONT works only if all of the fol lowing are true:

- You ran the program with RUN.
- You haven't pressed the RUN/ STOP-RESTORE key sequence.
- You haven't created another syntax error by misspelling CONT.
- You haven't edited the program.

While on the subject of error messages, it might be a good idea for you to familiarize yourself with some of them. A complete list can be found in an appendix in either your User's Guide or the Program mer's Reference Guide.

The most common error mes sage, of course, is the cryptic SYN TAX ERROR IN XXX. Offering little insight, the computer simply tells you that a syntax error occurred in a particular line-not what the error is. (See below for cases where even this doesn't work.)

## Typos

Actually, most syntax errors can be traced to a simple typing error. For example, a BASIC keyword is spelled wrong (PIRNT instead of PRINT). The most bedeviling error occurs when you accidentally type the number  $0$  instead of the letter  $O$ or vice versa. Many programs con tain a lot of POKE statements (to be covered next month), such as

10 POKE 53280,0:POKE 53281,0:P0KE 646,1

The more POKE statements there are, the harder it is to spot a  $0$ among the O's. In the above line, it's in the third POKE. Again, this error could be isolated by selectively using STOP:

<sup>10</sup> POKE 53280,0:POKE 532S1,0:STOP: POKE 646,1

## REMarkable Bugbuster

How can you use REM as a BASIC debugger? You can insert REM to make the computer deliberately skip something, as in this example, using the previous program line:

## <sup>10</sup> POKE 53280,0:POKE 532S1,O:REM POKE 646,1

This time, instead of the pro gram halting in its tracks, it blows past the REM to the next line.

Great! No syntax error. Then, go back and look closely at the syntax after the REM. Hopefully, you'll discover that you typed the number 0 instead of the letter 0.

## What's My Line?

Previously in this column, we've encountered two error messages that give programmers headaches. Both point to a line other than the one that contains the error.

The first occurs when you try to execute a user-defined function—for example, DEF FN A(X). If there's a mistake in the function definition, the computer discovers this error only after the function is called. And, it tells you that the error occurred in the current line rather than the line where the func tion was defined. (See the February 1989 column for further details.)

The second error message that misdirects you occurs with the READ statement. If the computer attempts to READ data but finds none or finds a syntax error in the data line (for instance, DATA spelled DATE), the OUT OF DATA ERROR IN XXX message prints. The line mentioned in the error message is the line that's READing the data, not the DATA line itself. This error was discussed in the Au gust 1987 column.

## Math Errors

Math errors can often be debugged by using a combination of STOP and PRINT. If you expect the com puter to calculate a certain value and it doesn't, you need to pull out a few STOPs. For an example, type:

 $10 A=4:B=6:C=3$  $20 D = A + B^*C: E = D/2$ **30 PRINT E** 

Before you run it, guess the val ue of E: 15? 11? Now run it. If it's not what you expected, insert a STOP in line  $20$  before E is calculated:

 $20 D=A+B*C:STOP: E = D/2$ 

Run the program again. When you see BREAK IN 20, type

## PRINT D

from immediate (direct) mode.

D must be correct before E can ever be correct. The value for D will be 22.

We've touched on just a few of the bugs likely to be encountered in BASIC programming; we'll deal with more in the coming months. G

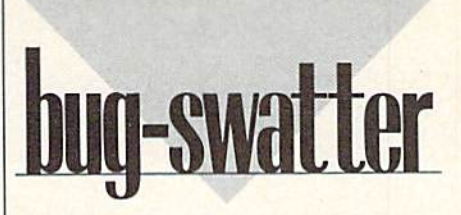

In last month's column, we stated that several readers had experi enced problems with "Monthly Calendar" (March 1989) and that the program works correctly with Commodore printers. This program has been particularly troublesome to some printer/interface combina tions. It seems that a number of Commodore-compatible printers and many interfaces that emulate Commodore printers simply can't handle Monthly Calendar. Since the last issue went to press, we've received dozens of letters every day about Monthly Calendar. So many readers have asked for solutions to make Monthly Calendar work with their printers that we've worked on a modification that, to our knowledge, will work with any Commodorecompatible printer or interface. Substitute the following six lines for those in the original listing.

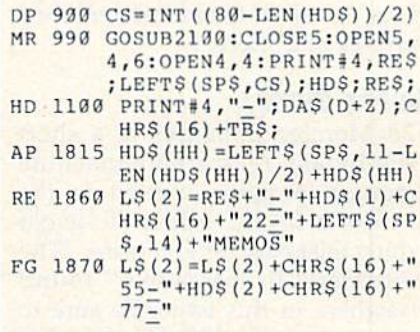

Plus/4 owners can use Month ly Calendar with minimal changes. Change lines 150, 2070, and 2680 as follows:

RD 150 COLOR 0, 2, 3: COLOR4, 2, 3 PF 2070 COLOR 4, 14, 6: COLOR 0, 7<br>6: PRINT" (CLR) {7}"; :CL R:END SP 2680 T=X+Y\*40+3192:IF X=W T HEN  $T=T-X+40$ 

The other Plus/4 changes in volve the variable DS. DS is a reserved variable on the Plus/4 and must be changed to another vari able name. Change DS to DR in lines 770, 780, 820-840, 860, 1130, 1310-1420, and 1770-1800. Thanks to reader Charles H. Nash, Jr. for these modifications.

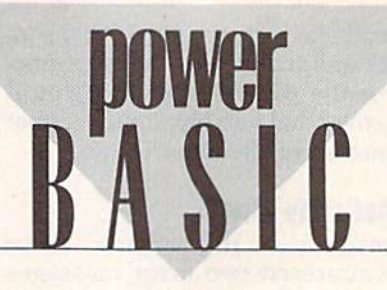

## 128 Monitor Enhancer

## Shawn K. Smith

Add four useful commands to the 128's machine language monitor and give it bidirectional scrolling, disk-editing capabilities, and FAST-modc toggle for full-speed 80-column computing.

One of the 128's strongest features is its built-in machine language monitor. This monitor offers many standard commands, including hunt, fill, assemble, and disassemble. Nevertheless, there's still room for improvement. For instance, the 128 monitor doesn't support bidirec tional scrolling, nor is it capable of reading from and writing to a spe cific disk sector. But now there's "128 Monitor Enhancer"—a RAMbased monitor extension which gives you all of the aforementioned features and more.

## Getting Started

128 Monitor Enhancer is a short {964 bytes), relocatable machine language program written in the form of a BASIC loader. To avoid typing mistakes, enter it using "The Automatic Proofreader," found elsewhere in this issue. Be sure to save a copy of 128 Monitor Enhancer to disk or tape before you run it.

Before you use the 128's ma chine language monitor, load and run 128 Monitor Enhancer. The program will display the prompt STARTING ADDRESS? \$1400. If this address is suitable for your current application, simply press RETURN. Otherwise, enter another address; you can express this address in dec imal or hexadecimal notation. If you choose hex, be sure to precede the address with  $a$  \$.

After you've chosen a starting location, the BASIC loader POKEs the machine language routine into memory and activates it using a

SYS command. In case you want to save 128 Monitor Enhancer as a BLOADable machine language file, the loader displays the starting and ending addresses for the routine. You may use these numbers to BSAVE the program to disk.

## Scrolling and FAST Mode

Once the program is enabled, four additional monitor commands are available. To see each in action, first enter the monitor by pressing F8 or typing MONITOR.

The new command that you'll probably use most often is bidirec tional scrolling. To activate this function, enter B and press RE-TURN. (To turn it off, enter B a second time or exit the monitor with the X command.) With bidirectional scrolling activated, you can use the cursor keys to scroll backward and forward through a disassembly (D command) or memory dump (M command). The cursor must be in the far left column when you hit the cursor-up or cursor-down keys for bidirectional scrolling to work.

The £ command toggles the microprocessor between SLOW (1 MHz) and FAST (2 MHz) mode. The first time you use this com mand, the computer is placed in FAST mode; the second time, it re turns to normal operating speed. 5ince the 40-column screen is turned off in FAST mode, this com mand is useful only if you're work ing in 80-column mode.

## Reading and Writing

The remaining commands, !R and !W, allow you to read from or write to any disk sector using a 1541, 1571, 1581, or compatible disk drive. The !R command reads the se lected sector (256 bytes) into the cas sette buffer at \$0B00 (2816). The !W command does just the opposite: It writes 256 bytes from the cassette buffer to the given disk sector.

The read command uses the following format:

## IRtrack sector [device number]

The track and sector values can be in hexadecimal or they can be ex pressed using the monitor's own numbering conventions. The device number is optional; if none is given, it defaults to 8. To read track 18 (\$12), sector 1 from device 8, for example, you enter !R12 01.

The syntax for the !W com mand is the same as for the !R command:

## IWtrack sector [device number]

When writing to the disk with the !W command, exercise extreme care. Be aware that any changes you make to a disk may damage one or more of the files. Also, to be on the safe side, the first time you use the !W command, try it on a scratch disk. Only when you're sure that the command works properly should you use it on your other disks.

## Program Notes

Enhancer works by redirecting the monitor's command-evaluation vector at \$032E (814) to itself. Thus, whenever you enter a command from the monitor, the routine first checks to see if it's one of 128 Moni tor Enhancer's four commands. If it is, the program executes the neces sary code. Otherwise, it exits through the normal commandevaluation routine.

Bidirectional scrolling is achieved by similar means: The program wedges the command into the keyboard-scanning routine at \$033C (828). Unfortunately, this approach results in a slight timing problem. On occasion, as you're cursoring around the screen, an in verse space is left behind. (This oc curs only on the 40-column screen.) Fortunately, this minor glitch has no effect on the program's operation. See program listing on page 77.G

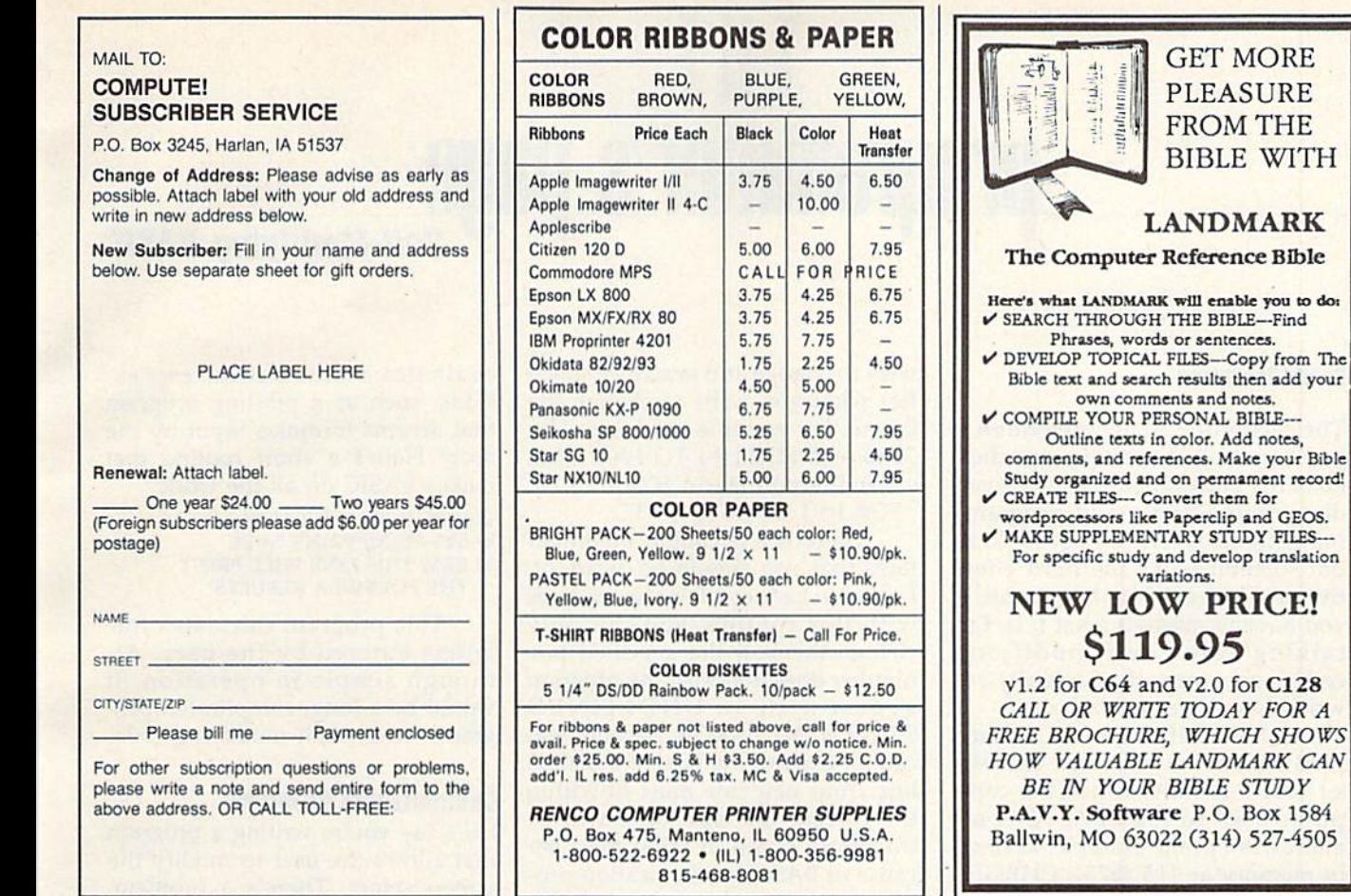

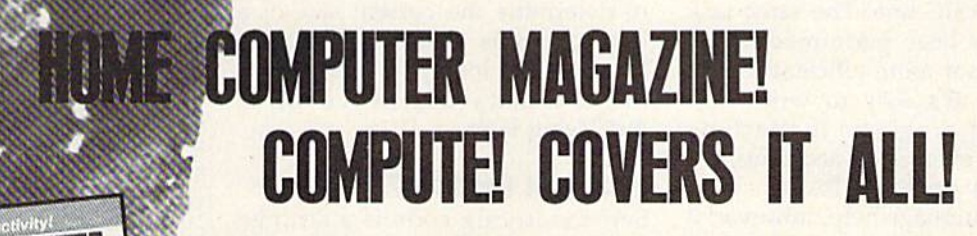

**GET MORE PLEASURE FROM THE BIBLE WITH** 

**W PRICE!** 

When you're looking for the complete story on the state of home computing, turn to COMPUTE! magazine. Celebrating its tenth year of publication, COMPUTE! has always spoken for and to the home computer user. Not to the high-powered business user, but to everyone who wants a computer in the home or who wants to get more out of the machine already there.

It doesn't matter what personal computer you ownan IBM PC or compatible, an Apple II, a Commodore 64, a Macintosh, an Amiga, an Atari ST, or any other machine-you'll find COMPUTE! the one-stop resource to the latest in

- Home computer entertainment
- Home computer learning
- Home computer productivity

In-depth and focused features, news on the home computer industry, product reviews, persuasive columns, thoughtful analysis-it's all here in the one magazine that no home computer user can afford to ignore.

## **Subscribe Today to COMPUTE!**

Only \$12.00 for 12 issues-one full year! Call 1-800-727-6937

Or write: COMPUTE! P.O. Box 3253 Harlan, Iowa 51593-2433

**PROGRAMMING!** The the LLLLLL

## I H E programmer's page

Self-Modifying BASIC

## Randy Thompson

The technique is unconventional and the results are often unpredict able. It's been called sloppy—even dangerous—and many program ming manuals tell you not to do it. But sometimes it's the most effec tive way to get something done. If you haven't guessed what it is, I'm talking about self-modifying code—programs that actually re write themselves as they run.

Self-modifying code is com mon in machine language. The 64's CHRGET routine, which the com puter uses to read BASIC com mands, is a prime example. Located in memory at 115 (\$73), CHRGET alters the operand of a LDA instruction in order to get the next charac ter in a BASIC line. The same task could have been performed differ ently but not more efficiently.

While it's easy to write self modifying programs in machine language (even if by accident), it's difficult to do so in BASIC. With machine language help, however, it can be done. Presented here is short machine language routine call "Rewrite." Rewrite gives you the power of self-modifying BASIC, allowing you to edit lines while your program is running.

Rewrite is listed as a BASIC loader. To ensure accurate typing when you enter the program, use "The Automatic Proofreader," included in this issue. If you like, you can change Rewrite's starting ad dress by changing the number in line 100.

## Self-Modifying BASIC

To use Rewrite, enter the following SYS from within your program (the SYS address will change if you alter the program's starting address):

## SYS 828, line number, new line\$

The line number parameter specifies the BASIC line that you wish to change and *new line\$* specifies what you want to change the line to. For example, to change line 20 to read FOR  $I=1$  TO 100:NEXT, enter the command SYS 828,20, "FOR  $I=1$  TO 100:NEXT".

There are a couple of limitations that you should be aware of. First, you cannot add program lines with this routine, you can only change them. If the specified line number does not exist, the program aborts with an UNDEFINED STATEMENT ERROR. Second, you cannot expand the size of a BASIC line. Your new line must fit within the current line size or it will be truncated. (Keep in mind that, be cause of BASIC'S tokenization pro cess, you can't just count the number of characters on the screen to determine the current size of line.) For this reason, it's a good idea to enter long REM statements into lines that you know you will be modifying later.

## What Is It Good For?

Self-modifying code is a strange concept, and you can do some pret ty strange things with it. I'll try to confine myself to practical exam ples here, but don't let that limit your creativity.

The first example that comes to mind is a calculated GOTO, where the line number following a GOTO instruction is calculated by the pro gram. To do this, simply set the variable L equal to the line number that you wish to go to and execute the following code:

## 10 SYS 828,20,"GOTO"+STR\$(L) <sup>20</sup> REM THIS LINE WILL BE MODIFIED BY LINE <sup>10</sup>

See how it works? By the time the program reaches line 20, line 10 has changed it into a GOTO statement. You can use the same tech nique to perform calculated GOSUBs, too.

Ever try to write a program that

evaluates mathematical expres sions, such as a plotting program that accepts formulas input by the user? Here's a short routine that makes BASIC do all the work:

10 INPUT "FORMULA";F\$ 20 SYS 828,30,"PRINT "+F\$<br>30 REM THIS LINE WILL PRINT THE FORMULA RESULTS

This program calculates for mulas entered by the user. Al though simple in operation, it would be a long, complicated program without self-modifying code.

## Customizable Programs

Let's say you're writing a program that allows the user to modify the screen colors. There's a problem, however. The program resorts to its default colors every time it's run. How do you get around this? Use Rewrite to hard-code the user's choice of colors and then save the program back to disk. For example, if the background and border colors are POKEd into memory at line 10, you could use the following code to change the default colors:

1000 SYS 828,10,"POKE 53281," STR\$(BG) + ": POKE 53280,"

 $+STR<sub>5</sub>(BD)$ 

<sup>1010</sup> OPEN 15,8,15,"S0:filename": CLOSE 15:SAVE"filename",B

where BG and BD are the user's choice of background and border colors, respectively. You could also save the character color or anything else you wanted.

What about saving the high scores for a game? Instead of saving the scores to a disk file, place them in DATA statements and use Re write to update them. You could store database information, as well. In fact, you could use Rewrite to store *any* type of information. Just resave the program when you've finished—as in the color example above—and your data will be ready every time you run your program. See program listing on page 78.G

## New SUPER SNAPSHOT v4

## The State Of The Smart.

The Cartridge Wars. For a while there, it was jough going - but we kept fighting to be the best. The result? Just ask the user groups. Ask the dealers. Ask the magazines. Public opinion is unanimous. The Cartridge Wars are over - and Super Snapshot is the clear winner!

How did we do it? By understanding that it is not enough anymore just to be the most powerful. In today's market, you've also got to be smart. Like Super Snapshot v4

As the list of features at the right clearly shows, we've given Super Snapshot v4 enough capabilities to dazzle even the most demanding power user. But we've also worked hard to give those unlities a sense of style and grace. To make sure that not only could you do a task, but that you could do it easily and logically. While our competitors were making utilities for Commodore computers, we were designing our utilities for the people who own those computers.

So when you choose a multi-function cartridge for your system, choose Super Snapshot v4 - the cartridge that was designed to appeal to a higher intelligence, Yours.

## Super Snapshot v4 / Only \$64.95

ATTENTION 128 OWNERS: C-64 Disable Switch available. Allows you to boot 128 software WITHOUT removing your Super Snapshot cartridge! Add \$8.00

PAL VERSION AVAILABLE: Add \$4.00 more per unit for shipping.

## **Super Snapshot Features Include:**

- . Works with ALL Commodore 8 bit computers & drives.
- · Totally transparent when disabled.
- · Turbo mode - Up to 15X faster loading, 7X faster saving.
- · Super DOS Wedge supports devices 8, 9, 10, & 11 with extra commands. . Archive ALL memory resident programs to disk as autobooting files.
- · Exclusive C-64 Boot Sector.
- · Dump screens to disk in popular graphic program formats.
- · Dump screens including sprites to printer (many supported) in 3 sizes.
- . Only Super Snapshot dumps BOTH multi-color & hi-res formats.
- · Sprite disable/re-enable & extended life Game Master features.
- · Sprite monitor & full featured sprite editor.
- · Fast disk copier for 1 or 2 drives supports 1541/1571/1581.
- · Extensive BASIC additional commands for power programmers. · Fast file copier for 1 or 2 1541/1571/1581 drives.
- . 24 Hour BBS support is available!
- · Free Kracker Jax Parameter disk over 100 parameters!
- . Includes the legendary Shotgun II from Kracker Jax!

. M/L Monitor does NOT corrupt memory, Interrupt, examine, modify, and resume a running program. All standard commands PLUS bank-switching, bi-directional scrolling, IO command, track & sector editor, ASCII hunt, and drive monitor.

## Plus much, much more!

## Also available: The Slideshow Creator

Now you can create dazzling slideshows from eye-catching screens that you've captured with Super Snapshotl Options include fade in/out, shutter on/off, pop on/off, slide on/off, Use any of 10 different fonts to display your personalized, scrolling messages!

Super Snapshot Slideshow Creator / Only \$14.95

In Canada, order from: Marshview Software . PO Box 1212, Sackville, NB, E0A-3C0 . (506) 536-1809

## <u> 1999 - Jan Alexandro Maria (h. 1989)</u> **THE 1750 CLONE**

**Thanks For The Memory** 

Most Commodore users are content to use their computers within the constraints placed on them by a limited amount of RAM. But some people want more. More speed. More power. And that means just one thing - more memory. Power users have long known that the ideal solution to their memory problems is out there in the form of Commodore's incredible 1750 RAM expansion module. Just plug it in and you've got a whopping 512k of onboard RAM -<br>the same amount of memory found on most IBM computers! This is the memory cartridge that all serious Commodore power users want. There's only one problem.

You can't find them.

That's right. These RAM units are almost impossible to buy. We've always specialized in finding solutions to Commodore related problems - here's what we came up with.

First, we bought brand new Commodore 1764 RAM expansion units, the ones with only 256k of RAM onboard. Next, we had Chip Level Design engineer and produce a custom upgrade that takes a 1764 to a full 512k! That's the same half meg of RAM as a regular 1750! Finally, we tested each and every cartridge, and warranteed them to be tree from defects.

Now there's nothing to stop you from taking your Commodore 64 or 128 to levels of power and sophistication that<br>the original designers never even dreamed of! If you're using programs like GEOS from Berkeley; the Pocket Ser the potent PaperClip III from Batteries Included; if you're using ANY of these programs, you won't believe the difference that the extra memory makes!

## **IMPORTANT NOTES - READ CAREFULLY**

"C-64/64c (but NOT C-128/128D) owners MUST buy a heavy-duty power supply to use these units. The power supply is NOT included - it is available from us seperately.

supply is NOT supply is NOT included - it is available from us seperately.<br>"If you ALREADY own a 1764 RAM cartridge, we can upgrade it for you. Your unit MUST be in perfect working<br>order for us to upgrade it. The turnaround time on upgr

## THE 1750 CLONE . . . . . . . . . . . 1764 UPGRADE . . . . . . . . . . . .

<u>namang manang mga manang mga mga mga mga mga </u>

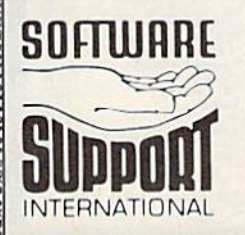

**PLEASE READ BEFORE ORDERING:** We accept money orders, confind checks, VISA, M.C. and Discover.<br>Previous Software Support customers may use C.O.D. and personal checks. Orders shipped to U.S.A. (48 states)<br>F.P.O., A.P.O., o

## **COMMODORE HEAVY-DUTY POWER SUPPLIES**

,,,,,,,,,,,,,,,,,,,,,,,,,

WATTS The Matter - Can't Get ample power?

Sorry about that. Actually, it's no laughing matter. Our technicians tell us that the majority of Commodore computer probems can be traced back to an inadequate power supply. When the power supply fails, it can (and often does) cause additional damage to the computer itself - and a computer meltdown is no joke.

This doesn't have to happen to you. We are now selling a heavy-duty power supply that will greatly diminish your fear of a power supply failure. These are NOT aftermarket units - they are made by Commodore, and are ideal for use with RAM expanders. They will provide you with a more stable. dependable source of power. This unit will work on ALL C-64's and 64c on the market

If your system is important to you, take the extra step to<br>safeguard your investment by getting a Commodore Heavy-Duty Power Supply today. Power you can depend on - with no unexpected shocks

**COMMODORE HEAVY-DUTY POWER SUPPLY** C-64 Version - Only \$29.95 C-128 Version - Only \$44.95

<u> UM disconsecuente a communauté de la compa</u>

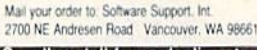

## **Constitution of the School Constitution**<br>1-800-356-1179, 9am-5pm Pacific time<br>Monday-Friday<br>After hours orders accepted at<br>2006) 695-96487 7days a week.<br>Technical support ayallable. Call<br>1706) 695-96487 7days a week.<br>Mond nday-Friday.<br>ders Outside USA call (206) 695-1393.

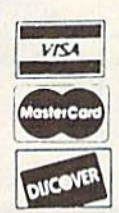

DEALERS - WE HAVE THE SUPPORT YOU'RE LOOKING FOR!

**ONLY \$199.95** 

**ONLY \$124.95** 

## - MAIL ORDER HOUSES ARE NOT ALL THE SAME! LET'S FACE IT–  $\mathcal{S}$ I - FAST SERVICE-**- RELIABILIT SUPPORT CONVENIENCE-**Y

## Abacus Software

128 Interna

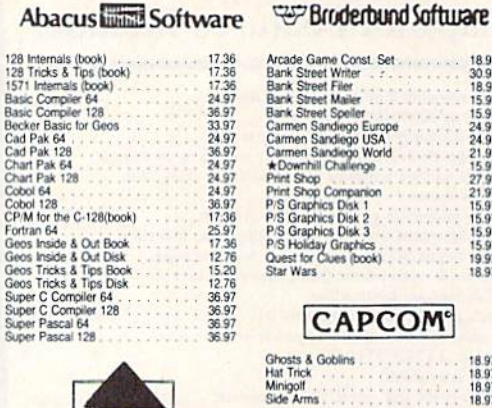

27.97<br>25.97<br>13.97<br>21.97<br>24.97<br>24.97<br>12.97<br>12.97

18.97<br>18.97

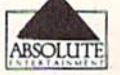

## 21.97<br>21.97<br>21.97 Crossbow<br>F-18 Hornet  $\star$  Space

## **ACCESS**

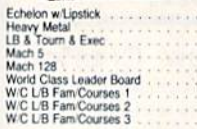

## **ACCOUNDE-**

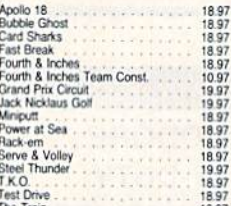

## **ACTIVISION**

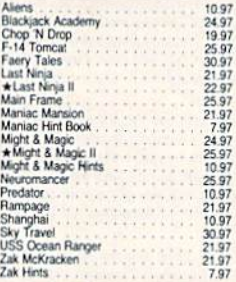

## Softworks

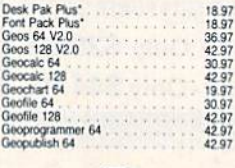

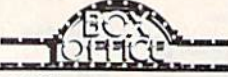

\$100,000 P California P<br>High Roller<br>Psycho

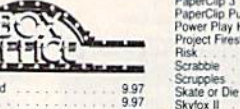

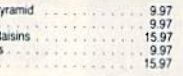

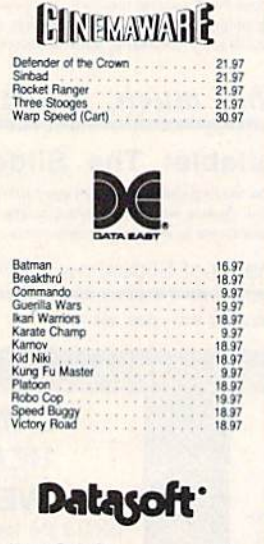

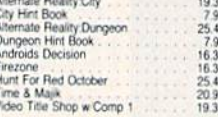

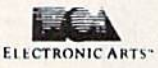

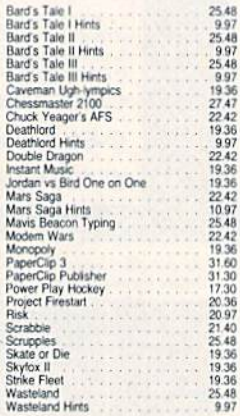

land Hints

## EDYX

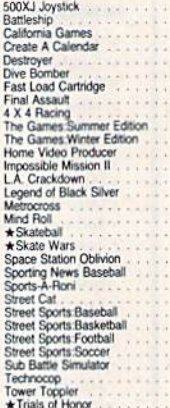

 $\begin{array}{c} 18.97 \\ 30.97 \\ 18.97 \\ 15.97 \\ 15.97 \\ 24.99 \\ 21.99 \\ 27.15 \\ 27.21 \\ 15.99 \\ 15.97 \\ 19.97 \\ 15.99 \\ 18.97 \end{array}$ 

18.97<br>18.97<br>18.97<br>18.97

ior

## **FREE SPIRIT**

26.95<br>29.95<br>29.95<br>21.97<br>21.97<br>25.97

## **EAMESTAR**\*

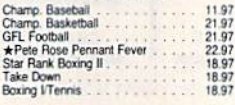

## INFOC om

Lane Mastadon, Vol.<br>Gamma Force, Vol. 1<br>Zork Quest, Vol. 1<br>Zork Quest, Vol. 1 10.95<br>10.95<br>10.95<br>10.95

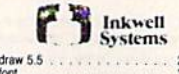

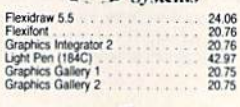

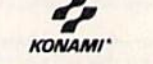

Boot Camp<br>Contra<br>Rush N Attack 18.97<br>18.97<br>18.97

## **MICRO PROSE**

21.97<br>24.97<br>21.97<br>24.97<br>24.97

**DO**\*R

Airborne Ranger<br>F-19 Stealth Fighter<br>Gunship<br>Pirates<br>Red Storm Rising

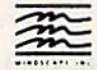

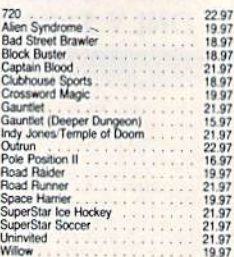

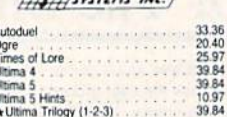

**ATAORIGIN** 

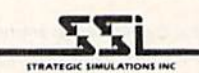

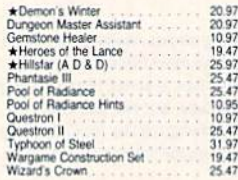

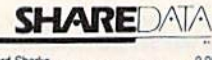

995<br>995<br>995<br>995<br>995<br>995<br>995<br>995

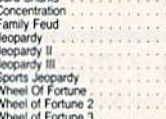

## **SOLUTIONS UNLIMITED**

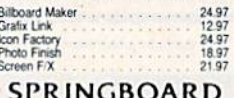

**THUISHHMM MT 000** Certificate Maker<br>Certificate Maker Libr I<br>Newsroom<br>Newsroom Clipart 1 or 2 or 3<br>P:S Graphic Expander 14 97<br>10 97<br>14 97<br>10 97<br>23 64

## **subLOGIC**

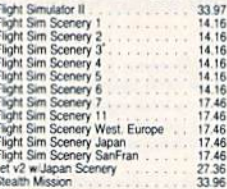

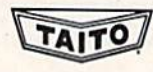

1897<br>1897<br>21.97<br>1897<br>1897<br>1897<br>21.97<br>21.97

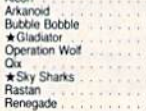

## **TIMELIOR(S)**

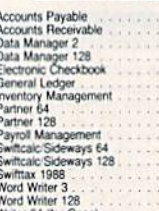

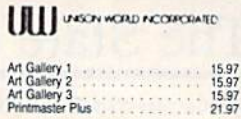

.97

## **MISCELLANEOUS**

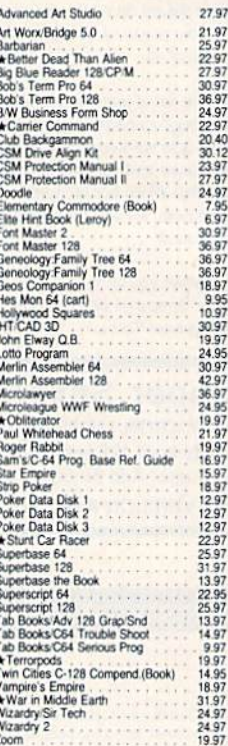

## **ACCESSORIES**

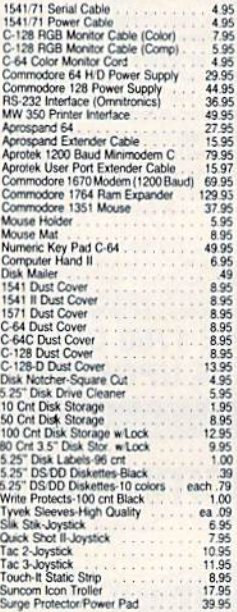

\* ALL ITEMS CARRYING THIS STAR WERE NOT RELEASED AT THE TIME OF AD SUBMISSION. PLEASE CALL FOR AVAILABILITY

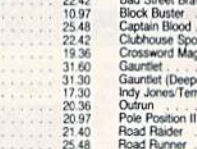

## 1541 RAMBOard\*

**Example 12** Let's face it - war is hell. And in the Commodore world, one of the ugliest wars of all is being waged by the copy protection industry. They're tough . They're close the contribution determined. If you've seen

can easily be installed in your 1541 in 5 minutes using just a screwdriver. With this remarkable piece of firmware in place,

screwariver. with this remains the past!<br>
hackup hassles are a thing of the past!<br>
RAMBOard gives you speed - it comes bundled with a fast<br>
copier that can archive an unprotected data disk in under 60<br>
seconds. RAMBOard gi all, RAMBOard won't become obsolete - when newer, even<br>tougher protection schemes come along, we'll create new<br>Maveric/RAMBOard parameters to cut. right through them.<br>Backed by our famous R&D, you know that we'll do whatev

## 1541 & 1541C RAMBOard/ONLY \$34.95 In Most Cases, Plugs Right In-NO Soldering Required

1541II RAMBOard/ONLY \$44.95

This Version DOES Require Soldering<br>Profesional Installation Available-Contact Us For Details "RAMBOard Is An Optional Accessory For Use With Maverick"

## ALL **NEW** THE 1750 CLONE Thanks For The Memory

Most Commodore users are content to use their computers within the constraints placed on them by a limited amount of<br>RAM. But some people want more. More speed. More power. And that means just one thing - more memory.<br>Power users have long known that the ideal solution to their

Form uses rate in the form of the form of Commodore's<br>memory problems is out there in the form of Commodore's<br>incredible 1750 RAM expansion module. Just plug it in and<br>you've got a whopping 512k of onboard RAM - the same<br>a

You can't find them.

That's right. These RAM units are almost impossible to buy. That's right, these rights and amost impossible to buy.<br>We've always specialized in finding solutions to Commodore<br>related problems - here's what we came up with.

First, we bought brand new Commodore 1764 RAM expansion units, the ones with only 256k of RAM onboard. Next, we had Chip Level Design engineer and produce a custom up-<br>grade that takes a 1764 to a full 512k! That's the same half may of RAM as a regular 1750! Finally, we tested each and<br>every cartridge, and warranteed them to be free from defects.

Now there's nothing to stop you from taking your Commo-For the first state levels of power and sophistication that the original designers never of dreamed of! If you're using programs like GEOS from Berkeley; the Pocket Series from Digital Soutions; future versions of Maverick System IV from Professional Software; or the potent PaperClip<br>III from Batteries Included; if you're using ANY of these programs, you won't believe the difference that the extra memory<br>makes!

The *IMPORTANT NOTES - READ CAREFULLY*<br>
"C-64/64c (but NOT C-128/128D) owners MUST buy a heavy-<br>
duty power supply to use these units. The power supply is<br>
NOT included - it is available from us seperately.<br>
"If you ALREAD

## **THE 1750 CLONE ONLY \$199.95 1764 UPGRADE ONLY \$124.95**

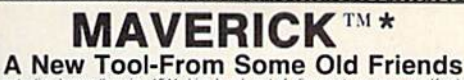

You know us. When copy protection began throwing 1541 drive heads out of alignment, we gave you Kracker Jax. When V-Max" reared its ugly head, we created the Kracker Jax Elfte series. When the copy protection wars escalate Now the copy protection industry has upped the ante again. They've made it harder than ever to make legitimate backups of your expensive<br>oftware. Do you think you should have to spend money to buy "authorized" backups of s

Neither do we.<br>Introducing Maverick, the best weapon we've ever made to let you defend yourself from copy protection profiteering. Maverick is so advanced,<br>Introducing Maverick, the best weapon we've ever made to let you d Single or dual state of the art Nibbler<br>300 + parameters for those tough to backup disks<br>Capable of archiving Rapidlok protection<br>Single of dual drive high speed data copier<br>EXCLUSIVE GEOS' " Module: PARAMETERS & TOOLS

- 
- All of our read these features:<br>
at some of these features:<br>
 NEW—1541/1571/1581 fast file copier any direction<br>
 CGREditor for the experienced hacker<br>
 EVEW—GEOS " file copier works under desktop<br>
 Error scanner
- 
- 
- 
- 
- 

• Error scanner with unique sector editor<br>
• Directory editor helps you organize your disks<br>
• Works with C-64/C-128 & 1541/1571/1581 direct and the EXCLUSIVE GEOS'<sup>-</sup> Module: PARAMETERS & TOOLS<br>
• EXCLUSIVE Popular subs they're released!<br>You know us. We're the company that has worked hard for years to establish an ironclad reputation for dynamic products, fair prices, and<br>superbicustomer support. We've always been a part of your past. And

Attention: Registered Maverick owners! Parameter Module #4 is now available, Only \$9.95

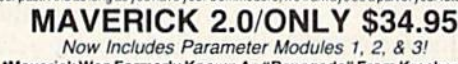

Maverick V2.0 Upgrade also available, Only \$9.95

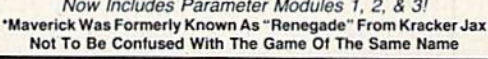

## THE 1581 TOOLKIT

Vithout It, You Don't Know What You 1581 Is Capable Of<br>
It biew people away at the "World Of Commodore Show" held in Pennsylvania in November 1988. It's power<br>
and scope astonish anyone who sees it work. And, if you have a

<u> 1999 (1999) en la campa de la com</u>

**ATTENTION C-128 OWNERS** 

Solderless 64K Video RAM Upgrade

Now that Commodore has released the C-128D with<br>64K of video RAM, we should be seeing 128 programs address this fantastic new feature soon.

Facebook as we shall the capability of using all 64K<br>of video RAM. If you own the C-128 in stock condition, you own all 16K of video RAM that Commodore

felt was necessary. Using Basic 8 format and the full 64K of video RAM provides you with the ability

to scroll through video memory as well as enhanced

RAM you would have to first search out the compo-Haw you would nave to lines search out me compositions<br>and install the parts. What a hasslel and install the parts. What a hasslel<br>solution — we have developed a module that<br>simply plugs in to the mother board of your C-12

This package is available in two different forms.<br>Model A has all parts necessary to complete your<br>upgrade, and Model B is identical except that you

supply the RAMs. Again, no soldering is necessary.<br>I you have access to low cost RAMs, we suggest

Both models include easy to follow installation in-

structions, a test program to verify proper installation, and the plug in Video RAM Upgrade.

Model B (no RAMs) \$29.95

\$49.95

ntil now, to upgrade the C-128 to 64K of video

color resolution

alazen

Model R

**Model A (complete)** 

- 
- 

All 10 of these custom utilities use extremely fast read/write routines. Wherever appropriate, they allow full<br>access to partitions. It's obvious we created The 1581 Toolkit to be the finest set of utilities available for

## THE 1581 TOOLKIT (ON 3.5" DISK)/ONLY \$39.95 Includes Your FREE 1581 DOS Reference Guide<br>The 1581 Toolkit Works On The C-64 Or The C-128/C-128D In The 64 Mode

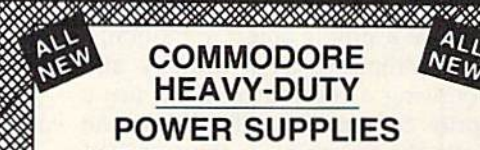

WATTS The Matter - Can't Get ample power?

Sorry about that. Actually, it's no laughing matter. Our technicians tell us that the majority of Commodore computer problems can be traced back to an inadequate power supply. When the power supply fails, it can (and often does) cause additional damage to the computer itself and a computer meltdown is no joke.

This doesn't have to happen to you. We are now selling a heavy-duty power supply that will greatly diminish your fear of a power supply failure. These are NOT aftermarket units - they are made by Commodore, and are ideal for use with RAM expanders. They will provide you more stable, dependable source of power. This unit will work on ALL C-64's and 64c' on the market.

If your system is important to you, take the extra step to safeguard your investment by getting a Commodore Heavy-Duty Power Supply today. Power you can depend on - with no unexpected shocks.

**COMMODORE HEAVY-DUTY POWER SUPPLY** 

C-64 Version - Only \$29.95 C-128 Version - Only \$44.95

<u>maan muun maanaan m</u>

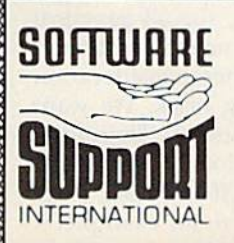

**PLEASE READ BEFORE ORDERING:** We accept money orders, centified checks. VISA M C and, Discover, Previous Software Support customers may use C 0.D and personal checks. Orders shipped to U.S.A (48 states), FPO. APO, or poss per singing the maintes must call of write for shipping charges. Defective tierns are replaced at no charge if<br>charges. Foreign customers must call or write for shipping charges. Defective items are replaced at no charge i

Mail your order to: Software Support, Int 2700 NE Andresen Road / Vancouver, WA 98661

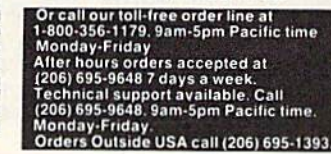

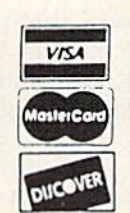

ALL

NEW

DEALERS - WE HAVE THE SUPPORT YOU'RE LOOKING FOR!

## machine language **programmin**

## Laws of Motion

## **Jim Butterfield**

The movement of bodies which are influenced by forces is a complex area. Newton started the science of calculus in part to explain why the planets move as they do. The math gets difficult, especially when sev eral bodies are in motion.

It all becomes easy if we recall the principle behind calculus: Ex amine something with sufficiently great magnification over sufficient ly small intervals of time, and everything is simplified. Greatly magnified curves become straight lines; complex motions viewed over an instant become linear.

## **A** Simulation

A fast computer is the ideal device to calculate these tiny motions over and over again. In the process, the math becomes simple. Let's try our hand at a simple object in motion: a brick dropping from the sky and bouncing a few times. We'll use a sprite to represent the brick and write the program for the Commo dore 64.

At any instant, we can deter mine the motion of our brick, in both the  $X$  and  $Y$  directions, from two simple formulas:

- New Velocity = Old Velocity +
- Acceleration  $\times$  Time
- New Position  $=$  Old Position  $+$ Velocity  $\times$  Time
	-

We'll repeat the above calcula tions at regular intervals and choose our scale for realistic motion. In the X direction (across the screen), we'll assume a constant velocity and an acceleration of  $0$ . In the  $Y$  direction, we'll use a value of 5 for acceleration—that's gravity. If we had rocket ship that could exert thrust, the acceleration would be the com bination of gravity and thrust.

BASIC draws the sprite for us {a simple brick shape) and initially positions it (sprite 0) just off the up-

per left corner of the screen. The X position is stored directly in the horizontal-position register at  $$D000$  (decimal 53248); the Y position is set into RAM at locations \$2080 and \$2081 (8320 and 8321, respectively). The Y velocity, at \$2082 and \$2083 (8322 and 8323, respectively), is initialized to 0. At this point, our machine language routine takes control of the sprite.

## Look Out Below

We want to update the position of the sprite at regular intervals. The ticking of the jiffy clock (TI), which happens 60 times a second, is ideal as a triggering event. (We wouldn't be able to see events on the screen that happened faster than that, anyway.) The jiffy clock's low byte is at address \$A2 (decimal 162); our program must wait for the contents of this location to change. Assume that register  $X$  contains the previous contents of \$A2:

2000 CPX \$A2 (is TI the same?) 2002 BNE S200A (branch on tick)

When the contents of \$A2 no longer match the X register, we skip ahead and update the position. Meanwhile, as we wait, we'll check the RUN/STOP key so that the program can be stopped manually as desired:

2004 JSR \$FFE1 (check for RUN/STOP) 2007 DNE S2000

2009 RT5 (exit with RUN/STOP)

If the clock has ticked, we cal culate our  $X$  motion. This is simple: Move one pixel for every two clock ticks. How do we detect every other tick? Easy: Test the lowest bit of the X register (which contains an old TI timer value). If it's even, skip ahead; if it's odd, move the sprite.

200A TXA (TI has changed)

200B LSR 200C BCC \$2011

200E INC SDO00 (increase on odd tick)

Now we log the new time into

X and proceed with our formula. Add the vertical acceleration (5) into the Y velocity and then update the Y position. Remember that we're deal ing with two-byte numbers.

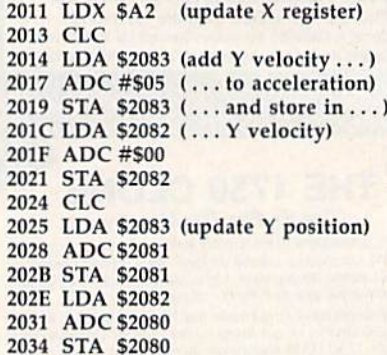

This last value is the high byte of the sprite Y position; we put it into the register at \$D001 (decimal 53249). A new thought: We don't want our sprite to go completely off the bottom of the screen. So we test this value to see if it has reached limit—say, \$F0 (decimal 240).

2037 STA \$D001 (store Y position) 203A CMP #SFO (greater than 240?) 203C BCC S2000 (if not, continue)

What should we do when the sprite passes our limit? We'll make the brick bounce.

## Follow the Bouncing Brick

How do you simulate a bouncing object? You reverse the velocity: Going down changes to going up. How do you make a value negative? You subtract it from 0. Thus, minus  $6$  gives  $-6$ , and in two-byte hexadecimal, 0000 minus 0001 gives FFFF—the hex equivalent of -1. Value \$FFFF acts like a negative number, and, for all practical purposes here, is a negative number.

There's another consideration with our bouncing brick. We want the object to lose energy. Therefore, we halve the velocity before we make it negative. If the brick were falling at a rate of 6, for example, it

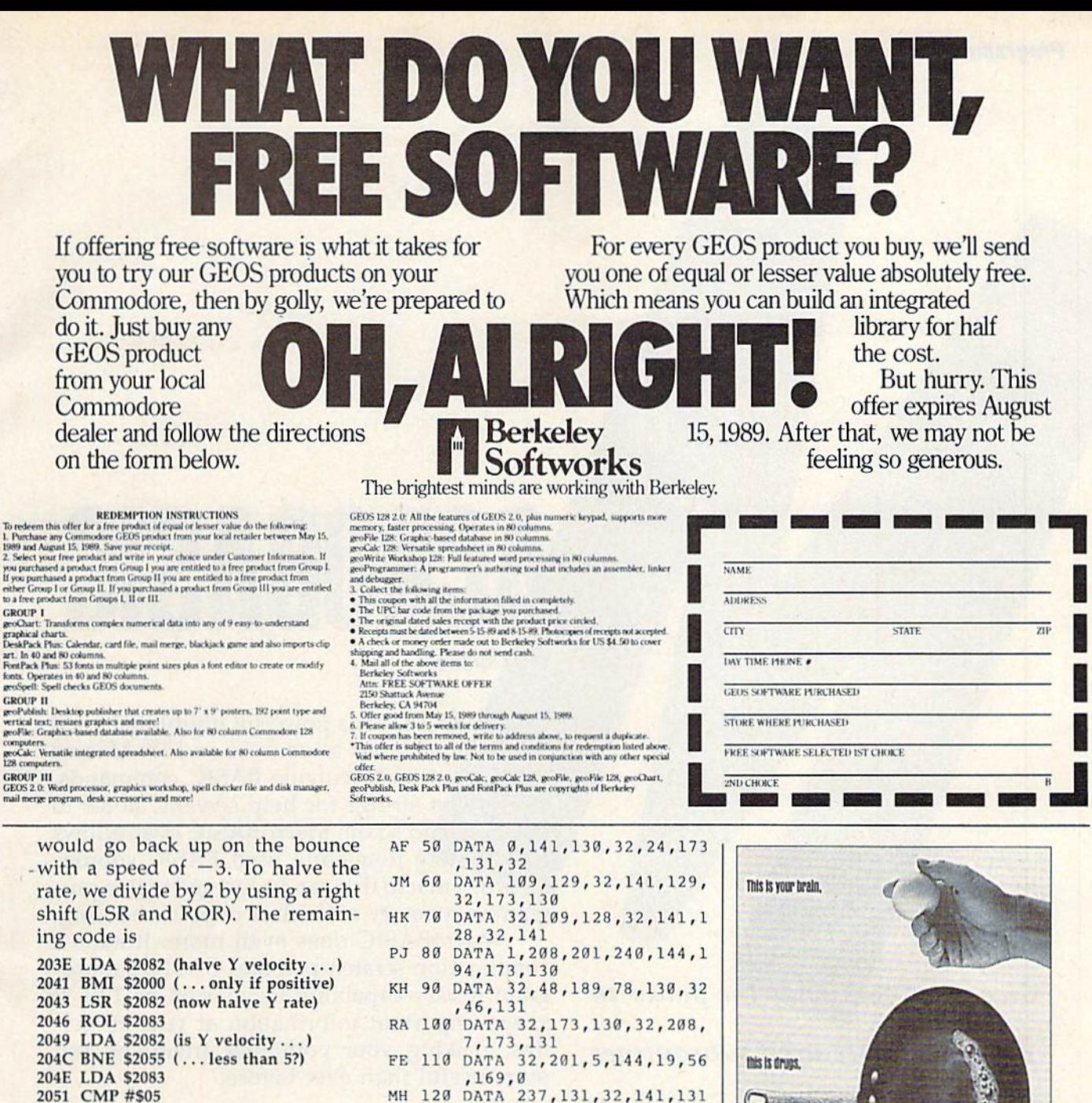

2051 CMP #\$05 2053 BCC \$2068 (if so, exit) 2055 SEC (otherwise, make ...) 2056 LDA #\$00 (... Y rate negative) 2058 SBC \$2083 205B STA \$2083 205E LDA #\$00 2060 SBC \$2082 2063 STA \$2082 2066 BCC \$2007 (and continue) 2068 RTS

To try the program, type in and run the BASIC loader below.

## **Bouncing Brick**

- GK 10 DATA 228, 162, 208, 6, 32, 22 5,255,208
- CQ 20 DATA 247, 96, 138, 74, 144, 3  $, 238, 0$
- 30 DATA 208, 166, 162, 24, 173, KA 131, 32, 105
- JB 40 DATA 5, 141, 131, 32, 173, 13 0,32,105
- $, 32, 169, 0$
- XB 130 DATA 237, 130, 32, 141, 130 , 32, 144, 159, 96
- CC 140 FORJ=8192T08296:READA:X =X+A: POKEJ, A: NEXT: IFX<> 11758THENSTOP
- AX 150 FORJ=704T0766:POKEJ, 0:N EXT:FORJ=704TO710STEP3: POKEJ, 255:NEXT:REM SPRI TE
- KD 170 POKE2040, 11:REM POINT T O SPRITE DATA
- DX 180 POKE53248, 0: POKE53249, 6 Ø:REM LOCATE SPRITE Ø A  $T(0,60)$
- DQ 190 POKE53287, 2: POKE53269, 1 :REM COLOR SPRITE Ø AND TURN IT ON
- JG 210 POKE8320, 60: POKE8321, 0: REM INITIALIZE Y POSITI ON
- RH 220 POKE8322, 0: POKE8323, 0: R EM INITIALIZE Y VELOCIT
- AA 230 SYS 8192
- JX 240 POKE53269, 0:REM TURN OF F SPRITE 0

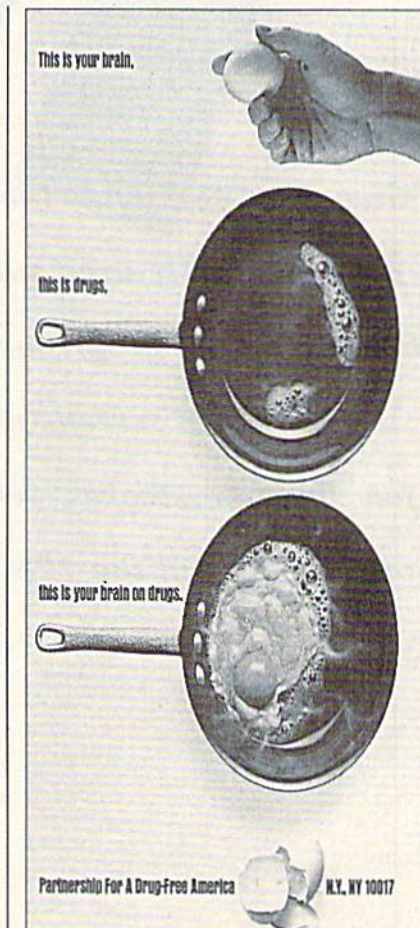

Give your computer the power to add frequently used subroutines to your BASIC programs or recall custom help screens with just a few short keystrokes. Versions for both the 64 and the 128 included.

# 

## **Terry Bryner**

"MacroBASIC" is a powerful utility that adds macro capabilities to your 64 or 128. Macros can consist of executable BASIC commands, or just text strings for help screens, notes to yourself, and so on. MacroBASIC even allows you to store frequently used BASIC subrou tines in a macro that can be merged with a program in memory at the line of your choosing.

MacroBASIC does even more. It adds a combination scratch pad and BASIC subpro gram library capability to your 64 or 128. It keeps important information at your finger tips, making your computer friendlier and more useful than ever before.

## Getting Started

MacroBASIC is written entirely in machine language, so enter the version for your com puter using "MLX," the machine language entry program found elsewhere in this issue. When MLX prompts you, respond with the values given below.

MacroBASIC 64 Starling address:\$0801 Ending address: \$1918 MacroBASIC 128 Starting address; \$1CO1 Ending address: \$2E50

Be sure to save a copy of MacroBASIC to disk before you leave MLX. Although MacroBASIC is written in machine language, you can load, run, and save it as if it were a BASIC program.

MacroBASIC supports two types of macros—information mac ros and executable macros. Infor mation macros display information on the screen and are listed using the up-arrow command. To list an information macro, type *`name*, where *name* is the name of the macro to be listed. Executable macros perform actions and are invoked using the left-arrow command. Simply type  $\leftarrow$ name to execute the macro name.

Both versions of MacroBASIC add several commands to BASIC, along with four predefined macros. These commands work in direct mode only; they do not work in BASIC programs. Commands must begin in the first column of the screen. MacroBASIC commands can be viewed at any time by typing 1HELP (an information macro). Type  $E$  to view a list of all the macros in memory. Other predefined macros include BITS, WAIT, and COLOR (the <sup>64</sup> version also in cludes a macro called DEVICE9, which is explained below). These are all executable macros.

The COLOR macro changes the screen colors: Just type -COLOR to see the screen change to a black border, black background, and blue text. The BITS and WAIT macros are for BASIC programmers. Since the setting or clearing of a single bit is a common operation, it's a perfect candidate for an executable macro. Executing the BiTS macro (by typing -BITS) adds section of code to the program in memory to generate OR and AND masks and the functions necessary to set or clear individual

bits. Type -BITS and then type LIST to see the new section of code.

Waiting for a keypress is another common operation. The WAIT macro adds to the program in memory a section of code that causes it to wait for a keypress. By default, WAIT and BITS insert code beginning at lines 5 and 100, respectively. To avoid overwriting ex isting code, MacroBASIC allows you to specify where executable macros insert code. This is done by appending the string Zline number to the execute command, where line number tells where you want the code inserted. For example, the command -BITS£9000 inserts the code at line 9000.

## Creating Macros

Besides offering predefined macros, MacroBASIC allows you to create custom macros of your own. You can design macros to move and dis play sprites, create sound effects, and so on. You can define as many as 50 macros, with up to 8K of text for help screens and notes.

To create a macro, type an equal sign followed by a macro name. The macro name must con sist of the alphanumeric characters 1-8. The border will then flash once to indicate that a macro is being defined. Type in the macro one line at a time. Information macros are simply lines of text; executable macros are BASIC statements. Commands with line numbers in executable macros are appended to the pro gram in memory; commands with out line numbers in executable macros are executed immediately,

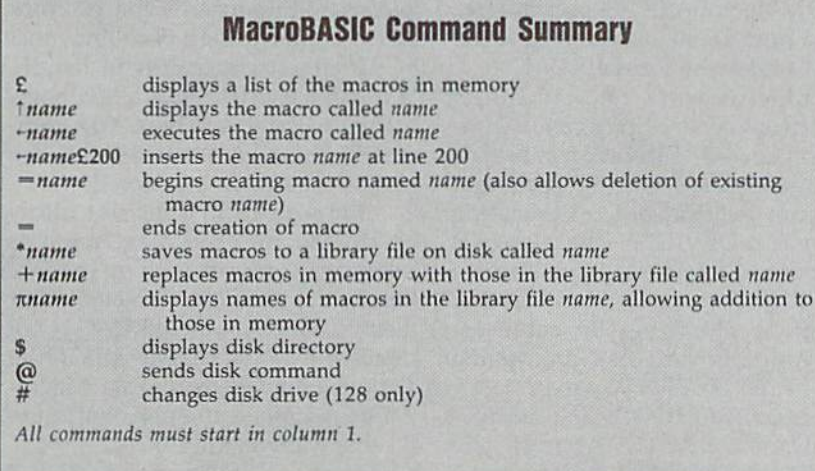

exactly as if you have typed the commands on the keyboard. When you have finished defining the macro, type  $=$  to save it in memory. (Remember that for MacroBASIC to save the macro, the  $=$  must be in the first column.) To delete a macro, type —name, where name is the name of the macro you want to de lete. MacroBASIC asks for confir mation before deleting the macro.

An alternate method of creat ing an executable macro is to list program segment on the screen; simply enter  $=$ name and then use the cursor keys to move the cursor up the screen, pressing RETURN on each line. MacroBASIC uses the BASIC editor and saves the line only when the RETURN key is pressed. Lines can be edited before you press RETURN.

Subroutine macros that refer to themselves with a GOTO, GOSUB, or IF-THEN statement must be handled carefully. Because they may be inserted at any line within program, MacroBASIC must adjust these jumps correctly. To do this, place a  $E$  in front of the target line number. You can see this feature in operation by listing the WAIT mac ro (type TWAIT). Line 10 looks like this:  $10 \text{ GETKY$:IFKY$ = '' ''''$ THEN£10. The £ sign tells Macro-BASIC to adjust the target line number when it is inserting the macro into a program. Now when you type -WAIT£9000, the GOTO will be adjusted accordingly.

Macros can be saved in library files on disk for later use. Type \*filename to save the macros in memory to a disk library file (do not put quo tation marks around the filename). To load a macro library file, type +filename, where filename is the name of the macro library file to be loaded. This command replaces all current macros with the macros de fined in the library file. If you wish to retain the current macros, type nfiiename. This command searches through the library file, ignoring duplicate macros. MacroBASIC prompts you before it loads any li brary macros not already in memory.

You don't need to load Macro-BASIC to use a library file. Each library file contains a copy of MacroBASIC. Simply load the library file like a BASIC program and then type RUN.

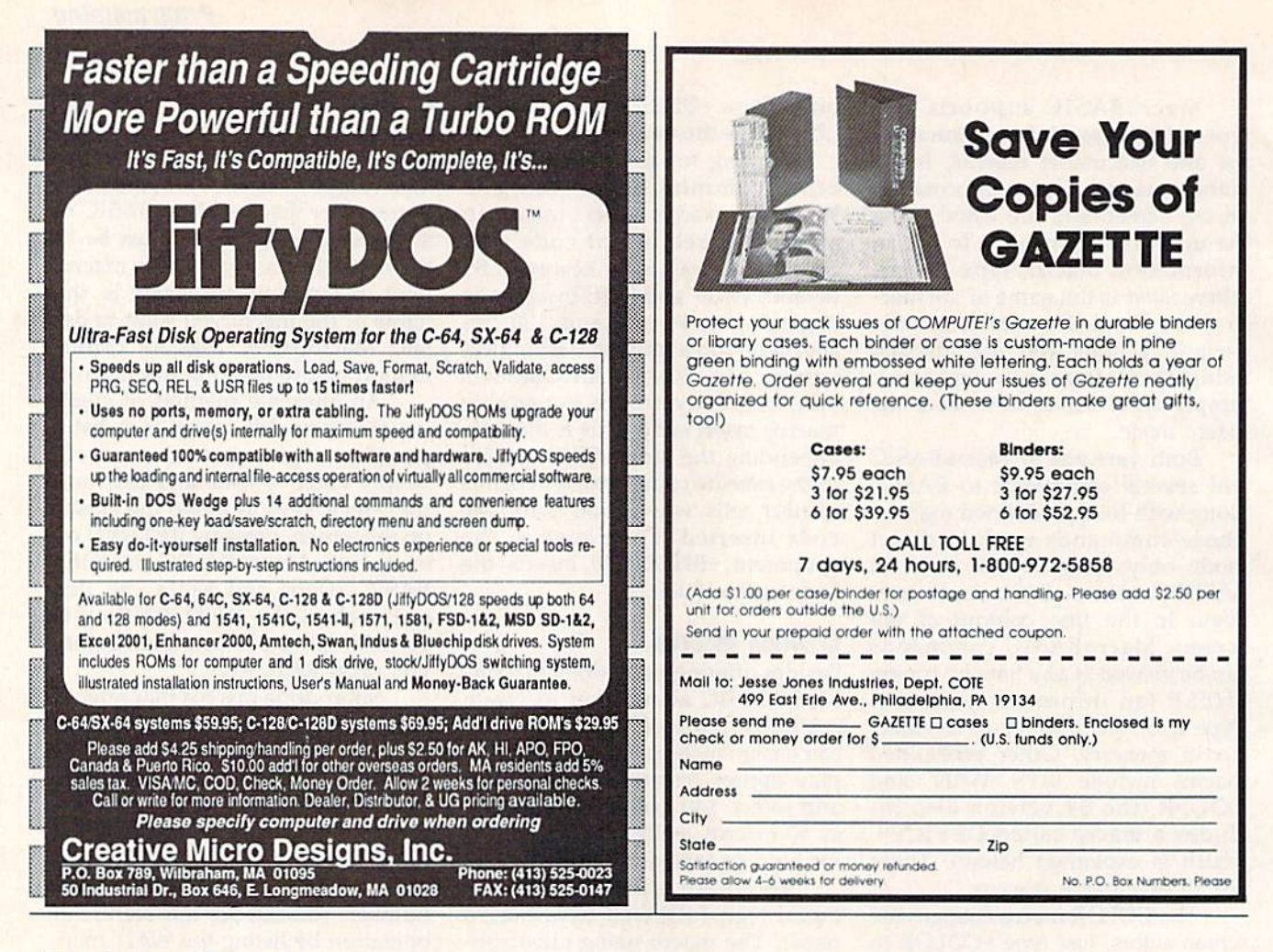

## **Disk Commands**

MacroBASIC makes it easy to issue disk commands. MacroBASIC allows you to get a disk directory using the dollar-sign command; just put a disk in the drive and type \$. An added benefit of this command is that it doesn't destroy the program in memory the way LOAD '\$",8 does.

Other disk commands, such as  $N E W$ , COPY, RENAME, SCRATCH, INITIALIZE, and VAL-IDATE, are equally easy to use. Type MacroBASIC's at command (@) followed by the first letter of the disk command. For example, @N0:name,ID formats the disk in drive 8. Name should be a string of 16 characters or less, and *ID* is a 2character string. The command @S0:Filename deletes the file Filename from the disk.

Normally, these commands refer to the default disk drive, drive 8. With the 64 version of MacroBASIC, executing the macro DEVICE9 makes drive 9 the default drive for MacroBASIC commands. After this macro is executed, all disk commands work on drive 9 (note that

the \$ command still works on drive 8). DEVICE9 is not defined for the 128 version. However, Macro-BASIC 128 has a command, the pound command, that changes the default disk drive. Type # followed by the drive's number. To make drive 9 the default, for example, type  $#9$ .

## **Technical Notes**

MacroBASIC 64 wedges itself into BASIC through the IMAIN vector at \$0302. MacroBASIC 64 uses the free RAM from \$C000 to \$CFFF and the RAM under the Kernal ROM.

Macros work only in direct mode (not when a program is running). MacroBASIC disk commands assume drive 8 will be used, but this can be changed by executing the macro DEVICE9. The change is permanent, but you can build a DEVICE8 (or a macro for any other drive) by changing the value assigned to the variable A in the first line of the DEVICE9 macro.

MacroBASIC 128 also wedges itself into BASIC through the IMAIN vector at \$0302. It uses the

space from \$1300 through \$1B7A in bank 0 and the space from \$03FD through \$4000 in bank 1. (Because of this, you lose a small amount of variable storage space.) MacroBASIC 128 also uses the RS-232 buffer at \$0C00-\$0DFF when appending macros from a library file. As in the 64 version, MacroBASIC 128 disk commands assume drive 8 will be used when it first starts up. This can be changed with the  $#$  command.

MacroBASIC has several limitations. While macros can be composed of many lines, each line must be 40 characters or less in length. You can't use BASIC's CMD command in macros. The CMD command executes properly, but the rest of the macro is ignored.

MacroBASIC does not allow nested macros. You may create as many as 50 macros with up to 8K of text, but macros can't execute other macros. Finally, MacroBASIC is not disabled by RUN/STOP-RESTORE. Type SYS64738 to disable Macro-BASIC 64; press the reset button to disable MacroBASIC 128.

See program listings on page 87. **G** 

THE DEFINITIVE REFERENCE FOB COMMODORE USERS

# BACK ISSUES

Note: Only selected titles are listed in contents for each issue

## 1986

February-Lexitron, Snapshot, 128 Memory Map, Disk Editor, Custom Labels April—Turbo Copy, CP/M on the 128. Direc tory Filer, 128 Windows, Input Windows May—Arcade Baseball, tapyre Hunter, Klondike, Super Synth, Word Counter June—Solarpix. Quick Key, Fonlmaker, Help Screens, 64 AutoBoot Maker July—Saloon Shootout, Budget Planner, Math Worksheet. Sound Designer 128, CF/M Public Domain Software September-Ultrafont +, Video Jigsaw, Window Wizard. Fast File Copier, 80-Column Character Editor. DOS Window October—PigS for BuckS. Ringside Karate, Menu System, 128 Sound & Music (Pt. 1) November-Fill-64, 128 Keywords, 1526 Underliner, Turbo Format, 128 Sound & Music (Pt. 2)

## 1987

January—Keyword Construction Set, One-Touch Function Key, GEOS Icon Changer, CP/M: Surviving with 40 Columns February—Collision Course, Division Worksheet, MetaBASIC 64, MetaBASIC 128, 128 DOS Wedge, 128 Sound & Music (Pt. 4) March—Ringside Boxing. Color Craft, 128 RAM Expansion. CP/M RAM Expansion, Sprite Manager

April—Omicton, Music Improvisor. Print Shop to CEOS, TurboSave 128, TurboSave 64, Countdown Timer

May-SpeedScript 3.0, Powerball, Cassette Sleeve Maker, No-SYS Loader. Fast Bool, **Gameports** 

June—Bingo, Fraction Practice, Free-Form Filer, Disk Vacuum, Hi-Res Graphics on the 128

July-Basketball Sam & Ed, Calendar Maker, Crash Prevention, 128 Graph De signer, QEOS File Storage, Text Framer

## COMPLETE YOUR COLLECTION! ANY ISSUE FOR \$6

Issues not listed are sold out. Limited quantities available.

Order today!

August—Bounty Hunter, Sprite Magic. Sprite Stamp, 80-Column Sector Editor (128), Relative Files

September—Sub Attack, Exercise Pacer. Screen Maker, Impossible Scroll, Video Slide Show, 80-Column Magic October-SpeedScript 128, Chopper Pilot, Stars: A Simulation of the Heavens, Directory Magic, Font Printer, Animator 64 Movember—Litlerbug, Sketch Pad, Poster

Printer, Renumber 64, Accessing the 128's 80-Column Screen December—Crossroads, Snake Pit, Word

Find. Animal Match. Disk Rapid Transit, PrintScreen, GeoTrash Restorer

## 1988

January-How to Buy a Modem, Buyer's Guide to Modems. Needlework Graphics Edi tor, Tile Paint. Sound Manager February—Buyer's Guide to Graphics Pro grams, Easy Load, Turbo SpeedScript, Fast 64 Mode for the 128 March-CP/M Software for the 128 (Pt. 1),

XPressCard 128, Ml, Cloner, Big Screen, Color Lister

April—CP/M Software for the 128 (Pt. 2), 3-D Speedway, SpeedFile 64, Ramdisk 128, Mirrors

May—Networking the 64, Guide to User Groups (Pt. 1). Treasure Diver. MOBMaker. 128 Math Graphics, 1541 Speed & Alignment Tester

June—Buyer's Guide to Printers, Guide to User Croups (ft. 2), Arcade Volleyball, Excelfont-80 (128), Graphics Wedge

July-Hard Disk Drives for the 64/128. Civil War on Disk, Quick Save, Error Analyzer, SYS Stamper

August—MIDI Made Simple, Buyer's Guide to Music Software, Cribbage (128), 128 Shell Hooter, 3-D Sprites, Zoom

September-Write All About It! (desktop publishing). Pattern Fill, Multicolor Graphics Dump, SpeedCheck 128, Disk Package. MultiSort 128

October—Commodore Goes Back to School, Buyer's Guide to Preschool Software, Scor pion 11, 64 Compressor. Speed Print, Speed Columns. 128 Text Sorter

November-GEOS 2.0: Major Upgrade, Buyer's Guide to Word Processors and Spell ing Checkers, Rally Racer, Block Out (128), Sprite Killer, Notepad 64, Font Grabber (CEOS)

December—88's Best Games, Ringside LXIV!. Crossroads II, Digi-Sound, Dynamic Windows, Quick! (1541 speedup), 1526 PrintScreen, Key Lock

## 1989

January—Guided Tour of Major Online Ser vices, How to Get Published, Disc Blitz, Jewel Grab, 128 Animator, Smooth-Scrolling Windows, Handy Filer. Smart Disassembler February-Around the World with Commodore. Buyer's Guide to Personal Publish ing Software. Tank Ambush, Gridloc (128). The Great Arcade Machine, 1581 Alphabetizer, Sound Wedge

March—Dream to Reality: Simulation De signers Speak Out, Buyer's Guide to Sports Games and Simulations, The Anglers, Bac teria (128), Planebender, Bitmap Buster, Monthly Calendar, MultiView

## FOR ORDER INFORMATION AND FORM, SEE PAGE 73. Corresponding monthly disks are available only for issues from January 1986 forward.

## **SOFTWARE DISCOUNTERS** S.D. of A. OF AMERICA • Free shipping on orders

USA/Canada Orders-1-800-225-7638 PA Orders-1-800-223-7784 Customer Service 412-361-5291

over \$100 in continental USA . No Surcharge for VISA/MasterCard

- 
- Your Card is not charged until we ship

ORDER LINE HOURS: Mon.-Thurs. 9:00 AM-9:00 PM Fri. 9:00 AM-7:00 PM Sat. 10:00 AM-4:00 PM Eastern Time.

## Commodore 64/128 Bargain Basement-Dozens of Titles For Less Than \$10!

\$6.88

## \*Bruderbund

Race your 1000cc Superbike at heartpounding speeds up to 200mph on 12 of the World's most exciting Grand Prix courses.

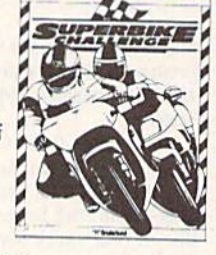

High Rollers...

\$9.88

## **Superbike Challenge Our Discount Price \$6.88**

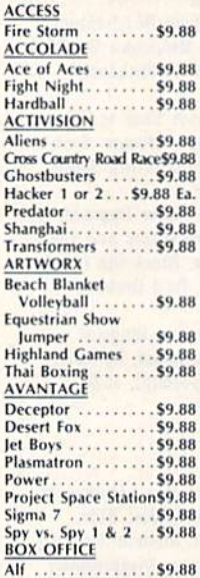

\$100,000 Pyramid . . \$9.88 **BRODERBUND** Arcade Game Const. Kit\$9.88 Cauldron<br>Choplifter/David's<br>Midnight Magic . . \$6.88  $.56.88$ Karateka . . . . . . . . .<br>Loderunner . . . . . . Magnetron \$9.88 Superbike Challenge \$6.88 CDA Amer. Cooks French \$9.88 **CINEMAWARE CLASSICS** King of Chicago .... \$9.88  $S.D.1.$ Sinhad \$9.88 COSMI Swift Data Base . . . . \$6.88<br>Swift Desktop Publisher\$6.88<br>Swift Music . . . . . . . \$6.88 Swift Paint \$6.88 Swift Spreadsheet .. \$6.88 Swift Word Processor\$6.88 **DATA EAST** Express Raiders ... \$8.88 Q-Bert \$8.88  $1.1.1.1$ TNK III. \$8.88 **EASY WORKING/** SPINNAKER Filer<br>Planner...... \$6.88

. . . . . . . . . \$6.88

**Simon&Schuster** COMPUTER SOFTWARE

Print, fold & fly award winning, high performance paper airplanes, designs include everything from biplanes to the space shuttle.

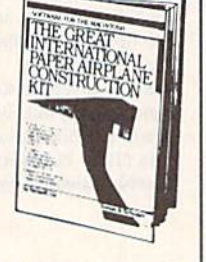

Great Int'l Paper Airplane Const. Kit **Our Discount Price \$9.88** 

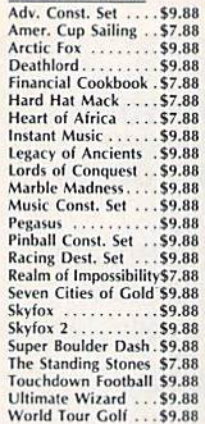

Writer<br>ELECTRONIC ARTS

**HI-TECH EXPRESSIONS** Sesame Street Series:<br>Astro-Grover  $.56.88$ **Big Bird's Special** Delivery ........ \$6.88<br>Ernie's Big Splash... \$6.88 Ernie's Magic Shapes \$6.88<br>Grover's Animal Adv.\$6.88 Pals Around Town . . \$6.88<br>Sesame St. Print Kit . \$9.88 **INFOCOM** Hitchhiker's Guide..\$9.88 Infocomics: Gamma Force . . . . \$8.88 Lane Mastadon.  $.58.88$ Zork Quest 1 or 2\$8.88 Ea Leather Goddesses . . \$9.88 Zork 1 \$9.88 KONAMI/ACTION CITY

Circus Charlie ..... \$9.88<br>Hyper Sports/Ping Pong\$9.88 **MASTERTRONIC** Bounder ....... \$6.88 Captain Zap  $\cdots$  . \$6.88 Energy Warrior . . . . . \$6.88<br>Feud . . . . . . . . . . . . . \$6.88

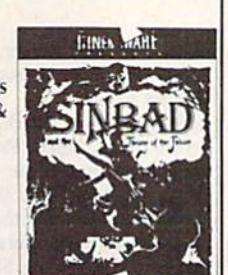

**EPYX** Champ Wrestling.. .\$6.88 P.S. Graphics Scrapbook<br>
#1: Sports . . . . . . . \$9.88<br>
#2: Off the Wall . . \$9.88 #3: School....... \$9.88 **GAMETEK** Candy Land \$9.88 Chutes & Ladders . . \$9.88 Double Dare ......\$9.88<br>Go To Head of Class\$9.88 Hollywood Squares . \$9.88 Super Password . . . . \$9.88 **GAMESTAR** Champ. Baseball . . . \$9.88<br>Champ. Basketball . . \$9.88<br>GFL Ch. Football . . . \$9.88 On Court Tennis. .59.88 Star League Baseball/ On Field Football . \$9.88 Star Rank Boxing 2 .59.88 **HI-TECH EXPRESSIONS** Award Ware ......\$9.88<br>Matterhorn Screamer\$6.88 **Print Power** \$9.88 Tom Sawyer's Island \$6.88 Frogger . . . . . . . . . . . 56.88 Win, Lose or Draw . \$8.88

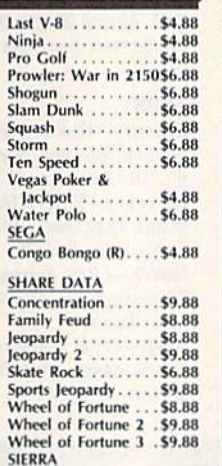

## Gamelek **The Milton Bradley**

**Board Game that's** been a childhood favorite for generations is now a terrific way of learning how to use the computer.

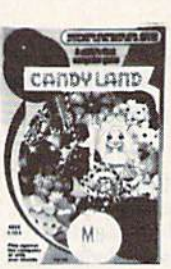

**THUNDER MOUNTAIN** 

Murder by the Dozen\$9.88<br>Music Writer ......\$6.88

 $.58.88$ <br> $.56.88$ 

**SQ RR** 

\$8.88

\$8.88 \$8.88

\$8.88

\$8.88

\$6.88

\$6.88

**SQ 88** 

\$6.88

\$9.88

\$4.88

**\$4.88**<br>\$4.88

**54 88** 

\$4.88

\$4.88

Dig Dug ........<br>Doc the Destroyer

Felony

Galaxian

Jr. Pac Man<br>Ms. Pac Man

Pac Mán .....

Part II .....

Super Pac Man

 $Artist$ ........

Home Banker.

Home Manager....

Kitchen Manager...

**ASK YOUR** 

**SALESPERSON** 

**FOR THE** 

Top Gun. Fop Gun .........<br>Winter Challenge .<br>VALUE WARE

Educator

Entertainer

Rambo: First Blood

**Pole Position** 

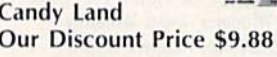

Grog's Revenge..... \$6.88 Wizard & The Princess\$6.88 Wiz Type ......... \$6.88<br>SIMON & SCHUSTER Great Int'l. Paper Airplane Construction Set . . \$9.88<br>SPECTRUM HOLOBYTE . . . . . . . . \$9.88 Gato SPINNAKER Cosmic Combat **S4 88** Dark Tower ... \$4.88 Film Maker . . . . . . .<br>Gold Record Race \$4.88 \$4.88 Karate Chop ......<br>Learn the Alphabet \$6.88 \$4.88 Learn to Spell .... \$4.88 \$4.88 Railroad Tycoon \$4.88 Story Machine.<br>SPRINGBOARD \$4.88 Certificate Maker \$9.88 C.M. Library Vol. 1. . \$9.88 Newsroom \$9.88 N.R. Art #1, 2, or 3\$9.88 Ea. SSI Questron ........ \$9.88 **TELARIUM Nine Princes in** 

Amber . . . .59.88 Perry Mason: Case of Mandarin Murder . \$9.88

ELECTRONIC ARTS

**The Patrol Hydrofoil** 

Misslecraft is so fast

& agile the enemy

react. This blazing

a super low price!

has only minutes to

simulation is now at

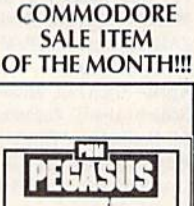

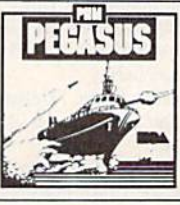

## Pegasus

**Our Discount Price \$9.88** 

## P.O. BOX 111327-DEPT. CG-BLAWNOX, PA 15238

\*Please Read The Following Ordering Terms & Conditions Carefully Before Placing Your Order: Orders with cashiers check or money order shipped immediately on in stock items! Personal & Company checks, allow 3 weeks clearanc daily! Please call for more information

HRELWARE

Get ready for pirates & genies, romance & heartbreak, comedy & tragedy, set in a fantastic universe that begs to be explored.

Sinbad

**Our Discount Price \$9.88** 

## **SOFTWARE DISCOUNTERS**  $S.D. of$ OF AMERICA · Free shipping on orders

USA Canada Orders-1-800-225-7638 PA Orders-1-800-223-7784 Customer Service 412-361-5291

over \$100 in continental USA

. No Surcharge for VISA/MasterCard

. Your Card is not charged until we ship

ORDER LINE HOURS: Mon.-Thurs. 9:00 AM-9:00 PM Fri. 9:00 AM-7:00 PM Sat. 10:00 AM-4:00 PM Eastern Time.

## **CANADIAN CUSTOMERS CAN NOW ORDER TOLL-FREE**

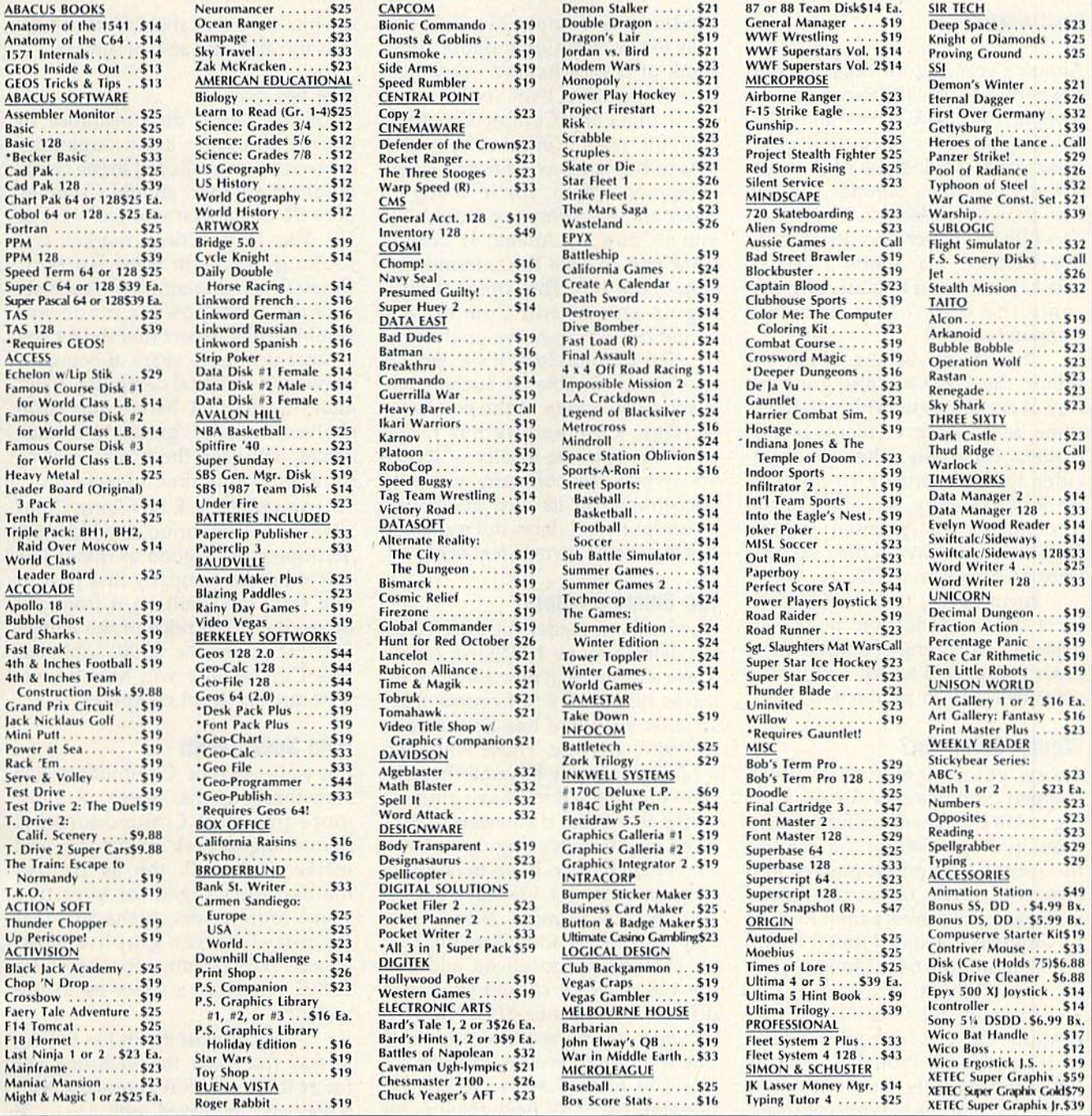

## P.O. BOX 111327-DEPT. CG-BLAWNOX, PA 15238

**Please Read The Following Ordering Terms & Conditions Carefully Before Placing Your Trees. PLEATING AT TRISES A**<br>
& Company checks, allow 3 weeks clearance. No C.O.D.'s! Shipping: Continental U.S.A.-Orders under \$100 ad

## horizons

## **Rhett Anderson**

Almost a year ago, the original Commodore 128 disappeared. Com modore 1571 disk drives and 1750 RAM expanders became scarce. After years of being one of the bestselling computers around, the 128 was abruptly pulled off the shelves. The 128D, a higher-priced version of the computer that sports a detachable keyboard and built-in drive, be came the only 64-compatible computer around.

Now, if we believe a current rumor, the 128D has also gone the way of the dinosaur. This will likely come as shock to many of our readers, especially when you con sider that, according to our last readership survey, one-third of the respondents who planned on buy ing a new computer in the next year were planning on a 128.

Fortunately, the Commodore 64 is still in production, but pessi mists ask how long even that com puter (purported to sell a million a year) will stay in production.

## What's Going On?

A few years ago, Commodore stopped production of the 64, hop ing to kill off the computer to make room in the market for the 128 and the Amiga. The public (and dealer) reaction to the move prompted Commodore to think again. Recent ly, Commodore stated that it would sell Commodore 64s as long as peo ple wanted them.

So why did Commodore dis continue the 128, if people evidently want them? Probably because the company gets little out of the machine. With its two microproces sors and its two video chips, the 128 is probably one of the more expen sive home computers to produce. Some observers have speculated that a 128 costs more to manufacture than an Amiga 500 or a Commodore PC-compatible Colt. It's easy to see why Commodore might think of one of its own computers as a threat to its livelihood.

I think the Commodore 64 is safe for now. Commodore wants you to buy a 64 as your first home computer. When you're ready to move up, the company would like you to buy an Amiga. It doesn't want you to take the intermediate step to the 128. The Amiga is pick ing up steam, and Commodore would like you to move up directly.

For Commodore, it's a dangerous game. Unable to successfully market the Amiga to the consumer at large, Commodore has relied upon the extreme loyalty of its us ers. While the company wants to concentrate on its next generation of computers, it dares not move too fast lest the 64 owners feel betrayed.

## The Smart Shopper

How will our readers be affected by the demise of the 128? First, expect to see a drought in new software re leases for the 128. Of course, 128 specific software has never been plentiful, anyway. Those who own a 128 and already have all the software they need don't have much to worry about (but if you want a 1571) drive, you'd better buy one now).

Readers who have been plan ning on buying a 128 have a difficult decision to make. Should you stay with the 64 and forget the 128? Or should you go ahead and buy the 128 now? Or should you buy different computer altogether? It depends. If you really want a 128, buy it now. Otherwise, I would advise you to stick with the less ex pensive 64. The best reason for buying a 128 is to have 80 columns of text for word processing, if that's something you need.

Current and future 128 owners will continue to benefit from Commodore 64 software and hardware,

despite the inevitable falloff of 128 specific add-ons and programs.

## And the 64?

With the recent disappearance of one Commodore 8-bit magazine, and with the drastic fall in the circu lation of another, should Commo dore 64 owners be worried? Not at all. The Commodore market still looks good from here (in fact, Gazette's circulation in the past six months has shown a moderate climb). I fully expect that the 64 has at least two more years of being an important and vital computer. Even after the last 64 leaves the store shelves, the user's groups and mag azines will keep the machine alive for a long, long time to come.

You might ask how long Commodore will continue to sell the 64. Your guess is as good as mine. The forces on the company first push it one way, then pull on it from the other. But if the price of the Amiga 500 breaks below \$300, look out 64-Commodore will have a new introductory-level computer.

## Wild Speculation

But wait—maybe Commodore has something up its sleeve. A new, more powerful Commodore 64. Something to perk up the low-end market. After all, the 64 has re mained unchanged for over five years. More colors, perhaps? More memory? Better graphics and sound? Why continue to market the 128 if you have a super-64 in the wings?

I'd bet against it, but I'm willing to take the credit for predicting the future if Commodore comes out with a new and improved 8-bit. G

> Next Month: Mail from Readers

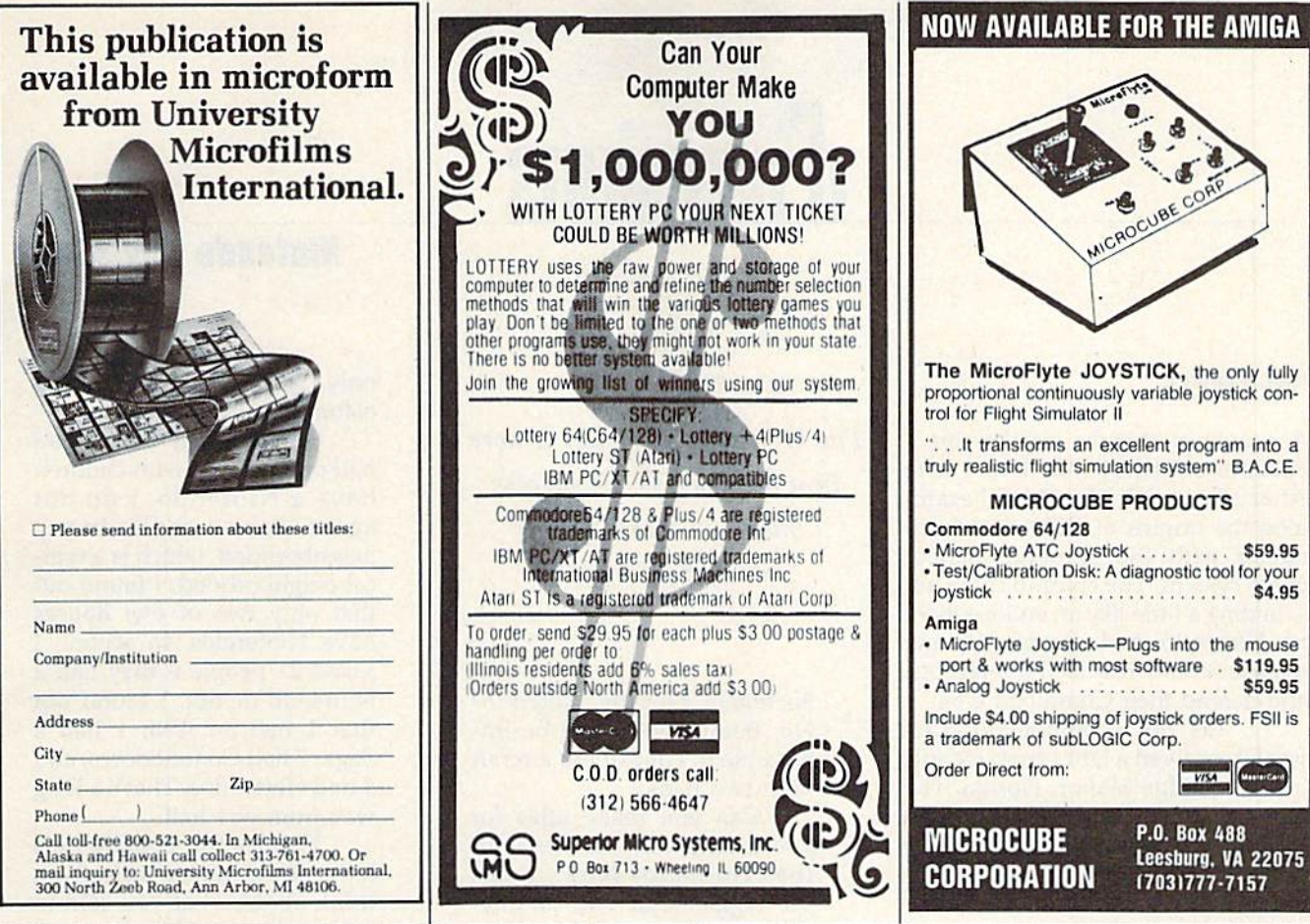

## <u>OUZZELANE</u> 5-YEAR II

Complete from July 1983 through December 1988

## **Everything's included! Features, Games, Reviews, Education/Home** Applications, Programming, **Bugswatter, Feedback, Columns**

Superb interface, including pull-down menus, help screens, and keyboard, joystick, or mouse control.

- Super-fast searching and sorting capabilities
- Options screen allows you to choose text colors, drive number, and input device
- Full documentation on disk
- Three modes of operation-Browse Mode for quick scanning, View Mode for detailed information and descriptions, and Edit Mode for adding items from upcoming issues
- Print to any printer
- Turbo-load option for maximum speed

YES! Send me copies of the GAZETTE 5-Year Index Disk.

I've enclosed \$5.95 plus \$2 postage and handling (\$7.95 total) for each copy.

**ORDER NOW!** 

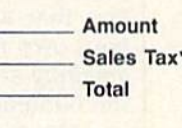

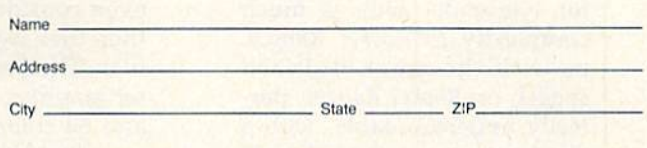

Mail personal check or money order for \$7.95 to:

**GAZETTE 5-Year Index Disk** P.O. Box 5188 Greensboro, NC 27403

\*New York, North Carolina, and Pennsylvania residents must add appropriate sales tax. All orders must be paid in U.S. funds by a check drawn on a U.S. bank. Sorry, no credit card orders accepted. Please allow 4-6 weeks for delivery.

## **d'iversions**

## Nintendo Revisited

## Fred D'lgnazlo

A couple of months ago I wrote a column subtitled "Is There Life After Nintendo?," in which I examined the origins of children's fasci nation with the Nintendo video game system. The column came out sounding a little like an endorsement for Nintendo, so I wondered if any readers would rise to the challenge and defend their Commodore 64.

was not disappointed. Last week I received a letter from Dennis joslin of Ridge Manor, Florida. The letter is so eloquent that  $I$  thought I'd print it in the hope of stirring up some more debate between com puter users and Nintendo videogamers. Here's the letter:

> I have a tune for you to hum. How about the theme song from the title screen of Neuromancer? Perfect digi tized music. The song sung by Devo. Or why not hum some of the many examples of digi tized sound for the Commo dore 64? Or hum a tune that you made yourself from In stant Music by Electronic Arts, or a similar program? Are there any cartridges for the Nintendo system that have music that good, or are there any that allow you to make your own music? Can you do anything at all with sound on the Nintendo? No.

> Do you know any game for Nintendo with as much complexity as Rocket Ranger, or with the great digitized speech on Rocket Ranger, per fectly understandable, with German accent that sounds real? And the mouth of the person talking moves with the word he is saying?

Is it possible to make games as complex as Flight The Nintendo invasion is here in a big way. Is its success based on merit or on marketing hype?

> Simulator II for the Nintendo? No, because it would be im possible to control the aircraft with two pads.

Can you make titles for your home VCR movies with the Nintendo? Now comes the biggie: Can you do any thing productive on the Nin tendo? I think you know the answer to that one.

Well, since there is nothing you can do productive on the Nintendo, then why buy one? The games on Nintendos can be fun, but the graphics are nothing new. "Games can be done better on a 64 than on a Nintendo," says Epyx president David Morse. The reason people buy Nintendos is to be 'cool." Usually, these people (mostly kids) think that the Nintendo is the best game machine available. The peo ple who think that are crazy. As a game system, the Nintendo is good at some games, but have you compared it with Sega? Most people don't even consider a Sega because then they wouldn't be as pop ular. The Sega has much bet ter graphics, a huge game list, and 64 colors instead of 52.

That brings me to anoth er point: You say that Nin tendo graphics are colorful. They are not. The colors on Nintendo are flat and boring. The Commodore 64, with

only 16 colors, has brighter colors than the Nintendo.

You say that more than half of all homes with children have a Nintendo. I do not agree. For example, in my neighborhood, which is a typical neighborhood, I found out that only two of five houses have Nintendos, In school, asked 21 people if they had a Nintendo or not. I found out that 1 had an IBM, 1 had a Sega, 7 had Commodores, and 5 had Nintendos. That's a long way from one-half.

Thanks for reading this letter, and I hope it makes you think about what you said in your column. Also, keep up the good work (except for the last one).

> Sincerely, Dennis joslin

## What Do You Think?

After I'd received Dennis's letter, I saw a report on television that said Nintendo had captured 87 percent of the American videogame market. would certainly call that an invasion.

What do you folks out there think? Are you alarmed about Nin tendo's success? Do you think it's based on Nintendo's merits (as maintained) or on marketing hype (as Dennis believes)? What does the Nintendo phenomenon mean to all of us Commodore 64 owners? What kind of counterattack strategies do you recommend for Commodore's execs? What impact will Nintendo have on computer games in general?

I'd like to hear from you. Please write to me:

Fred D'lgnazio c/a COMPUTE'S Gazette 324 W. Wendover Ave. Suite 200 Greensboro, NC 27408

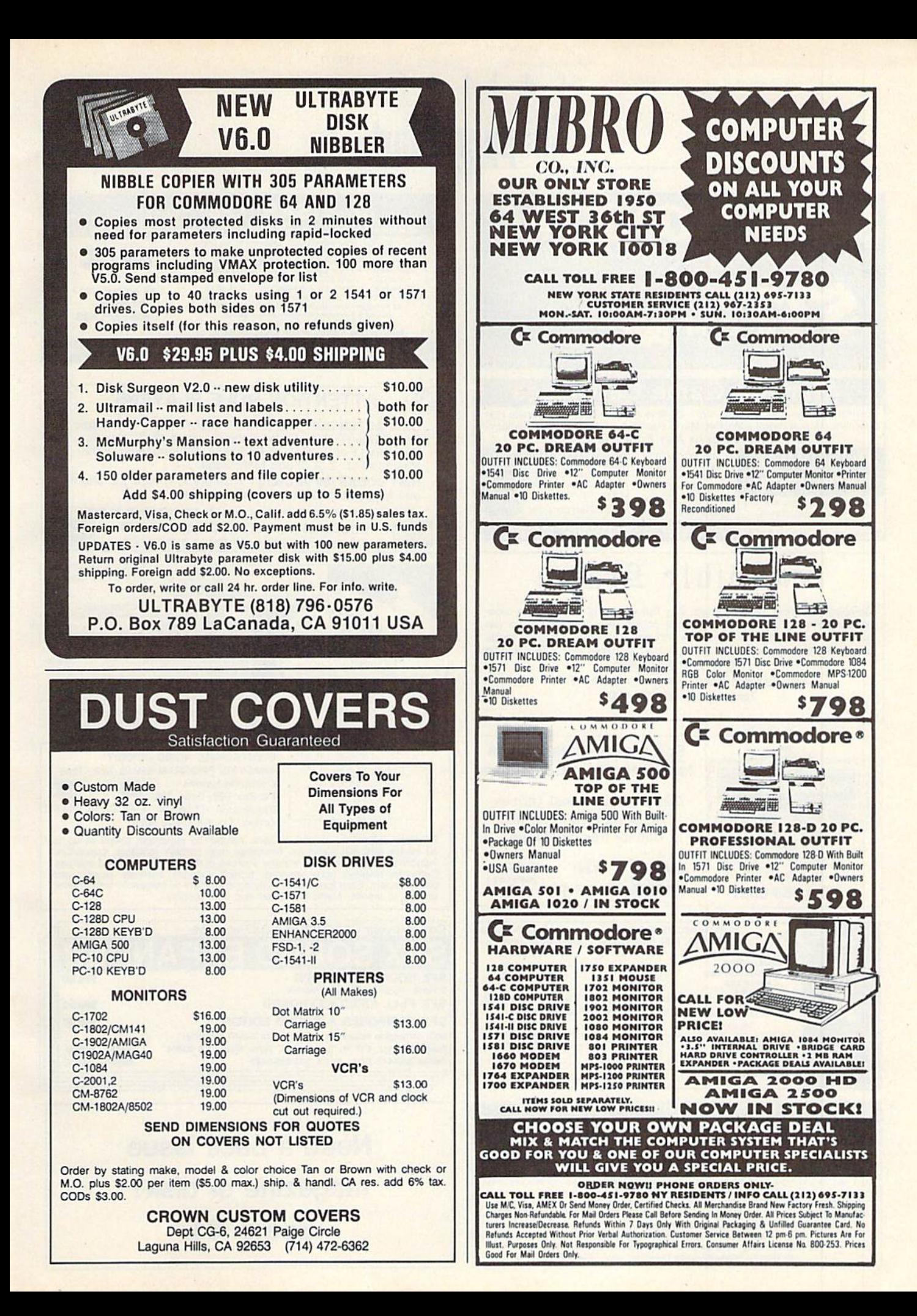

## **GAZETIE Shoppers Mart**

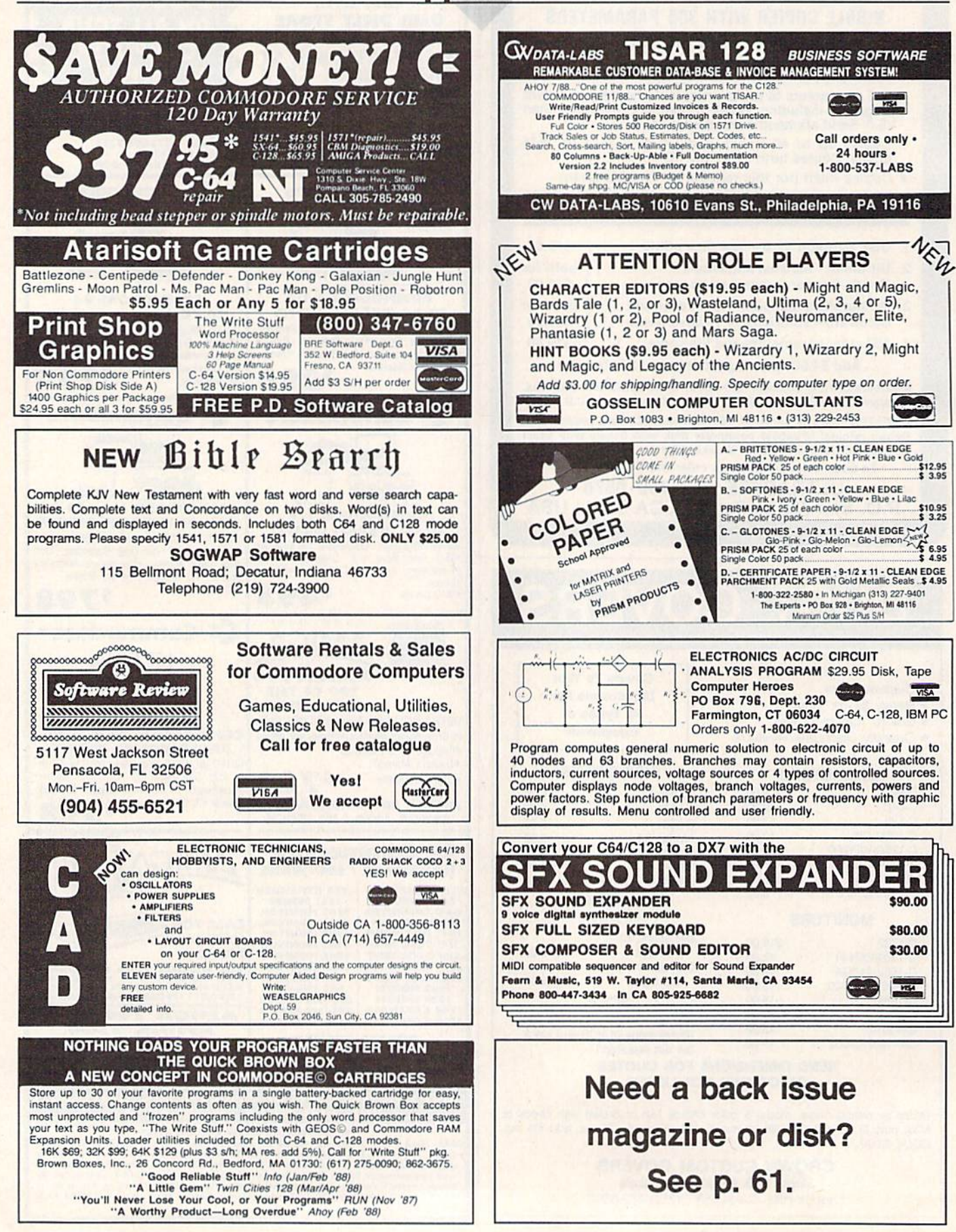

## MLX Machine Language Entry Program For Commodore 64 and 128

## Ottis R. Cowper

"MLX" is a labor-saving utility that allows almost fail-safe entry of machine language programs. Included are versions for the Commodore 64 and 128.

Type in and save some copies of which ever version of MLX is appropriate for your computer (you'll want to use it to enter future ML programs from COM-PUTEI's GAZETTE). Program 1 is for the Commodore 64, and Program 2 is for the 128 (128 MLX can also be used to enter Commodore <sup>64</sup> ML programs for use in 64 mode). When you're ready to enter an ML program, load and run MLX. It asks you for a starting address and an ending address. These addresses appear in the article accompanying the MLX-format program listing you're typing.

If you're unfamiliar with machine language, the addresses {and all other values you enter in MLX) may appear strange. Instead of the usual decimal numbers you're accustomed to, these numbers are in hexadecimal—a base 16 numbering system commonly used by ML programmers. Hexadecimal—hex for short—includes the numerals 0-9 and the letters A-F. But don't worryeven if you know nothing about ML, or hex, you should have no trouble using MLX.

After you enter the starting and ending addresses, you'll be offered the option of clearing the workspace. Choose this option if you're starting to enter a new listing. If you're continuing a listing that's partially typed from a previous session, don't choose this option.

A functions menu will appear. The first option in the menu is ENTER DATA. If you're just starting to type in a program, pick this. Press the E key, and type the first number in the first line of the program listing. If you've al ready typed in part of a program, type the line number where you left off typ ing at the end of the previous session (be sure to load the partially completed program before you resume entry). In any case, make sure the address you en ter corresponds to the address of a line in the listing you are entering. Other wise, you'll be unable to enter the data correctly. If you pressed E by mistake, you can return to the command menu by pressing RETURN alone when asked for the address. (You can get back to the menu from most options by pressing RETURN with no other input.)

## Entering Listing

Once you're in Enter mode, MLX prints the address for each program line for you. You then type in all nine numbers on that line, beginning with the first two-digil number after the colon (:). Each line represents eight data bytes and a checksum. Although an MLXformat listing appears similar to the "hex dump" listings from a machine language monitor program, the extra checksum number on the end allows MLX to check your typing. (Commo dore 128 users can enter the data from an MLX listing using the built-in moni tor if the rightmost column of data is omitted, but we recommend against it. It's much easier to let MLX do the proof reading and error checking for you.)

When you enter a line, MLX recalculates the checksum from the eight bytes and the address and compares this value to the number from the ninth column. If the values match, you'll hear bell tone, the data will be added to the workspace area, and the prompt for the next line of data will appear. But if MLX detects a typing error, you'll hear a low buzz and see an error message. The line will then be redisplayed for editing.

## Invalid Characters Banned

Only a few keys are active while you're entering data, so you may have to un learn some habits. You do not type spaces between the columns; MLX automatically inserts these for you. You do not press RETURN after typing the last number in a line; MLX automatically enters and checks the line after you type the last digit.

Only the numerals 0-9 and the let ters A-F can be typed in. If you press any other key (with some exceptions noted below), you'll hear a warning buzz. To simplify typing, 128 MLX re defines the function keys and  $+$  and  $$ keys on the numeric keypad so that you can enter data one-handed. (The 64 version incorporates the keypad modi fication from the March 1986 "Bug-Swatter" column, lines 485-487.) in either case, the keypad is active only while entering data. Addresses must be entered with the normal letter and number keys. The figures above show the keypad configurations for each version.

MLX checks for transposed charac ters, if you're supposed to type in A0 and instead enter 0A, MLX will catch your mistake. There is one error that

## **64 MLX Keypad**

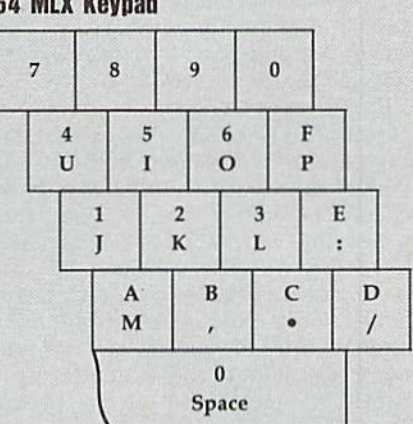

## 128 MLX Keypad

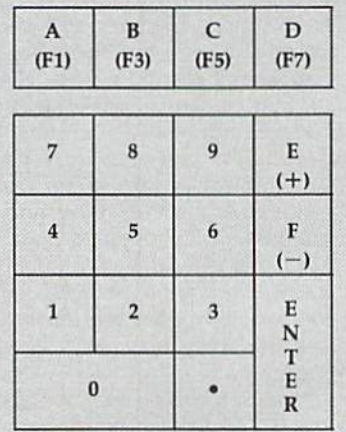

can slip past MLX: Because of the checksum formula used, MLX won't notice if you accidentally type FF in place of 00, and vice versa. And there's a very slim chance that you could garble a line and still end up with a combination of characters that adds up to the proper checksum. However, these mis takes should not occur if you take rea sonable care while entering data.

## Editing Features

To correct typing mistakes before fin ishing a line, use the INST/DEL key to delete the character to the left of the cursor. (The cursor-left key also de letes.) If you mess up a line really badly, press CLR/HOME to start the line over. The RETURN key is also active, but only before any data is typed on a line. Pressing RETURN at this point returns you to the command menu. After you type a character of data, MLX disables RETURN until the cursor returns to the start of a line. Remember, you can press CLR/HOME to quickly get to a line

## MLX

## number prompt.

More editing features are available when correcting lines in which MLX has detected an error. To make correc tions in a line that MLX has redisplayed for editing, compare the line on the screen with the one printed in the list ing, then move the cursor to the mis take and type the correct key. The cursor left and right keys provide the normal cursor controls. (The INST/ DEL key now works as an alternative cursor-left key.) You cannot move left beyond the first character in the line. If you try to move beyond the rightmost character, you'll reenter the line. Dur ing editing, RETURN is active; pressing it tells MLX to recheck the line. You can press the CLR/HOME key to clear the entire line if you want to start from scratch, or if you want to get to a line number prompt to use RETURN to get back to the menu.

## Display Data

The second menu choice, DISPLAY DATA, examines memory and shows the contents in the same format as the program listing (including the check sum). When you press D, MLX asks you for a starting address. Be sure that the starting address you give corresponds to a line number in the listing. Otherwise, the checksum display will be meaningless. MLX displays program lines until it reaches the end of the pro gram, at which point the menu is redis played. You can pause the display by pressing the space bar. (MLX finishes printing the current line before halting.) Press space again to restart the display. To break out of the display and get back to the menu before the ending address is reached, press RETURN.

## Other Menu Options

Two more menu selections let you save programs and load them back into the computer. These are SAVE FILE and LOAD FILE; their operation is quite straightforward. When you press S or L, MLX asks you for the filename. You'll then be asked to press either D or T to select disk or tape.

You'll notice the disk drive starting and stopping several times during load or save (save only for the 128 ver sion). Don't panic; this is normal be havior. MLX opens and reads from or writes to the file instead of using the usual LOAD and SAVE commands (128 MLX makes use of BLOAD). Disk users should also note that the drive prefix 0: is automatically added to the filename (line 750 in 64 MLX), so this should not be included when entering the name. This also precludes the use of @ for Save-with-Replace, so remember to give each version you save a different

name. The 128 version makes up for this by giving you the option of scratch ing the existing file if you want to reuse a filename.

Remember that MLX saves the en tire workspace area from the starting address to the ending address, so the save or load may take longer than you might expect if you've entered only small amount of data from a long listing. When saving a partially completed listing, make sure to note the address where you stopped typing so you'll know where to resume entry when you reload.

MLX reports the standard disk or tape error messages if any problems are detected during the save or load. (Tape, users should bear in mind that Commo dore computers are never able to detect errors during a save to tape.) MLX also has three special load error messages: INCORRECT STARTING ADDRESS, which means the file you're trying to load does not have the starting address you specified when you ran MLX; LOAD ENDED AT address, which means the file you're trying to load ends before the ending address you specified when you started MLX; and TRUNCATED AT ENDING AD DRESS, which means the file you're trying to load extends beyond the end ing address you specified when you started MLX. If you see one of these messages and fee! certain that you've loaded the right file, exit and rerun MLX, being careful to enter the correct starting and ending addresses.

The 128 version also has a CATA-LOG DISK option so you can view the contents of the disk directory before saving or loading.

The QUIT menu option has the ob vious effect—it stops MLX and enters BASIC. The RUN/STOP key is dis abled, so the Q option lets you exit the program without turning off the com puter. (Of course, RUN/STOP-RE STORE also gets you out.) You'll be asked for verification; press Y to exit to BASIC, or any other key to return to the menu. After quitting, you can type RUN again and reenter MLX without losing your data, as long as you don't use the clear workspace option.

## The Finished Product

When you've finished typing all the data for an ML program and saved your work, you're ready to see the results. The instructions for loading and using the finished product vary from program to program. Some Ml. programs are de signed to be loaded and run like BASIC programs, so all you need to type is LOAD "filename",8 for disk (DLOAD "filename" on the 128) or LOAD "filename" for tape, and then RUN. Such

programs will usually have a starting address of 0801 for the 64 or 1C01 for the 128. Other programs must be re loaded to specific addresses with a command such as LOAD "filename",8,1 for disk (BLOAD "filename" on the 128) or LOAD "filename", 1,1 for tape, then started with a SYS to a particular memory address. On the Commodore 64, the most common starting address for such programs is 49152, which corre sponds to MLX address C000. In either case, you should always refer to the ar ticle which accompanies the ML listing for information on loading and running the program.

## An Ounce of Prevention

By the time you finish typing in the data for a long ML program, you may have several hours invested in the project. Don't take chances—use our "Auto matic Proofreader" to type the new MLX, and then test your copy thorough ly before first using it to enter any sig nificant amount of data. Make sure all the menu options work as they should. Enter fragments of the program starting at several different addresses, then use the Display option to verify that the data has been entered correctly. And be sure to test the Save and Load options several times to ensure that you can re call your work from disk or tape. Don't let a simple typing error in the new MLX cost you several nights of hard work.

## Program 1: MLX for Commodore 64

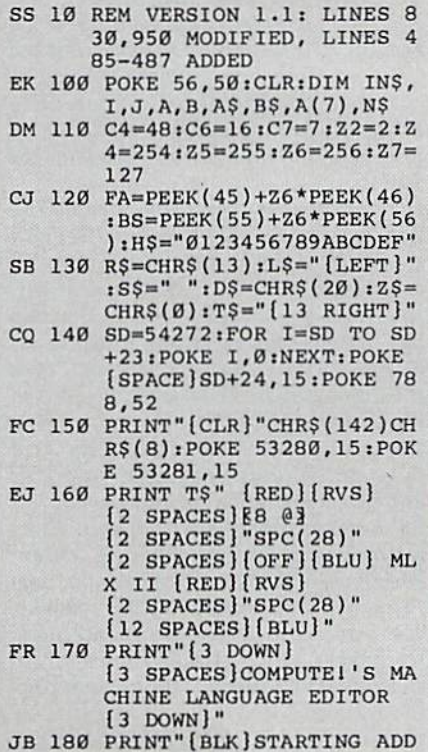
#### **MLX**

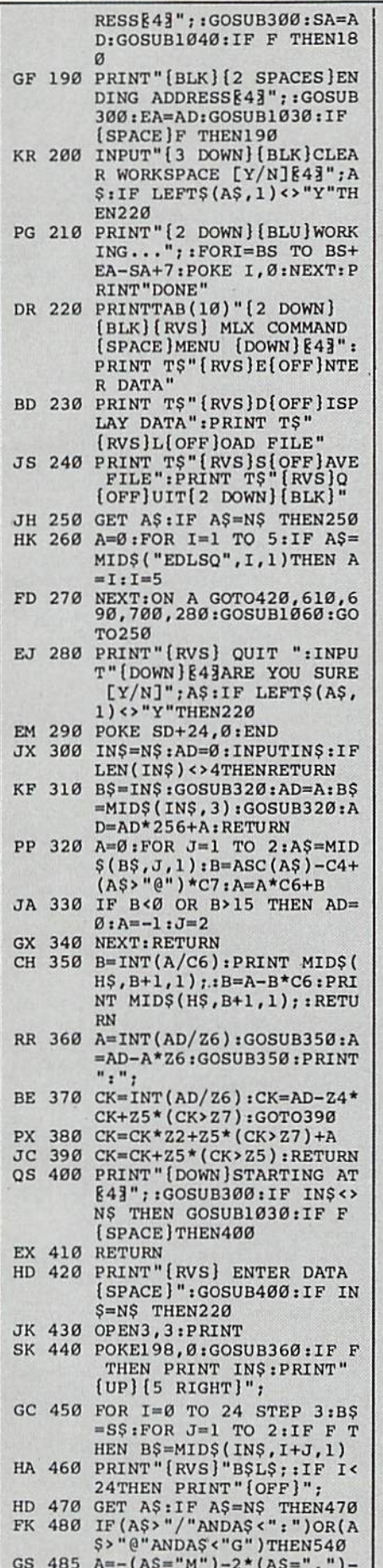

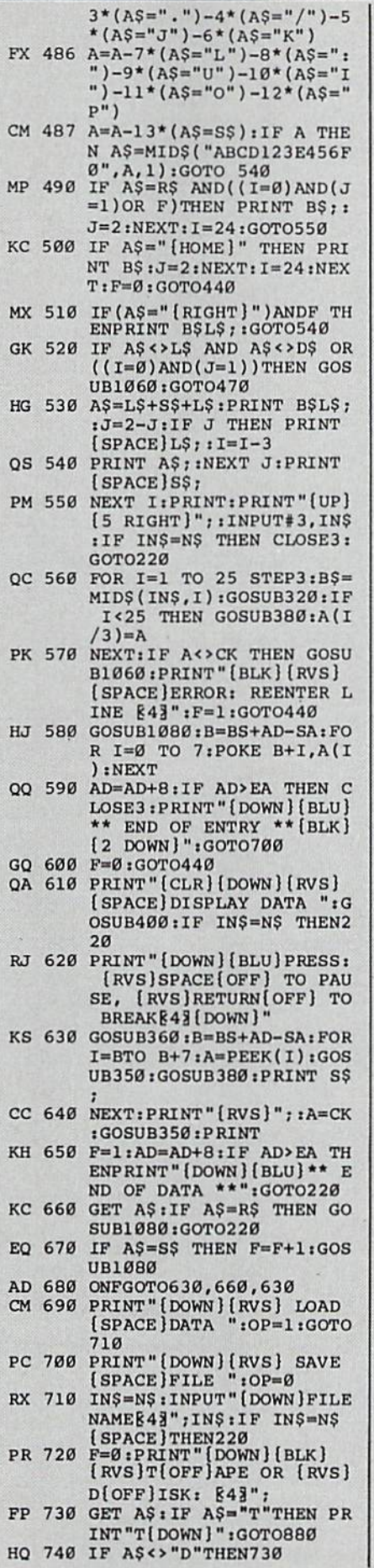

 $\mathcal{C}$ 

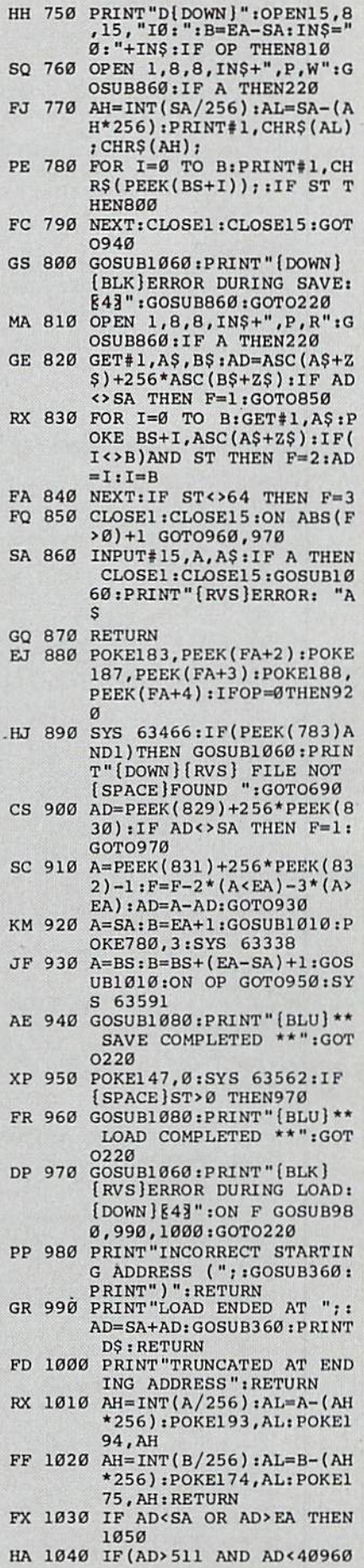

#### **MLX**

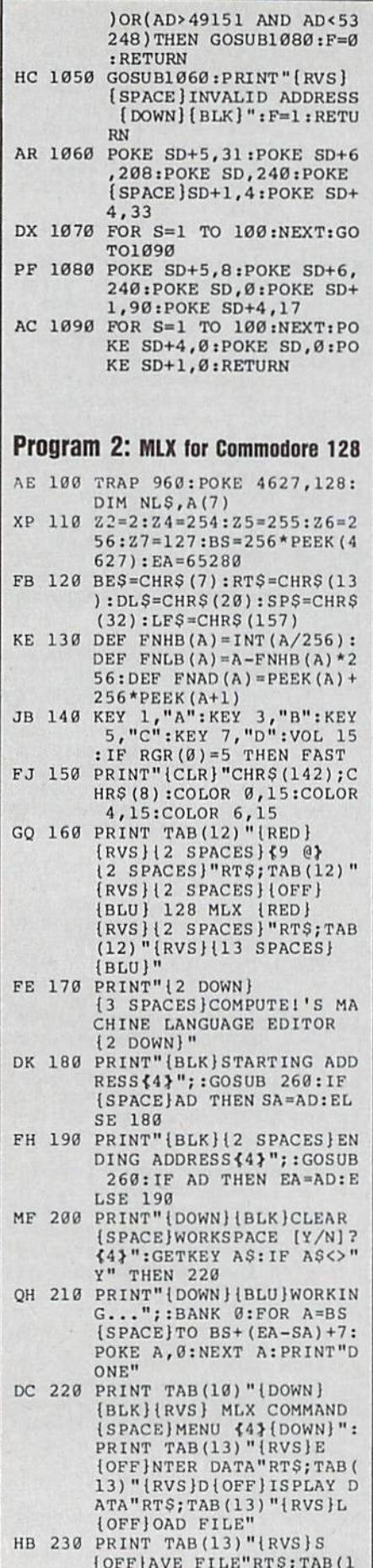

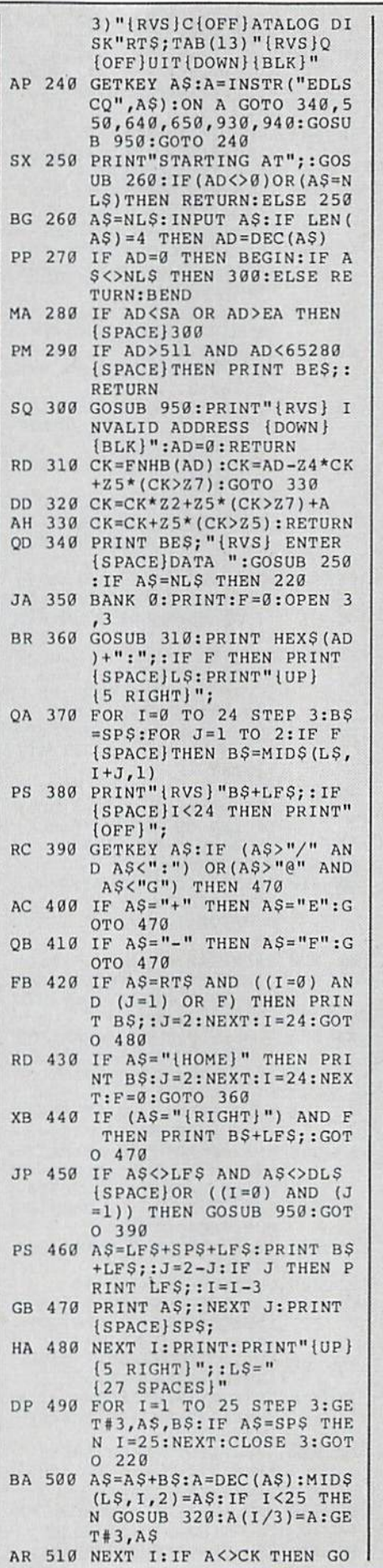

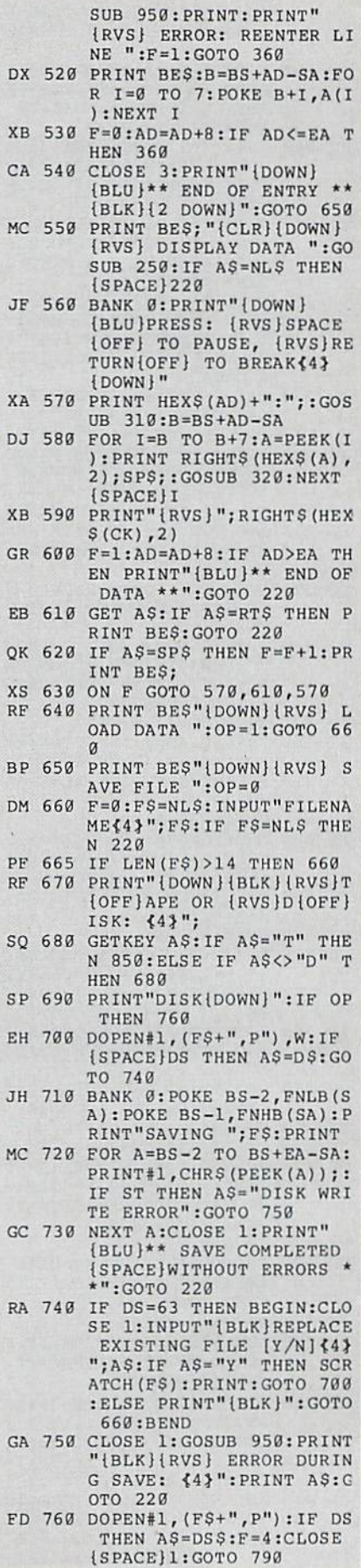

72 COMPUTE!'s Gazette June 1989

**MLX** 

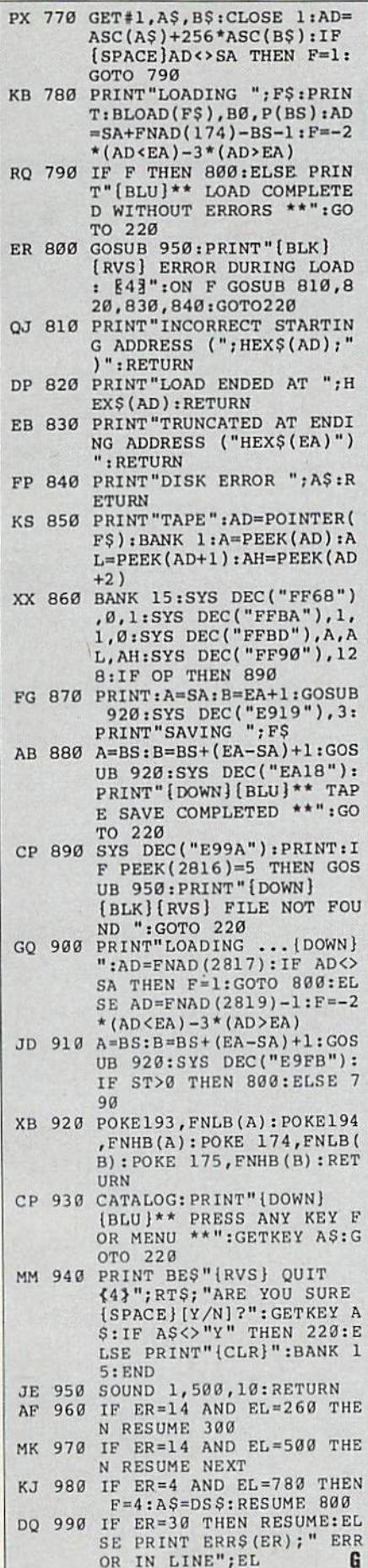

## **Publications Back Issues/ Disk Orders** Individual back copies of magazines and disks are available by mail only while quantities last. Please clip or photocopy, and mail completed coupon and check to: **COMPUTE! Publications Single-Copy Sales** P.O. Box 5188 Greensboro, NC 27403 Name: \_ Street: City: - $Z$ ip: State: Type of computer: \_ Issue<br>(Month/Year) Magazine<br>or Disk Name Quantity Price\* **SUBTOTAL:** NY residents-Add 81/4% Tax: NC residents-Add 5% Tax: TOTAL: Back issues of COMPUTE!, and COMPUTE!'s Gazette are \$6.00 each. The following issues are NOT available: COMPUTE: Fall 1979-3/81, 9/81, 11/81, 2/82-12/82, 2/83, 4/83, 1/85, 11/85- 12/85, Gazette:<br>7-83-12-83, 1/84-7/84, 9/84, 11/14-12/84, 1/85-7/85, 9/85-11/85, 3/86. Single disks for COMPUTE! or Gazette are \$15.00. NOTE: No disks dated prior to June 1986 are available. The October, 1987 Gazette disk is no longer available. Back issues of COMPUTE!'s PC Magazine are \$16.00 each. This publications is available only as a magazine/disk combinations. The following issues are NOT available: PC Magazine: 9/87, 11/87. Disk/magazine combinations are \$16.00. Shipping and handling included. NO CREDIT-CARD ORDERS ACCEPTED. Payment must be in U.S. dollars by check drawn on

U.S. bank.

**COMPUTE!** 

ADVERTISEMENT

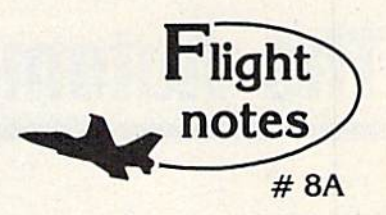

+ "Hawaiian Odyssey" **Scenery** Adventure - Locating the secret jewel of the goddess Pele from the cockpit of your single-engine aircraft (or high-performance jet) isn't just as simple as spotting an object from a distance and then flying toward it. No, you must find and follow an intricate set of clues scattered about the Hawaiian Islands that, with luck, will guide you to your goal.

As with other mythical quests, only the proper approach can put you on the right track to finding the hidden jewel. Even if you can determine it's location, the jewel is only visible under a strictly-defined set of conditions. Make a mistake during your final approach and you may get lost so completely that you'll never be able to find your way back!

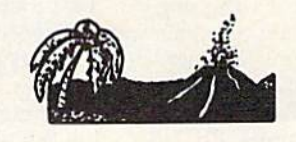

"Hawaiian Odyssey" Scenery Adventure disk can be used with any SubLOGIC flight simulation program, including Flight Simulator II, Stealth Mission and Jet. The disk covers the entire island chain in such incredible detail you can almost feel the heat from the volcanic crater at Mauna Loa! "Hawaiian Odyssey" Scenery Adventure from SubLOGIC; you've never seen anything like it!

**Top Selling Commodore 64/128 Products** This Month:

1. Flight Simulator II (\$49.95)

2. Stealth Mission (\$49.95)

3. "Western European Tour" Scenery Disk  $(529.95)$ 

- 4. Scenery Disk # 7 U.S. Eastern Seaboard  $(529.95)$
- 5. Jet (\$39.95)
- 6. San Francisco Scenery Disk (\$29.95)
- 7. Scenery Disk # 3 U.S. South Pacific
- $(524.95)$ 8. Scenery Disk # 4 - U.S. Northwest  $( $24.95)$

See your dealer to purchase SubLOGIC products, or call us direct to order by charge card at (800) 637-4983. Illinois residents call (217) 359-8482.

**SubLOGIC Corporation** 501 Kenyon Road Champaign, IL 61820

 $13$ 

Please address any feedback/correspondence regarding<br>SubLOGIC products, operations, or this "Flight Notes"<br>column to ATTN: Chairman's Office.

# The Automatic Proofreader

#### Philip I. Nelson

"The Automatic Proofreader" helps you type in program listings for the 128, 64, Plus/4, and 16 and prevents nearly every kind of typing mistake.

Type in the Proofreader exactly as listed. Since the program can't check it self, type carefully to avoid mistakes. Don't omit any lines, even if they con tain unfamiliar commands. After finish ing, save a copy or two on disk or tape before running it. This is important be cause the Proofreader erases the BASIC portion of itself when you run it, leav ing only the machine language portion in memory.

Next, type RUN and press RE TURN. After announcing which com puter it's running on, the Proofreader displays the message "Proofreader Active". Now you're ready to type in a BASIC program.

Every time you finish typing a line and press RETURN, the Proofreader displays a two-letter checksum in the upper-left corner of the screen. Com pare this result with the two-letter checksum printed to the left of the line in the program listing. If the letters match, it's almost certain the line was typed correctly. If the letters don't match, check for your mistake and cor rect the line.

The Proofreader ignores spaces not enclosed in quotes, so you can omit or add spaces between keywords and still see a matching checksum. However, since spaces inside quotes are almost al ways significant, the Proofreader pays attention to them. For example, 10 PRINT"THIS IS BASIC" will generate different checksum than 10 PRINT'THIS ISBA SIC".

A common typing error is transposition—typing two successive charac ters in the wrong order, like PIRNT instead of PRINT or 64378 instead of 64738. The Proofreader is sensitive to the position of each character within the line and thus catches transposition errors.

The Proofreader does not accept keyword abbreviations (for example, instead of PRINT). If yon prefer to use abbreviations, you can still check the line by LISTing it after typing it in, moving the cursor back to the line, and pressing RETURN. LISTing the line substitutes the full keyword for the ab breviation and allows the Proofreader to work properly. The same technique works for rechecking programs you've already typed in.

If you're using the Proofreader on the Commodore 128, Plus/4, or 16, do not perform any GRAPHIC commands while the Proofreader is active. When you perform a command like GRAPH-IC 1, the computer moves everything at the start of BASIC program space—in cluding the Proofreader—to another memory area, causing the Proofreader to crash. The same thing happens if you run any program with a GRAPHIC command while the Proofreader is in memory.

Though the Proofreader doesn't interfere with other BASIC operations, it's a good idea to disable it before running another program. However, the Proofreader is purposely difficult to dis lodge: It's not affected by tape or disk operations, or by pressing RUN/ STOP- RESTORE. The simplest way to disable it is to tum the computer off then on. A gentler method is to SYS to the computer's built-in reset routine (SYS 65341 for the 128, 64738 for the 64, and 65526 for the Plus/4 and 16). These reset routines erase any program in memory, so be sure to save the pro gram you're typing in before entering the SYS command.

If you own a Commodore 64, you may already have wondered whether the Proofreader works with other pro gramming utilities like "MetaBASIC." The answer is generally yes, if you're using 64 and activate the Proofreader after installing the other utility. For ex ample, first load and activate Meta BASIC, then load and run the Proofreader.

When using the Proofreader with another utility, you should disable both programs before running a BASIC program. While the Proofreader seems un affected by most utilities, there's no way to promise that it will work with any and every combination of utilities you might want to use. The more utili ties activated, the more fragile the sys tem becomes.

#### The New Automatic Proofreader

10 VEC=PEEK(772)+256\*PEEK(773)  $t.D=43:HI=44$ 

- 20 PRINT "AUTOMATIC PROOFREADS FOR ";:IF VEC=42364 THEN {SPACEjPRINT "C-64"
- 38 IF VEC=50556 THEN PRINT "VI  $C - 20$ "
- 40 IP VEC=3S158 THEN GRAPHIC LR:PRINT "PLUS/4 & 16"
- 50 IF VEC=17165 THEN LO=45:HI= 46:GRAPH1C CLR:PRINT"128"
- 60 SA=(PEEK(LO)+256\*PEEK(HI))+  $6:ADR = SA$
- 70 FOR J=0 TO 166:READ BYT:POK E ADR, BYT: ADR=ADR+1:CHK=CHK +BYT:NEXT
- 80 IF CHK<>20570 THEN PRINT "\* ERROR\* CHECK TYPING IN DATA STATEMENTS":END
- 90 FOR J=l TO 5:READ RF,LF,HF: RS=SA+RF:HB=INT(RS/256):LB= RS-(256\*HB)
- 100 CHK=CHK+RF+LF+HF:POKE SA+L F, LB: POKE SA+HF, HB: NEXT
- 110 IF CHK<>22054 THEN PRINT •ERROR\* RELOAD PROGRAM AND [SPACEjCHECK FINAL LINE":EN D
- 120 POKE SA+149, PEEK(772): POKE SA+150, PEEK(773)
- 130 IF VEC=17165 THEN POKE SA+ 14,22:POKE SA+18,23:POKESA+ 29,2 24:POKESA+139,224
- 140 PRINT CHRS(147);CHRS(17);" PROOFREADER ACTIVE":SYS SA
- 150 POKE HI, PEEK(HI)+1:POKE (P EEK(LO)+256\*PEEK(HI))-l,0:N EW
- 160 DATA 120,169,73,141,4,3,16 9,3,141,5,3
- 170 DATA 8B,96,165,20,133,167, 165,21,133,168,169
- 130 DATA 0,141,0,255,163,31,18 1,199,157,227,3
- 190 DATA 202,16,248,169,19,32, 219,255,169,18,32
- 200 DATA 210,255,160,0,132,180 132,176,136,230,180
- 210 DATA 200,185,0,2,240,46,20 1,34,208,8,72
- 220 DATA 165,176,73,255,133,17 6,104,72,201,32,208
- 230 DATA 7,165,176,208,3,104,2 0B,226,104,166,1B0
- 240 DATA 24,165,167,121,0,2,13 3,167,165,166,105
- 250 DATA 0,133,168,202,208,239 ,240,202,165,167,69
- 260 DATA 168,72,41,15,168,IR5, 211,3,32,210,255
- 270 DATA 104,74,74,74,74,168,1 85,211,3,32,210
- 200 DATA 255,162,31,163,227,3, 149,199,202,16,248
- 290 DATA 169,146,32,210,255,76 ,86,137,65,66,67
- 300 DATA 68,69,70,71,72,74,75, 77,B0,81,82,S3,88
- 310 DATA 13,2,7,167,31,32,151, 116,117,151,128,129,167,136 -137 G

# **Classified**

#### **SOFTWARE**

FREE PUBLIC DOMAIN SOFTWARE - Request free catalog or send \$2 for sample disk and catalog (refundable). C64-128. CALOKE IND., Dept. JK, Box 18477, K.C., MO 64133

COMMODORE: TRY BEFORE YOU BUY. Best selling games, utilities, educ'l + classics & new releases. 100's of titles. Visa/MC/Disc Free brochure, RENT-A-DISC, Frederick Bldg. #222, Hunt'n, WV 25701 (304) 529-3232

FREE SOFTWARE FOR C-64. Send one stamp for catalog or \$2.00 for 30 sample programs and catalog (refundable). RVH Publications, 4291 Holland Rd, #562-G, Virginia Beach, VA 23452

RENT 64/128 SOFTWARE! 1000's of disks. Lowest prices. No deposit or fee. Free catalog. Centsible Software, PO Box 930, St. Joseph, MI 49085 (616) 982-0327

THOUSANDS OF PD PROGRAMS FOR C64/128! We have Games, Utilities, Music and much more! For information write: Lightspeed Software, POB 340427, Tampa, FL 33694

Thousands of C64/128 PD programs on 350+ disks. Free listing or \$1 large catalog. DISKS O'PLENTY INC., 7958 Pines Blvd., Suite 270A, Pembroke Pines, FL 33024

C64/128 FINEST PUBLIC DOMAIN PROGRAMS Pretested quality programs \* Most \$1.50 \*On Disk \* YOU pick the programs that YOU want!!! Free diskfull of programs with first order! For a list + Description send SASE to: JLH Co., Dept. G, Box 67021, Topeka, KS 66667

64/128 PD SOFTWARE, GAMES, MUSIC, UTIL., Educ. & Hm/Bus. \$3/disk, two for \$5, or send \$2 for complete catalog. For more info: SASE D & V CompSoft, PO Box 933, Ardmore, TN 38449

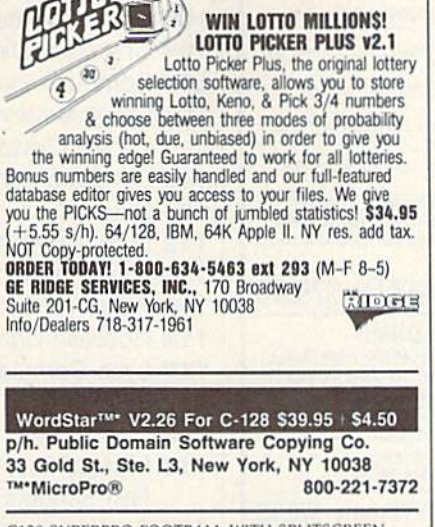

C128 SUPERPRO FOOTBALL WITH SPLITSCREEN has it all for \$7.95 or C64 Colordraw -5 action games for only \$6.95. Roy Brewer 5122 McIntyre Dr., Knoxville, TN 37914

FINEST C-64/128 PUBLIC DOMAIN SOFTWARE! As low as \$1.25 per disk of programs. For a Free CATALOG write to: KOALA ENTERPRISES Rt. 2, Box 677, Carencro, LA 70520

**ATTENTION C-128 OWNERS.** Business and Educational software/games for C-128 (not C-64 mode). Send SASE to MapGen Sys, P.O. Box 3445, Dale City, VA 22193

THE BEST PD ARCADE AND GRAPHICS PROGRAMS on 5 disks loaded with games + graphics for C64. Send \$15 (Ck/MO) to Omnimail, 2956 N. Campbell, Ste. 313, Tucson, AZ 85719

#### **COMPUTE!'s Gazette Classified is a low-cost way to tell over** 225,000 microcomputer owners about your product or service.

- Rates: \$25 per line, minimum of four lines. Any or all of the first line set in capital letters at no charge. Add \$15 per line for boldface words, or \$50 for the entire ad set in boldface (any number of lines.) Inquire about display rates.
- Terms: Prepayment is required. Check, money order, American Express, Visa, or<br>MasterCard is accepted. Make checks payable to COMPUTE! Publications.
- Form: Ads are subject to publisher's approval and must be either typed or legibly<br>printed. One line equals 40 letters and spaces between words. Please underline words to be set in boldface
- General Information: Advertisers using post office box numbers in their ads must supply permanent address and telephone numbers. Orders will not be acknowledged. Ad will appear in next available issue after receipt.
- Closing: 3rd of the third month preceding cover date (e.g., June issue closes March 3rd).<br>Send order and remittance to: Kathleen Ingram, Classified Manager, COMPUTEI's Gazette, P.O. Box 5406, Greensboro, NC 27403. To place Ingram at (919) 275-9809.<br>Notice: COMPUTE! Publications cannot be responsible for offers or claims of advertisers,
- 

but will attempt to screen out misleading or questionable copy.<br> **Classified Display Rates:** Classified display ads measure  $2\frac{\cancel{14}}{1}$  wide and are priced according to height. 1" = \$250;  $1\frac{\cancel{24}}{2}$  = \$375;  $2"$  =

THE BEST PD PROGRAMS FOR C64/128/CPM. Arcade type games, utilities, etc. For sample disk & catalog, send \$2 to: ONLY THE BEST, PO Box 358, Peoria, IL 61651-0358

\*ONLY THE BEST PD GAMES ON 10 ds disks!\* "Over 400! \$20. Less than a nickel each" \*Many over 100 blocks long! Menu-Driven\* Dallas Games, Box 456, Wilburton, OK 74578

PD Software. 7 disks of games for the 64 for  $$15.90 + $2 P & H$  or send SASE for brochure on 64/128 PD. Country Soft-1 822 Saxonburg Blvd., Saxonburg, PA 16056

#### **HARDWARE**

COMMODORE/AMIGA CHIPS, PARTS, DIAGnostics, repairs (low cost \$49.95 + UPS). Send for complete catalog. Kasara Micro-Systems (Division of QEP), Rt. 9W/Kay Fries Dr., Stoney Point, NY 10980

#### **COMPUTER REPAIR**

Authorized Repairs C64/128: \$50 & \$55; 1541/ 1571: \$55 & \$65; SX64, 128D, Amiga, PC: \$Call 816-872-6311. Quick Serv. 30 day warranty. We buy, sell, trade. MOM & POP's COMPUTER SHOP, Rt. 2, Box 119, Cainsville, MO 64632

**AUTHORIZED COMMODORE SERVICE. C64** \$43.95; C128 \$64.95; 1541/1571 \$59.95. IEEE \$Call. Fast Service. 30 day warranty. We buy, sell & trade hardware. MIDWEST COMPUTER, 519 Broadway, Cape Girardeau, MO 63701 (314) 339-0491 EXT. 101

C-64 REPAIR \$39.95 FLAT RATE. 1541/1571-\$49.95;SX64-\$69.95;128-\$64.95. 24 Hr turnaround. 90 dy warranty. A&M Computer Repair, 20 Guernsey, New Windsor, NY 12550, 914-562-7271

Use the handy **Reader Service Card** provided with the advertisers index to receive additional information on our advertisers.

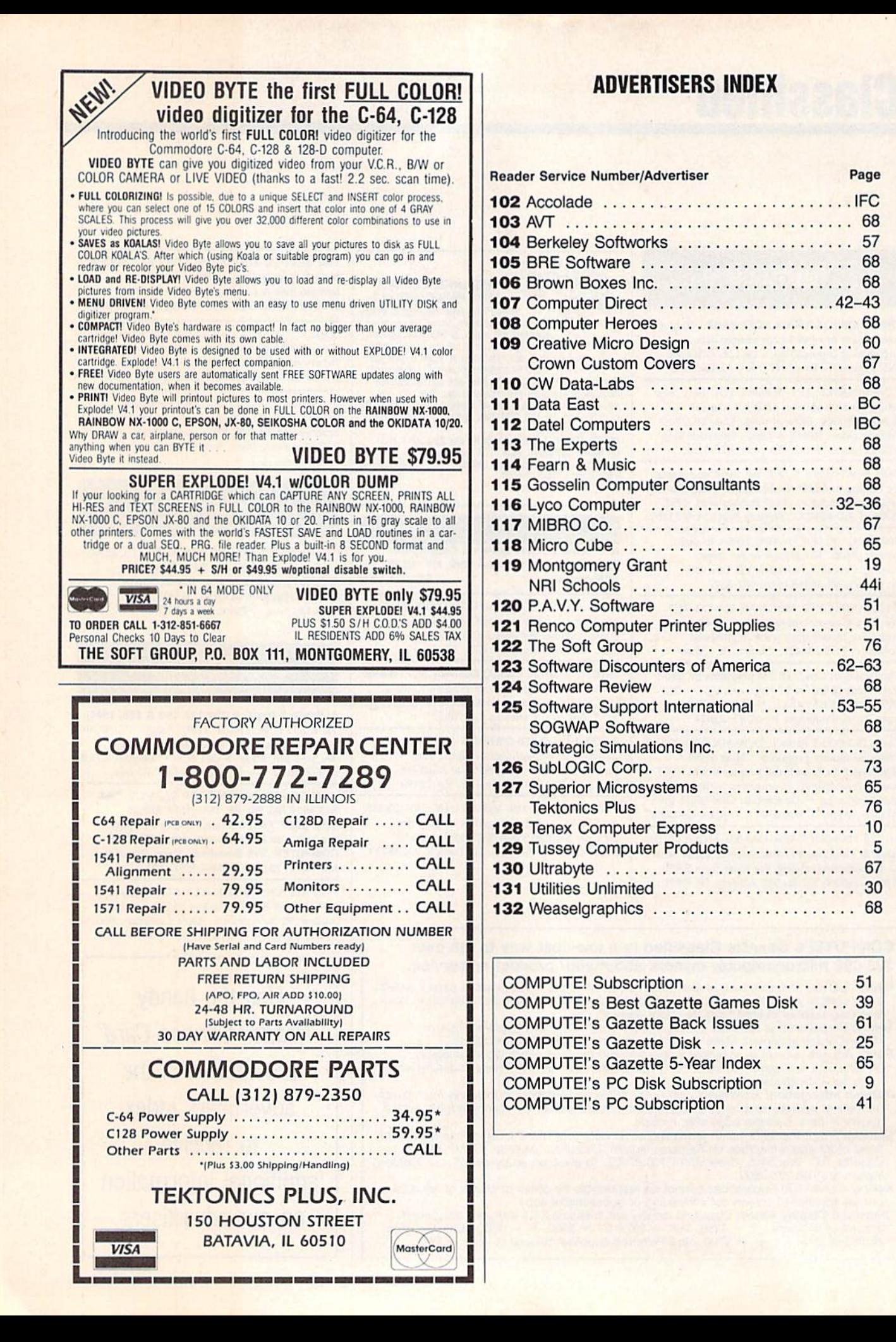

BEFORE TYPING . . . Before typing in programs, please refer to "How to Type In COMPUTE'S Gazette Programs," elsewhere in this issue.

## Power BASIC: 128 Monitor Enhancer

#### Article on page 50.

- FH 10 REM COPYRIGHT 1989 COMPU TE! PUBLICATIONS, INC. -ALL RIGHTS RESERVED
- RH 20 BANK15:TC=111S91
- KP 30 PRINT"|CLR}"TAB(9)"{RVS) {2 SPACESJ128 ML ENHANCE R<sub>[2</sub> SPACES]"
- QB 40 PRINTTAB(12)"COPYRIGHT 989": PRINTTAB(6) "COMPUTE PUBLICATIONS, INC."
- PA 50 PRINTTABI10)"ALL BIGHTS (SPACE)RESERVED"
- MR 60 SS="\$1400":REM RELOCATAB LE STARTING ADDRESS
- AF 70 PRINT:PRINTTAB(18);SS:IN PUT"(UP)STARTINS ADDRESS  $"$ ; ss
- RP 90 S=VAL(SS):IFS=3THENS=VAL  $(STR$ (DEC (MIDS (SS, 2))))$
- HP 90 PRINT:PRINT"STORING DATA
- ER 100 READ¥S:DO:POKE5+A,DEC(Y S):C=C\*DEC(YS):A=A+1
- HD 110 READYS: LOOP UNTIL YS="E OD"
- QP 120 PRINT:PRINT:IF C-TC THE BEGIN
- JC 130 PRINTCHR\$(18) "=>RECHECK DATA STATEMENTS <= "
- P8 140 STOP:BEND
- GH 150 REM HANDLE RELOCATION O F ML CODE
- ME 160 IF S<>5120 THEN BEGIN:R EM RELOCATION REQUESTED
- RE 170 PRINT:PRINT"DATA OK. AD JUSTING ML FOR NEW STAR TING{2 SPACES]ADDRESS."
- QD 180 PRINT
- BF 190 DEF FNO(D) = (PEEK(D) = 320 RPEEK(D)=76OR(PEEK(D)>1 39ANDPEEK(D)<143)ORPEEK  $(D) = 440$ RPEEK $(D) = 1730$ RPE EK(D)=174ORPEEK(D)=237O RPEEK(D)=185)
- $GM$  200 DEF FNA(D) = (PEEK (D+2) > 1 9ANDPEEK (D+2) <24)
- RK 210 DEF FNH(D)-INT(D/256):D EF FNL(D) = D-FNH(D) \* 256: POKES+1,FNL(S+11):POKES +6,FNH(S+ll]
- PQ 220 P0KES+69.FNL(S+102):POK ES+71, FNH (S+102): POKES+ 746,FNL(S+952):POKES+74 8, FNH(S+952):POKES+770, FNL (S+954) : POKES+772, FN H(S+954)
- $XR$  230  $FORT = STOS + A:IF$   $FN$   $O(T)T$ HENIF FN A(T) THENPRINT"  $"$ ; :TB=(PEEK(T+1)+PEEK  $(T+2)*256)-5120:POKE(T+$ 1) ,FNL{S+TB) :POKE (T+2),  $FNH(S+TB):T=T+2$
- KB 240 NEXT:BEND:PRINT
- BS 250 POKES+78,PEEK(828)!POKE S+80, PEEK(829)
- EX 260 PRINT"STORAGE (HEX):";H EX\$(S)"-";HEXS(S+A):PRI NT:PRINT
- GF 270 SYS(S) ER 280 PRINT CHRS(18) "128 ML E NHANCER ENABLED."
- HJ 290 REM ML CODE IN HEX FORM AT
- BD 300 DATA A9,0B,8D,2E,03,A9, 14,8D,2F,03
- EX 310 OATA 60,C9,58,00,08,20, 4D,14,A9,58
- FF 320 DATA 4C,06,B0,C9,42,D0, 06,20,44,14
- GR 330 DATA 4C,8B,B0,C9,5C,D3, 12,AD,30,D0
- RS 340 DATA 29, 01, D0, 05, 20, B3, 77,D0,03,20
- AP 350 DATA C4,77,4C,8B.B0,C9, 21,D0,06,20
- JB 360 DATA 83 ,16,4C,8B,B0,4C, B2,B0,A9,66
- RD 370 DATA A2,14,EC,3D,03,D0, 04,A9,AD,A2
- XA 383 DATA CG,78,AC,3C,03,8C, 73,14,AC,3D
- SJ 390 DATA 03,BC,74,14,8D,3C, 03,8E,3D,03
- PF 400 DATA 58,60,7B,48,C9,11, F0,0F,C9,91
- XB 410 DATA F0,0B,68,58,4C,AD, C6,2C,CE,15
- FF 420 DATA 68,D0,F6,8D,C0,17, A5,E4,2C,C0
- BM 430 DATA 17,10,02,A5,E5,C5, EB,D0,E5,A5
- XS 443 DATA EC,C5,E6,D0,DF,24, D7,30,03,20
- MQ 450 DATA 03,C7,20,AD,15,2C, C0,17,10,03
- DJ 460 DATA 4C,27,15,20,E4,FF, C9,20,00,10
- QQ 470 DATA A5,EB,C5,E5,F0,C5, 20,7D,FF,91
- BR 480 DATA IB,4A,00,4C,A3,14, C9,2E,F0,0F
- HA 490 DATA C9,44,F0,0B,C9,3E, F0,04,C9,4D
- AJ 500 DATA O0,EG,A9,3E,2C,A9, 2E,BD,BD,17
- EA 510 DATA 20,E1,15,A5,F8,48, A9,00,B5,F8
- JA 520 DATA 20, CE, 15, AD, BD, 17, C9,2E,D0,17
- JG 530 DATA A9,11,20,D2,FF,20, 48,16,23,5D
- AH 540 DATA 16, AA, E8, 8A, 20, 52, B9,20,D4,B5
- PK 550 DATA 4C, 0C, 15, 24, D7, 30, 03,A9,08,2C
- MH 560 DATA A9,10,20,52,B9,20, E8,B1,20,7D
- DS 570 DATA C7,20,7D,FF,IB,4A, 00,68, 85, FB
- MB 580 DATA 68,58,60,4C,75,14, 4C,70,14,20
- XX 590 DATA CE,15,4C,A2,15,20, E4,FF,C9,20
- DH 600 DATA D0,0E,A5,EB,C5,E4, F0,ED,A9,3D
- MH 610 DATA 20,D2,FF,4C,27,15, C9,2E,F0,0F
- RH 620 DATA C9,44,F0,0B,C9,3E, F0,04,C9,4D
- BC 630 DATA D0,E2,A3,3E,2C,A9, 2E,BO,BD,17
- PM 640 DATA 20, El, 15, 20, CE, 15, 23,7D,FF,1B
- JK 650 DATA 49,00, AD, BD, 17, C9, 2E,D0,29,EA
- HA 660 DATA A9,03,8D,C1,17,20, 33,16,20,48
- ES 670 DATA 16,20,5D,16,C9,02,
- F0,13,20,50 HM 680 DATA B9, 20, 48, 16, 20, 5D, 16,C9,01,F3 QS 690 DATA 03,20,50,B9,20,D4, B5,4C,A2,15 AQ 700 DATA 24,D7,30,03,A9,08, 2C,A9,10,8D SJ 710 DATA Cl,17,20,33,16,20,
- EB,Bl,20,7D JD 720 DATA C7,20,7D.FF,13,00,
- 68,58,63,A9 SH 730 DATA 00,8D,03,FF,A5,EC,
- 8D,BF,17,A5 EX 740 DATA EB, 8D, BE, 17, A9, 2C,
- A2,03,A0,00 JA 750 DATA 20, BA, FF, 20, C0, FF,-
- A2,2C,20,C6 DR 760 DATA FF, 60, A9, 2C, 20, C3,
- FF,20,CC,FF DE 770 DATA AD,BF,17,85,EC,AD,
- BE,17,85,EB PM 780 DATA 60, A9, 90, 85, 66, 85,
	- 67,85,68,20
- RC 790 DATA E4, FF, C9, 20, D0, 03, 20,S4,FF,C9
- JM 800 DATA 20,F0,3B,C9,0D,F0, 37,38,E9,30
- BC 810 DATA 90,32,C9,0A,90,02, E9,07,C9,10
- AJ 820 DATA B0,28,8D,B5,0A,A2, 04,06,66,26
- HJ 830 DATA 67,26,68,B0,IB,CA, D0,F5,18,AD
- JA 840 DATA B5,0A,65,66,85,66, 8A,65,67,85 KR 850 DATA 67,8A,65,68,85,6B,
- B0,04,29,F0 QG 860 DATA F0, BE, 60, 38, A5, 66,
	- ED,Cl,17,85
- SR 870 DATA 66, A5, 67, E9, 00, 85, 67,A5,6B,E9
- JK 880 DATA 00,85,68,60,A0,00, A6,68,8A,29
- KG 890 DATA 0F, AA, BD, F0, F7, AA, A9,66,8D,AA
- GM 900 DATA 02,20,A2,02,60,4A, 90,09,4A,B0
- KK 910 DATA 15,C9,22,29,07,09, 80,4A,AA,BD
- MP 920 DATA C3,B6,B0,04,4A,4A, 4A, 4A, 29, ØF
- EK 930 DATA D0,04,A0,80,A9,00, AA, BD, 07, B7
- PR 940 DATA 29,03,60,20,E9,B8, C9,20,F3,F9
- BE 950 DATA C9,52, F0,09, C9, 57, F0,0B,68,68
- JH 960 DATA 4C,BF,B0,A2,31,2C, A2,32,8E,AC
- RK 970 DATA 17,8D,BD,17,20,A7, B7,B0,0A,A5
- RR 980 DATA 60,8D, Cl, 17, 20, A7, B7,90,03.4C
- AR 990 DATA BC, B0, A5, 60, 8D, C2, 17,A9,0B,8D
- QJ 1300 DATA BC,17,20,A7,B7,B0 ,05,A5,60,8D MO 1010 DATA BC,17,AD,BC,17,C9

COMPUTE'S Gazette June 1989 77

,04,93,E2,C9 QF 1020 DATA 1F, B0, DE, 20, CC, FF ,A9,08,20,C3 DF 1030 DATA FF,A9,0F,20,C3,FF ,A9,00,A2,0F RQ 1043 DATA 20,68,FF,A9,02,A2 ,B8,A3,17,20 GA 1350 DATA BD,FF,A9,0F,AE,BC ,17,A3,0F,20 KR 1063 DATA BA,FF,23,C0,FF,B0 ,18,A9,01,A2 FR 1070 DATA BA,A0,17,20,BD,FF ,A9,0B,AE,BC HB 1080 DATA 17, A0, 08, 20, BA, FF ,20,C0,FF,90

- OF 1090 DATA 06, 20, 92, 17, 4C, 92 16, EA, AD, C1
- SH 1100 DATA 17, 20, FB, F9, 8E, B3  $, 17, 8D, B4, 17$
- DA 1110 DATA AD, C2, 17, 20, FB, F9 ,8E, B6, 17,8D
- RH 1120 DATA B7, 17, AD, BD, 17, C9 57, DØ, 23, A2
- DG 1130 DATA 0F, 20, C9, FF, 20, 7D , FF, 42, 2D, 50
- CS 1140 DATA 20, 38, 20, 30, 00, 20 CC, FF, A2, 08
- AE 1150 DATA 20, C9, FF, A0, 00, B9 ,00,0B,20,D2
- DG 1160 DATA FF, C8, D0, F7, 20, A2  $,17,20,CC,FF$
- GD 1170 DATA A2, 0F, 20, C9, FF, A0
- 00, B9, AB, 17 DF 1180 DATA 20, D2, FF, C8, C0, 0D
- DØ, F5, 20, CC FE 1190 DATA FF, AD, BD, 17, C9, 52
- , Dg, 10, A2, 98 BH 1200 DATA 20, C6, FF, A0, 00, 20
- CF, FF, 99,00 CK 1210 DATA 0B, C8, D0, F7, 20, CC
- FF, 18, A9, 08 KC 1220 DATA 20, C3, FF, A9, 0F, 38
- $, 20, C3, FF, 60$ FH 1230 DATA A0,00, CA, D0, FD, 88
- , DØ, FA, 60, 55 EE 1240 DATA 31, 3A, 30, 38, 20, 30
- 20, 31, 38, 20 XS 1250 DATA 30, 30, 49, 30, 23, 00
- 08,00,00,00
- BP 1260 DATA 00,00,00, "EOD"

# **Rewrite**

Article on page 52.

- BF 100 AD=828
- PP 110 PRINT CHR\$(147) "REWRITE : SELF-MODIFYING BASIC" : PRINT
- XG 120 PRINT "COPYRIGHT 1989": PRINT "COMPUTE! PUBLICA INC."
- TIONS, INC."<br>HD 130 PRINT "ALL RIGHTS RESER VED": PRINT
- CS 140 FOR I=AD TO AD+109:READ D:POKE I, D:CK=CK+D:NEX  $T$
- FP 150 IF CK<>13757 THEN PRINT "ERROR IN DATA STATEME NTS"
- HR 160 PRINT "TO USE, ENTER:": PRINT "SYS"STR\$ (AD) ", LI<br>NE NUMBER, NEW LINES"
- EK 170 DATA 032, 253, 174, 032, 13 8,173,032,247
- AP 180 DATA 183,032,019,166,14 4,090,165,095
- PC 190 DATA 133, 251, 165, 096, 13 3, 252, 032, 253
- BG 200 DATA 174,032,158,173,03 2, 163, 182, 170
- 210 **JP** DATA 240,069,201,089,17 6,069,133,002
- FA 220 DATA 160,000,177,034,15 3,000,002,200
- CS 230 DATA 196,002,208,246,16 9,000,153,000 240 DATA 002, 165, 122, 072, 16 **EB**
- 5, 123, 072, 169 MH 250 DATA 000, 133, 122, 169, 00
- 2,133,123,032 RH 260 DATA 121, 165, 104, 133, 12
- 3, 104, 133, 122
- GH 270 DATA 136, 132, 002, 160, 00 4, 177, 251, 240 OS 280 DATA 014, 169, 032, 196, 00
- 2,176,003,185 EB 290 DATA 252,001,145,251,20
- 0.208.238.096
- XP 300 DATA 076, 227, 168, 076, 11 3,165

BEFORE TYPING . . . Before typing in programs, please refer to "How to Type In **COMPUTE!'s Gazette Programs,"** elsewhere in this issue.

# **The GEOS Column**

See instructions in article on page 44 before typing in.

#### Program 1: Help Pad ML

55FE:00 20 99 5B  $2<sub>g</sub>$ 52 59 A9 41 5606:80 85 2F A9  $9929$ 39 01 89 563E:20  $9F$  $C1$   $98$   $C9$ AØ  $99$ 30  $24$ 5616:01 20 A8  $C1$  $Q<sub>1</sub>$  $A0$  $00$ 08 ØF 561E:07  $30$  $01$  $C0$  $00$  $A9$ .09  $20$ 5F  $5626:39C120$  $9F$  $C1$  $99$ 16  $A1$  $DD$ 562E:00 2F 01  $A9$  $\alpha$ a  $2<sub>g</sub>$ 39  $C1$ 16  $5636:AA9$  $08$  $A0$  $ca$ 85 33 84 34  $10$  $00$ 563E:A9 A0 85 35  $A<sub>0</sub>$ 84 36  $3<sup>c</sup>$ 5646:A9 2E  $A0$ 01 85 37 84 38  $C<sub>1</sub>$ 564E:A9  $5<sup>C</sup>$ AØ 56 85  $Q<sub>0</sub>$ 84  $03$ AØ 5656:A9 00 20 51 Cl 60  $09$ 15  $A<sub>7</sub>$ 565E:AF  $99$  $21$  $q<sub>1</sub>$  $g_3$  $72$ 56  $99$  $A<sub>5</sub>$ 56 78 21 5666:DF 56  $00$ 58 82  $C<sub>4</sub>$ 566E:56 00 El 5B  $1B$  $4D$ 41 49 12 56 49 5676:4E  $00$ 50 52 45  $1B$ 50 567E:4F 55 53  $00$  $1B$ 51 55 49  $A<sub>4</sub>$ 5686:54 00  $00$  $00$  $00$ 25  $00$  $00$  $F1$ 568E:00  $99$  $aa$  $aa$  $\alpha\alpha$  $a\alpha$  $\alpha$  $\alpha$  $\alpha \alpha$  $\mathcal{R}$ 5696:00 00  $00$  $99$  $99$  $\alpha\alpha$  $a<sub>a</sub>$  $\alpha \alpha$ 43  $00$  $00$  $00$ 569E:00  $00$  $00$  $00$  $00$  $4B$ 56A6:00 00  $00$  $99$  $99$  $99$  $00$  $00$ 53 56AE:00 00  $00$  $00$  $\alpha$  $00$  $99$  $00$  $5B$ 56B6:00 00  $\alpha\alpha$  $\alpha\alpha$  $\alpha\alpha$  $aa$  $AA$  $\alpha\alpha$  $63$ 56BE:00 00  $00$  $99$  $00$  $00$  $99$  $99$ **6B**  $00$ 56C6:00  $99$  $00$  $99$  $00$  $00$  $99$ 73 50 56CE: 48 45  $4C$ 46 49  $4C$ 45 **B4** 56D6:20 20  $20$  $20$ 56 31  $2E$ 31  $A6$ 56DE:00 A<sub>9</sub> 19 8<sub>D</sub> 72 56 A<sub>9</sub>  $1B$  $4D$ 56E6:8D 78 20 93  $c1$ 56 A9  $00$  $3<sup>c</sup>$ 56EE:8D 8E 56 **8D**  $8F$ 56 AD 89 64 56F6:84 8D 91 56 A9  $\alpha\alpha$ 50  $AQ$ **BF** 56FE:85 0E 84 ØF A9  $Q<sub>7</sub>$ 85  $10$  $F7$ 5796:A9  $01$ 85  $11$  $A9$  $CE$ AØ 56 AB 570E:85 16 84 17  $20$  $3B$  $C<sub>2</sub>$  $A<sub>9</sub>$ 24 5716:00 A0 50 85  $02$ 84  $03$  $20$ 97 571E:74 C2 E0 00 D0  $Q3$  $AC$  $7R$  $7A$ 5726:57 EE 8F 56 AD 8F 56  $C<sub>9</sub>$ **B5** 572E:02 FØ  $1D$ AD 89 84  $C<sub>9</sub>$  $08$ 92  $C<sub>2</sub>$ 5736:FØ ØB A9 08 20 BØ  $20$  $3F$  $09$ 573E:Al C2  $4C$ FA 56  $A<sub>9</sub>$  $20$ 33 5746:BØ C2  $20$  $A1$  $C<sub>2</sub>$  $4<sup>C</sup>$ FA 56 AF 574E:AD 91 56 20 B0  $C<sub>2</sub>$  $20$  $A1$ 77 5756:C2  $20$ AE  $C1$  $A<sub>4</sub>$  $00$ 50 54  $7A$  $-53$ 575E:48 45 52 45  $20$ 49  $20$ ØE 48  $AC$ 5766:4E  $4F$  $20$ 45 50 46 DA 576E:49  $4C$ 45  $20$ 50 52 45 53  $29$ 5776:45 **4E** 54  $9960$  $20$ 47  $5A$ 52 577E:A9  $00$ 8D 8<sub>D</sub> 56  $8D$ **8E** 56 E8  $00$ 5786:8D 8A  $20$ 80  $C<sub>2</sub>$  $A<sub>9</sub>$ 56  $CD$ 578E:A0 50 85  $10$ 84 11  $A9$  $00$  $QF$ 5796:A0 02 85 06 84  $07$  $20$  $8<sup>C</sup>$ 34 579E:C2 20 18 **5A** A<sub>9</sub> FF 8<sub>D</sub>  $90$ 58 50 85  $20$ 84 57A6:56 A9  $1F$  $A0$ 36  $C9$ 57AE:21 AC 8E 56 B1 20  $\mathfrak{g}_C$ FD 57B6:F0 5D C9 00 F0 59 C9 0D FB

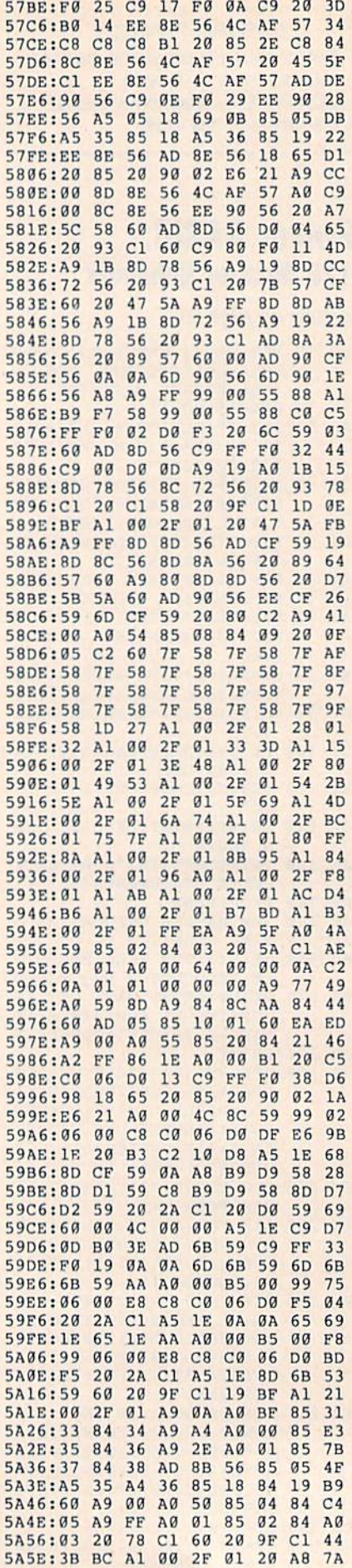

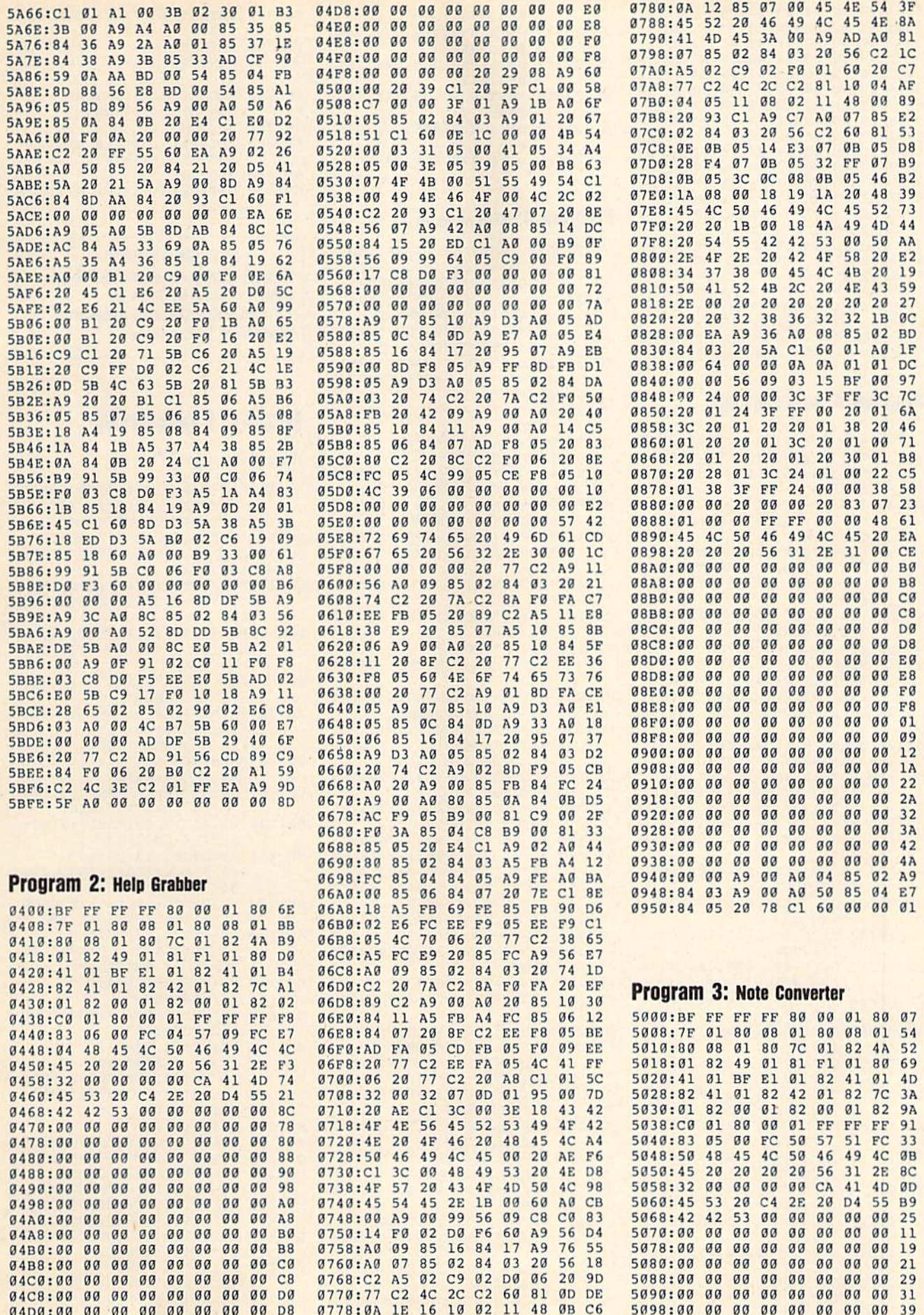

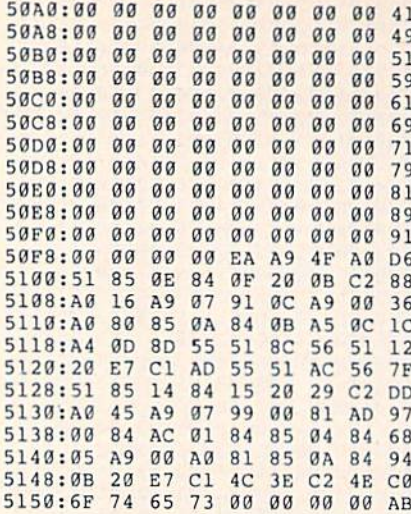

#### **Program 4: Help Pad BASIC**

- HJ 10 REM COPYRIGHT 1989 COMPU TE! PUBLICATIONS, INC. {2 SPACES}ALL RIGHTS RES ERVED.
- RB 20 IFA=0THENA=1:PRINT"LOADI NG HELPPAD.ML":LOAD"0:HE LPPAD.ML", 8, 1
- MC 30 PRINT "POKING IN DATA"
- CK 40 FOR J=20224 TO 20330:REA D A:POKE J, A:CK=CK+A:NEX
- SH 50 FOR J=20331 TO 22014:POK
- E J, Ø:NEXT AC 60 FOR J=20476 TO 20478
- SR 70 READ A: POKE J, A: CK=CK+A: NEXT: IF CK<>9532 THEN PR INT"ERROR IN DATA": STOP
- DA 80 PRINT"SAVING HELP PAD TO DISK"
- MM 90 OPEN1, 8, 1, "0: HELP PAD"
- XS 100 SA=20224:EA=23552 OP
- 110 POKE193, SA-INT (SA/256)\* 256: POKE194, SA/256: POKE 780,193
- 120 POKE781, EA-INT (EA/256)\* **MD** 256: POKE782, EA/256: SYS6 5496
- HE 130 CLOSE1: PRINT "SAVE COMPL ETE" : END
- BD 20224 DATA 191,255,255,255, 128,000
- EF 20230 DATA 001, 128, 127, 001, 128,008
- EF 20236 DATA 001, 128, 008, 001, 128,008
- CS 20242 DATA 001, 128, 124, 001, 130,074
- GB 20248 DATA 001, 130, 073, 001, 129,241
- QJ 20254 DATA 001, 128, 065, 001, 191,225
- EX 20260 DATA 001, 130, 065, 001, 130,065
- KE 20266 DATA 001, 130, 066, 001,
- 130,124 JK 20272 DATA 001, 130, 000, 001,
- 130,000 XE 20278 DATA 001, 130, 192, 001,
- 128,000 DR 20284 DATA 001, 255, 255, 255,
- 131,005 AE 20290 DATA 000, 252, 079, 250,
- 091,252
- JF 20296 DATA 079,072,069,076, 080,070
- FR 20302 DATA 073,076,069,032,

80 COMPUTE!'s Gazette June 1989

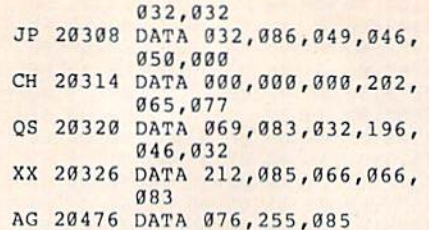

#### **Program 5: GeoConverter**

- HE 10 REM COPYRIGHT 1988 COMPU TEI PUBLICATIONS, INC. ALL RIGHTS RESERVED
- XG 20 REM THIS IS THE UPDATED *{SPACE}GEOCONVERTER* {8 SPACES}REVISED MAY IS SUE 1988 GAZETTE
- AC 30 POKE 53280, 0:POKE 53281, Ø:POKE 646,5:PRINTCHR\$(1 42); CHR\$ (147)
- PS 40 FORI=1TO10: PRINT" {DOWN}" : NEXT
- DX 50 PRINTTAB(5) "{4}UDI COPYR<br>IGHT 1988"
- SP 60 PRINTTAB (5) "GCH COMPUTE! PUBLICATIONS INC."<br>SP 70 PRINTTAB (5) "JFK ALL RIGH
	- TS RESERVED {HOME}"
- EP 80 PRINT" [DOWN] {RVS} {8} GEOC ONVERTER 1.1 (OFF) {DOWN}  $\{GRN\}$ "
- AP 90 INPUT "FILE TO CONVERT"; G FŚ
- CX 100 PRINT" (DOWN) SEARCHING F OR "GF\$
- HD\$="":FOR I=1 TO 4:REA PA 110 D HE:HD\$=HD\$+CHR\$(HE):N EXT
- FK 120 FOR I=1TO5:READIE:IDS=I D\$+CHR\$(IE):NEXT
- GD 130 NLS="":TS=CHR\$(18):S\$=C HR\$(1):OPEN 15,8,15,"I0<br>:":OPEN 2,8,2,"#"
- JX 140 GOSUB370:GET #2, NT\$, NS\$ KB 150 FOR E=0 TO 7
- KQ 160 D\$=NL\$:GET#2, B\$:I=1:IFB  $$=NL$$  THEN220
- AX 170 IF ASC (B\$) <> 130 THEN220
- HM 180 GET#2, HT\$, HS\$: I=3: IF HS  $S = " " THEN HSS=CHRS(0)$
- FH 190 GET#2, B\$: I=I+1: IF B\$="" THEN BS=CHRS(0)
- FA 200 IF ASC (B\$) = 160 THEN220 GD 210 DS=DS+BS:GOT0190
- RK 220 FOR I=I TO 31:GET#2, B\$: **NEXT**
- AX 230 IF DS=GFS THEN260 EC 240 NEXT E: IF NTS=NLS THEN2
- 60 FX 250 T\$=NT\$:S\$=NS\$:GOTO140
- CR 260 IF DS=NLS THENPRINT"
	- (DOWN) (RVS) FILE NOT FOU ND(OFF)":GOTO360
- CP 270 PRINT" (DOWN) CONVERTING (SPACE) "GFS
- MJ 280 DTS=TS:DS\$=S\$:T\$=HT\$:S\$  $=HS$$ : GOSUB370
- MB 290 GET#2, MTS, MSS: IF MSS="" THEN MS\$=CHR\$(0)
- BM 300 FOR I=0 TO 65:GET #2,B\$ : NEXT HG 310 GET#2, CT\$, GT\$: GOSUB370:
- PRINT#2, HD\$; : GOSUB380:T  $S=DTS:SS=DSS:GOSUB370$
- FP 320 FOR  $I = 0$  TO 32\*E+2:GET#2 , BS: NEXT
- FQ 330 PRINT#2, MT\$; MS\$; : FORI=0 TO 15:GET#2, B\$:NEXT
- GP 340 PRINT#2, HT\$; HS\$; CHR\$(0)  $:GTS:$
- KM 350 PRINT#2, IDS; : GOSUB380: P RINT: PRINTGFS" CONVERTE  $D''$
- ER 360 CLOSE2: CLOSE15: END
- KA 370 U\$="Ul":GOTO390
- RR 380 U\$="U2"
- KP 390 PRINT#15, U\$; 2; 0; ASC (T\$+ "0");ASC(S\$+"0")
- AS 400 RETURN
- FM 410 DATA 0, 255, 3, 21, 87, 10, 1  $, 0, 0$

**BEFORE TYPING...** 

Before typing in programs, please refer to "How to Type In **COMPUTE!'s Gazette Programs,"** elsewhere in this issue.

# **Grafix Converter**

Article on page 37.

- FH 10 REM COPYRIGHT 1989 COMPU TE! PUBLICATIONS, INC. ALL RIGHTS RESERVED
- RR 20 POKE52,88:POKE56,88:CLR DH 30 FORI=828TO863:READJ:POKE
- I.J:NEXT RH 40 FORI=1TO4: READHIS(I):NEX
	- T:FORI=1TO7:READMU\$(I):N EXT
- BE 50 POKE53280, .: POKE53281, .:  $L = 828 : LL = 835 : LH = 837 : FL = 8$  $44: C = 847$
- AP 60 T\$(.)="{RVS}{RED}":T\$(1)<br>="{RVS}{YEL}"
- XA 70 PRINT" {CLR}": FORI=1TO3: P RINTSPC $(5)$ TS $(.)$ " [18 SPACES]":NEXT
- CC 80 PRINTSPC(5)" {RVS} {RED} G RAFIX CONVERTER
- XE 90 FORI=1TO3: PRINTSPC(5)T\$(
- OF 100 PRINT" (2 UP) "SPC(12)TS(<br>1) "(27 SPACES)"
- GM 110 PRINTSPC (12) T\$ (1) "
- [6 SPACES] COPYRIGHT 198 9{7 SPACES}"
- RE 120 PRINTSPC(12)T\$(1)" COMP UTE! PUBLICATIONS, INC
- HC 130 PRINTSPC (12) T\$ (1)" {4 SPACES}ALL RIGHTS RE
- SERVED [4 SPACES]" EJ 140 PRINTSPC (12) T\$ (1) "
- ${27$  SPACES}"
- PRINT" [3 DOWN] [WHT] "SPC EX 150 (17) "CHOOSE"
- XB 160 PRINT" {2 DOWN} {RIGHT} {7}1. HIRES": PRINT"  $[DOWN] [RIGHT] {6}2. MULT$ 
	- I": PRINT" {DOWN} {RIGHT} **{3}3. QUIT"**
- MD 170 GOSUB1370

CS 230

**BB** 240

- XC 180 IFA\$<"1"ORA\$>"3"THEN170 A=VAL(A\$): IFA=3THENEND
- QJ 190
- CF 200
	- PRINT"{CLR}{3 DOWN} {WHT}";: IFA=2THEN220

"MU\$(I):NEXT

PRINT" {5 DOWN}

"7"THEN240

FORI=1TO4: PRINTI" {LEFT} FP 210 "HI\$(I):NEXT:GOTO230 PQ 220 FORI=1TO7: PRINTI" {LEFT}

{3 SPACES}FROM: ";

GOSUB1370: IFAS<"1"ORA\$>

- PD 250 F=VAL(AS):IFF>4ANDA=1TH EN240
- QF 260 IFA=2THEN289
- GJ 270 PRINTHIS(F):GOTO290
- BQ 280 PRINTMUS(F) JD 290 PRINT" {DOWN} {5 SPACES}T  $0:$
- GQ 300 GOSUB1370:IFAS<"1"ORAS> "7"THEN300
- JE 310 T=VAL(AS):IFT>4ANDA=1TH EN300
- KD 320 IFT=FTHEN300
- JH 330 IFA=2THEN350 PRINTHIS(T):GOTO360
- FQ 340 KQ 350 PRINTMUS(T)
- **SE** 360  $PS = " " : **INPUT" {CLR}**$ }  ${2$  DOWN $}{2$  RIGHT $}$ NAME O PICTURE";PS:IFPS="<"T
- HEN70 IFPS=""THEN360
- KK 370 FG 380 ES=PS:X=.
- RK 390 IFA=2THEN410
- DG 400 ONFGOSUB8 0,900,910,920  $:$  GOTO 420
- KX 410 ONFGOSUB930,970,1040,10 50,1060,1070,1080
- RM 420 P\$=E\$:IFLEN(P\$)>16THEN3 60
- FE 430 PRINT:POKELL,X:POKELH,Y
- EB 440 NS="":INPUT"(2 DOWN) f2 RIGHTlNAME OF NEW PI CTURE"; NS: IFNS="<"THEN7
- ED 450 IFNS=""THENPRINT"{3 UP) ";:GOTO440
- RR 460 ES=NS:IFA=2THEN480 CX 470 ONTGOSUBB90,900,910,920
- EE 480 ONTGOSUB940,970,1040,10 GOTO490
- RP 490 NS=ES:IFLEN(NS)>16THEN4 50,1060,1070,1080
- AE 500 GOSUB1260 40
- JD 510 GOSUB1370:IFAS="<"THEN7
- PF 520 IFAS<>CHRS(13)THEN510
- QH 530 SYSL,PS,8
- KS 540 GOSUB12 90:GOSUB1280 JQ 550 GOSUB13 70:IFAS="«"THEN7
- XS 560 IFAS<>CHRS(13)THEN550 GD 570 PRINT"(2 DOWN) {4 SPACESjWORKING...  ${DOWN}$ ": BM=24576: N\$=N\$+ ", P, W": LN=.: IFA=2THEN59
- $\alpha$ CS 580 ONFGOSUB109B,1100,1110, 1120:GOTO60O
- FX 590 OHFGOSUB1130,1140,1150, 1160,1170,1130,1190
- BH 600 IFA=2THEN620
- GE 610 ONTG0SUB640,680,690,700 :CLOSE2:GOTO63 0ADY.
- PD 620 ONTGOSUB740,750,770,800 ,82O,840,860:CLOSE2
- CF 630 GOSUB1290:GOTO70 DP 640 HN=92:GOSUBl200:IFF=2TH ENPRINT"SCREEN...":FORI  $=1$ TO $1024:PRINT#2,CHRS(1)$ );:NEXT
- RK 650 IFF=3THENPRINT"SCREEN..  $.$ ":FORI=1TO1024:PRINT#2  $,$ CHR\$ $(16)$ ; :NEXT
- RH 660 IFF=4THENGOSUB12 30:NL=2 4:GOSUB1210
- PX 670 GOSUB1220:RETURN RB 680 HN=32:GOSUB1200:GOSUB12
- MD 690 20:RETURN HN=64:GOSUB1200:GOSUB12
- 2g:NL=64:GOSUB1210:RETU **RN**
- DM 700 HN=32:GOSUB1200:GOSUB12
- AM 710 IFF=2THENPRINT"SCREEN..  $20:IFF=1THENGOSUB1230$  $.$ ":FORI=.TO999:PRINT#2,
- $CHRS(1);:NEXT$
- RS 720 IFF=3THENPRINT"SCREEN.. AA 1100 ":FORI=.TO999:PRINT#2, CHR\$(16);:NEXT BB 1110
- PK 730  $PRINT#2, CHRS(BO);:NL=6:$ GOSUB1210: RETURN
- FB 740 HN=96:GOSUB1200:GOSUB12 20:GOSUB1230:GOSUB1240: GOSUB1250:RETURN
- AC 150 HN=128:GOSUB1200:GOSUB1 220:GOSUB1230:GOSUB1240
- XF 760 PRINT#2,CHRS(241);CHRS( 255); CHR\$(0); CHR\$(1); CH
- SF 770 MH=G4:GOSUB1200:GOSUB12 R\$(7);:RETURN
- $20:NL=192:GOSUB1210:GOS$ UB12 30
- MA 780 NL=24:GOSUB1210:GOSUB12 40:NL=22:GOSUB1210
- PE 790 PRINT#2,CHRS(B0);:GOSUB 1250:RETURN
- PR 800 HN=92:GOSUB1200:GOSUB12 30:NL-24:GOSUB1210
- FK 810 GOSUB1220:GOSUB1240:NL= 16:GOSUB1210:RETURN
- RJ 82B HN=160:GOSUB1200:GOSUB1 220:NL=64:GOSUB1210:GOS UB1250
- PA 830 NL=127:GOSUB1210:GOSUB1 GH 1200 230:NL=24:GOSUB1210:GOS UB1240:GOSUB1210:RETURN
- PK B40 HK=32:GOSUB12 00:GOSUB12 20:GOSUB1230:PRINT#2,CH RS(BO);:GOSUB1250
- PB 850 NL=14:GOSUB1210:GOSUB12 40:RETURN
- GG 860 MF 870 LN=220:HN=24:GOSUB1200 PRINT#2, CHRS (ABS (254-BG
- QS 880 GOSUB1230:GOSUB1240:GOS CJ 1230 )}t:NL=19:GOSUB1210
- EJ 890 ES="DD"+ES:Y=92:RETURN: UB1220:RETURN DOODLE
- BP 90S  $ES=ES+"$ . PIC": Y=96: RETUR N:PAINT NOW!
- JC 910 Y=96:RETURN:PRINT SHOP
- XK 92B  $E$ \$=E\$+"{11 SPACES}":E\$= LEFTS(ES, 11) +" (2 SPACES}PIC":Y=96:RET URN:ART STUDIO, 11 SPAC
- SH 930 ES="?PIC ? "+ES+"\*":GOT O960:KOALA READ
- FF 940  $ES = "1] PIC A "+ES + "$  ${8$  SPACES}"
- AG 950  $ES = LEFTS(ES, 15) + CHRS(16)$
- FS 960 Y=96:RETURN
- **BS** 970 OS="":FORI=1TOLEN(ES)
- KC 930 RS=MIDS(ES, I, 1): R=ASC(R
- QP 990 OS-QS+CHRS(R):NEXT  $$) : IFR>64THENR=R+32$
- JB 1000 IFT=2THEN1020
- 101G ES = " [CRT?>"\*QS "\*":GOT KG 1300 O1030:READ  $ES="''(CRT 0)'' + QS +''$
- BD 102C {9 SPACES}":ES=LEFT\$(E
- PX 1030 Y=96:RETURN **OG** 104H ES""P-"+ES:V=96:RETURH KD 1320 :ART 1ST 64
- JX 105G  $ES="RP. "+ES:Y=92:RETURE$ N: RAINBOW PAINTER
- DP 1060 ES="PI."+ES:Y=96:RETUR N:BLAZING PADDLES
- GA 107B ES=ES+"fll SPACES}":ES KR 1340  $=$ LEFTS(ES, 12) + "MPIC": Y -96:RETURN:ADV ART STU RQ 1350 DIO
- DM 1080 ES="PIC."+ES:X=220:Y=8 8:RETURN:MICRO ILLUSTR ATOR OP 1090 SC=23552:RETURN:DOODLE AA 1100 SC=23552:POKEC, 1:SYSFL : RETURN: PAINT NOW! SC=23552:POKEC, 16:SYSF L: RETURN: PRINT SHOP QP 1120 BO=PEEK(33576): SC=3257 6:RETURN:ART STUDIO GJ 1130 BG=PEEK(34576):SC=3257 6:CR=33576:RETURH:KOAL A FF 1140 BO=2:BG=1:SC=32576:CR= 33576:RETURN:GARFIELD XX 1150 BO=PEEK(34814): BG=PEEK  $(34815):SC=32768:CR=33$ 792:RETURH:ARTIST 64 FB 1160 SC=23552:CR=32576:RETU RN:RAINBOW PAINTER QP 1170 BG=PEEK(32640):SC=3276 a:CR=337 92:RETURN:BLAZ ING PADDLES BO=PEEK(3 3576):BG=PEEK  $(33577):SC=32576:CR=33$ 592:RETURN:ADU ART STU DtO SA 1190 BG=ABS(254-PEEK(22748)  $1:BM = 24768:SC = 22768:CR$ =23768:RETURN:MICRO IL **LUSTRATOR** GH 1200 OPEN2, 8, 2, NS: PRINT#2, C HRS(LN);CHRS(HN);:RETU RN:OPEN FILE, SET LOAD ADDRESS HE 1210 PRINT"PADDING...":FORI  $=1$ TONL: PRINT#2, CHRS(0) ;:NEXT:RETURN:PADDING CF 1220 PRINT"BITMAP...":FORI= .TO7999:PRINT#2,CHR\$(P EEK(BM+I));:NEXT:RETUR N:BITMAP CJ 1230 PRINT"SCREEN...":FORI= .TO999:PRINT#2,CHRS(PE EK(SC+I));:NEXT:RETURN :SCREEN DG 1240 PRINT"COLOR...":FORI=. TO999: PRINT#2, CHRS (PEE K(CR\*I));:NEXT:RETURN: COLOR MK 1250 PRINT"BACKGROUND...":P RINT#2, CHR\$(BG); : RETUR N:BACKGROUND ES QS 1260 PRINT"(CLR)(WHT) £3 DOWN)(4 SPACES)INSE RT SOURCE DISK, HIT <R ETURN>(DOWN)" BR 1270 PRINTSPC(12) "HIT '4' T ABORT":RETURN 0) MP 1280 PRINT"{WHT}{2 DOWN} IN SERT DESTINATION DISK, HIT <RETURN>(DOHN)":G OTO12 70 PP 1290 OPEN15,8,15: INPUT#15,E R,ERS,E1,E2:CLOSE15:IF ER-0THENRETURN HG 1300 PRINT"{CLR}{2 DOWN}DIS ERROR: "ER;ERS;E1;E2 :FORI-0TO2 000:NEXTI:GO TO70 S,16) CP 1310 0PEN15,8,15:CLOSE15:I= ST: RET KD 1320 DATA32, 253, 174, 32, 212, 225,162,,160,,169,,32, 213,255,96 JH 1330 DATA162,,169,,189,,92, 189, ,93,189,,94,189, ,9 5,232,208,241,96 KR 1340 DATADOODLE, PAINT NOW!, PRINT SHOP,ART STUDIO DATAKOALA,CREATE WITH
	- [SPACE)GARb'IELD,ARTIST

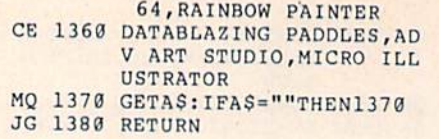

# **Jericho II**

See instructions in article on page<br>29 before typing in.

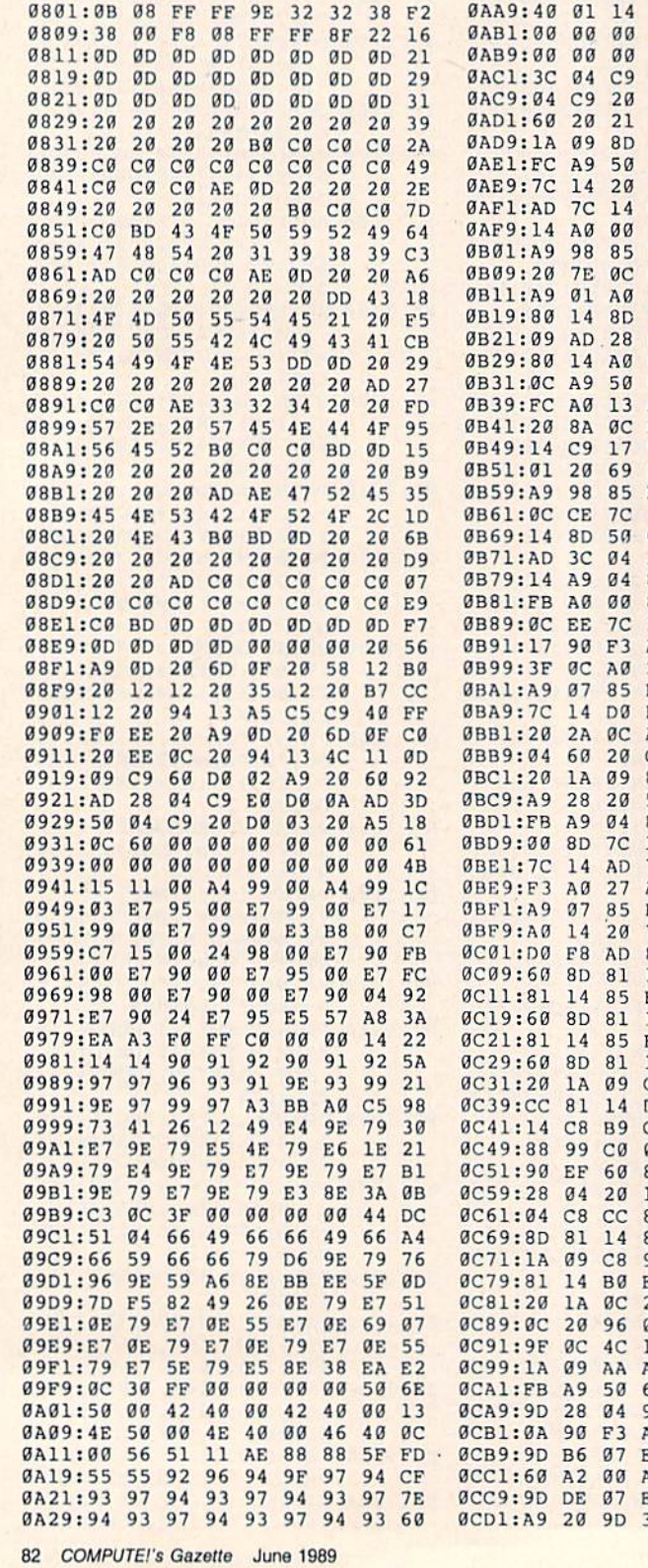

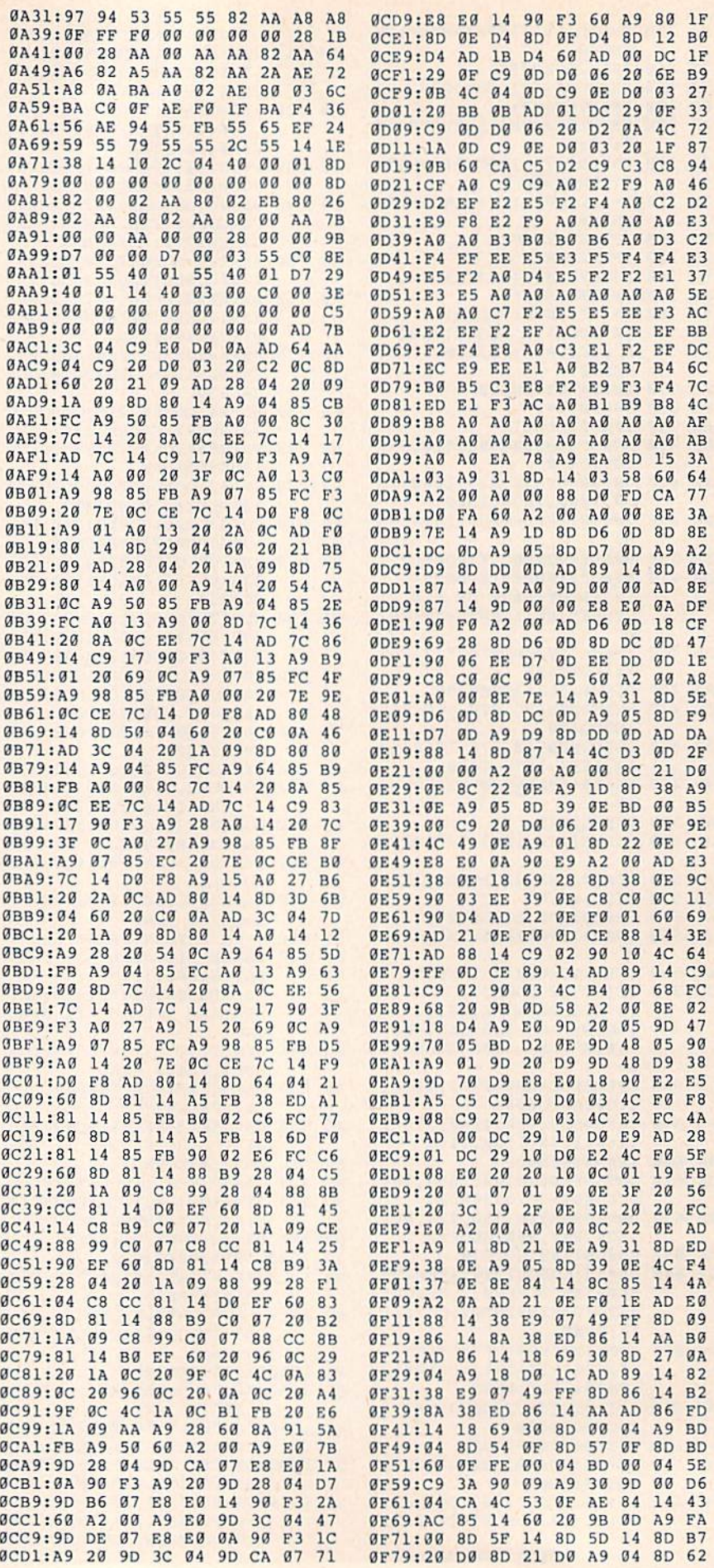

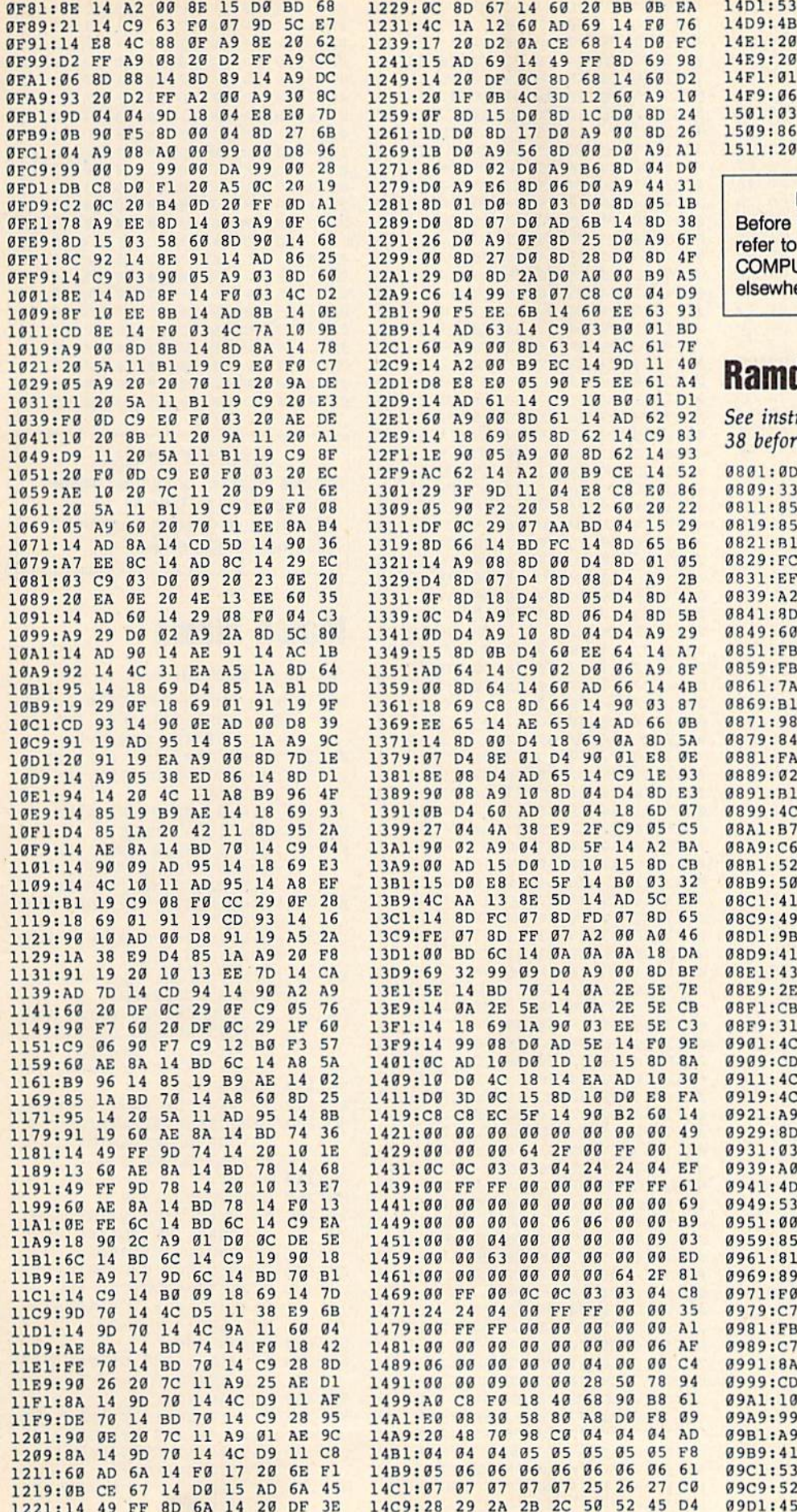

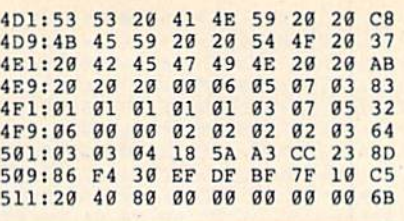

BEFORE TYPING . . . but on the thinks . . .<br>by "How to Type In<br>UTE!'s Gazette Programs,"<br>nere in this issue.

# disk

tructions in article on page<br>re typing in.

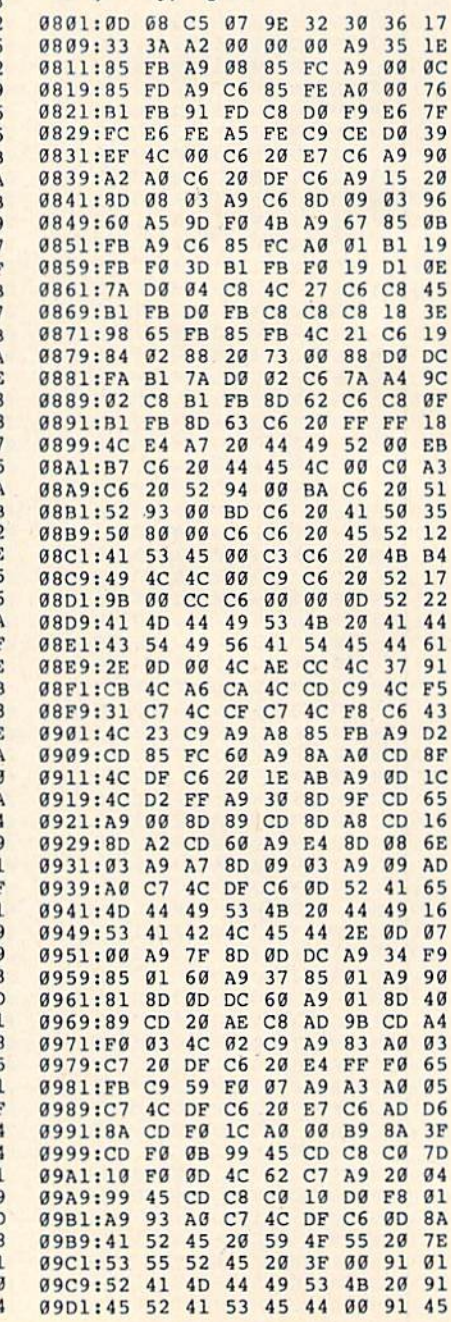

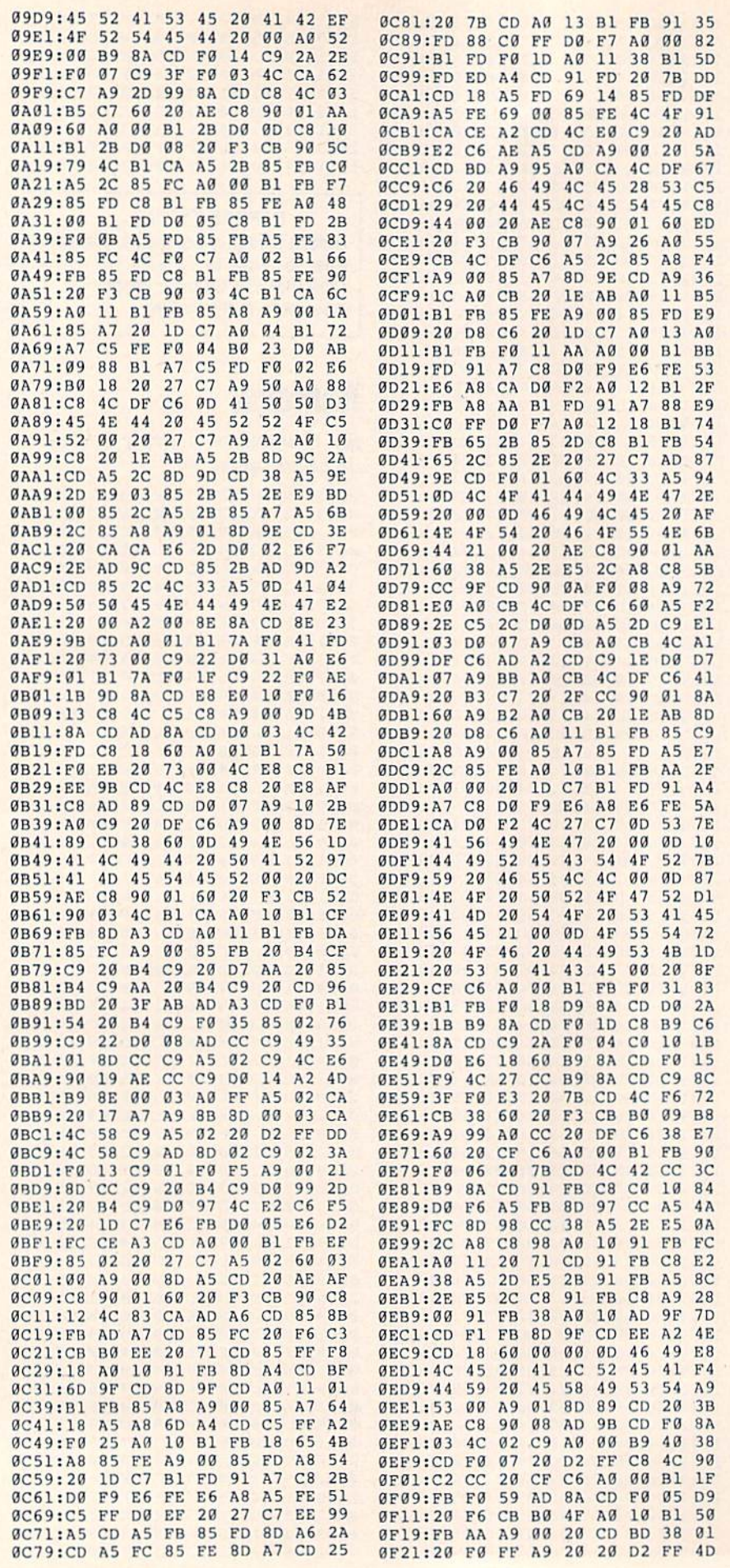

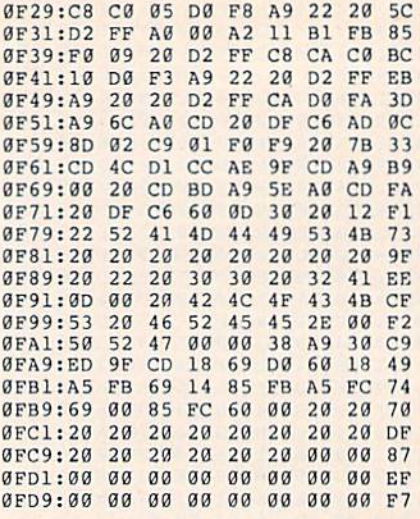

BEFORE TYPING . . . Before typing in programs, please<br>refer to "How to Type In<br>COMPUTE!'s Gazette Programs,"<br>elsewhere in this issue.

# **Match Mania**

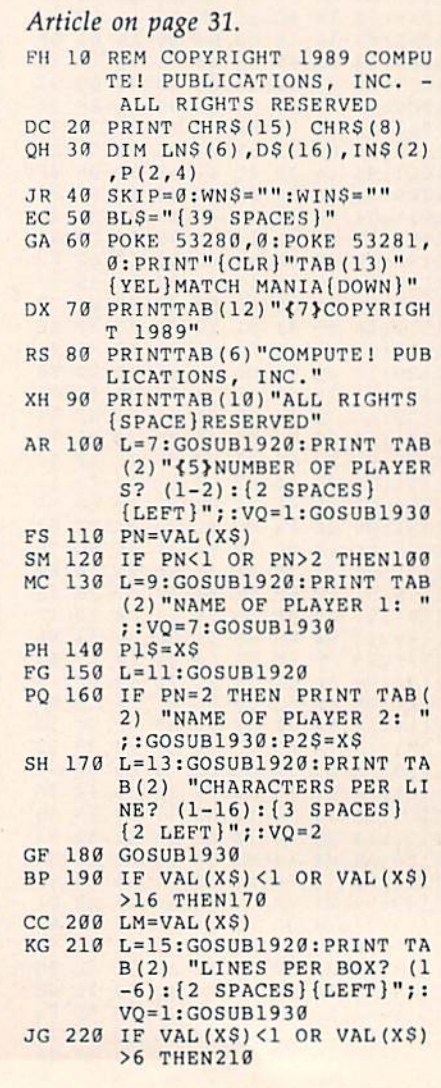

AQ <sup>1690</sup> IF R4O3 THEN1710

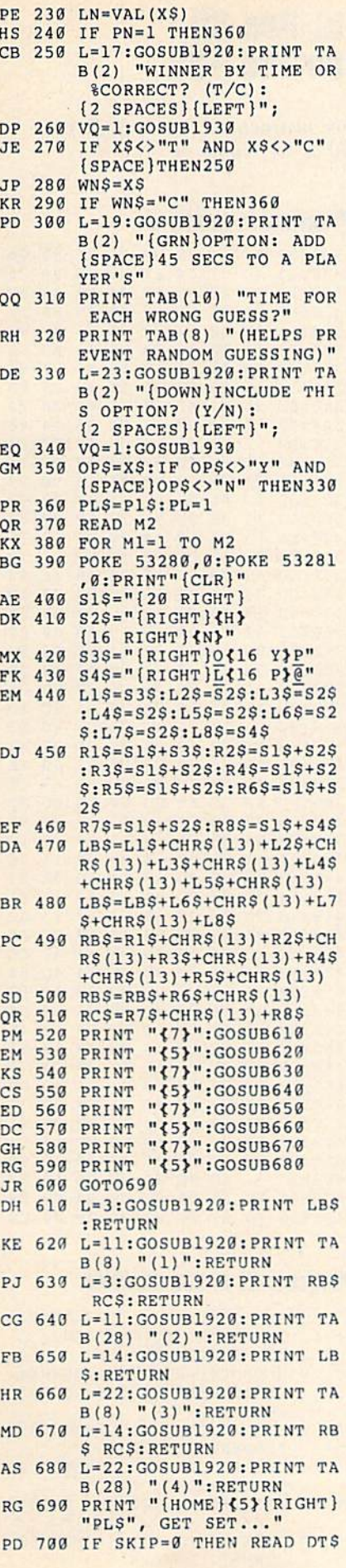

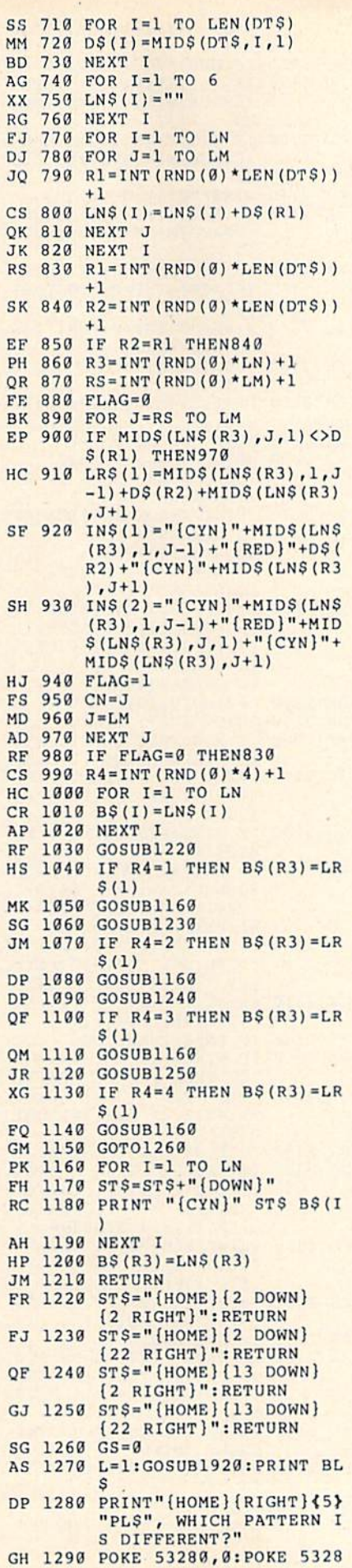

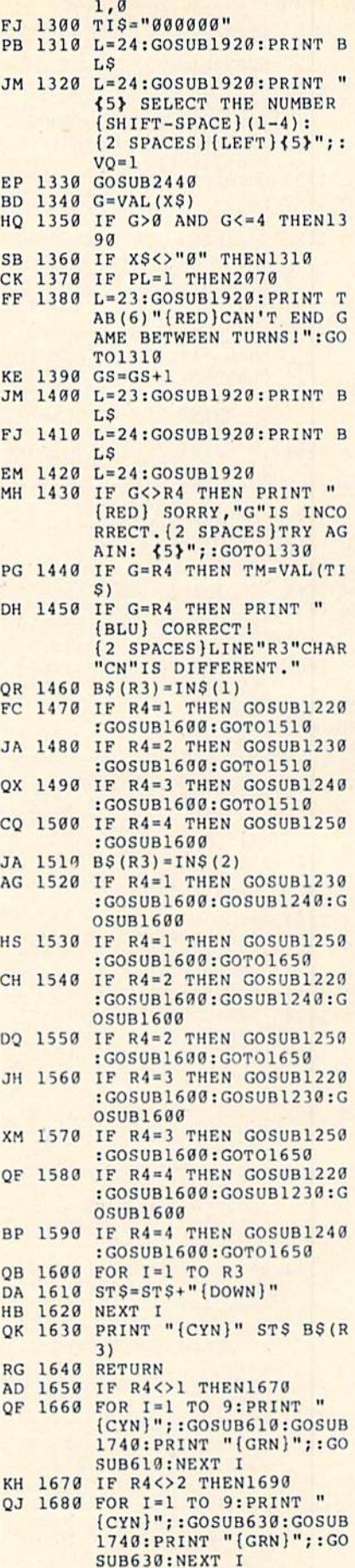

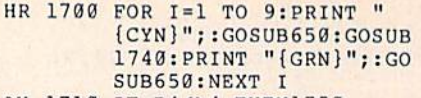

- AH 1710 IF R4<>4 THEN1750
- GA 1720 FOR I=1 TO 9: PRINT "  $\{CYN\}$ "; : GOSUB670: GOSUB 1740: PRINT "{GRN}";: GO SUB670:NEXT I
- JD 1730 GOTO1750 GM 1740 FOR J=1 TO 10:NEXT J:R
- ETURN CQ 1750 L=1:GOSUB1920: PRINT BL
- JE 1760 IF GS=1 THEN PRINT " (HOME) (BLU) 1 GUESS...
- EXCELLENT!" FH 1770 IF GS>1 THEN PRINT "
- (HOME) {BLU}"GS" {LEFT} GUESSES." JS 1780 IF OP\$="Y" AND GS>1 TH EN PRINT "{HOME}"TAB(2
- $3)$  " $\{2\}$ \*" SF 1790 IF OPS="Y" THEN TM=TM+
- $45*(GS-1)$ CC 1800 PRINT "{HOME}"TAB(24)"
- {RED}TIME: "TM"SEC" AG 1810  $P(PL, 1) = P(PL, 1) + TM$
- GX 1820 P(PL, 2) = P(PL, 2) + 1  $GM$  1830 P(PL, 3) = P(PL, 3) + GS MJ 1840 FOR I=1 TO 2000:NEXT I
- HK 1850 IF PN=2 AND PL=1 THEN  $(SPACE)PL=2:PLS=P2S:SK$
- IP=1:M1=M1-1:GOTO1870 PC 1860 IF PL=2 THEN PL=1:PL\$=
- $P1S:SKIP=0$ KA 1870 NEXT M1
- MG 1880 RESTORE
- HG 1890 GOT0370
- 1900 DATA 11 EC.
- 
- 
- FA 1910 DATA "QW", "{W}{Q}", "AS<br>", "QPL@", "{V}{C}", "IU"<br>", "{-}{+}", "{B}<u>Z</u>", "{E}<br>{R}", "AE", "<u>V+</u>"
- QC 1920 PRINT LEFTS ("(HOME)<br>
{24 DOWN)", L); : RETURN<br>
GH 1930 X\$="": XX\$="
- 
- GX 1940 GETXS
- GC 1950 IFX\$<>CHR\$(13)THENPRIN T"{@}";CHR\$(157);" ";C HR\$(157);
- FA 1960 IFXS=""THEN1940
- GE 1970 IFXS=CHRS(13) ANDXXS="" THEN1940 GA 1980 IFXS=CHRS(13)THENXS=XX
- S: PRINTCHR\$(13); : RETUR N
- SS 1990 IF (ASC (X\$) = 20) AND (LEN (  $XX$$ ) = 0) THENGOSUB2050:G OTO1940
- GK 2000 IFASC  $(XS) = 20THENXXS = LE$ FT\$(XX\$,LEN(XX\$)-1):PR<br>INTX\$;"";X\$;:GOT01940 QK 2010 IFLEN (XXS) >=VQTHENGOSU
- B2050:GOTO1940 ES 2020 IF ASC(X\$)=32 OR (ASC(
- X\$) <58 AND ASC (X\$) >47) **THEN2040** RJ 2030 IFASC(XS)<64 OR ASC(XS)
- ) > 90THENGOSUB2050: GOTO 1940
- KX 2040 XX\$=XX\$+X\$:PRINTX\$;:GO TO1940
- DB 2050 POKE54278, 240: POKE5427 6, 17: POKE54272, 240: POK E54273, 50: POKE54277, 9 MK 2060 POKE54276, 32: RETURN
- FD 2070 IF  $P(1,2)=0$  THEN2170
- XE 2080 P(1,4)=100-ABS(INT((P)  $1, 3$  ) -P(1,2))/P(1,3)\*10  $(8)$
- OK 2090 IF PN=1 THEN2170
- DM 2100 P(2,4)=100-ABS(INT((P)
- $2,3)-P(2,2)/P(2,3)*10$  $(9)$ HP 2110 IF WNS="C" THEN2150 AH 2120 IF P(1,1) <P(2,1) THEN
- {SPACE}WIN\$=Pl\$:GOTO21  $80$
- QQ 2130 IF P(1,1)>P(2,1) THEN  ${SPACE}$ WIN $$=$ P2\$:GOTO21  $80$ GX 2140 WINS="TIE": GOTO2180
- **KK 2150** IF  $P(1, 4) > P(2, 4)$  THEN
- $(SPACE)WIN$=P1$:GOTO21$  $80$ JM 2160 IF P(1,4) <P(2,4) THEN
	- $(SPACE)WIN$=P2$:GOTO21$ 80
- GQ 2170 WINS="TIE": IF PN=1 THE N WINS=P1\$ KS 2180 FOR I=1 TO 2:FOR J=1 T
- $0<sub>4</sub>$ BM 2190 P\$(I, J)=MID\$(STR\$(P(I,
- $J)$ , 2) SF 2200 NEXT J:NEXT I
- RJ 2210 PRINT "{CLR}"TAB(8)" (BLU) MATCH MANIA GAME (SPACE)RESULTS"
- PD 2220 PRINT "{DOWN}{7}PLAYER [2 SPACES] TOTAL {3 SPACES}#GUESS {3 SPACES} & CORRECT
- [2 SPACES] TIME" BB 2230 L=4:GOSUB1920: PRINT "  $\{BLU\}$   $\{6$  T}  $\{2$  SPACES}  $$5 T}(3 SPACES)$  {6 T}  ${3$  SPACES} ${8}$  T}  ${2$  SPACES} ${4}$  T}" DK 2240 L=7:GOSUB1920
- BR 2250 PRINT"{2}"; MF 2260 IF WINS=P1\$ OR WINS="T
- IE" THEN PRINT" {RVS}"; PRINT PIS "{OFF}" TAB( JS 2270
- 9) P\$(1,2) TAB(18) P\$( 1,3);<br>QQ 2280 IF WINS=P2S OR PN=1 TH
- EN2310 RS 2290 IF WNS="C" THEN PRINT
- ${Space}$ [ $RVS$ ]<br> $NAB(28)$  " ${RVS}$ ] P\$(1,4) "%{OFF}" TAB(3) 6)  $PS(1,1):GOTO2330$
- RR 2300 PRINT TAB(28)P\$(1,4)"\$<br>"TAB(36) "{RVS}" P\$(1)
- ,1) "{OFF}":GOTO2330 CK 2310 PRINT TAB (28) PS (1, 4) "% " TAB(36) P\$(1,1)
- EX 2320 IF PN=1 THEN2390 GB 2330 IF WINS=P2S OR WINS="T IE" THEN PRINT" {RVS}"; PRINT P2\$ "{OFF}" TAB( CB 2340
- 9) P\$(2,2) TAB(18) P\$(  $2, 3);$ FJ 2350 IF WINS=P1S THEN2380
- JQ 2360 IF WNS="C" THEN PRINT  $(SPACE)TAB(28)$  "{RVS}" P\$(2,4) "%{OFF}" TAB(3)
- 6) P\$(2,1):GOT02390 QD 2370 PRINT TAB(28)PS(2,4)"%<br>"TAB(36) "{RVS}" PS(2
- ,1) "{OFF}":GOTO2390 SH 2380 PRINT TAB (28) PS (2, 4) "% " TAB(36)  $PS(2,1)$
- DG 2390 L=12:GOSUB1920 KR 2400 IF WINS="TIE" THEN PRI
- NT TAB(4) "{RED}WINNER  ${CYN}$  (TIE)  ${RED}$ : "P1\$ " & " P2S: GOTO 2420
- SD 2410 PRINT TAB (12) "{RED}WI  $L=21:GOSUB1920:PRINT"$ PP 2420
- $\{BLU\}$ " MG 2430 END
- GETXS: IF XS="" THEN244 AC 2440
- QP 2450 RETURN

# **Hi-Res 80** for the 128

See instructions in article on page 40 before typing in.

#### Program 1: HI-RES 80

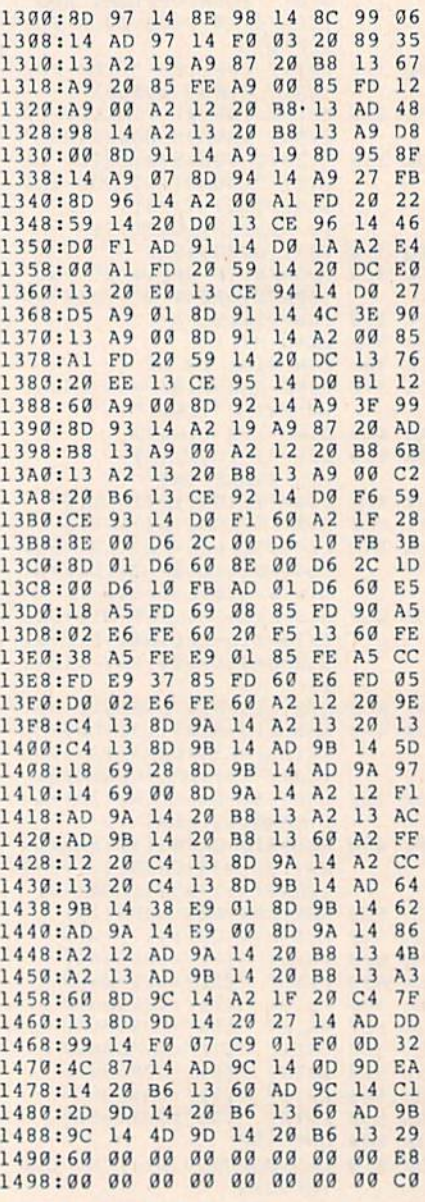

#### Program 2: HI-RES 80 DEMO

- SE 10 REM COPYRIGHT 1989 COMPU TE! PUBLICATIONS INC., A LL RIGHTS RESERVED
- QJ 20 BLOAD"HI-RES 80": IFPEEK (  $215)$  THENSS=" $\{20$  SPACES}" :ELSE  $S\$  =""<br>PRINT" (CLR) (N) "SSSPC (13)
- DE 30 "COPYRIGHT 1989"
- BF 40 PRINTS\$SPC (7) "COMPUTE! P UBLICATIONS, INC."
- SX 50 PRINTS\$SPC(10) "ALL RIGHT S RESERVED. [7 DOWN]"
- HO 60 PRINTS\$SPC (13) "HI-RES 80

DEMO {7 DOWN}"

- BR 70 PRINTSSSPC(4) "ARE YOU IN 40-COLUMN MODE? (Y/N)"
- GETKEYAS: IFAS="N"THENPRI EM 80 NTCHRS(27) "X": GOTO120
- FM 90 PRINT" (CLR) {4 DOWN} {N} S ELECT 80-COLUMN MODE ON *{SPACE}YOUR MONITOR"*
- PRINTSPC(11) "AND PRESS 100 EF (SPACE) ANY KEY." PH 110 GETKEYAS
- $120$ FAST:BANK15 SD
- EJ 130 GRAPHIC1: SCNCLR: CHAR1, 4
- , 12, "{N}CREATE DAZZLING 80-COLUMN"
- FC 140 CHAR1, 4, 13, "{N} [3 SPACES]GRAPHICS EASI  $LY11"$
- PE 150 SYS4864, 1, 22, 0: SCNCLR
- FE 160 FORX=0TO320STEP5:DRAW1 X, Ø TO 320-X, 200: NEXT: S YS4864.0.0.0:SYS4864.0, 40,0:SYS4864,0,1,2:SYS4  $864, 0, 39, 2$
- JG 170 SCNCLR: CIRCLE 1, 160, 100 100,50:DRAW 1,160,100 [SPACE]TO 160,50
- JM 180 CHAR1, 15, 14, "C=6.28 X R
- GE 190 CHAR1, 8, 20, "{N}CREATE T ECHNICAL DRAWINGS!" KO 200 SLEEP5:SYS 4864, 1, 20, 0:
- SCNCLR
- MB 210 SLEEP5: SYS 4864, 1, 0, 0:C IRCLE1, 160, 100, 50, 25 CJ 220 FORT=2TO40STEP2:SYS4864
- $0, T, 0:$  NEXT
- CHAR1, 0, 0, " (N) MORE OPTI<br>CAL ILLUSIONS!" JJ 230
- MA 240 SYS 4864, 0, 25, 0: SLEEP5 RG 250 SYS52684, 71, 25: SYS65378 : PRINTCHR\$(27) "X{CLR} [N]YOU'RE ALWAYS AVAILA
	- BLE FOR TEXT, TOO!"

#### **BEFORE TYPING...**

Before typing in programs, please refer to "How to Type In **COMPUTE!'s Gazette Programs,"** elsewhere in this issue.

# **SpeedCount**

Article on page 41.

90

PO

- FH 10 REM COPYRIGHT 1989 COMPU TE! PUBLICATIONS, INC. ALL RIGHTS RESERVED
- BO 20 PRINTCHRS (147) "LOADING"; :FORJ=53000T053239:READA : POKEJ, A: X=X+A: PRINT".";
- 30 NEXTJ: PRINT: PRINT: IFX<>2 CD 8160THENPRINT"ERROR IN D ATA...":END
- PRINT"DATA OK... LOADING BJ 40 'SPEEDSCRIPT'...":SYS53  $000$ JF 50 DATA169, 5, 162, 8, 168, 32, 1 86, 255, 169, 11, 162, 237 DATA160, 207, 32, 189, 255, 1 FO 60
- DF 70 DATA32, 213, 255, 169, 48, 16 2, 207, 141, 134, 10, 142, 135 GX 80 DATA10, 76, 13, 8, 160, 0, 173

MP 100 DATA133, 64, 165, 1, 141, 24

69, 0, 133, 10, 141, 249, 207 , 249, 207, 208, 15, 238

DATA249, 207, 132, 63, 132, 6

5, 132, 66, 132, 67, 169, 37

8, 207, 169, 54, 133, 1, 169 DATA47, 133, 0, 177, 63, 208 **KP 110**  $, 2, 169, 1, 16, 2, 73$ DATA128, 201, 27, 144, 38, 2 **BM 120** 01, 31, 240, 4, 201, 32, 208 BH 130 DATA14, 165, 67, 240, 28, 13 2, 67, 230, 65, 208, 22, 230 DATA66, 208, 18, 201, 48, 14 PQ 140 4, 14, 201, 58, 144, 8, 201 XE 150 DATA65, 144, 6, 201, 91, 176 2, 133, 67, 165, 63, 205 AD 160 DATA23, 32, 208, 7, 165, 64, 205, 24, 32, 176, 12, 230 **KR 170** DATA63, 208, 184, 230, 64, 1 65, 64, 201, 207, 144, 62, 16 RQ 180 DATA66, 166, 65, 160, 55, 13  $2, 1, 160, 47, 132, 0, 133$ DATA98, 134, 99, 162, 144, 5 DF 190 6, 32, 73, 188, 32, 223, 189 CG 200 DATA160, 32, 140, 34, 4, 162 0, 142, 249, 207, 189, 0 DATA1, 240, 11, 157, 35, 4, 1 **OS 210** 69, 1, 157, 35, 216, 232 JM 220 DATA208, 240, 152, 224, 5, 1 76, 6, 157, 35, 4, 232, 208 AD 230 DATA246, 173, 248, 207, 133 CC 240 DATA255, 83, 80, 69, 69, 68, 83, 67, 82, 73, 80, 84

# **MacroBASIC**

See instructions in article on page 58 before typing in.

#### Program 1: MacroBASIC 64

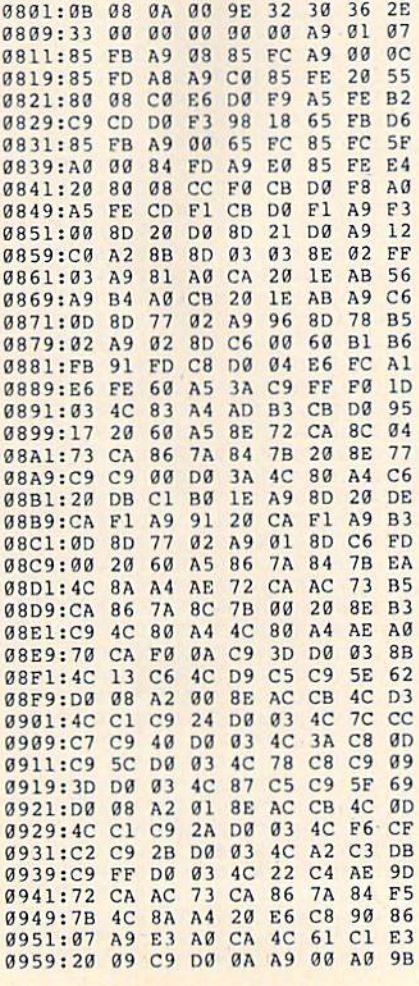

 $1<sup>c</sup>$ 0961:CB 20 1E AB 4C 80 A4 8E  $C9$  $8<sup>C</sup>$  $C<sub>9</sub>$  $20$ **9E**  $c<sub>1</sub>$  $C<sub>3</sub>$ 0969:EE EF  $A2$ 80  $QB$  $12$  $0971:20$ 76  $C<sub>1</sub>$  $AC$  $A<sub>4</sub>$ 0979:20 ED C9 7C CA E8  $2a$  $2A$ **RD** 0981:ED C9 8D 7E CA AD  $\Delta C$  $CR$  $C<sub>B</sub>$ CB  $60$ 8F 0989:F0  $ac$ A<sub>9</sub>  $q<sub>1</sub>$ 8<sub>D</sub>  $B<sub>3</sub>$ A9 **8D** 56  $C<sub>1</sub>$  $90$  $9160$ 0991:20 **DB** 0999:20 CA  $F1$  $AC$  $90$  $C1$  $\Lambda$ <sup>Q</sup>  $a\alpha$  $50$  $CB$ **RD**  $E.9$  $F3$ **Ø9A1:8D** AE.  $CB$ 8<sub>D</sub> E8 94 09A9:CB  $C<sub>9</sub>$  $C<sub>9</sub>$  $5C$  $FA$  $\alpha$ <sub>1</sub>  $7B$  $2<sub>0</sub>$ 90  $C<sub>2</sub>$ 30  $C<sub>9</sub>$  $20$ AB 09B1:60  $20$ **BE**  $CB$  $CQ$ 09B9:01 60  $BD$ AE.  $CB$ **RD** AF  $20$ 09Cl:38 E9  $30$  $2<sub>0</sub>$  $F1$  $C<sub>9</sub>$ **8E**  $F<sub>7</sub>$ 90  $F<sub>2</sub>$ AD  $E8$ FE  $09C9:C9$  $20$  $C<sub>2</sub>$ AB **8D** 19  $E9$  $CB$  $09D1:CB$ **8D**  $A7$  $CR$ AD 7C CA **BD CD** 12 09D9:A8  $CB$ 60 AD **Ø9E1:C9** AD  $7E$ CA 8<sub>D</sub> CE  $C<sub>9</sub>$ **AD**  $A9$ AF  $CB$  $na$  $2<sup>c</sup>$ AD 09E9:AE  $CR$  $FA$ 33 09F1:06  $20$ D<sub>8</sub>  $C<sub>2</sub>$  $4C$  $1F$  $C<sub>2</sub>$  $2<sub>a</sub>$ DA 8D  $C<sub>0</sub>$ 09F9:B4  $C<sub>2</sub>$  $90$  $08$ A9  $00$ AE  $A7$  $CR$ 38  $F9$  $QAQ1:CB$  $4C$  $1F$  $C<sub>2</sub>$ AD  $B$ A<sub>8</sub> 59 **ØAØ9:ED E8**  $CB$  $BD$  $CR$ AD ØA11:CB E9  $CB$  $8D$  $B1$  $CR$ A<sub>9</sub>  $FA$ ED  $20$ 67 ØA19:00 8D AF CB  $20$ 5F  $C<sub>2</sub>$  $QA21:CS$  $C<sub>9</sub>$  $20$  $D<sub>3</sub>$  $C<sub>9</sub>$  $C<sub>9</sub>$  $\alpha$  $\alpha$  $D<sub>0</sub>$  $12$ ØA29:07  $A<sub>2</sub>$  $\alpha$  $\alpha$ **RE**  $B<sub>3</sub>$  $CR$ 38 60 EE  $\Lambda$ C 0A31:C9 0D  $DQ$ ØE AE  $CD$  $C<sub>9</sub>$ 55  $7E$  $11$ **ØA39:CE**  $C<sub>9</sub>$ 8E  $7<sub>C</sub>$ CA 8C CA  $C<sub>9</sub>$ 60  $FQ$ EE  $C<sub>9</sub>$  $5<sub>C</sub>$ **BE**  $0A41:18$  $BD$  $1F$  $C<sub>2</sub>$  $C<sub>9</sub>$ 0A49:F0  $96$  $20$  $CA$  $F1$  $4C$  $FA$  $95$  $20$ D<sub>8</sub>  $C<sub>2</sub>$  $BD$ **ØA51:AD** AE  $CB$ A9 ØA59:90  $C5$  $5C$  $AC$  $4A$  $C<sub>2</sub>$  $A<sub>2</sub>$ D<sub>5</sub>  $00$ CB A9 AB BE ØA61:00 8E A6  $BD$  $A7$  $9C$ **ØA69:CB** AD  $CB$  $38$ FD  $CB$  $3F$ **ØA71:8D** A<sub>9</sub> CB AD A8 CB FD 9<sub>D</sub>  $19$ **ØA79:CB** 90  $9F$ EE AB CB **8D**  $A8$ **B8**  $4C$  $C<sub>7</sub>$  $A9$  $A7$  $CB$  $QAB1:CB$ AD CB 8<sub>D</sub> **ØA89:69**  $C<sub>2</sub>$ CB DØ  $09$ EØ  $Q$  $R$ AD AB FØ ØA91:08  $FQ$  $05$ **AC** A<sub>6</sub> CB ØE A<sub>5</sub> ØA99:18 69  $30$ A<sub>6</sub> CB  $2<sub>0</sub>$ CA 62 **8D**  $FA$  $E.8$ 39 ØAA1:F1 EØ  $Q8$  $DQ$  $Q<sub>1</sub>$  $60$  $C<sub>2</sub>$  $C<sub>9</sub>$  $30$  $90$  $Q_3$  $C<sub>9</sub>$  $R<sub>5</sub>$  $\theta$ AA9:4C 64 **ØAB1:3A** 60 38  $60$ A<sub>9</sub>  $00$ 8<sub>D</sub> E8 59  $C<sub>5</sub>$ GAR9:CR 8<sub>D</sub>  $E<sub>9</sub>$  $CB$  $20$  $C<sub>9</sub>$  $20$  $DC$  $38$  $E9$  $30$ 66 ØAC1:AB  $C<sub>2</sub>$  $90$  $\alpha$ <sub>1</sub>  $60$  $20$ ØAC9:20  $F1$  $C9$  $20$  $D<sub>3</sub>$  $C<sub>9</sub>$  $C<sub>5</sub>$  $71$ ØAD1:C9  $20$ AB  $C<sub>2</sub>$  $90$ EF 18 60 49  $E8$  $5A$ ØAD9:20  $RA$  $C2$  $90$  $q_1$  $60$ AD 18  $A7$ ØAE1:CB 6D BØ CB **RD**  $CR$  $AA$  $20$ ØAE9:AD E9  $CB$ **6D**  $B1$  $CB$ **8D**  $A8$ 60 AØ 57 E6  $20$ 5F  $C<sub>2</sub>$ 18  $\texttt{AAF1:}\texttt{CR}$  $q<sub>1</sub>$ **ØAF9:20 ED**  $C<sub>3</sub>$  $20$  $C<sub>9</sub>$ FF  $A<sub>9</sub>$ **B6**  $Q_8$  $20$  $A8$ FF **FD ØBØ1:20**  $A8$ FF A<sub>9</sub>  $C9$ **ØBØ9:A9**  $00$  $A<sub>2</sub>$  $C<sub>0</sub>$ **8D**  $CD$ **8E**  $1A$  $CD$ 8<sub>D</sub>  $B<sub>2</sub>$  $C<sub>9</sub>$ A9 E<sub>5</sub>  $A<sub>2</sub>$ AE ØB11:CE  $20$  $B<sub>7</sub>$  $C<sub>9</sub>$  $7B$ 63 ØB19:C9 8E 8E CA  $C<sub>9</sub>$ ØB21:C5  $C<sub>9</sub>$  $20$  $AB$ FF  $20$ **AD**  $CQ$ **ØB29:AE**  $7B$ CA FØ  $03$  $4C$  $1F$  $C<sub>3</sub>$  $29$ 0B31:A9 00 A2 E0  $7B$  $CA$ **BD**  $\overline{0}4$ **8E**  $FQ$ 0B39:CD C9 8E CE  $C9$ AD  $CB$  $1A$ **B2**  $C<sub>9</sub>$ **8D B7**  $70$ 0B41:8D AD  $F1$  $CB$ ØB49:C9  $20$  $C<sub>5</sub>$  $C<sub>9</sub>$  $2<sub>g</sub>$  $A8$ FF  $20$ 65  $FA$  $0.3$  $AC$ AA 0B51:AD  $C<sub>9</sub>$ AE  $7B$  $CA$ ØB59:49  $C<sub>3</sub>$  $20$ AE FF  $A9$  $Q$  $B$  $20$ CA  $\theta$ B61:C3 FF  $2<sub>g</sub>$  $cc$ FF  $4C$ 80  $A<sub>4</sub>$  $Q<sub>1</sub>$ **ØB69:A0** 52  $20$ ED  $C<sub>3</sub>$  $20$  $C6$ FF  $73$ 90  $20$ ØB71:20  $A5$ FF  $A<sub>5</sub>$ FØ  $13$ E9  $A9$ **ØB79:AB** FF  $Q$  $B$  $20$  $C<sub>3</sub>$ FF  $20$  $AB$  $A9$  $00$  $BD$  $CB$  $AC$  $\theta$ B81:CC FF E6  $1F$  $A2$ ØB89:3D C8 A9  $FQ$  $ac$  $8D$ **9A** AF **9B**  $20$ FF. CE  $C<sub>7</sub>$ **ØB91:CB 8E**  $CB$  $A<sub>5</sub>$ E<sub>6</sub> **DØ** CE **9B**  $CB$  $DQ$ ØB99:9A  $CB$  $F8$ **ØBA1:F3**  $20$ 68  $C<sub>3</sub>$  $A9$ EF  $A<sub>2</sub>$ **9B** 60  $A9$  $C<sub>9</sub>$  $43$  $C9$ 8E E3  $QBA9:CB$ **8D**  $E2$ **9B**  $\theta$ BB1:F7  $A2$  $0.2$ 8D **9A** CB 8E 42 ØBB9:CB  $20$  $A<sub>5</sub>$ FF  $20$ E1  $C<sub>9</sub>$ CE 5<sub>D</sub> ØBC1:9A  $CB$  $D<sub>0</sub>$  $F5$ CE 9<sub>B</sub>  $CB$  $DQ$ DE  $00$  $A2$ EØ 8<sub>D</sub>  $E<sub>2</sub>$  $C<sub>9</sub>$ **B9**  $@BC9:FG$  $A9$  $20$  $E<sub>1</sub>$  $B<sub>2</sub>$ ØBD1:8E E3  $CQ$  $20$  $A5$ FF  $@BD9:C9$  $A<sub>5</sub>$ 90 29 40 FØ  $FA$  $20$  $B<sub>2</sub>$ ØBE1:AB FF  $A9$  $08$  $20$  $C<sub>3</sub>$ FF  $20$ **B3** ØBE9:CC FF  $AC$ 78  $C8$  $20$ 5E  $C<sub>9</sub>$  $C<sub>4</sub>$  $A9$  $2C$  $D<sub>6</sub>$  $QBF1:90$ Ø3 4C  $2D$  $C8$ E8 91 9D E6 ØBF9:9D E6 CD E8 A9  $50$ ØCØ1:CD E8 A<sub>9</sub>  $2C$ **9D** E6 CD **E8**  $3F$ 

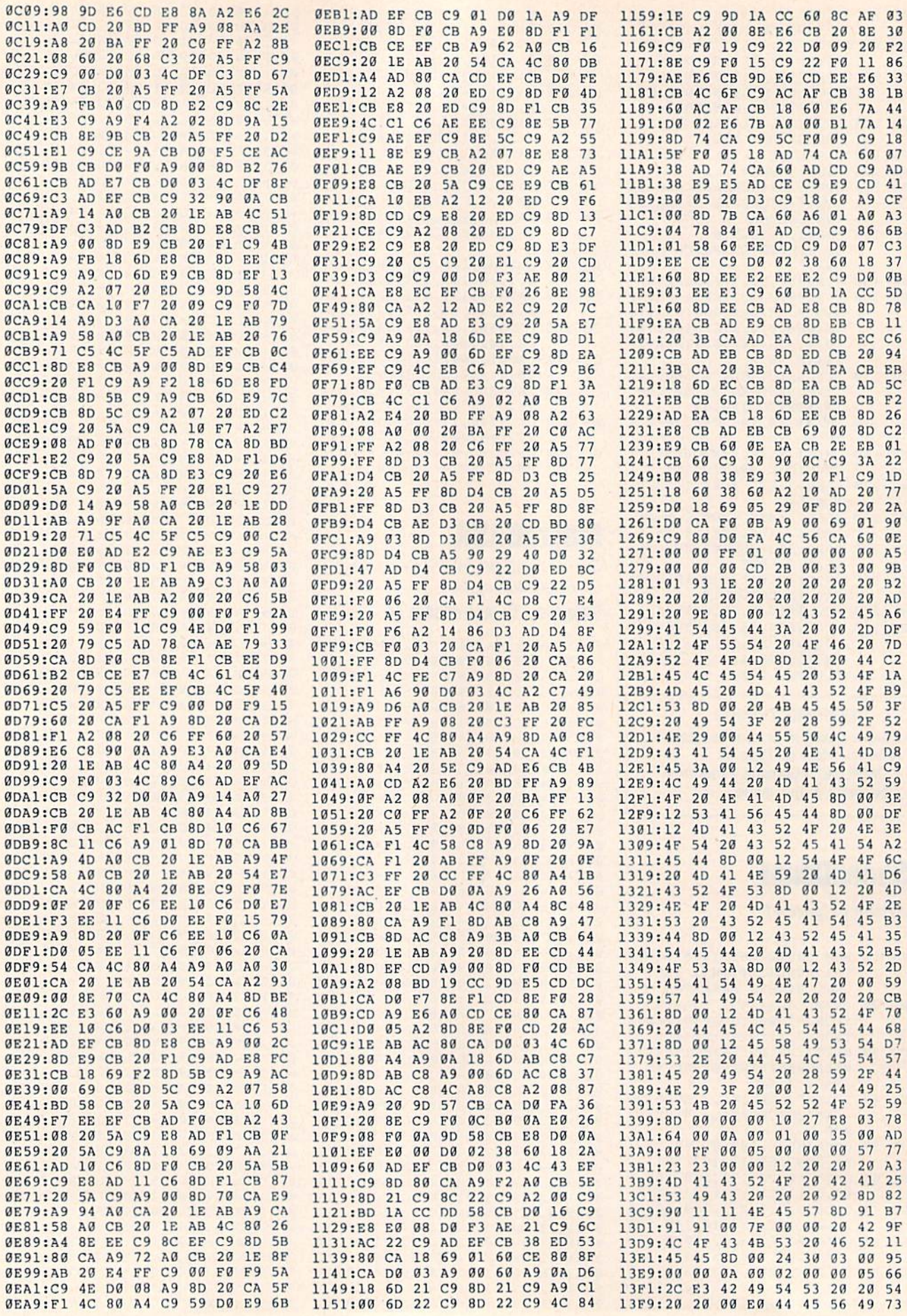

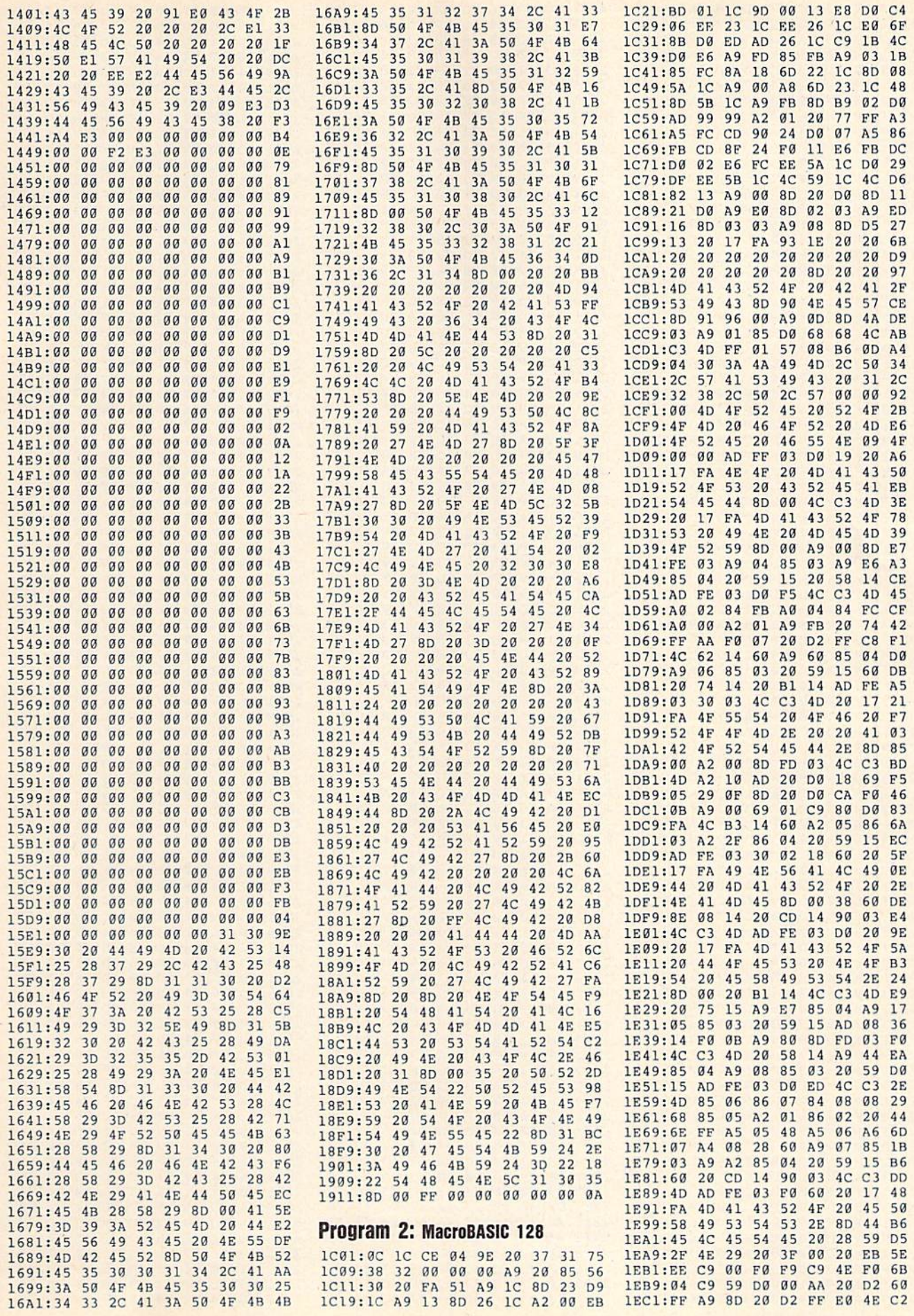

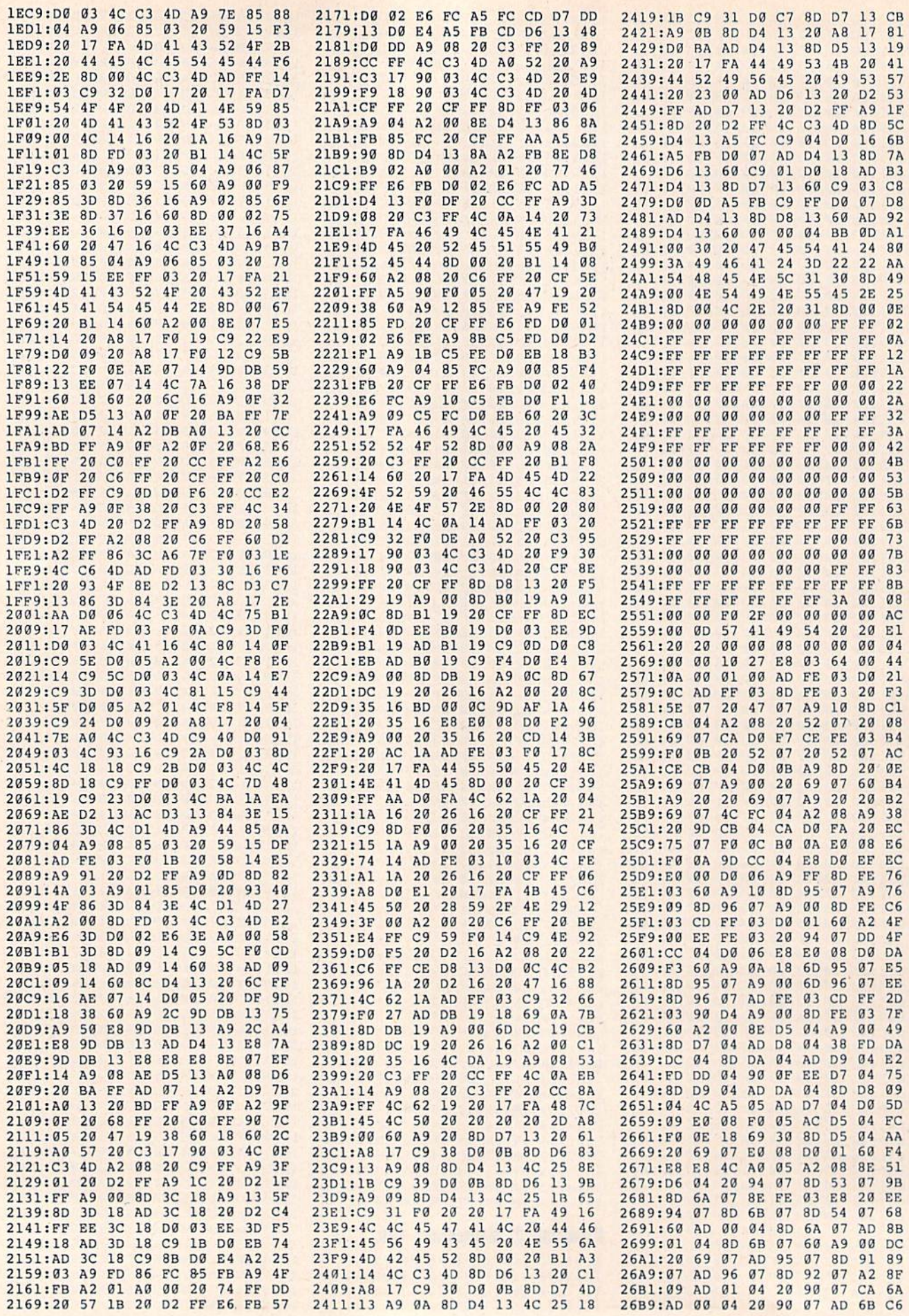

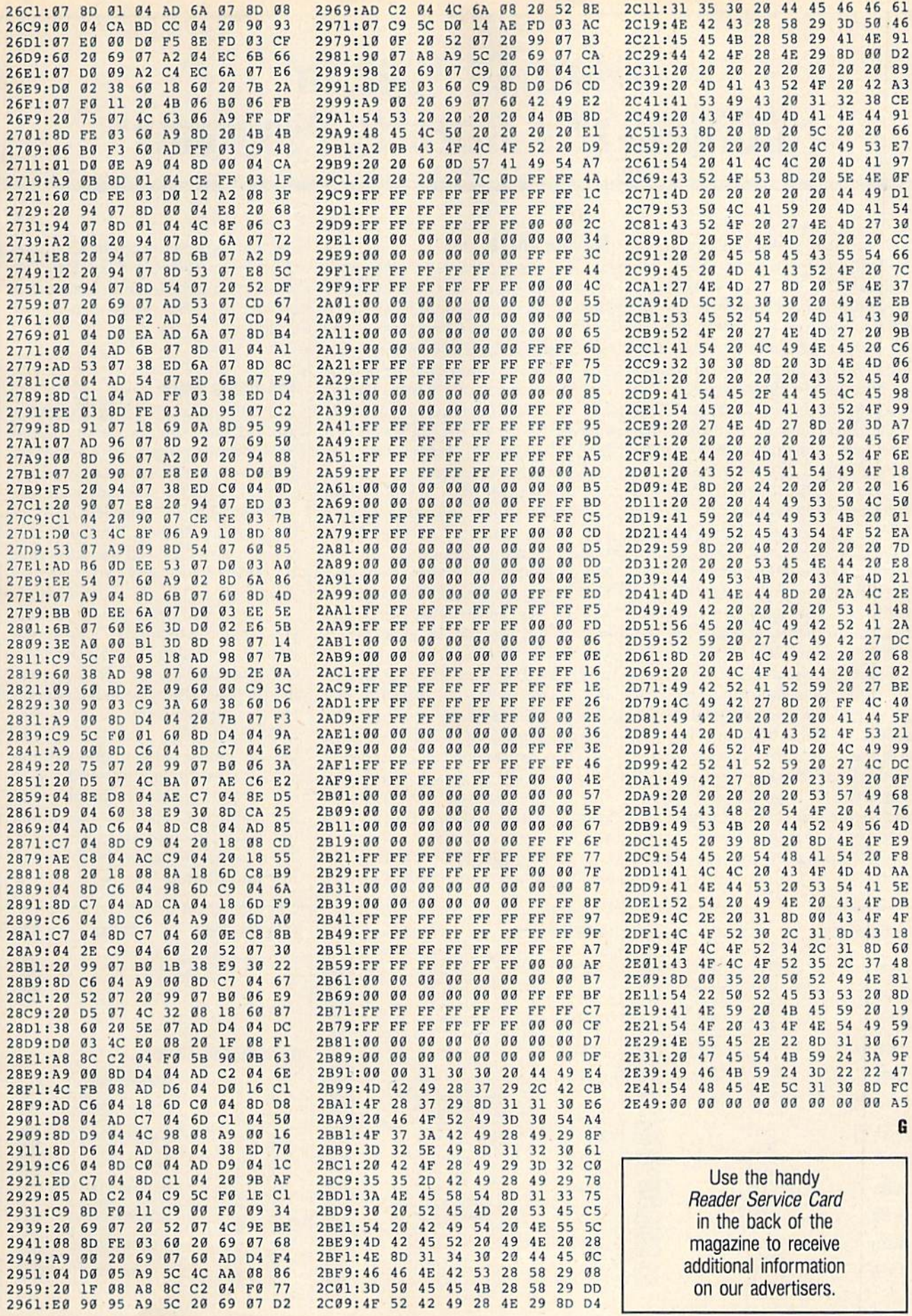

# How To Type In COMPUTEl's Gazette Programs

Each month, COMPUTE!'s Gazette publishes programs for the Com modore 128, 64, Plus/4, and 16. Each program is clearly marked by title and version. Be sure to type in the correct version for your ma chine. All 64 programs run on the 128 in 64 mode. Be sure to read the instructions in the corresponding article. This can save time and elim inate any questions which might arise after you begin typing.

We frequently publish two programs designed to make typing easier: The Automatic Proofreader, and MLX, designed for entering machine language programs.

When entering a BASIC program, be especially careful with DATA statements as they are extremely sensitive to errors. A mistyped number in a DATA statement can cause your machine to "lock up" (you'll have no control over the computer). If this happens, the only recourse is to turn your computer off then on, erasing what was in memory. So be sure to save a program before you run it. If your com puter crashes, you can always reload the program and look for the error.

#### Special Characters

Most of the programs listed in each issue contain special control charac ters. To facilitate typing in any, pro grams from the Gazette, use the following listing conventions.

The most common type of con trol characters in our listings appear as words within braces: {DOWN} means to press the cursor down key; {5 SPACES} means to press the space bar five times.

To indicate that a key should be shifted (hold down the SHIFT key while pressing another key), the character is underlined. For ex ample, A means hold down the SHIFT key and press A. You may see strange characters on your screen, but that's to be expected. If you find a number followed by an underlined key enclosed in braces (for example,  $\{8 \text{ }\underline{A}\}\)$ , type the key as many times as indicated (in our example, enter eight SHIFTed A's).

If a key is enclosed in special brackets, **k k**, hold down the Commodore key (at the lower left corner of the keyboard) and press the indicated character.

Rarely, you'll see a single letter of the alphabet enclosed in braces. This can be entered on the Commo dore 64 by pressing the CTRL key while typing the letter in braces. For example, {A} means to press CTRL-A.

#### The Quote Made

Although you can move the cursor around the screen with the CRSR keys, often a programmer will want to move the cursor under program control. This is seen in examples such as {LEFT}, and {HOME} in the program listings. The only way the computer can tell the difference between direct and programmed cursor control is the quote mode.

Once you press the quote key, you're in quote mode. This mode can be confusing if you mistype character and cursor left to change it. You'll see a reverse video character {a graphics symbol for cursor left). In this case, you can use the DELete key to back up and edit the line. Type another quote and you're out of quote mode. If things really get confusing, you can exit quote mode simply by pressing RETURN. Then just cursor up to the mistyped line and fix it. G

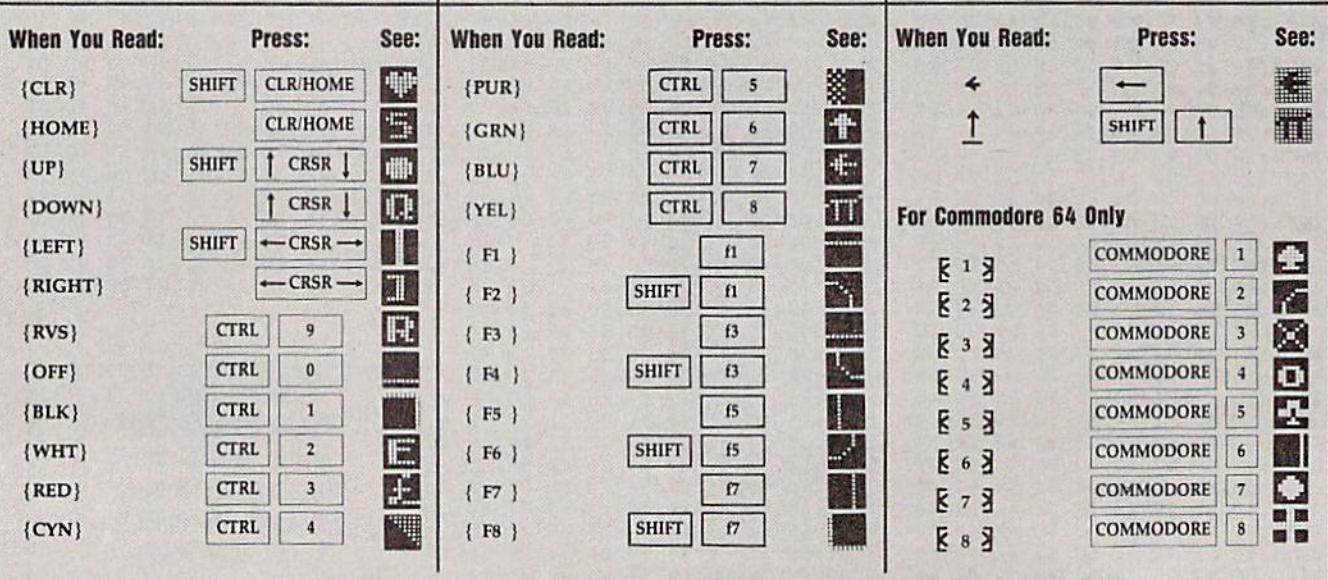

# ACTION REPLAY v5.0 THE ULTIMATE UTILITY / BACKUP CARTRIDGE FOR THE C64/128

. Action Replay allows you to Freeze the action of any Memory Resident Program and make racomplete back-<br>up to disk - and that's-not all we dust compare these

#### **WARP 25**

- The world's fastest disk serial Turbo. A typical backup will reload in under 5 seconds.
- No special formats with action replay you simply save directly into Warp 25 status.
- Backup all your existing programs to load at unbelievable speed
- Warp Save/Load Available straight from Basic.

#### **RAMLOADER**

You can also load load most of your commercial originals 25 times faster! With our special LSI logic processor and 8K of onboard Ram, Action Replay offers the world's fastest Disk Serial Turbo.

#### UNIQUE CODE CRACKER MONITOR Freeze any program and enter a full machine code monitor.

- Full Monitor Features.
- Because of Action Replay's on Board Ram the program can be looked at in its ENTIRETY. That means you see the code in its Frozen state not in a Reset state as with competitors products

#### **MORE UNIQUE FEATURES**

- · Simple Operation: Just press the button at any point and make a complete back-up of any' memory-resident program to tape or disk.
- Turbo Reload: All back-ups reload completely independent of the cartridge at Turbo speed.
- · Sprite Monitor: View the Sprite set from the frozen program save the Sprite transfer the Sprite from one game to another. Wipe out Sprites, view the animation on screen. Create custom programs
- Sorite Killer: Effective on most programs make yourself invincible. Disable Sprite/Sprite/Back ground collisions
- Unique Picture Save: Freeze and save any Hires Screen to tape or disk. Saved in Koala, Blazing paddles format
- Compactor: Efficient compacting techniques 3 programs per disk 6 if you use both sides. · Single File: All programs saved as a single file for maximum compatibility.<br>• Utility Commands: Many additional commands: Autonum, Append, Old, Delete, Linesaver, etc.
- 
- Screen Dump: Print out any screen in 16 Gray Scales, Double size print options. Unstoppable Reset: Reset button to Retrieve System and Reset even so called Unstoppable
- Programs. Fully Compatible: Works with 1541/C/II, 1581, 1571 and with C64, 128, or 128D (in 64 Mode).
- Disk Utilities: Fast Format, Directory, List, Run and many other key commands are operated by Function Keys
- Unique Restart: Remember all of these utilities are available at one time from an intergrated operating system. A running program can be Frozen to enter any Utility and the program is restarted at the touch of a key - without corruption.
- LSI Logic Processor: This is where Action Replay V gets its power. A special custom LSI chip designed to process the logic necessary for this unmatched Freeze/Restart power. No other cartridge has this power!

#### UPGRADE ROM - ONLY \$16.99

Give your AR IV all the power of the new V5.0.

#### SUPER CRUNCHER - ONLY \$9.9

A utility to turn your Action Replay 5 into a<br>super powerful program compactor. Reduce<br>programs by up to 50%! Further compact programs already cruched by AR5's compactor.

features

#### **GRAPHICS SUPPORT DISK -ONLY \$19.99**

To take advantage of ARS's unique power, we<br>have prepared a suite of graphic support facilities.<br>• SCREEN VIEWER: View screens in a 'slide show' sequence

MESSAGE MAKER: Add scrolling messages to your saved screens with music<br>PROSPRITE: A full sprite editor.

ZOOM LENS: Explode sections of any saved screen to full size.

#### 1-800-782-9110 **DATEL ORDERS\*** MON-SAT 8AM - 5PM (PST) **COMPUTERS**

# CALL US FOR THE LOWEST PRICES ON OTHER HARDWARE & SOFTWARE

#### DEEP SCAN BURST NIBBLER - Only \$39.99 Complete

- The most powerful disk nibbler available anywhere at any price!
- Burst Nibbler is actually a two-part system a software package and a parallel cable to connect the 1541/1571 to 64/128 (state type).
- What gives Burst Nibbler its power? Conventional nibblers have to decode the data from the disk before it can transfer it using the serial port bus - when non-standard data are encountered they are beat. Burst Nibbler transfers data as raw GCR code via the parallel cable without the need to decode it, so you get a perfect copy of the original
- 
- Will nibble up to 41 tracks Copy a whole disk in under two minutes.<br>Fitted in minutes no soldering required on 1541 (1571 requires soldering).<br>**Software Only \$19.99 Cable Only \$19.99**

MasterCard

#### 256K SUPEROM EXPANDER Only \$49.99

- 8 sockets eack accept 8K thru 32K ROM or EPROM chips.
- On board operating system no programs to load.
- Menu driven just press a key to load program.<br>Select any slot under software controls.
- 
- Unique EPROM generator feature will take your own - basic or m/c and turn them into autostart programs -EPROMs (EPROM burner required)

#### ROBOT ARM - Only \$89.99

- Human-like dexterity to manipulate small objects Accessories: Commodore 64 Interface, 'Finger' Jaws,
- Shovel/Scoop, Magnetic Attachment, 2 Joy Sticks<br>Uses 4 "D" size batteries (not included) Works with or without interface

#### MIDI 64 - Only \$49.99

**VISA** 

Full specification MIDI interface at a realistic price.

**DATEL COMPUTERS** 

3430 E. TROPICANA #67

LAS VEGAS, NV 89121

- MIDI IN . MIDI OUT . MIDI THRU
- Compatible with Digital Sound Sampler

#### DIGITAL SOUND SAMPLER - Only \$89.99

- Allows you to record any sound digitally into memory<br>and then replay it with astounding effects.
- Playback forwards/backwards with echo/reverb/ring modulation
- MIDI compatible with our MIDI 64 interface. Full sound editing and realtime effects menu with wave-
- forms
- Powerful sequencer plus load/save function. Line In - Mic in - Line Out - Feedback controls

#### TURBO ROM II - Only \$24.99

- A replacement for the actual kernal inside your 64.
- Loads/Saves most programs at 5-6 times normal speed.
- Improved DOS support including 10 sec. format.<br>Programmed function keys: Load, Directory, Old, etc.
- Return to nomal kernal at flick of a switch.
- File copier . Special I/O loader . Plus lots more.
- Fitted in minutes no soldering usually required

#### MOTHER BOARD - Only \$29.99

- Saves wear on expansion port<br>Accepts 3 cartridges (switchable)
- 
- \*Add \$4 Shipping & Handling in the U.S. Add \$14 for Foreign Orders - Canada/Mexico Add \$10.00 - Virgin Islands, AK, HI, FPO, APO Add \$7.00 - Add \$3.00 C.O.D..
- **CUSTOMER SERV / TECH SUPPORT** 702-454-7700 TU-SA 10AM - 6PM
- EPROMMER 64 ONLY \$69.99 COMPLETE Top quality, easy to use EPROM programmer for the 64/ 128
- Menu-driven software/hardware package makes programming, reading, verifying, copying EPROM's simplicity itself.
- Program 2716 THRU 27256 chips @ 12.5 21 or 25 volts.
- Full feature system all functions covered including device check/verify
- The most comprehensive, friendly and best value for the money programmer available for 64/128.
- Ideal companion for Superom Expander, 16K EPROM Board or any EPROM-based project.

#### TOOLKIT IV - Only \$14.99

- The ultimate disk toolkit for the 1541 with more features than most for less.
- An absolute must for the serious disk hacker. DISK DOCTOR V2 . HEADER/GAP EDITOR . DISK LOOK -Recover lost files. Disassemble any program from the
- disk to SCREEN or PRINTER. Much, much more. FILE COMPACTOR . FAST DISK COPY . FAST FILE COPY
- 10 SECOND FORMATTER . ERROR EDIT . MUCH, MORE.

## **SMART CART - CARTRIDGE ONLY \$59.99**

- NOW YOU CAN HAVE A 32K CARTRIDGE THAT YOU PRO-<br>GRAM LIKE RAM THEN ACTS LIKE ROM!
- 32K psuedo-ROM battery backed to last up to 2
- years.<br>Make your own cartridge even auto start types with-<br>out the need for an EPROM Burner.<br>And water of the contexts
- Can be switched in/out via software
- Turn your cartridge into a 32K RAM disk with our RAM **DISK software**
- SOFTWARE ONLY \$14.99

Checks / Money Orders / C.O.D. Accepted · SPECIFY COMPUTER & DRIVE MODEL WITH ORDER · Please call for return authorization number. Other Returns subject to 20% restocking fee.

# THEY'VE GOT THE PRESIDENT. YOU'VE GOT...

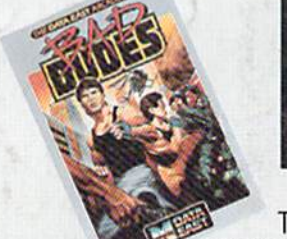

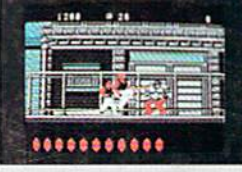

**Striker and Blade.** The Bad Dudes. Facing some of the nastiest ninjas in the known world — accompanied by a gang of fire-<br>spitting thugs and their cohorts, mad dogs who are intent on<br>serious crime. This crowd of malcontents has somehow gotten its ugly mitts on the president of the United States. And what they plan to do with him isn't pretty.

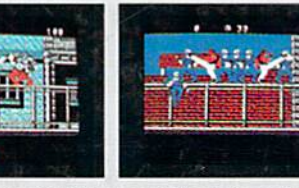

What Striker and Blade have to do isn't any picnic either. But someone's got to do it, right? What better time for you to start dishing out the **BAD DUDES'** own version of the criminal justice system? The action is top-notch. The graphics, phenomenal.

**BAD DUDES** from Data East. Mr. President, help is on the way.

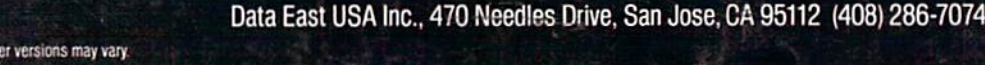

.........

Screens shown are from the IBM version. Other computer versions may vary C Data East USA, Inc. Bad Dudes is a registered trademark of Data East USA, Inc.